# $\frac{d\ln\ln}{d\log\log n}$

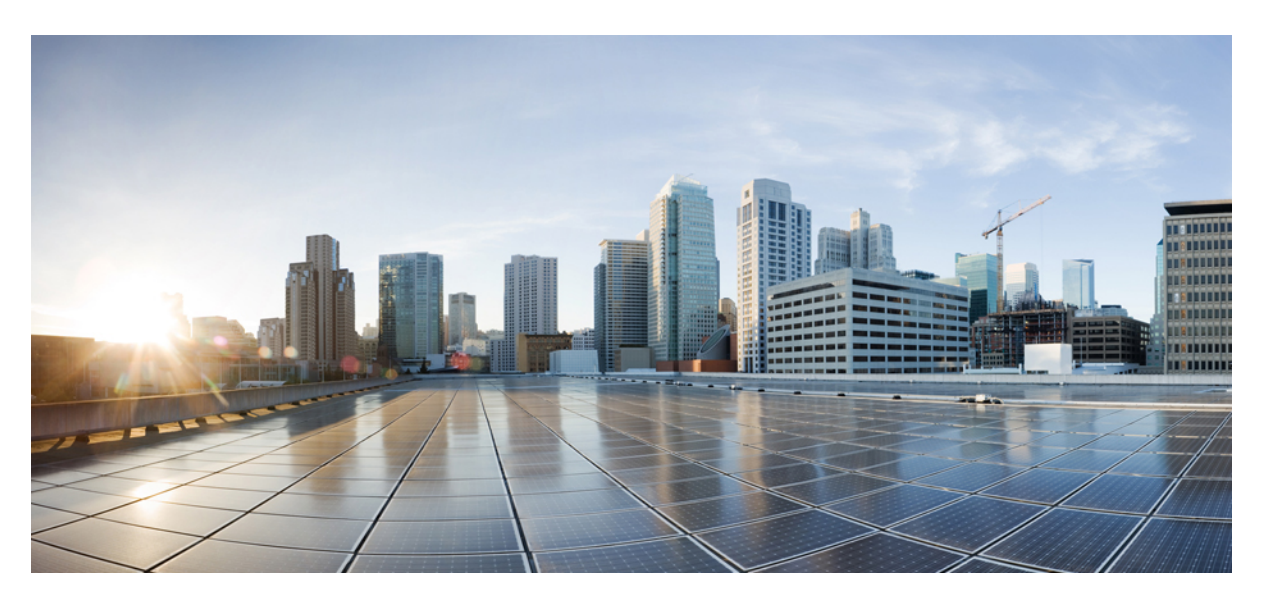

# **QoS: NBAR Configuration Guide, Cisco IOS Release 15M&T**

### **Americas Headquarters**

Cisco Systems, Inc. 170 West Tasman Drive San Jose, CA 95134-1706 USA http://www.cisco.com Tel: 408 526-4000 800 553-NETS (6387) Fax: 408 527-0883

THE SPECIFICATIONS AND INFORMATION REGARDING THE PRODUCTS IN THIS MANUAL ARE SUBJECT TO CHANGE WITHOUT NOTICE. ALL STATEMENTS, INFORMATION, AND RECOMMENDATIONS IN THIS MANUAL ARE BELIEVED TO BE ACCURATE BUT ARE PRESENTED WITHOUT WARRANTY OF ANY KIND, EXPRESS OR IMPLIED. USERS MUST TAKE FULL RESPONSIBILITY FOR THEIR APPLICATION OF ANY PRODUCTS.

THE SOFTWARE LICENSE AND LIMITED WARRANTY FOR THE ACCOMPANYING PRODUCT ARE SET FORTH IN THE INFORMATION PACKET THAT SHIPPED WITH THE PRODUCT AND ARE INCORPORATED HEREIN BY THIS REFERENCE. IF YOU ARE UNABLE TO LOCATE THE SOFTWARE LICENSE OR LIMITED WARRANTY, CONTACT YOUR CISCO REPRESENTATIVE FOR A COPY.

The Cisco implementation of TCP header compression is an adaptation of a program developed by the University of California, Berkeley (UCB) as part of UCB's public domain version of the UNIX operating system. All rights reserved. Copyright © 1981, Regents of the University of California.

NOTWITHSTANDING ANY OTHER WARRANTY HEREIN, ALL DOCUMENT FILES AND SOFTWARE OF THESE SUPPLIERS ARE PROVIDED "AS IS" WITH ALL FAULTS. CISCO AND THE ABOVE-NAMED SUPPLIERS DISCLAIM ALL WARRANTIES, EXPRESSED OR IMPLIED, INCLUDING, WITHOUT LIMITATION, THOSE OF MERCHANTABILITY, FITNESS FOR A PARTICULAR PURPOSE AND NONINFRINGEMENT OR ARISING FROM A COURSE OF DEALING, USAGE, OR TRADE PRACTICE.

IN NO EVENT SHALL CISCO OR ITS SUPPLIERS BE LIABLE FOR ANY INDIRECT, SPECIAL, CONSEQUENTIAL, OR INCIDENTAL DAMAGES, INCLUDING, WITHOUT LIMITATION, LOST PROFITS OR LOSS OR DAMAGE TO DATA ARISING OUT OF THE USE OR INABILITY TO USE THIS MANUAL, EVEN IF CISCO OR ITS SUPPLIERS HAVE BEEN ADVISED OF THE POSSIBILITY OF SUCH DAMAGES.

Any Internet Protocol (IP) addresses and phone numbers used in this document are not intended to be actual addresses and phone numbers. Any examples, command display output, network topology diagrams, and other figures included in the document are shown for illustrative purposes only. Any use of actual IP addresses or phone numbers in illustrative content is unintentional and coincidental.

All printed copies and duplicate soft copies of this document are considered uncontrolled. See the current online version for the latest version.

Cisco has more than 200 offices worldwide. Addresses and phone numbers are listed on the Cisco website at www.cisco.com/go/offices.

Cisco and the Cisco logo are trademarks or registered trademarks of Cisco and/or its affiliates in the U.S. and other countries. To view a list of Cisco trademarks, go to this URL: <https://www.cisco.com/c/en/us/about/legal/trademarks.html>. Third-party trademarks mentioned are the property of their respective owners. The use of the word partner does not imply a partnership relationship between Cisco and any other company. (1721R)

© 2021 Cisco Systems, Inc. All rights reserved.

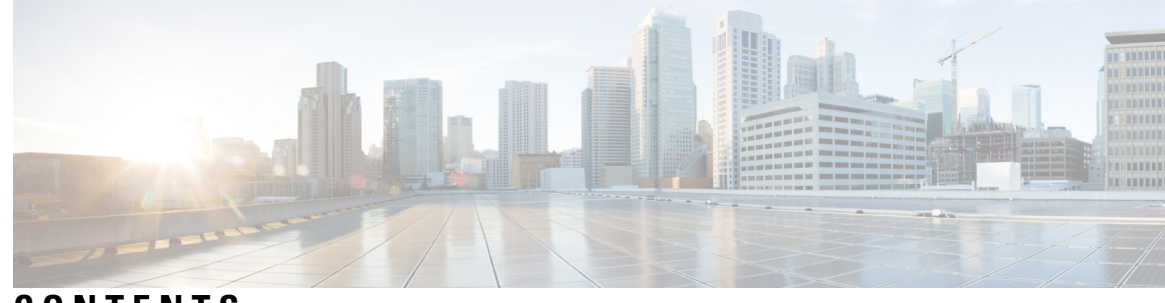

# **CONTENTS**

**CHAPTER 1 [Classifying](#page-10-0) Network Traffic Using NBAR 1** [Prerequisites](#page-10-1) for Using NBAR **1** [Restrictions](#page-11-0) for Using NBAR **2** Layer 2 NBAR [Restrictions](#page-12-0) **3** [Information](#page-13-0) About Classifying Network Traffic Using NBAR **4** NBAR [Functionality](#page-13-1) **4** NBAR [Benefits](#page-14-0) **5** NBAR and [Classification](#page-14-1) of HTTP Traffic **5** [Classification](#page-14-2) of HTTP Traffic by URL Host or MIME **5** [Classification](#page-15-0) of HTTP Traffic Using HTTP Header Fields **6** [Combinations](#page-17-0) of Classification of HTTP Headers and URL Host or MIME Type to Identify HTTP [Traffic](#page-17-0) **8** NBAR and [Classification](#page-17-1) of Citrix ICA Traffic **8** [Classification](#page-17-2) of Citrix ICA Traffic by Published Application Name **8** [Classification](#page-18-0) of Citrix ICA Traffic by ICA Tag Number **9** NBAR and RTP Payload Type [Classification](#page-18-1) **9** NBAR and [Classification](#page-19-0) of Custom Protocols and Applications **10** NBAR and [Classification](#page-19-1) of Peer-to-Peer File-Sharing Applications **10** NBAR and [Classification](#page-20-0) of Streaming Protocols **11** NBAR and [AutoQoS](#page-20-1) **11** NBAR and FWSM [Integration](#page-20-2) **11** NBAR and [TelePresence](#page-21-0) PDLM **12** [NBAR-Supported](#page-21-1) Protocols **12** NBAR Memory [Management](#page-21-2) **12** NBAR Protocol [Discovery](#page-22-0) **13** [Nonintrusive](#page-22-1) Protocol Discovery **13**

NBAR Protocol [Discovery](#page-22-2) MIB **13** NBAR [Categorization](#page-23-0) and Attributes **14** NBAR [Configuration](#page-24-0) Processes **15** NBAR Support for [GETVPN](#page-24-1) **15** [Configuration](#page-24-2) Examples for Classifying Network Traffic Using NBAR **15** Example: [Classification](#page-24-3) of HTTP Traffic Using the HTTP Header Fields **15** Example: [Combinations](#page-25-0) of Classification of HTTP Headers and URL Host or MIME Type to Identify HTTP [Traffic](#page-25-0) **16** Example NBAR and [Classification](#page-26-0) of Peer-to-Peer File-Sharing Applications **17** Example: NBAR and [Classification](#page-26-1) of Custom Protocols and Applications **17** Example: Configuring [Attribute-Based](#page-27-0) Protocol Match **18** Example: Adding Custom Values for [Attributes](#page-29-0) **20** Examples: Viewing the [Information](#page-29-1) About Custom Values for Attributes **20** [Where](#page-30-0) to Go Next **21** Additional [References](#page-30-1) **21** Feature [Information](#page-31-0) for Classifying Network Traffic Using NBAR **22** [Glossary](#page-32-0) **23**

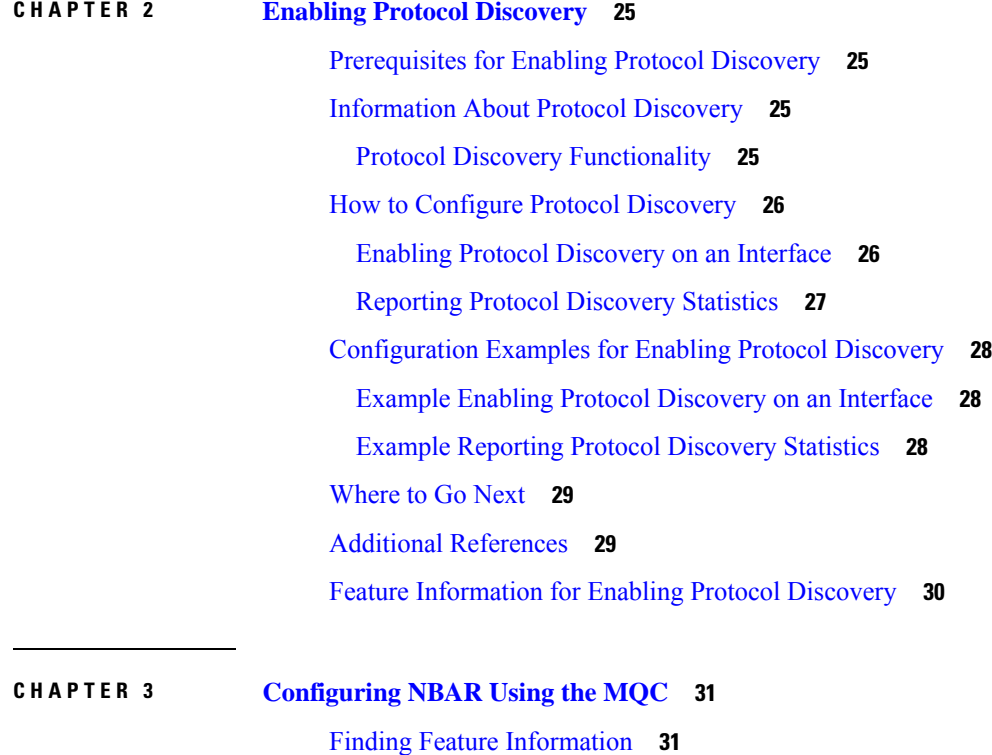

**QoS: NBAR Configuration Guide, Cisco IOS Release 15M&T**

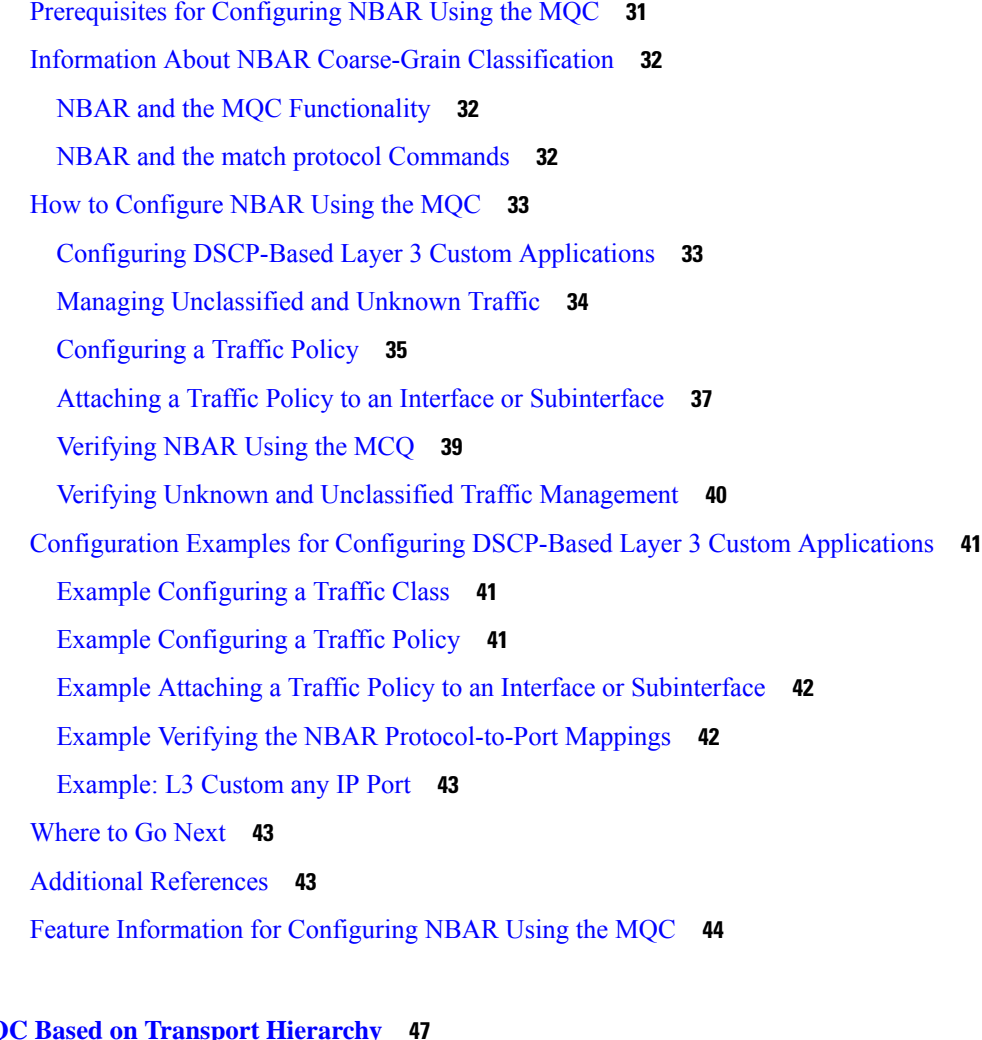

### **CHAPTER 4 MQ**

Finding Feature [Information](#page-56-1) **47** [Restrictions](#page-56-2) for MQC Based on Transport Hierarchy **47** [Information](#page-57-0) About MQC Based on Transport Hierarchy **48** MQC Based on Transport [Hierarchy](#page-57-1) Overview **48** How to [Configure](#page-57-2) MQC Based on Transport Hierarchy **48** [Configuring](#page-57-3) MQC Based on Transport Hierarchy **48** Verifying MQC Based on Transport [Hierarchy](#page-59-0) **50** [Configuration](#page-59-1) Examples for MQC Based on Transport Hierarchy **50** Example: [Configuring](#page-59-2) MQC Based on Transport Hierarchy **50** Example: Verifying the MQC Based on Transport Hierarchy [configuration](#page-60-0) **51** Additional [References](#page-60-1) **51** Feature [Information](#page-61-0) for MQC Based on Transport Hierarchy **52**

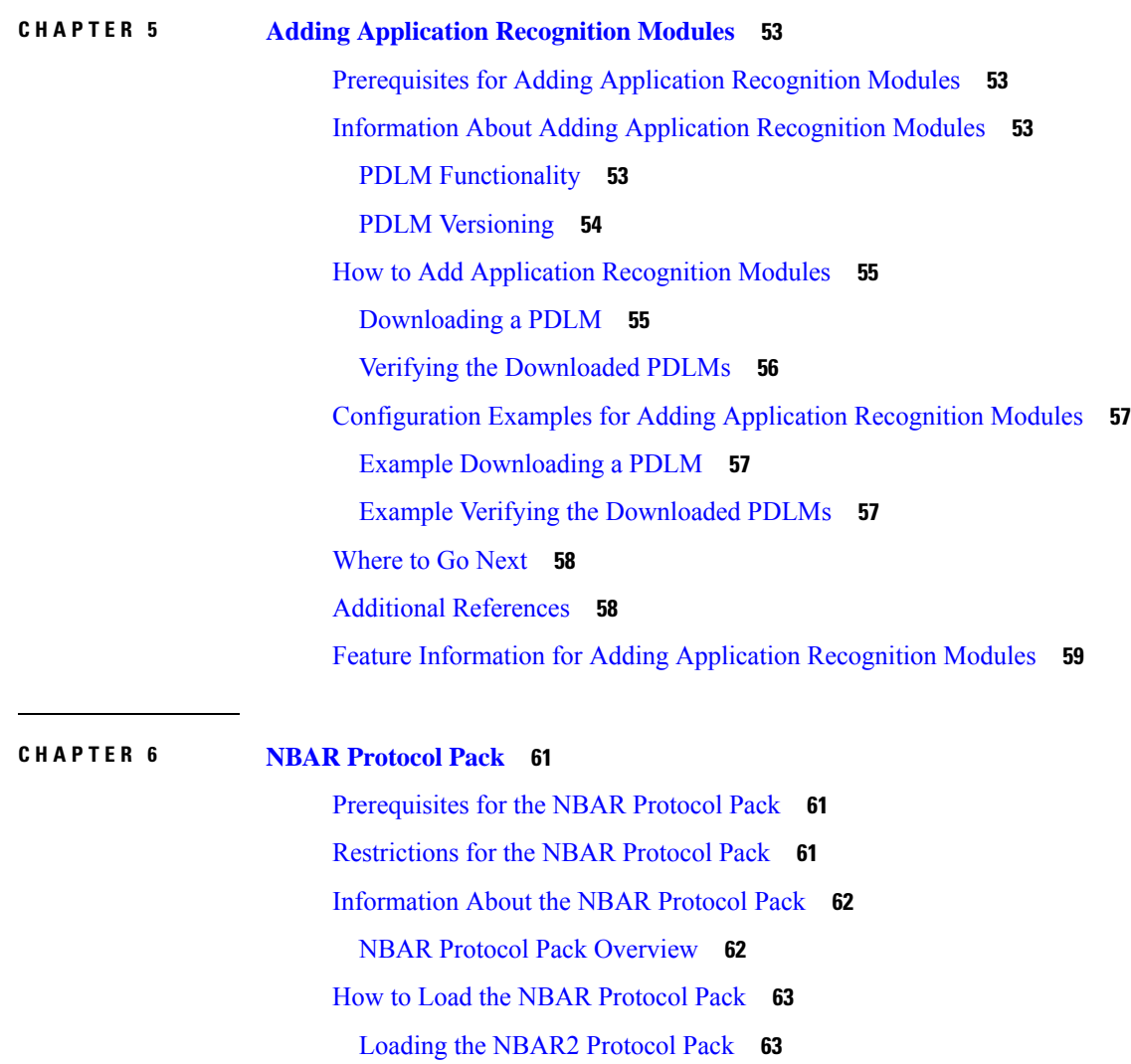

### **CHAPTER 7 NBAR [Protocol](#page-78-0) Pack Auto Update 69**

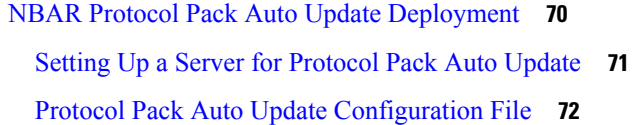

[Configuration](#page-73-0) Examples for the NBAR2 Protocol Pack **64**

[Examples:](#page-73-2) Verifying the Loaded NBAR Protocol Pack **64** Example: Viewing the NBAR2 Taxonomy [Information](#page-74-0) **65**

[Examples:](#page-73-1) Loading the NBAR Protocol Pack **64**

Additional [References](#page-76-0) for NBAR2 Protocol Pack **67** Feature [Information](#page-77-0) for the NBAR Protocol Pack **68**

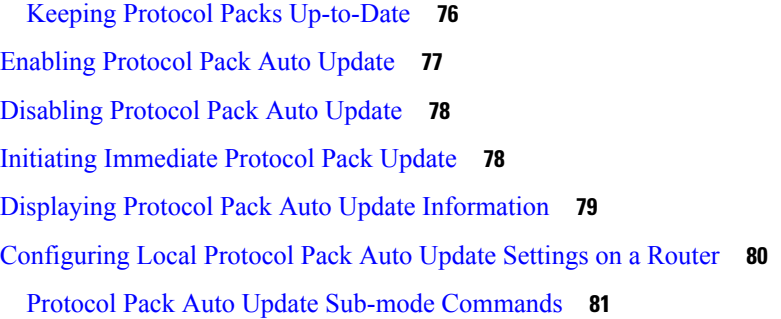

# **CHAPTER 8 [Creating](#page-92-0) a Custom Protocol 83**

 $\mathbf I$ 

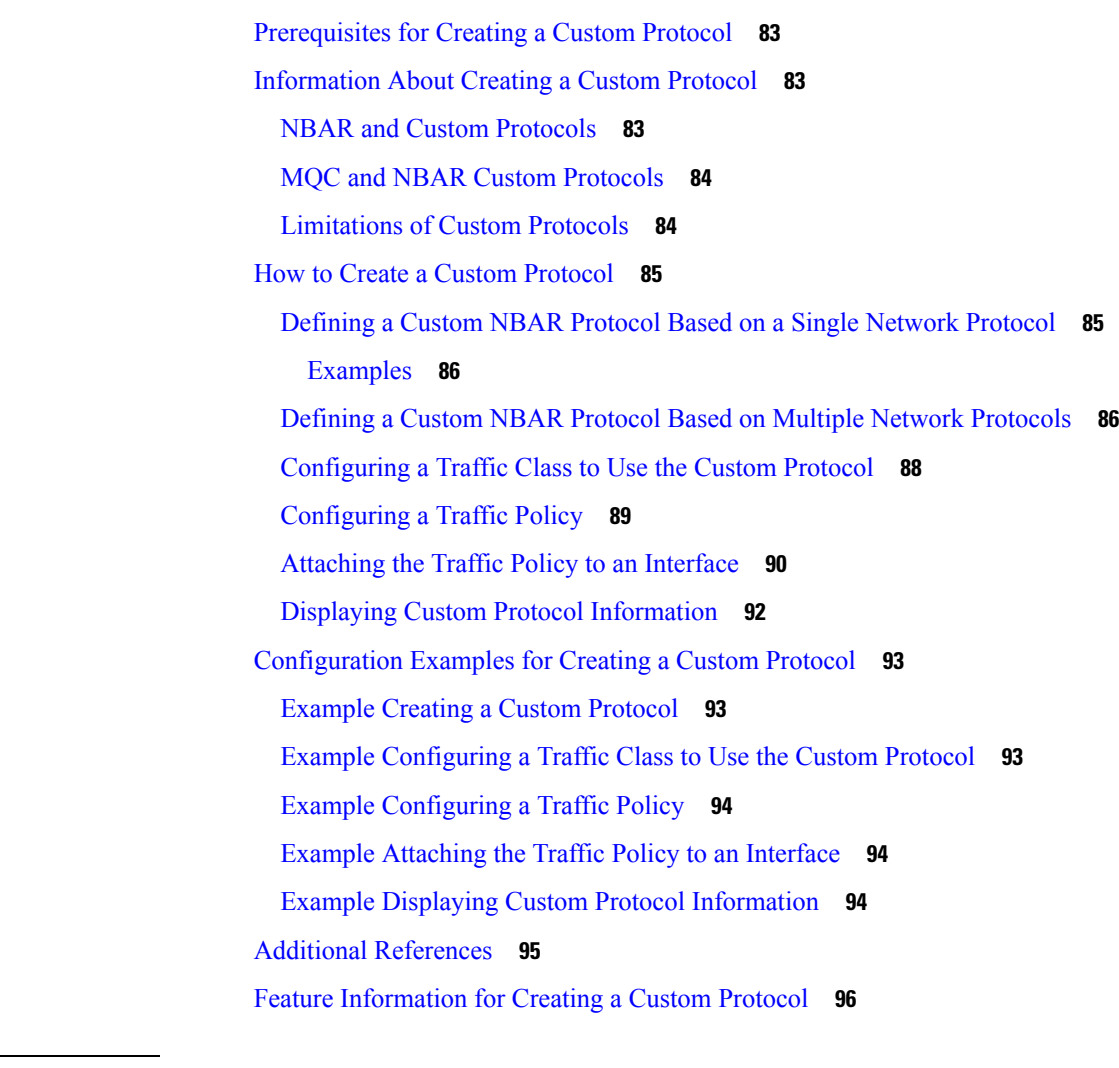

# **CHAPTER 9 NBAR2 Custom [Protocol](#page-106-0) 97**

[Prerequisites](#page-106-1) for NBAR2 Custom Protocol **97** [Information](#page-106-2) About NBAR2 Custom Protocol **97**

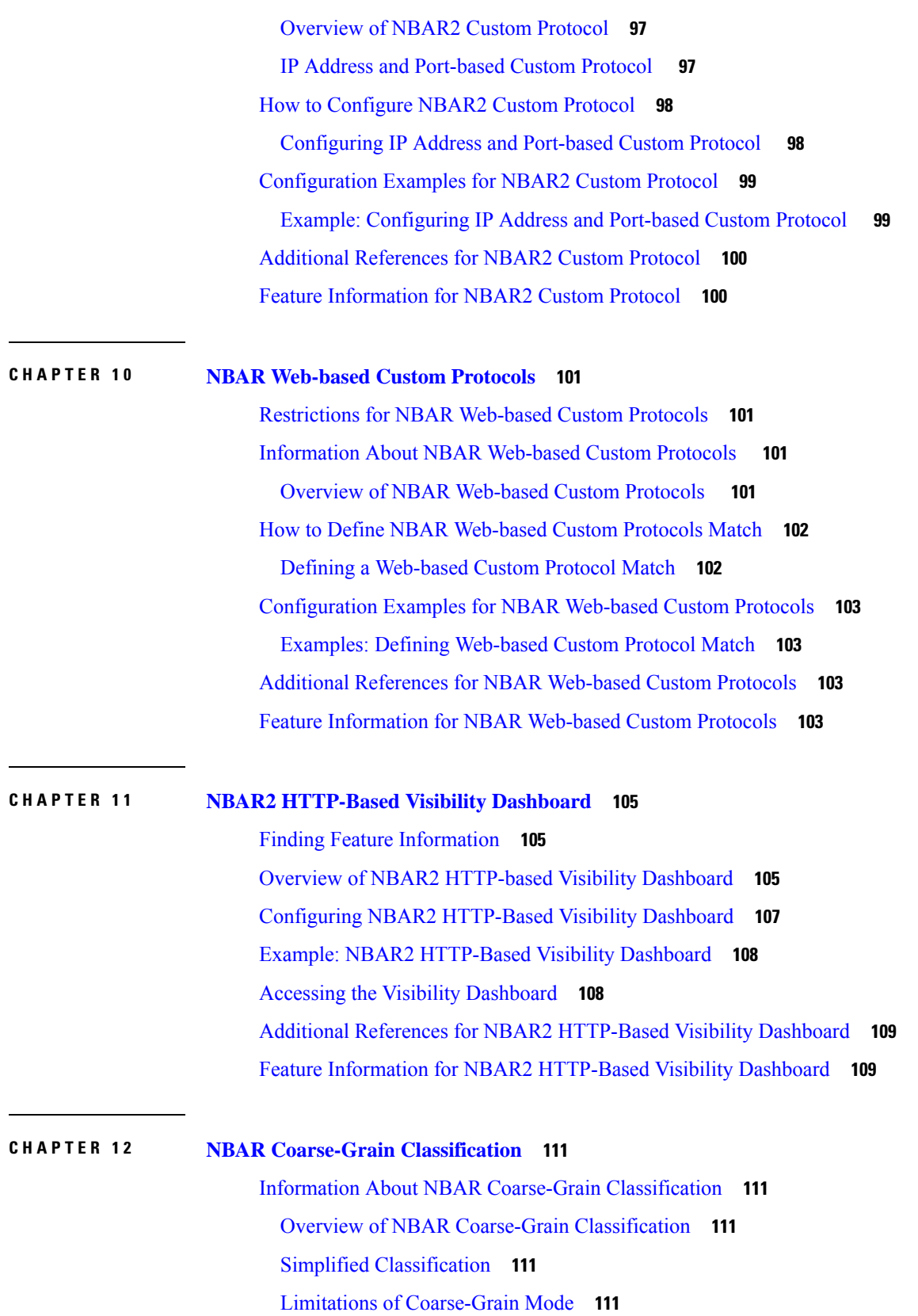

Г

I

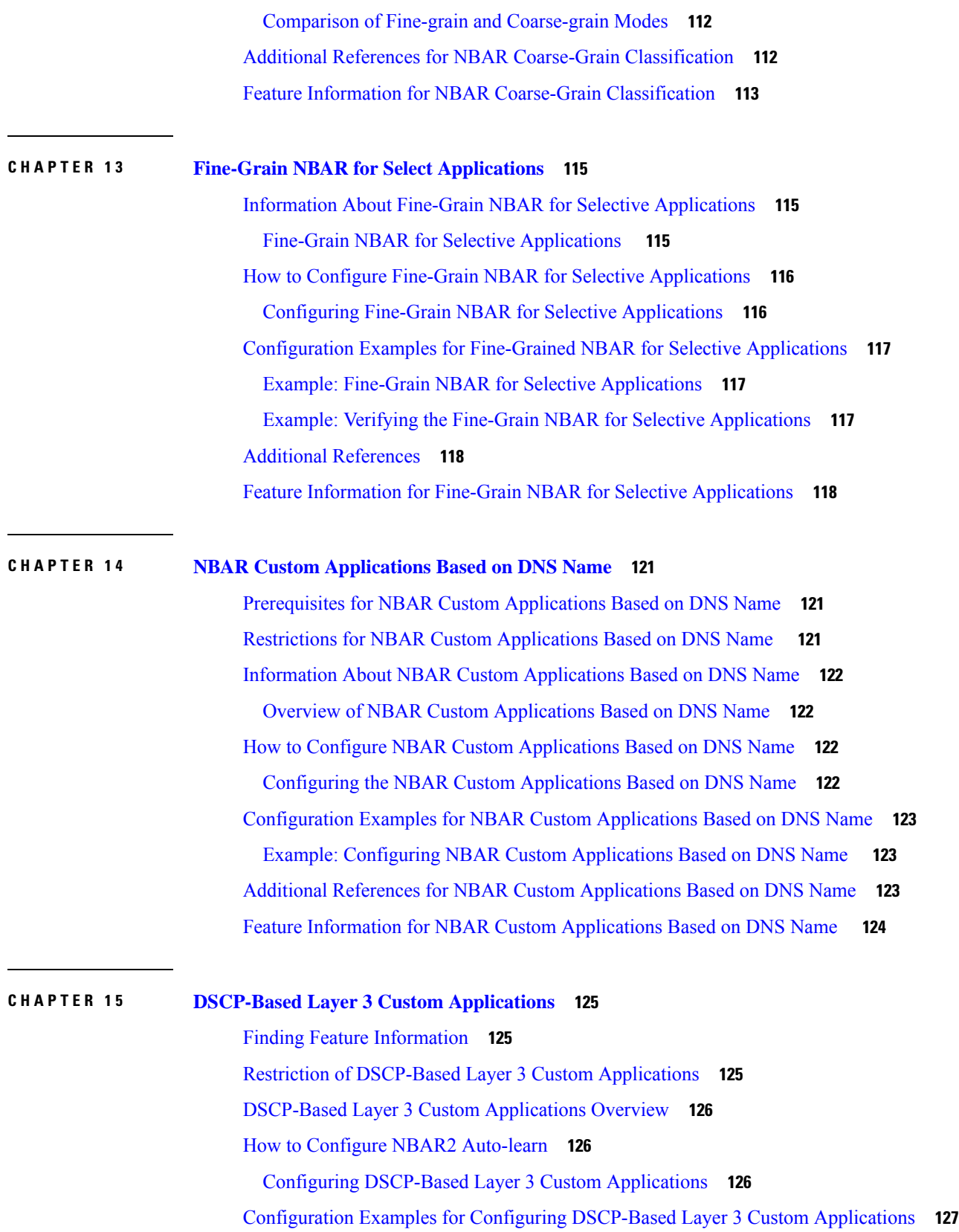

 $\blacksquare$ 

 $\mathbf l$ 

Example: [DSCP-Based](#page-136-1) Layer 3 Custom Applications **127** [Example:](#page-136-2) L3 Custom any IP Port **127** Additional References for [DSCP-Based](#page-136-3) Layer 3 Custom Applications **127** Feature Information for [DSCP-based](#page-137-0) Layer 3 Custom Applications **128**

### **CHAPTER 1 6 NBAR2 [Auto-learn](#page-140-0) 131**

Finding Feature [Information](#page-140-1) **131** NBAR2 [Auto-learn](#page-141-0) Overview **132** How to Configure NBAR2 [Auto-learn](#page-141-1) **132** [Configuring](#page-141-2) NBAR2 Auto-learn **132** [Displaying](#page-143-0) Auto-learn Top Hosts or Ports **134** [Displaying](#page-143-1) Auto-learn Top Sockets **134** Clearing Host/Port Statistics for NBAR2 [Auto-learn](#page-144-0) **135** Clearing Host/Port Statistics and Inactive [Hosts/Ports](#page-144-1) for NBAR2 Auto-learn **135** [Configuration](#page-145-0) Examples for NBAR2 Auto-learn **136** Example: [Configuring](#page-145-1) Auto-learn for Hosts **136** Example: [Displaying](#page-145-2) Auto-learn Data **136** Additional [References](#page-146-0) for NBAR2 Auto-learn **137** Feature [Information](#page-147-0) for NBAR2 Auto-learn **138 CHAPTER 1 7 Auto Traffic Analysis and Protocol [Generation](#page-148-0) 139**

[Prerequisites](#page-148-1) for auto-custom **139** Limitations of [auto-custom](#page-148-2) **139** [Background:](#page-149-0) Auto Traffic Analysis Using NBAR2 Auto-learn **140** Auto Generation of Custom Protocols Using [auto-custom](#page-149-1) **140** Enabling and Disabling [auto-custom](#page-150-0) **141** Configuring the Maximum Number of [Auto-generated](#page-151-0) NBAR Protocols to Create **142** Configuring the Time Interval for [Re-generating](#page-151-1) the auto-custom Protocols **142** Clearing [auto-custom](#page-152-0) Data **143** Displaying [Auto-generated](#page-153-0) NBAR Protocols Created by auto-custom **144** Displaying NBAR Protocol Discovery Information for [auto-custom](#page-154-0) Protocols **145**

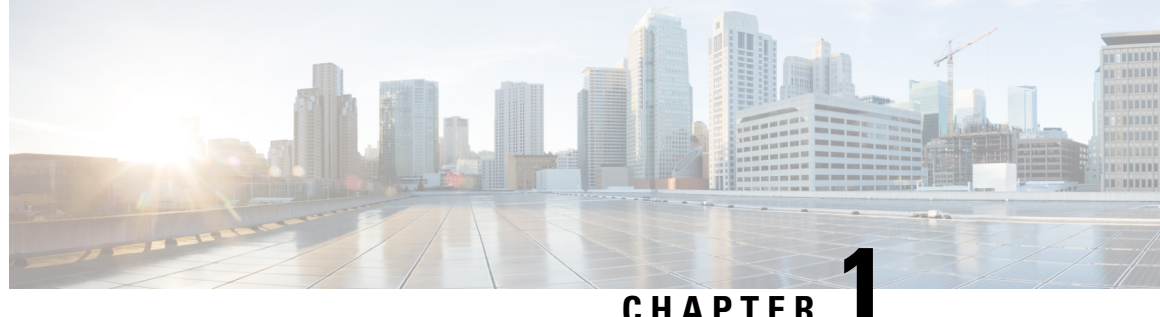

# <span id="page-10-0"></span>**Classifying Network Traffic Using NBAR**

Network-Based Application Recognition (NBAR) is a classification engine that recognizes and classifies a wide variety of protocols and applications. When NBAR recognizes and classifies a protocol or application, the network can be configured to apply the appropriate quality of service (QoS) for that application or traffic with that protocol.

This module contains overview information about classifying network traffic in NBAR. The processes for configuring NBAR are documented in separate modules.

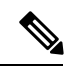

**Note**

This module includes information for both NBAR and Distributed Network-Based Application Recognition (dNBAR). dNBAR is NBAR used on the Cisco 7500 router with a Versatile Interface Processor (VIP) and on the Catalyst 6500 family of switches with a FlexWAN module or serial interface processor (SIP). The implementation of NBAR and dNBAR isidentical. Therefore, unless otherwise noted, the term NBAR is used throughout this module to describe both NBAR and dNBAR. The term dNBAR is used only when applicable.

- [Prerequisites](#page-10-1) for Using NBAR, on page 1
- [Restrictions](#page-11-0) for Using NBAR, on page 2
- [Information](#page-13-0) About Classifying Network Traffic Using NBAR, on page 4
- [Configuration](#page-24-2) Examples for Classifying Network Traffic Using NBAR, on page 15
- [Where](#page-30-0) to Go Next, on page 21
- Additional [References,](#page-30-1) on page 21
- Feature [Information](#page-31-0) for Classifying Network Traffic Using NBAR, on page 22
- [Glossary,](#page-32-0) on page 23

# <span id="page-10-1"></span>**Prerequisites for Using NBAR**

#### **Cisco Express Forwarding**

Before you configure NBAR, you must enable Cisco Express Forwarding.

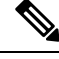

**Note** This prerequisite does not apply if you are using Cisco IOS Release 12.2(18)ZYA.

#### **Stateful Switchover Support**

NBAR is not supported with stateful switchover (SSO). This restriction applies to the Catalyst 6500 switches and to the Cisco 7500 and Cisco 7600 series routers.

#### **Memory Requirements for dNBAR**

To use dNBAR on a Cisco 7500 series router, you must be using a slot controller (or VIP processor) that has at least 64 MB of DRAM. Therefore, before configuring dNBAR on your Cisco 7500 series router, review the DRAM specifications for your particular slot controller or VIP processor.

# <span id="page-11-0"></span>**Restrictions for Using NBAR**

NBAR does not support the following:

• More than 24 concurrent URLs, hosts, or Multipurpose Internet Mail Extension (MIME) type matches.

**Note**

For Cisco IOS Release 12.2(18)ZYA and Cisco IOS Release 15.1(2)T, the maximum number of concurrent URLs, hosts, or MIME type matches is 56.

- Matching beyond the first 400 bytes in a packet payload in Cisco IOS releases before Cisco IOS Release 12.3(7)T. In Cisco IOS Release 12.3(7)T, this restriction was removed, and NBAR now supports full payload inspection. The only exception is that NBAR can inspect custom protocol traffic for only 255 bytes into the payload.
- Non-IP traffic.
- Multiprotocol Label Switching (MPLS)-labeled packets. NBAR classifies IP packets only. You can, however, use NBAR to classify IP traffic before the traffic is handed over to MPLS. Use the modular quality of service (QoS) CLI (MQC) to set the IP differentiated services code point (DSCP) field on the NBAR-classified packets and make MPLS map the DSCP setting to the MPLS experimental (EXP) setting inside the MPLS header.
- Multicast and other non-Cisco Express Forwarding switching modes.
- Fragmented packets.
- Pipelined persistent HTTP requests.
- URL/host/MIME classification with secure HTTP.
- Asymmetric flows with stateful protocols.
- Packets that originate from or that are destined to the router running NBAR.

NBAR is not supported on the following logical interfaces:

• Fast Etherchannels

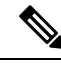

**Note** Fast Etherchannels *are* supported in Cisco IOS Release 12.2(18)ZYA.

- Dialer interfaces until Cisco IOS Release 12.2(4)T
- Interfaces where tunneling or encryption is used

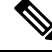

You cannot use NBAR to classify output traffic on a WAN link where tunneling or encryption is used. Therefore, you should configure NBAR on other interfaces of the router (such as a LAN link) to perform input classification before the traffic is switched to the WAN link. **Note**

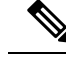

A Network Address Translation (NAT)-enabled Cisco device may experience an increase in CPU usage when upgrading the software from a previous release. Real Time Streaming Protocol (RTSP) and Media Gateway Control Protocol (MGCP) NAT Application Layer Gateway (ALG) support was added in Cisco IOS Release 12.3(7)T, which requires NBAR. Use the **no ip nat service nbar** command to disable NBAR processing, which can decrease the CPU utilization rate. **Note**

<u>⁄1</u>

**Warning**

If the **no ip nat service nbar** command is not specified during the startup of the router, results in the crashing of the router, when loading the configuration from the TFTP during the booting process.

### <span id="page-12-0"></span>**Layer 2 NBAR Restrictions**

The phrase "Layer 2 NBAR" refers to NBAR functionality used with Layer 2 interfaces (such as switchports, trunks, or Etherchannels).

Layer 2 NBAR functionality can be used with service modules such as a Firewall Service Module (FWSM) and an Intrusion Detection Service Module (IDSM) with the following restriction: Layer 2 NBAR is not supported on Layer 2 interfaces that are configured as part of a service module (such as FWSM and IDSM) when those service modules are configured in inline mode (that is, network traffic is in a direct path through the service module).

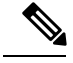

**Note** This restriction does not apply to NBAR functionality that is used with Layer 3 interfaces.

However, Layer 2 NBAR *is* supported in noninline mode with service modules even when Switched Port Analyzer (SPAN), Remote SPAN (RSPAN), or VLAN Access Control List (VACL) Capture functionality is used to send traffic to a service module.

For more information about the FWSM and its connection features, see the ["Configuring](http://www.cisco.com/en/US/docs/security/fwsm/fwsm40/configuration/guide/protct_f.html) Advanced Connection" [Features"](http://www.cisco.com/en/US/docs/security/fwsm/fwsm40/configuration/guide/protct_f.html) module of the *Catalyst 6500 Series Switch and Cisco 7600 Series Router Firewall Services Module Configuration Guide.*

For more information about the IDSM, see the ["Configuring](http://www.cisco.com/en/US/docs/security/ips/5.0/configuration/guide/cli/cliIdsm2.html) IDSM-2" module of the *Configuring the Cisco Intrusion Prevention System Sensor Using the Command Line Interface.*

For more information about SPAN or RSPAN, see the ["Configuring](http://www.cisco.com/en/US/docs/switches/lan/catalyst6500/catos/5.x/configuration/guide/span.html) SPAN and RSPAN" module of the *Catalyst 6500 Series Software Configuration Guide* .

For more information about VACL Capture, see the "VACL Capture for [Granular](http://www.cisco.com/en/US/tech/tk389/tk814/technologies_configuration_example09186a00808122ac.shtml) Traffic Analysis with Cisco Catalyst [6000/6500](http://www.cisco.com/en/US/tech/tk389/tk814/technologies_configuration_example09186a00808122ac.shtml) Running Cisco IOS Software" module*.*

# <span id="page-13-0"></span>**Information About Classifying Network Traffic Using NBAR**

# <span id="page-13-1"></span>**NBAR Functionality**

NBAR is a classification engine that recognizes and classifies a wide variety of protocols and applications, including web-based and other difficult-to-classify applications and protocols that use dynamic TCP/UDP port assignments.

When NBAR recognizes and classifies a protocol or application, the network can be configured to apply the appropriate QoS for that application or traffic with that protocol. The QoS is applied using the modular quality of service CLI (MQC).

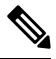

For more information about NBAR and its relationship with the MQC, see the "Configuring NBAR Using the MQC" module. **Note**

Examples of the QoS features that can be applied to the network traffic (using the MQC) after NBAR has recognized and classified the application or protocol include the following:

- Class-Based Marking
- Class-Based Weighted Fair Queuing (CBWFQ)
- Low Latency Queuing (LLQ)
- Traffic Policing
- Traffic Shaping

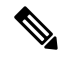

For Cisco IOS Release 12.2(18)ZYA on the Catalyst 6500 series switch (that is equipped with a Supervisor 32/programmable intelligent services accelerator [PISA]), only the following QoS features can be configured. These features can be configured (using the MQC) after NBAR has recognized and classified the application or protocol. **Note**

- Traffic Classification
- Traffic Marking
- Traffic Policing

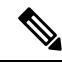

For more information about the QoS features, see the "Quality of Service Overview" module. For more information about the Catalyst 6500 series switch and QoS, see the ["Configuring](http://www.cisco.com/en/US/docs/switches/lan/catalyst6500/catos/6.x/configuration/guide/qos.html) QoS" module of the *Catalyst 6500 Series Software Configuration Guide.* **Note**

NBAR introduces several classification features that identify applications and protocols from Layer 4 through Layer 7. These classification features are as follows:

- Statically assigned TCP and UDP port numbers.
- Non-TCP and non-UDP IP protocols.
- Dynamically assigned TCP and UDP port numbers. This kind of classification requires stateful inspection; that is, the ability to inspect a protocol across multiple packets during packet classification.
- Subport classification or classification based on deep-packet inspection.

Deep-packet classification is classification performed at a finer level of granularity. For instance, if a packet is already classified as HTTP traffic, it may be further classified by HTTP traffic with a specific URL.

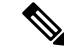

**Note**

Access Control Lists (ACLs) can also be used for classifying static port protocols. However, NBAR is easier to configure and can provide classification statistics that are not available when ACLs are used.

NBAR includes a Protocol Discovery feature that provides an easy way to discover application protocols that are operating on an interface. For more information about Protocol Discovery, see the "Enabling Protocol Discovery" module.

**Note**

NBAR classifies network traffic by application or protocol. Network traffic can be classified without using NBAR.For information about classifying network traffic without using NBAR, see the "Classifying Network Traffic" module.

### <span id="page-14-0"></span>**NBAR Benefits**

Identifying and classifying network traffic is an important first step in implementing QoS. A network administrator can more effectively implement QoS in a networking environment after identifying the number and types of applications and protocols that are running on a network.

NBAR gives network administrators the ability to see the different types of protocols and the amount of traffic generated by each protocol. After NBAR gathers this information, users can organize traffic into classes. These classes can then be used to provide different levels of service for network traffic, thereby allowing better network management by providing the appropriate level of the network resources for network traffic.

# <span id="page-14-2"></span><span id="page-14-1"></span>**NBAR and Classification of HTTP Traffic**

### **Classification of HTTP Traffic by URL Host or MIME**

NBAR can classify application traffic by looking beyond the TCP/UDP port numbers of a packet. This is subport classification. NBAR looks into the TCP/UDP payload itself and classifies packets based on content within the payload such as that transaction identifier, message type, or other similar data.

Classification of HTTP traffic by URL, host, or Multipurpose Internet Mail Extension (MIME) type is an example of subport classification. NBAR classifies HTTP traffic by text within the URL or host fields of a request using regular expression matching. HTTP client request matching in NBAR supports most HTTP

request methods such as GET, PUT, HEAD, POST, DELETE, OPTIONS, CONNECT, and TRACE. The NBAR engine then converts the specified match string into a regular expression.

The figure below illustrates a network topology with NBAR in which Router Y is the NBAR-enabled router.

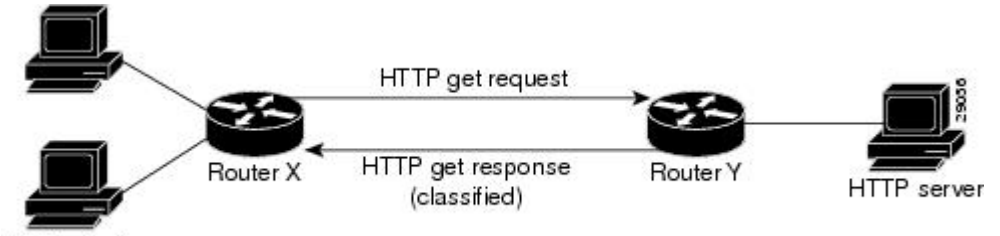

**HTTP** clients

When specifying a URL for classification, include only the portion of the URL that followsthe www.*hostname* .*domain* in the **match** statement. For example, for the URL www.cisco.com/latest/whatsnew.html, include only /latest/whatsnew.html with the **match** statement (for instance, **match protocol http url /latest/whatsnew.html**).

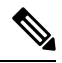

For Cisco IOS Release 12.2(18)ZY2 and later releases on the Cisco Catalyst 6500 series switch that is equipped with a Supervisor 32/PISA, and for Cisco IOS Release 15.1(2)T and later releases, up to 56 parameters or subclassifications per protocol per router can be specified with the **match protocol http** command. These parameters or subclassifications can be a combination of any of the available match choices, such as host matches, MIME matches, server matches, and URL matches. For other Cisco IOS releases and platforms, the maximum is 24 parameters or subclassifications per protocol per router. **Note**

Host specifications are identical to URL specifications. NBAR performs a regular expression match on the host field contents inside an HTTP packet and classifies all packets from that host. For example, for the URL www.cisco.com/latest/whatsnew.html, include only www.cisco.com.

For MIME type matching, the MIME type can contain any user-specified text string. A list of the Internet Assigned Numbers Authority (IANA) supported MIME types can be found at the following URL:

<http://www.iana.org/assignments/media-types/>

When matching by MIME type, NBAR matches a packet containing the MIME type and all subsequent packets until the next HTTP transaction.

NBAR supports URL and host classification in the presence of persistent HTTP. NBAR does not classify packets that are part of a pipelined request. With pipelined requests, multiple requests are pipelined to the server before previous requests are serviced. Pipelined requests are a less commonly used type of persistent HTTP request.

In Cisco IOS Release 12.3(4)T, the NBAR Extended Inspection for HTTP Traffic feature was introduced. This feature allows NBAR to scan TCP ports that are not well known and to identify HTTP traffic that traverses these ports. HTTP traffic classification is no longer limited to the well known and defined TCP ports.

### <span id="page-15-0"></span>**Classification of HTTP Traffic Using HTTP Header Fields**

In Cisco IOS Release 12.3(11)T, NBAR introduced expanded ability for users to classify HTTP traffic using information in the HTTP header fields.

HTTP works using a client/server model. HTTP clients open connections by sending a request message to an HTTP server. The HTTP server then returns a response message to the HTTP client (this response message

is typically the resource requested in the request message from the HTTP client). After delivering the response, the HTTP server closes the connection and the transaction is complete.

HTTP header fields are used to provide information about HTTP request and response messages. HTTP has numerous header fields. For additional information on HTTP headers, see section 14 of RFC 2616: Hypertext Transfer Protocol--HTTP/1.1. This RFC can be found at the following URL:

<http://www.w3.org/Protocols/rfc2616/rfc2616-sec14.html>

NBAR can classify the following HTTP header fields:

- For request messages (client to server), the following HTTP header fields can be identified using NBAR:
	- User-Agent
	- Referer
	- From
- For response messages (server to client), the following HTTP header fields can be identified using NBAR:
	- Server
	- Location
	- Content-Encoding
	- Content-Base

**Note**

Use of the Content-Base field has not been implemented by the HTTP community. (See RFC 2616 for details.) Therefore, the Content-Base field is not identified by NBAR on the Catalyst 6500 series switch that is equipped with a Supervisor 32/PISA.

Within NBAR, the **match protocol http c-header-field** command is used to specify that NBAR identify request messages (the "c" in the **c-header-field** portion of the command is for client). The **match protocol http s-header-field** command is used to specify response messages (the "s" in the **s-header-field**portion of the command is for server).

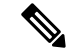

**Note**

For Cisco IOS Release 12.2(18)ZY2 and later releases on the Cisco Catalyst 6500 series switch that is equipped with a Supervisor 32/PISA, and for Cisco IOS Release 15.1(2)T and later releases, the **c-header-field** and **s-header-field** keywords and associated arguments in the **match protocol http** command are not available. The same functionality is achieved by using the individual keywords and arguments. For more information, see the syntax of the **match protocol http** command in the Cisco IOS Quality of Service Solutions Command Reference.

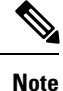

The **c-header-field** performs subclassification based on a single value in the user agent, referrer, or from header field values and the **s-header-field** performs subclassification based on a single value that in the server, location, content-encoding, or content-base header field values. These header field values are not related to each other. Hence the **c-header** and **s-header** fields are replaced by user-agent, referrer, from, server, content-base, content-encoding, and location parameters as per the intent and need of HTTP subclassification.

### <span id="page-17-0"></span>**Combinations of Classification of HTTP Headers and URL Host or MIME Type to Identify HTTP Traffic**

Note that combinations of URL, Host, MIME type, and HTTP headers can be used during NBAR configuration. These combinations provide customers with more flexibility to classify specific HTTP traffic based on their network requirements.

# <span id="page-17-1"></span>**NBAR and Classification of Citrix ICA Traffic**

NBAR can classify Citrix Independent Computing Architecture (ICA) traffic and perform subport classification of Citrix traffic based on the published application name or ICA tag number.

### <span id="page-17-2"></span>**Classification of Citrix ICA Traffic by Published Application Name**

NBAR can monitor Citrix ICA client requests for a published application destined to a Citrix ICA Master browser. After the client requests the published application, the Citrix ICA Master browser directs the client to the server with the most available memory. The Citrix ICA client then connects to this Citrix ICA server for the application.

### **Note**

For Citrix to monitor and classify traffic by the published application name, Server Browser Mode on the Master browser must be used.

In Server Browser Mode, NBAR statefully tracks and monitors traffic and performs a regular expression search on the packet contents for the published application name specified by the **match protocol citrix** command. The published application name is specified by using the **app** keyword and the *application-name-string* argument of the **match protocol citrix** command. For more information about the **match protocol citrix** command, see the Cisco IOS Quality of Service Solutions Command Reference.

The Citrix ICA session triggered to carry the specified application is cached, and traffic is classified appropriately for the published application name.

#### **Citrix ICA Client Modes**

Citrix ICA clients can be configured in various modes. NBAR cannot distinguish among Citrix applications in all modes of operation. Therefore, network administrators might need to collaborate with Citrix administrators to ensure that NBAR properly classifies Citrix traffic.

A Citrix administrator can configure Citrix to publish Citrix applications individually or as the entire desktop. In the Published Desktop mode of operation, all applications within the published desktop of a client use the same TCP session. Therefore, differentiation among applications is impossible, and NBAR can be used to classify Citrix applications only as aggregates (by looking at port 1494).

The Published Application mode for Citrix ICA clients is recommended when you use NBAR. In Published Application mode, a Citrix administrator can configure a Citrix client in either seamless or nonseamless (windows) modes of operation. In nonseamless mode, each Citrix application uses a separate TCP connection, and NBAR can be used to provide interapplication differentiation based on the name of the published application.

Seamless mode clients can operate in one of two submodes: session sharing or nonsession sharing. In seamless session sharing mode, all clients share the same TCP connection, and NBAR cannot differentiate among applications. Seamless sharing mode is enabled by default in some software releases. In seamless nonsession sharing mode, each application for each particular client uses a separate TCP connection. NBAR can provide interapplication differentiation in seamless nonsession sharing mode.

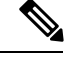

**Note** NBAR operates properly in Citrix ICA secure mode. Pipelined Citrix ICA client requests are not supported.

### <span id="page-18-0"></span>**Classification of Citrix ICA Traffic by ICA Tag Number**

Citrix uses one TCP session each time an application is opened. In the TCP session, a variety of Citrix traffic may be intermingled in the same session. For example, print traffic may be intermingled with interactive traffic, causing interruption and delay for a particular application. Most users likely would prefer that printing be handled as a background process and that printing not interfere with the processing of higher-priority traffic.

To accommodate this preference, the Citrix ICA protocol includes the ability to identify Citrix ICA traffic based on the ICA tag number of the packet. The ability to identify, tag, and prioritize Citrix ICA traffic is referred to asICA PriorityPacket Tagging. With ICA PriorityPacket Tagging, Citrix ICA traffic is categorized as high, medium, low, and background, depending on the ICA tag of the packet.

When ICA traffic priority tag numbers are used, and the priority of the traffic is determined, QoS features can be implemented to determine how the traffic will be handled. For example, QoS traffic policing can be configured to transmit or drop packets with a specific priority.

#### **Citrix ICA Packet Tagging**

The Citrix ICA tag is included in the first two bytes of the Citrix ICA packet, after the initial negotiations are completed between Citrix client and server. These bytes are not compressed or encrypted.

The first two bytes of the packet (byte 1 and byte 2) contain the byte count and the ICA priority tag number. Byte 1 contains the low-order byte count, and the first two bits of byte 2 contain the priority tags. The other six bits contain the high-order byte count.

The ICA priority tag value can be a number from 0 to 3. The number indicates the packet priority, with 0 being the highest priority and 3 being the lowest priority.

To prioritize Citrix traffic by the ICA tag number of the packet, you specify the tag number using the **ica-tag** keyword and the *ica-tag-value* argument of the **match protocol citrix** command. For more information about the **match protocol citrix** command, see the Cisco IOS Quality of Service Solutions Command Reference.

# <span id="page-18-1"></span>**NBAR and RTP Payload Type Classification**

RTP is a packet format for multimedia data streams. It can be used for media-on-demand and for interactive services such as Internet telephony. RTP consists of a data and a control part. The control part is called Real-Time Transport Control Protocol (RTCP). RTCP is a separate protocol that is supported by NBAR. It is important to note that the NBAR RTP Payload Type Classification feature does not identify RTCP packets and that RTCP packets run on odd-numbered ports while RTP packets run on even-numbered ports.

The data part of RTP is a thin protocol that provides support for applications with real-time properties such as continuous media (audio and video), which includes timing reconstruction, loss detection, and security and content identification. RTP is discussed in RFC 1889 (*A Transport Protocol for Real-Time Applications*)and RFC 1890 (*RTP Profile for Audio and Video Conferences with Minimal Control*)*.*

The RTP payload type is the data transported by RTP in a packet, for example, audio samples or compressed video data.

The RTP payload classification takes place in the persistent mode, wherein a fully qualified RTP session NBAR does the payload sub-classification. For example, RFC 2833 requires persistent processing for RTP payload sub-clasification within a classified flow.

The NBAR RTP Payload Type Classification feature not only allows real-time audio and video traffic to be statefully identified, but can also differentiate on the basis of audio and video codecs to provide more granular QoS. The RTP Payload Type Classification feature, therefore, looks deep into the RTP header to classify RTP packets.

# <span id="page-19-0"></span>**NBAR and Classification of Custom Protocols and Applications**

NBAR supports the use of custom protocols to identify custom applications. Custom protocols support static port-based protocols and applications that NBAR does not currently support. You can add to the set of protocols and application types that NBAR recognizes by creating custom protocols.

Custom protocols extend the capability of NBAR Protocol Discovery to classify and monitor additional static port applications and allows NBAR to classify nonsupported static port traffic.

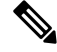

**Note**

For more information about specifying user-defined (custom) protocols, see the "Creating a Custom Protocol" module.

# <span id="page-19-1"></span>**NBAR and Classification of Peer-to-Peer File-Sharing Applications**

The following are the most common peer-to-peer file-sharing applications supported by NBAR:

- BitTorrent
- DirectConnect
- eDonkey
- eMule
- FastTrack
- Grokster
- JTella
- Kazaa (as well as Kazaa Lite and Kazaa Lite Resurrection)
- Morpheus
- Win MX

#### **Gnutella Also Supported**

The Gnutella file-sharing protocol became classifiable using NBAR in Cisco IOS Release 12.1(12c)E.

Applicationsthat use the Gnutella protocol include Bearshare, Gnewtellium, Gnucleus, Gtk-Gnutella, Limewire, Mutella, Phex, Qtella, Swapper, and Xolo.

# <span id="page-20-0"></span>**NBAR and Classification of Streaming Protocols**

In Cisco IOS Release 12.3(7)T, NBAR introduced support for Real Time Streaming Protocol (RTSP). RTSP is the protocol used for applications with steaming audio, such as the following:

- Apple QuickTime
- RealAudio (RealSystems G2)
- Windows Media Services

### <span id="page-20-1"></span>**NBAR and AutoQoS**

In the earlier Cisco IOS releases the two features that allows to automate the deployment of QoS on your network: AutoQoS--Voice over IP (VoIP), and AutoQoS for the Enterprise. Both of these AutoQoS features take advantage of the traffic classification functionality of NBAR.

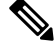

**Note**

Cisco IOS Release 12.2(18)ZY (and later releases) does not support the AutoQoS--Voice over IP (VoIP) feature on the Catalyst 6500 series switch.

#### **AutoQoS--VoIP**

This feature was available with Cisco IOS Release 12.2(15)T. The AutoQoS--VoIP feature allows you to automate the deployment of QoS on your network and provides a means for simplifying the implementation and provisioning of QoS for VoIP traffic. For more information about the AutoQoS--VoIP feature and how it uses NBAR, see the "AutoQoS--VoIP" module.

#### **AutoQoS for the Enterprise**

This feature was available with Cisco IOS Release 12.3(11)T. The AutoQoS for the Enterprise feature allows you to automate the deployment of QoS in a general business environment, particularly for midsize companies and branch offices of larger companies. It expands on the functionality available with the AutoQoS--VoIP feature. For more information about the AutoQoS for the Enterprise feature and how it uses NBAR, see the "AutoQoS for the Enterprise" module.

# <span id="page-20-2"></span>**NBAR and FWSM Integration**

With Cisco IOS Release 12.2(18)ZYA, the functionality of NBAR to recognize protocols and applications was integrated with the Firewall Service Module (FWSM) on the Catalyst 6500 series switch. Available with this release were the following commands that can be used for classifying and tagging traffic to the FWSM:

- **ip nbar protocol-tagging**
- **show ip nbar protocol-tagging**

For more information about the FWSM and its connection features, see the ["Configuring](http://www.cisco.com/en/US/docs/security/fwsm/fwsm40/configuration/guide/protct_f.html) Advanced Connection" [Features"](http://www.cisco.com/en/US/docs/security/fwsm/fwsm40/configuration/guide/protct_f.html) module of the *Catalyst 6500 Series Switch and Cisco 7600 Series Router Firewall Services Module Configuration Guide.*

For more information about FWSM commands (including the two commands listed), see the [Catalyst](http://www.cisco.com/en/US/docs/security/fwsm/fwsm40/command/reference/fwsm_ref.html) 6500 Series Switch and Cisco 7600 Series Router Firewall Service Module [Command](http://www.cisco.com/en/US/docs/security/fwsm/fwsm40/command/reference/fwsm_ref.html) Reference Guide.

# <span id="page-21-0"></span>**NBAR and TelePresence PDLM**

Cisco IOS Release 12.2(18)ZYA2 NBAR introduced support for the Cisco TelePresence PDLM.

Cisco TelePresence integrates advanced audio, high-definition video, and interactive elements to deliver an great meeting experience.

The Telepresence PDLM uses NBAR to identify TelePresence media and TelePresence control traffic over the network. TelePresence media traffic and TelePresence control traffic are treated differently by QoS and so must be classified separately. TelePresence media traffic must have a low latency. TelePresence control traffic does not require a low latency but should not be dropped.

# <span id="page-21-1"></span>**NBAR-Supported Protocols**

The **match protocol**(NBAR) command is used to classify traffic on the basis of protocols supported by NBAR. NBAR can classify the following types of protocols:

- Non-UDP and non-TCP IP protocols
- TCP and UDP protocols that use statically assigned port numbers
- TCP and UDP protocols that use statically assigned port numbers but still require stateful inspection
- TCP and UDP protocols that dynamically assign port numbers and therefore require stateful inspection

Many peer-to-peer file-sharing applications can be classified using FastTrack or Gnutella. See the [NBAR](#page-19-1) and [Classification](#page-19-1) of Peer-to-Peer File-Sharing Applications for additional information.

RTSP can be used to classify various types of applications that use streaming audio. See [NBAR](#page-20-0) and [Classification](#page-20-0) of Streaming Protocols for additional information.

The NBAR Protocol Pack provides an easy way to update protocols supported by NBAR without replacing the base IOS image that is already present in the device. A protocol pack is a set of protocols developed and packed together. For more information about loading an NBAR protocol pack, see the NBAR [Protocol](http://www.cisco.com/en/US/docs/ios-xml/ios/qos_nbar/configuration/15-mt/nbar-protocl-pack.html) Pack module. To view the list of protocols supported in a protocol pack, see NBAR [Protocol](http://www.cisco.com/en/US/docs/ios-xml/ios/qos_nbar/prot_lib/config_library/nbar-prot-pack-library.html) Library.

### <span id="page-21-2"></span>**NBAR Memory Management**

NBAR uses approximately 150 bytes of DRAM for each traffic flow that requires stateful inspection. (See NBAR Memory [Management,](#page-21-2) on page 12 for a list of protocols supported by NBAR that require stateful inspection.)

When NBAR is configured, it allocates 1 MB of DRAM to support up to 5000 concurrent traffic flows. NBAR checks to see if more memory is required to handle additional concurrent stateful traffic flows. If such a need is detected, NBAR expands its memory usage in increments of 200 to 400 Kb.

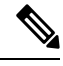

**Note** This expansion of memory by NBAR does not apply if a PISA is in use.

# <span id="page-22-0"></span>**NBAR Protocol Discovery**

NBAR includes a feature called Protocol Discovery. Protocol discovery provides an easy way to discover the application protocols that are operating on an interface. For more information about protocol discovery, see the "Enabling Protocol Discovery" module.

**Note**

With Cisco IOS Release 12.2(18)ZYA, which is intended for use on the Catalyst 6500 series switch that is equipped with a Supervisor 32/PISA, Protocol Discovery supports Layer 2 Etherchannels.

### <span id="page-22-1"></span>**Nonintrusive Protocol Discovery**

Cisco IOS Release 12.2(18)ZYA1 includes the Nonintrusive Protocol Discovery feature which, enables the Catalyst 6500 series switch that is equipped with a Supervisor 32/PISA to perform protocol discovery in out-of-band (that is, offline) mode. In offline mode, a copy of the network traffic is used to discover the application protocols that are operating on an interface, leaving the network traffic undisturbed and available for other purposes.

Nonintrusive Protocol Discovery is closely associated with a feature called Intelligent Traffic Redirect (ITR). ITR allows network administrators to optimize system performance by identifying the specific traffic that needs to be redirected to the Supervisor 32/PISA for deep-packet inspection.

Nonintrusive Protocol Discovery is achieved by enabling ITR on an interface on which protocol discovery has been enabled. For more information about the commands used to enable ITR, see the Catalyst Supervisor Engine 32 PISA IOS Command Reference. For more information about protocol discovery, see the "Enabling" Protocol Discovery" module.

**Note**

For the Nonintrusive Protocol Discovery feature to function properly, no other "intrusive" features (for example, Flexible Packet Matching [FPM]) can be in use on the interface in either the input or output direction. An intrusive feature is one that somehow manipulates the packets (such as modifying a statistic or a packet counter). If such a feature is in use, the actual traffic (and not a copy of the traffic) is redirected.

# <span id="page-22-2"></span>**NBAR Protocol Discovery MIB**

The NBAR Protocol Discovery MIB expands the capabilities of NBAR Protocol Discovery by providing the following new functionality through Simple Network Management Protocol (SNMP):

- Enable or disable Protocol Discovery per interface.
- Display Protocol Discovery statistics.
- Configure and display multiple top-n tables that list protocols by bandwidth usage.
- Configure thresholds based on traffic of particular NBAR-supported protocols or applications that report breaches and send notifications when these thresholds are crossed.

For more information about the NBAR Protocol Discovery MIB, see the "Network-Based Application Recognition Protocol Discovery Management Information Base" module.

# <span id="page-23-0"></span>**NBAR Categorization and Attributes**

The NBAR Categorization and Attributes feature provides the mechanism to match protocols or applications based on certain attributes. As there are many protocols and applications, categorizing them into different groups will help with reporting as well as performing group actions, such as applying QoS policies, on them. Attributes are statically assigned to each protocol or application, and they are not dependent on the traffic. The following attributes are available to configure the match criteria using the **match protocol attribute** command. They are:

**application-group**: The **application-group** attribute allows the configuration of applications grouped together based on the same networking application as the match criteria. For example, Yahoo-Messenger, Yahoo-VoIP-messenger, and Yahoo-VoIP-over-SIP are grouped together under the yahoo-messenger-group. **category**: The **category** attribute allows you to configure applications that are grouped together based on the first level of categorization for each protocol as the match criteria. Similar applications are grouped together under one category. For example, the email category contains all email applications such as, Internet Mail Access Protocol (IMAP), Simple Mail Transfer Protocol (SMTP), Lotus Notes, and so forth. **sub–category**: The **sub–category** attribute providesthe option to configure applications grouped together based on the second level of categorization for each protocol as the match criteria.For example, clearcase, dbase, rda, mysql and other database applications are grouped under the database group. **encrypted**: The **encrypted** attribute provides the option to configure applications grouped together based on whether the protocol is an encrypted protocol or not as the match criteria. Applications are grouped together based on whether they are encrypted and non-encrypted status of the applications. Protocols for which the NBAR does not provide any value are categorized under the unassigned encrypted group. **tunnel**: The **tunnel** attribute provides the option to configure protocols based on whether or not a protocol tunnels the traffic of other protocols. Protocols for which the NBAR does not provide any value are categorized under the unassigned tunnel group. For example, Layer 2 Tunneling Protocols (L2TP). **p2p-technology**: The **p2p(Peer-to-Peer)-technology** attribute provides the option to indicate whether or not a protocol uses p2p technology.

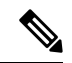

Attribute-based protocol match configuration does not impact the granularity of classification either in reporting or in the protocol discovery information. **Note**

You can create custom values for the attributes application-group, category, and sub-category. The custom values enable you to name the attributes based on grouping of protocols. Use the **ip nbar attribute application-group custom application-group-name**, **ip nbar attribute category custom category-name**, and **ip nbar attribute sub-category custom sub-category-name** commands to add custom values for the attributes application-group, category, and sub-category, respectively.

The dynamically created custom attribute values can be used for attribute-map creation when using the **ip nbar attribute-map**command, and for configuring the match criterion for a class-map when using the **match protocol attribute** command.

The output from the **show ip nbar attribute-custom** command displays the number of custom values that can be defined for attributes, and the custom values that are currently defined. The **show ip nbar attribute** command displays all the attributes including the custom attributes used by NBAR.

To remove the custom values, use the **no ip nbar attribute** command.

# <span id="page-24-0"></span>**NBAR Configuration Processes**

Configuring NBAR consists of the following processes:

• Enabling Protocol Discovery (required)

When you configure NBAR, the first process is to enable Protocol Discovery.

• Configuring NBAR using the MQC (optional)

After you enable Protocol Discovery, you have the option to configure NBAR using the functionality of the MQC.

• Adding application recognition modules (also known as Packet Description Language Modules [PDLMs]) (optional)

Adding PDLMs extends the functionality of NBAR by enabling NBAR to recognize additional protocols on your network.

• Creating custom protocols (optional)

Custom protocols extend the capability of NBAR Protocol Discovery to classify and monitor additional static port applications and allow NBAR to classify nonsupported static port traffic.

# <span id="page-24-1"></span>**NBAR Support for GETVPN**

NBAR supports Group Encrypted Transport VPN (GETVPN). When ingress QoS is in crypto-map mode, the ingress QoS will work on encrypted traffic.

You can go back to backward compatible mode by using the **ip nbar disable classification encrypted-app** command in global configuration mode.

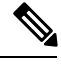

**Note** GETVPN is currently not supported by AVC and FNF.

# <span id="page-24-3"></span><span id="page-24-2"></span>**Configuration Examples for Classifying Network Traffic Using NBAR**

# **Example: Classification of HTTP Traffic Using the HTTP Header Fields**

In the following example, any request message that contains "somebody@cisco.com" in the User-Agent, Referer, or From field will be classified by NBAR. Typically, a term with a format similar to "somebody@cisco.com" would be found in the From header field of the HTTP request message.

```
class-map match-all class1
match protocol http from "somebody@cisco.com"
```
In the following example, any request message that contains "http://www.cisco.com/routers" in the User-Agent, Referer, or From field will be classified by NBAR. Typically, a term with a format similar to "http://www.cisco.com/routers" would be found in the Referer header field of the HTTP request message.

```
class-map match-all class2
match protocol http referer "http://www.cisco.com/routers"
```
In the following example, any request message that contains "CERN-LineMode/2.15" in the User-Agent, Referer, or From header field will be classified by NBAR. Typically, a term with a format similar to "CERN-LineMode/2.15" would be found in the User-Agent header field of the HTTP request message.

```
class-map match-all class3
match protocol http user-agent "CERN-LineMode/2.15"
```
In the following example, any response message that contains "CERN/3.0" in the Content-Base (if available), Content-Encoding, Location, or Server header field will be classified by NBAR. Typically, a term with a format similar to "CERN/3.0" would be found in the Server header field of the response message.

```
class-map match-all class4
match protocol http server "CERN/3.0"
```
In the following example, any response message that contains "http://www.cisco.com/routers" in the Content-Base (if available), Content-Encoding, Location, or Server header field will be classified by NBAR. Typically, a term with a formatsimilar to "http://www.cisco.com/routers" would be found in the Content-Base (if available) or Location header field of the response message.

```
class-map match-all class5
match protocol http location "http://www.cisco.com/routers"
```
In the following example, any response message that contains "gzip" in the Content-Base (if available), Content-Encoding, Location, or Server header field will be classified by NBAR. Typically, the term "gzip" would be found in the Content-Encoding header field of the response message.

```
class-map match-all class6
match protocol http content-encoding "gzip"
```
# <span id="page-25-0"></span>**Example: Combinations of Classification of HTTP Headers and URL Host or MIME Type to Identify HTTP Traffic**

In the following example, HTTP header fields are combined with a URL to classify traffic. In this example, traffic with a User-Agent field of "CERN-LineMode/3.0" and a Server field of "CERN/3.0", along with host name "cisco.com" and URL "/routers", are classified using NBAR:

```
Device(config)# class-map match-all c-http
Device(config-cmap)# match protocol http user-agent "CERN-LineMode/3.0"
Device(config-cmap)# match protocol http server "CERN/3.0"
Device(config-cmap)# match protocol http host cisco*
Device(config-cmap)# match protocol http url /routers
```
# <span id="page-26-0"></span>**Example NBAR and Classification of Peer-to-Peer File-Sharing Applications**

The **matchprotocolgnutellafile-transfer***regular-expression* and

**matchprotocolfasttrackfile-transfer***regular-expression* commands are used to enable Gnutella and FastTrack classification in a traffic class. The **file-transfer** keyword indicates that a regular expression variable will be used to identify specific Gnutella or FastTrack traffic. The *regular-expression* variable can be expressed as "\*" to indicate that all FastTrack or Gnutella traffic be classified by a traffic class.

In the following example, all FastTrack traffic is classified into class map nbar:

```
class-map match-all nbar
match protocol fasttrack file-transfer "*"
```
Similarly, all Gnutella traffic is classified into class map nbar in the following example:

```
class-map match-all nbar
match protocol gnutella file-transfer "*"
```
Wildcard characters in a regular expression can also be used to identify specified Gnutella and FastTrack traffic. These regular expression matches can be used to match on the basis of a filename extension or a particular string in a filename.

In the following example, all Gnutella files that have the .mpeg extension will be classified into class map nbar.

```
class-map match-all nbar
match protocol gnutella file-transfer "*.mpeg"
```
In the following example, only Gnutella traffic that contains the characters "cisco" is classified:

class-map match-all nbar match protocol gnutella file-transfer "\*cisco\*"

The following commands can be used for FastTrack traffic:

```
class-map match-all nbar
match protocol fasttrack file-transfer "*.mpeg"
or
```

```
class-map match-all nbar
match protocol fasttrack file-transfer "*cisco*"
```
# <span id="page-26-1"></span>**Example: NBAR and Classification of Custom Protocols and Applications**

In the following example, the custom protocol app-sales1 will identify TCP packets that have a source port of 4567 and that contain the term "SALES" in the first payload packet:

Router(config)# **ip nbar custom app-sales1 5 ascii SALES source tcp 4567**

In the following example, the custom protocol virus-home will identify UDP packets that have a destination port of 3000 and that contain "0x56" in the seventh byte of the first packet of the flow:

```
Router(config)# ip nbar custom virus-home 7 hex 0x56 destination udp 3000
```
In the following example, the custom protocol media\_new will identify TCP packets that have a destination or source port of 4500 and that have a value of 90 at the sixth byte of the payload. Only the first packet of the flow is checked for the value 90 at the offset 6.

Router(config)# **ip nbar custom media\_new 6 decimal 90 tcp 4500**

In the following example, the custom protocol msn1 will look for TCP packets that have a destination or source port of 6700:

Router(config)# **ip nbar custom msn1 tcp 6700**

In the following example, the custom protocol mail\_x will look for UDP packets that have a destination port of 8202:

Router(config)# **ip nbar custom mail\_x destination udp 8202**

In the following example, the custom protocol mail\_y will look for UDP packets that have destination ports between 3000 and 4000 inclusive:

Router(config)# **ip nbar custom mail\_y destination udp range 3000 4000**

# <span id="page-27-0"></span>**Example: Configuring Attribute-Based Protocol Match**

The **match protocol attributes** command is used to configure different attributes as the match criteria for application recognition.

In the following example, the email-related applications category is configured asthe match criterion:

Router# configure terminal Router(config)# class-map mygroup Router(config-cmap)# match protocol attribute category email

In the following example, skype-group applications are configured as the match criterion:

```
Router# configure terminal
Router(config)# class-map apps
Router(config-cmap)# match protocol attribute application-group skype-group
```
In the following example, encrypted applications are configured as the match criterion:

```
Router# configure terminal
Router(config)# class-map my-class
Router(config-cmap)# match protocol encrypted encrypted-yes
```
In the following example, Client-server sub-category applications are configured as the match criterion:

```
Router# configure terminal
RRouter(config)# class-map newmap
Router(config-cmap)# match protocol attribute sub-category client-server
```
In the following example, tunneled applications are configured as the match criterion:

```
Router# configure terminal
Router(config)# class-map mygroup
Router(config-cmap)# match protocol attribute tunnel tunnel-yes
```
The following sample output from the **show ip nbar attribute** command displays the details of all the attributes:

```
Router# show ip nbar attribute
     Name : category
     Help : category attribute
     Type : group
   Groups : email, newsgroup, location-based-services, instant-messaging, netg
     Need : Mandatory
  Default : other
     Name : sub-category
     Help : sub-category attribute
     Type : group
    Groups : routing-protocol, terminal, epayement, remote-access-terminal, nen
      Need : Mandatory
  Default : other
     Name : application-group
     Help : application-group attribute
     Type : group
   Groups : skype-group, wap-group, pop3-group, kerberos-group, tftp-group, bp
     Need : Mandatory
  Default : other
     Name : tunnel
     Help : Tunnelled applications
     Type : group
   Groups : tunnel-no, tunnel-yes, tunnel-unassigned
     Need : Mandatory
  Default : tunnel-unassigned
     Name : encrypted
     Help : Encrypted applications
     Type : group
   Groups : encrypted-yes, encrypted-no, encrypted-unassigned
     Need : Mandatory
  Default : encrypted-unassigned
```
#### The following sample output from the **show ip nbar protocol-attribute** command displays the details of the protocols:

Router# show ip nbar protocol-attribute

```
Protocol Name : ftp
       category : file-sharing
    sub-category : client-server
application-group : ftp-group
          tunnel : tunnel-no
       encrypted : encrypted-no
   Protocol Name : http
       category : browsing
    sub-category : other
application-group : other
          tunnel : tunnel-no
        encrypted : encrypted-no
   Protocol Name : egp
        category : net-admin
    sub-category : routing-protocol
application-group : other
         tunnel : tunnel-no
       encrypted : encrypted-no
   Protocol Name : gre
        category : net-admin
```
! ! !

```
sub-category : tunneling-protocols
application-group : other
        tunnel : tunnel-yes
       encrypted : encrypted-no
```
# <span id="page-29-0"></span>**Example: Adding Custom Values for Attributes**

The following example shows how to add custom values for the attributes application-group, category, and sub-category:

```
Device> enable
Device# configure terminal
Device(config)# ip nbar attribute application-group custom Home_grown_finance_group "our
finance tools network traffic"
Device(config)# ip nbar attribute category custom dc_backup_category "Data center backup
traffic"
Device(config)# ip nbar attribute sub-category custom hr_sub_category "HR custom applications
traffic"
Device(config)# exit
```
### <span id="page-29-1"></span>**Examples: Viewing the Information About Custom Values for Attributes**

The following sample output from the **show ip nbar attribute-custom** command displays the number of custom values that can be defined, and the custom values that are currently defined for the attributes:

```
Name : category
                 Help : category attribute
  Custom Groups Limit : 1
Custom Groups Created : dc backup category
                 Name : sub-category
                 Help : sub-category attribute
  Custom Groups Limit : 1
Custom Groups Created : hr_sub_category
                Name : application-group
                 Help : application-group attribute
  Custom Groups Limit : 1
Custom Groups Created : Home_grown_finance_group
```
The following sample output from the **show ip nbar attribute category** command displays the details about the Category attribute:

Device# **show ip nbar attribute category**

Device# **show ip nbar attribute-custom**

```
Name : category
 Help : category attribute
 Type : group
Groups : newsgroup
      : instant-messaging
      : net-admin
      : trojan
```
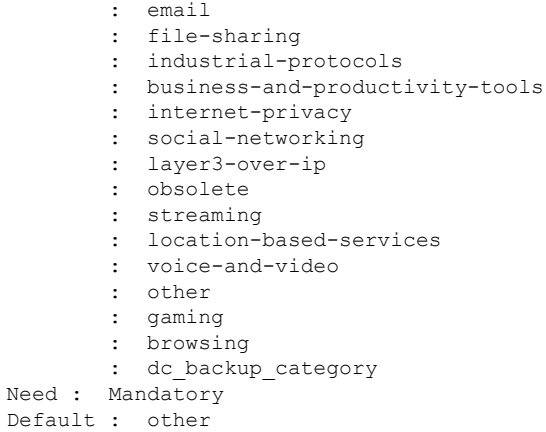

# <span id="page-30-0"></span>**Where to Go Next**

Begin configuring NBAR by first enabling Protocol Discovery. To enable Protocol Discovery, see the "Enabling Protocol Discovery" module.

# <span id="page-30-1"></span>**Additional References**

#### **Related Documents**

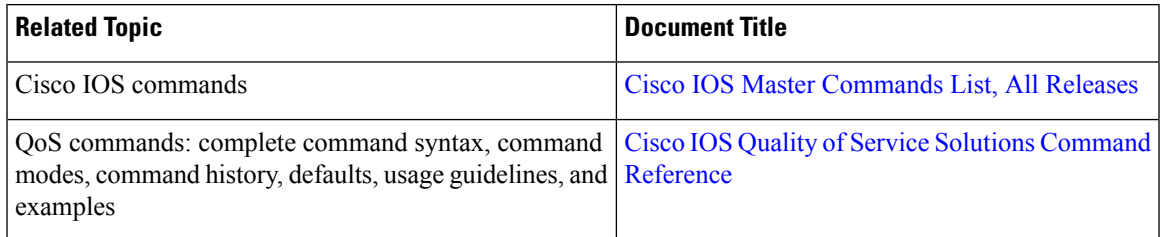

#### **Technical Assistance**

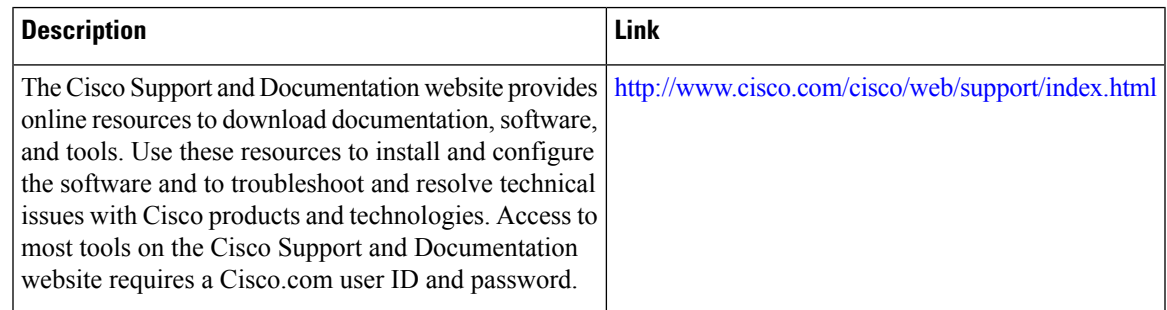

# <span id="page-31-0"></span>Feature Information for Classifying Network Traffic Using NBAR

The following table provides release information about the feature or features described in this module. This table lists only the software release that introduced support for a given feature in a given software release train. Unless noted otherwise, subsequent releases of that software release train also support that feature.

Use Cisco Feature Navigator to find information about platform support and Cisco software image support. To access Cisco Feature Navigator, go to [www.cisco.com/go/cfn.](http://www.cisco.com/go/cfn) An account on Cisco.com is not required.

| <b>Feature Name</b>                                                | <b>Releases</b>                     | <b>Feature Information</b>                                                                                                    |
|--------------------------------------------------------------------|-------------------------------------|----------------------------------------------------------------------------------------------------|
| <b>Additional PDL</b><br><b>Support for NBAR</b>                   | 15.1(2)T                            | The Additional PDL Support for NBAR feature provides addtional<br>PDLs as part of feature parity between Cisco IOS Release 12.2(18)ZY<br>and Cisco IOS Release 15.1(2)T.                                                                                                    |
|                                                                    |                                     | The following section includes information about this PDL support<br>extended to Cisco IOS Release 15.1(2)T: NBAR-Supported Protocols.                                                                                                    |
| Distributed<br>Network-based<br>Application<br>Recognition (dNBAR) | 12.1(6)E<br>12.2(4)T<br>12.2(18)SXF | dNBAR is NBAR used on the Cisco 7500 router with a VIP and on<br>the Catalyst 6500 family of switches with a FlexWAN module or<br>SIP. The implementation of NBAR and dNBAR is identical.<br>The following section provides information about this feature:                                  |
| <b>Enhanced NBAR</b>                                               | 15.2(1)T                            | Information About Classifying Network Traffic Using NBAR.<br>The Enhanced NBAR feature provides support for additional<br>protocols.                                                                                                    |
|                                                                    |                                     | The following section includes information about htis feature:<br><b>NBAR-Supported Protocols.</b>                                                                                                    |
| nBAR: IANA Protocol<br><b>Extensions Pack1</b>                     | 15.1(3)T                            | The nBAR: IANA Protocol Extensions Pack1 feature allows NBAR<br>to detect and classify a set of protocols and applications standardized<br>by IANA.                                                                                                    |
|                                                                    |                                     | The following section provides information about this feature:<br><b>NBAR-Supported Protocols.</b>                                                                                                    |
| <b>NBAR</b> Categorization<br>and Attributes                       | 15.2(2)T                            | The NBAR Categorization and Attributes feature provides the<br>mechanism of matching the protocols grouped under specific<br>categories based on the attributes. These categories are available for<br>Class-Based Policy Language (CPL) as a match criteria for application<br>recognition. |
|                                                                    |                                     | The following section provides information about this feature: NBAR<br>Categorization and Attributes.                                                                                                    |

**Table 1: Feature Information for Classifying Network Traffic Using NBAR**

Ш

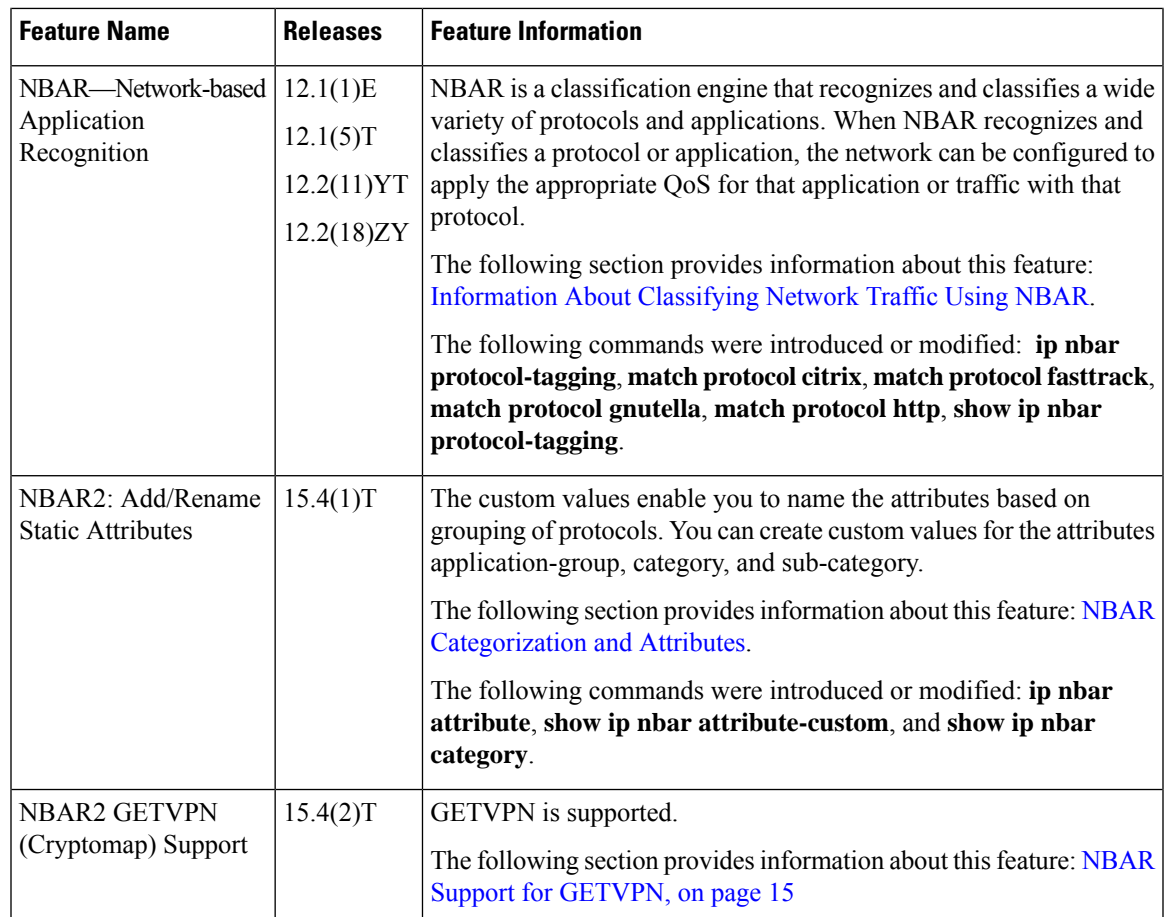

# <span id="page-32-0"></span>**Glossary**

**encryption** --Encryption is the application of a specific algorithm to data so as to alter the appearance of the data, making it incomprehensible to those who are not authorized to see the information.

**dNBAR** --Distributed Network-Based Application Recognition. dNBAR is NBAR used on the Cisco 7500 router with a Versatile Interface Processor (VIP) and on the Catalyst 6500 family of switches with a FlexWAN module or serial interface processor (SIP). The implementation of NBAR and dNBAR is identical.

**HTTP** --Hypertext Transfer Protocol. The protocol used by web browsers and web servers to transfer files, such as text and graphic files.

**IANA** --Internet Assigned Numbers Authority. An organization operated under the auspices of the Internet Society (ISOC) as a part of the Internet Architecture Board (IAB). IANA delegates authority for IP address-space allocation and domain-name assignment to the InterNIC and other organizations. IANA also maintains a database of assigned protocol identifiers used in the TCP/IP stack, including autonomous system numbers.

**LAN** --local-area network. A high-speed, low-error data network that covers a relatively small geographic area (up to a few thousand meters). LANs connect workstations, peripherals, terminals, and other devices in a single building or other geographically limited area. LAN standards specify cabling and signaling at the

physical and data link layers of the Open System Interconnection (OSI) model. Ethernet, FDDI, and Token Ring are widely used LAN technologies.

**MIME** --Multipurpose Internet Mail Extension. The standard for transmitting nontext data (or data that cannot be represented in plain ASCII code) in Internet mail, such as binary, foreign language text (such as Russian or Chinese), audio, and video data. MIME is defined in RFC 2045, *Multipurpose Internet Mail Extension (MIME) Part One: Format of Internet Message Bodies* .

**MPLS** --Multiprotocol Label Switching. A switching method that forwards IP traffic using a label. This label instructs the routers and the switches in the network where to forward the packets based on preestablished IP routing information.

**MQC** --modular quality of service command-line interface. A CLI that allows you to define traffic classes, create and configure traffic policies (policy maps), and then attach policy maps to interfaces. Policy maps are used to apply the appropriate quality of service (QoS) to network traffic.

**NBAR** --Network-Based Application Recognition. A classification engine that recognizes and classifies a wide variety of protocols and applications. When NBAR recognizes and classifies a protocol or application, the network can be configured to apply the appropriate quality of service (QoS) for that application or traffic with that protocol.

**PDLM** --Packet Description Language Module. A file that contains Packet Description Language statements used to define the signature of one or more application protocols.

**Protocol Discovery** --A feature included with NBAR. Protocol Discovery provides a way to discover the application protocols that are operating on an interface.

**QoS** --quality of service. A measure of performance for a transmission system that reflects its transmission quality and service availability.

**RTCP** --RTP Control Protocol. A protocol that monitors the QoS of an IPv6 Real-Time Transport Protocol (RTP) connection and conveys information about the ongoing session.

**RTSP** --Real Time Streaming Protocol. A means for enabling the controlled delivery of real-time data, such as audio and video. Sources of data can include both live data feeds, such as live audio and video, and stored content, such as prerecorded events. RTSP is designed to work with established protocols, such as Real-Time Transport Protocol (RTP) and HTTP.

**stateful protocol** --A protocol that uses TCP and UDP port numbers that are determined at connection time.

**static protocol** --A protocol that uses well-defined (predetermined) TCP and UDP ports for communication.

**subport classification** --The classification of network traffic by information that is contained in the packet payload, that is, information found beyond the TCP or UDP port number.

**TCP** --Transmission Control Protocol. A connection-oriented transport layer protocol that provides reliable full-duplex data transmission. TCP is part of the TCP/IP protocol stack.

**tunneling** --Tunneling is an architecture that is designed to provide the services necessary to implement any standard point-to-point encapsulation scheme.

**UDP** --User Datagram Protocol. A connectionless transport layer protocol in the TCP/IP protocol stack. UDP is a simple protocol that exchanges datagrams without acknowledgments or guaranteed delivery, requiring that error processing and retransmission be handled by other protocols. UDP is defined in RFC 768, *User Datagram Protocol* .

**WAN** --wide-area network. A data communications network that serves users across a broad geographic area and often uses transmission devices provided by common carriers.

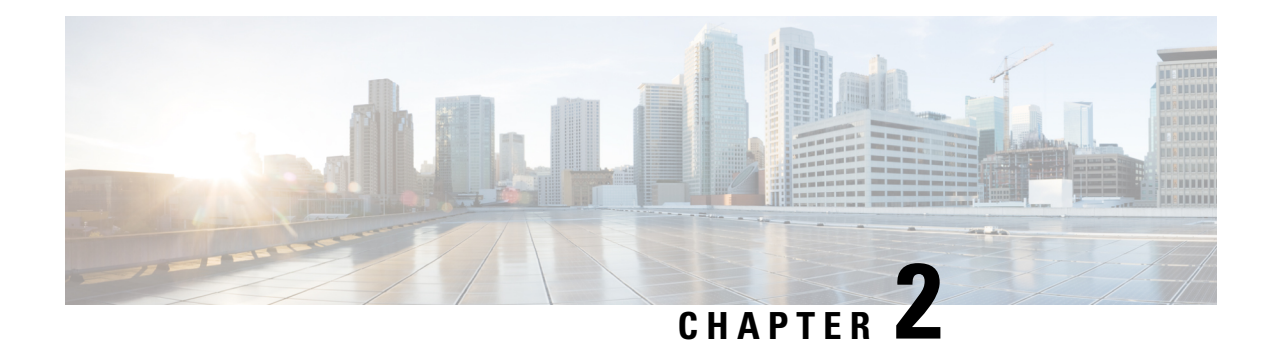

# <span id="page-34-0"></span>**Enabling Protocol Discovery**

Network-Based Application Recognition (NBAR) includes a feature called Protocol Discovery. Protocol Discovery provides an easy way to discover the application protocols that are operating on an interface. When you configure NBAR, the first task is to enable Protocol Discovery.

This module contains concepts and tasks for enabling the Protocol Discovery feature.

- [Prerequisites](#page-34-1) for Enabling Protocol Discovery, on page 25
- [Information](#page-34-2) About Protocol Discovery, on page 25
- How to Configure Protocol [Discovery,](#page-35-0) on page 26
- [Configuration](#page-37-0) Examples for Enabling Protocol Discovery, on page 28
- [Where](#page-38-0) to Go Next, on page 29
- Additional [References,](#page-38-1) on page 29
- Feature [Information](#page-39-0) for Enabling Protocol Discovery, on page 30

# <span id="page-34-2"></span><span id="page-34-1"></span>**Prerequisites for Enabling Protocol Discovery**

Before enabling Protocol Discovery, read the information in the "Classifying Network Traffic Using NBAR" module.

# <span id="page-34-3"></span>**Information About Protocol Discovery**

# **Protocol Discovery Functionality**

NBAR determines which protocols and applications are currently running on your network. NBAR includes a feature called Protocol Discovery. Protocol Discovery provides an easy way of discovering the application protocols that are operating on an interface so that appropriate quality of service (QoS) features can be applied. With Protocol Discovery, you can discover any protocol traffic that is supported by NBAR and obtain statistics that are associated with that protocol.

Protocol Discovery maintains the following per-protocol statistics for enabled interfaces:

- Total number of input packets and bytes
- Total number of output packets and bytes
- Input bit rates

• Output bit rates

The statistics can then be used when you later define classes and traffic policies (sometimes known as policy maps) for each traffic class. The traffic policies (policy maps) are used to apply specific QoS features and functionality to the traffic classes.

# <span id="page-35-1"></span><span id="page-35-0"></span>**How to Configure Protocol Discovery**

# **Enabling Protocol Discovery on an Interface**

The **ip nbar protocol-discovery**command is used to enable Protocol Discovery on an interface. With Cisco IOS Release 12.2(18)ZYA, intended for use on the Cisco 6500 series switch that is equipped with a Supervisor 32/PISA, the **ip nbar protocol-discovery** command is supported on both Layer 2 and Layer 3 Etherchannels.

To enable Protocol Discovery on an interface, perform the following steps.

### **SUMMARY STEPS**

- **1. enable**
- **2. configure terminal**
- **3. interface** *type number* [*name-tag*]
- **4. ip nbar protocol-discovery**
- **5. end**

### **DETAILED STEPS**

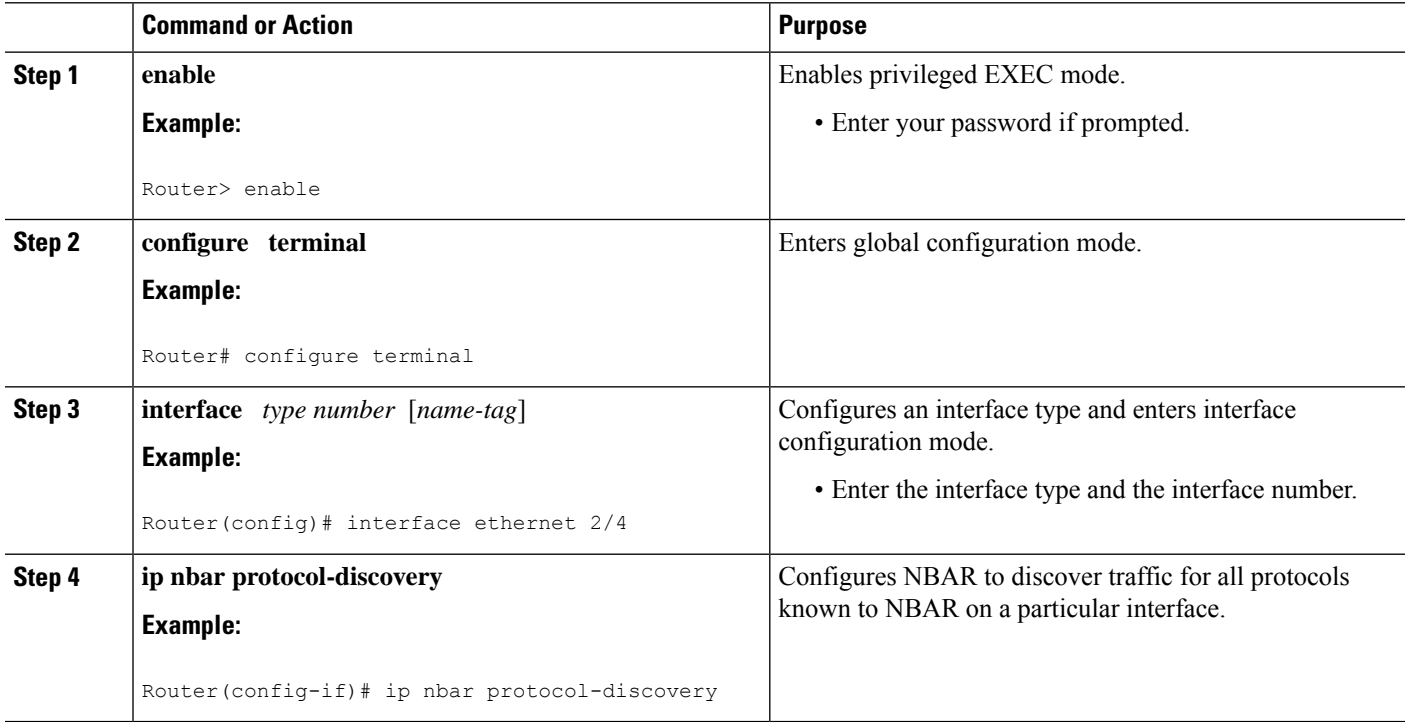
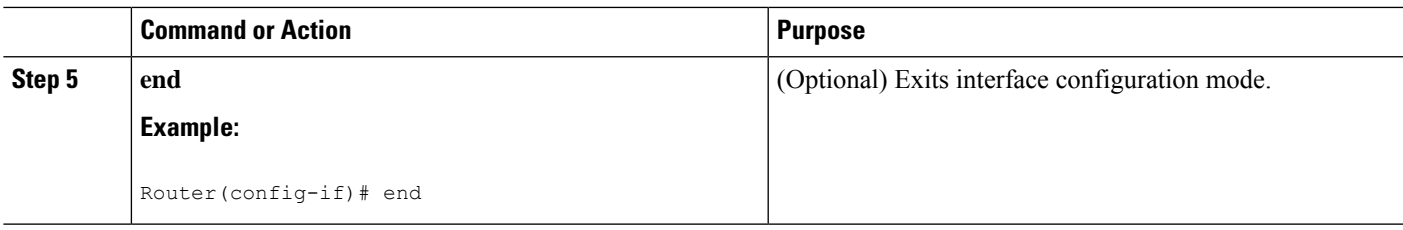

# **Reporting Protocol Discovery Statistics**

To display a report of the Protocol Discovery statistics per interface, perform the following steps.

## **SUMMARY STEPS**

- **1. enable**
- **2. show policy-map interface** *type number*
- **3. show ip nbar protocol-discovery** [**interface** *type number*] [**stats** {**byte-count** | **bit-rate** | **packet-count**| **max-bit-rate**}] [**protocol** *protocol-name* | **top-n** *number*]
- **4. exit**

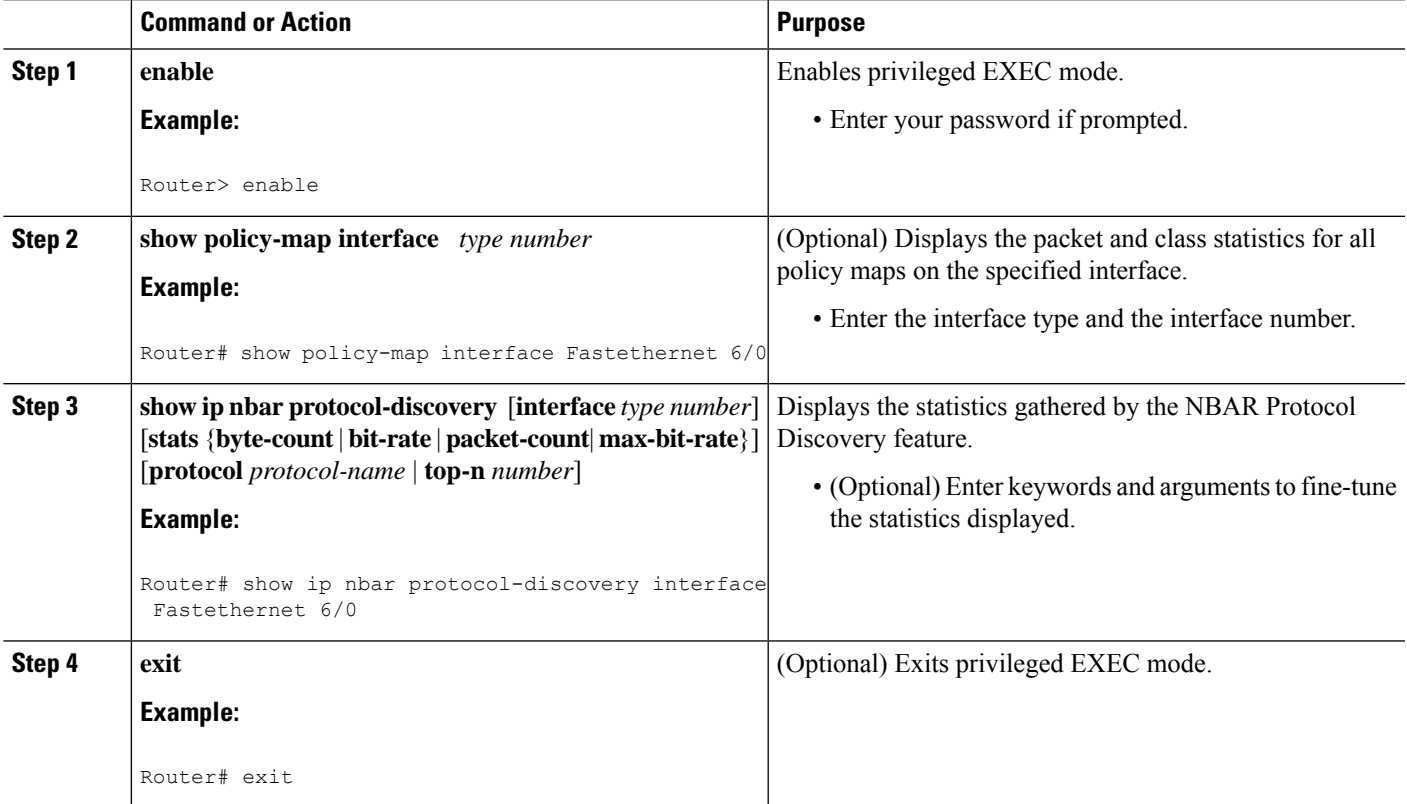

# **Configuration Examples for Enabling Protocol Discovery**

## **Example Enabling Protocol Discovery on an Interface**

In the following sample configuration, Protocol Discovery is enabled on Ethernet interface 2/4.

```
Router> enable
Router# configure terminal
Router(config)# interface ethernet 2/4
Router(config-if)# ip nbar protocol-discovery
Router(config-if)# end
```
## **Example Reporting Protocol Discovery Statistics**

The following example displays output from the **show ipnbarprotocol-discovery**command for the five most active protocols on an Ethernet interface:

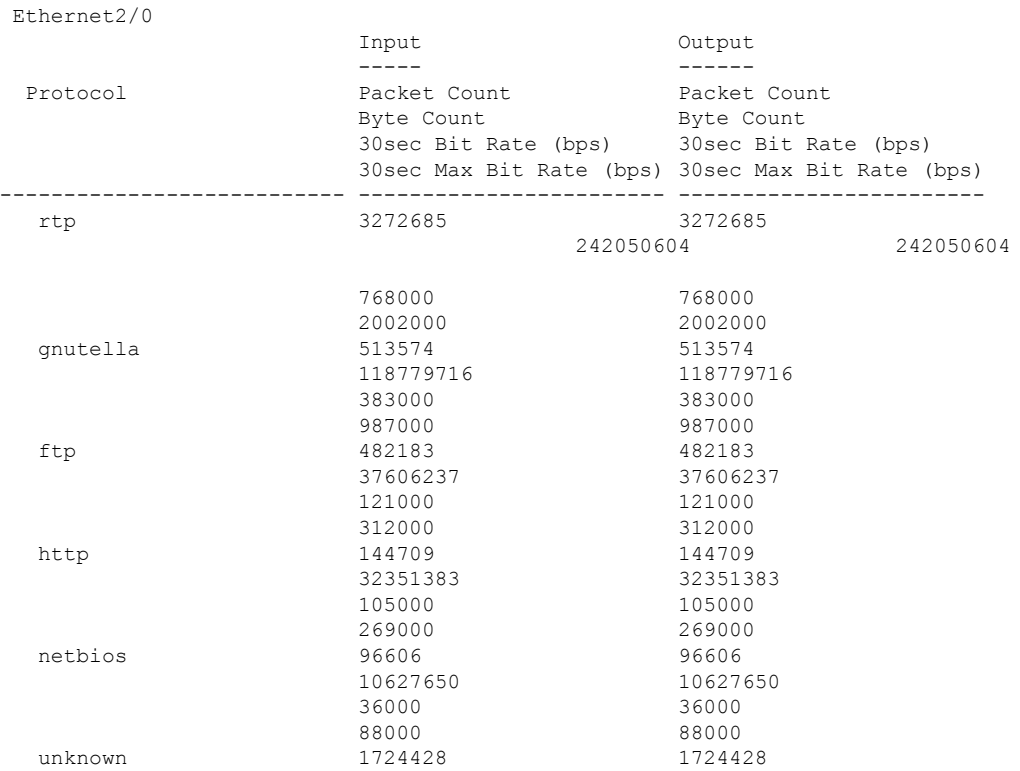

Router# **show ip nbar protocol-discovery top-n 5**

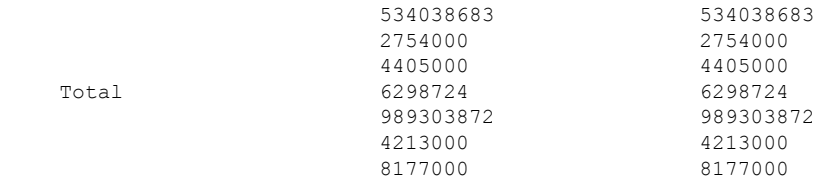

# **Where to Go Next**

After you enable Protocol Discovery, you have the option to configure NBAR using the Modular Quality of Service (QoS) Command-Line Interface (CLI) (MQC). To configure NBAR using the MQC, see the "Configuring NBAR Using the MQC" module.

# **Additional References**

The following sections provide references related to enabling Protocol Discovery.

#### **Related Documents**

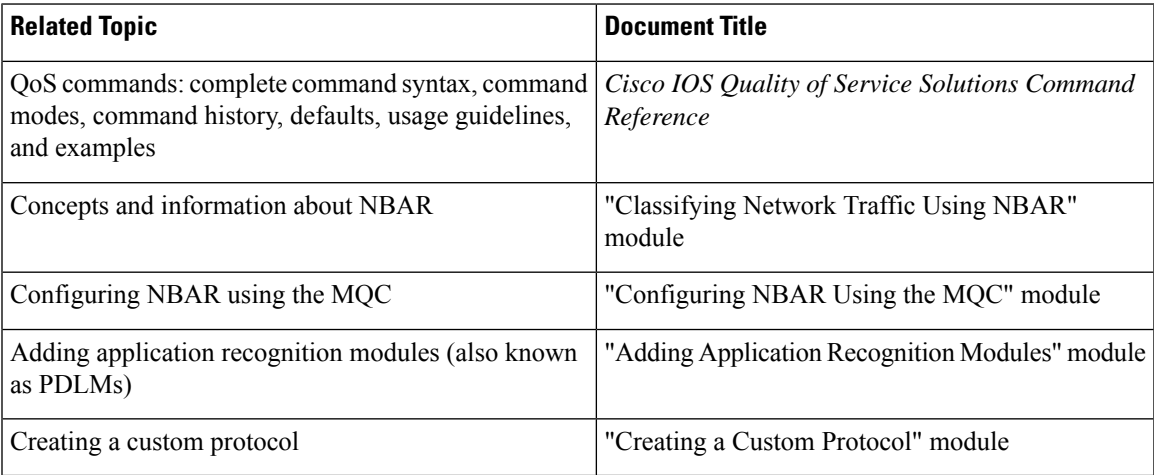

#### **Technical Assistance**

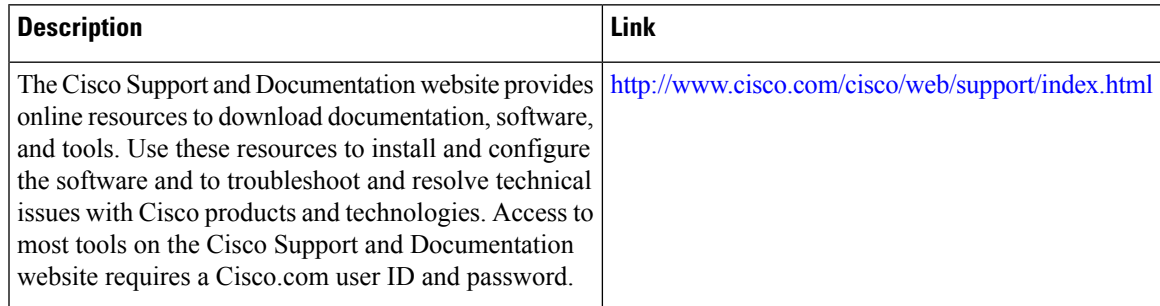

# **Feature Information for Enabling Protocol Discovery**

The following table provides release information about the feature or features described in this module. This table lists only the software release that introduced support for a given feature in a given software release train. Unless noted otherwise, subsequent releases of that software release train also support that feature.

Use Cisco Feature Navigator to find information about platform support and Cisco software image support. To access Cisco Feature Navigator, go to [www.cisco.com/go/cfn.](http://www.cisco.com/go/cfn) An account on Cisco.com is not required.

| <b>Feature Name</b>                                   | Releases       | <b>Feature Information</b>                                                                                                    |
|-------------------------------------------------------|----------------|----------------------------------------------------------------------------------------------------|
| NBAR--Network-Based<br><b>Application Recognition</b> | $12.2(18)$ ZYA | Integrates NBAR and Firewall Service Module (FWSM)<br>functionality on the Catalyst 6500 series switch that is equipped<br>with a Supervisor 32/programmable intelligent services<br>accelerator (PISA).<br>The following commands were modified: ip nbar<br>protocol-discovery, show ip nbar protocol-discovery. |

**Table 2: Feature Information for Enabling Protocol Discovery**

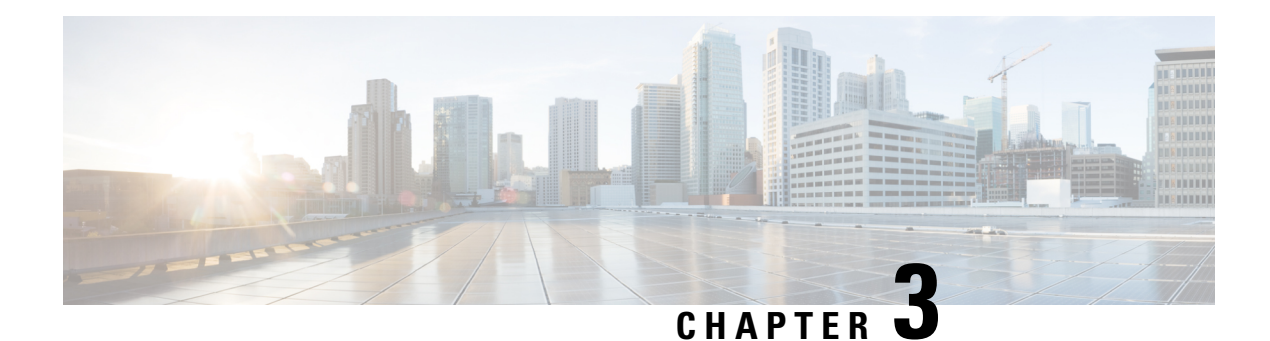

# **Configuring NBAR Using the MQC**

You can configure Network-Based Application Recognition (NBAR) using the functionality of the Modular Quality of Service (QoS) Command-Line Interface (CLI) (MQC). The MQC uses traffic classes and traffic policies (policy maps) to apply QoS features to classes of traffic and applications recognized by NBAR.

This module contains concepts and tasks for configuring NBAR using the MQC.

- Finding Feature [Information,](#page-40-0) on page 31
- [Prerequisites](#page-40-1) for Configuring NBAR Using the MQC, on page 31
- Information About NBAR Coarse-Grain [Classification,](#page-41-0) on page 32
- How to [Configure](#page-42-0) NBAR Using the MQC, on page 33
- [Configuration](#page-50-0) Examples for Configuring DSCP-Based Layer 3 Custom Applications, on page 41
- [Where](#page-52-0) to Go Next, on page 43
- Additional [References,](#page-52-1) on page 43
- Feature Information for [Configuring](#page-53-0) NBAR Using the MQC, on page 44

# <span id="page-40-0"></span>**Finding Feature Information**

Your software release may not support all the features documented in this module. For the latest caveats and feature information, see Bug [Search](https://tools.cisco.com/bugsearch/search) Tool and the release notes for your platform and software release. To find information about the features documented in this module, and to see a list of the releases in which each feature is supported, see the feature information table.

Use Cisco Feature Navigator to find information about platform support and Cisco software image support. To access Cisco Feature Navigator, go to [https://cfnng.cisco.com/.](https://cfnng.cisco.com/) An account on Cisco.com is not required.

# <span id="page-40-1"></span>**Prerequisites for Configuring NBAR Using the MQC**

Before configuring NBAR using the MQC, read the information in the "Classifying Network Traffic Using NBAR" module.

# <span id="page-41-0"></span>**Information About NBAR Coarse-Grain Classification**

## **NBAR and the MQC Functionality**

To configure NBAR using the MQC, you must define a traffic class, configure a traffic policy (policy map), and then attach that traffic policy to the appropriate interface. These three tasks can be accomplished by using the MQC. The MQC is a command-line interface that allows you to define traffic classes, create and configure traffic policies (policy maps), and then attach these traffic policies to interfaces.

In the MQC, the **class-map** command is used to define a traffic class (which is then associated with a traffic policy). The purpose of a traffic class is to classify traffic.

Using the MQC to configure NBAR consists of the following:

- Defining a traffic class with the **class-map** command.
- Creating a traffic policy by associating the traffic class with one or more QoS features (using the **policy-map** command).
- Attaching the traffic policy to the interface with the **service-policy** command.

A traffic class contains three major elements: a name, one or more **match** commands, and, if more than one **match** command exists in the traffic class, an instruction on how to evaluate these **match** commands (that is, **match-all** or **match-any**). The traffic class is named in the **class-map** command line; for example, if you enter the **class-map cisco** command while configuring the traffic class in the CLI, the traffic class would be named "cisco."

The **match** commands are used to specify various criteria for classifying packets. Packets are checked to determine whether they match the criteria specified in the **match**commands. If a packet matches the specified criteria, that packet is considered a member of the class and is forwarded according to the QoS specifications set in the traffic policy. Packets that fail to meet any of the matching criteria are classified as members of the default traffic class.

For NBAR, the **match protocol** commands are used to specify the match criteria, as described in the [NBAR](#page-41-1) and the match protocol [Commands,](#page-41-1) on page 32. **Note**

## <span id="page-41-1"></span>**NBAR and the match protocol Commands**

NBAR recognizes specific network protocols and network applications that are used in your network. Once a protocol or application is recognized by NBAR, you can use the MQC to group the packets associated with those protocols or applications into classes. These classes are grouped on the basis of whether the packets conform to certain criteria.

For NBAR, the criterion is whether the packet matches a specific protocol or application known to NBAR. Using the MQC, network traffic with one network protocol (citrix, for example) can be placed into one traffic class, while traffic that matches a different network protocol (gnutella, for example) can be placed into another traffic class. Later, the network traffic within each class can be given the appropriate QoS treatment by using a traffic policy (policy map).

Ш

You specify the criteria used to classify traffic by using a **match protocol**command. The table below lists some of the available **match protocol**commands and the corresponding protocol or traffic type recognized and supported by NBAR.

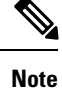

For a more complete list of the protocol types supported by NBAR, see the "Classifying Network Traffic Using NBAR" module.

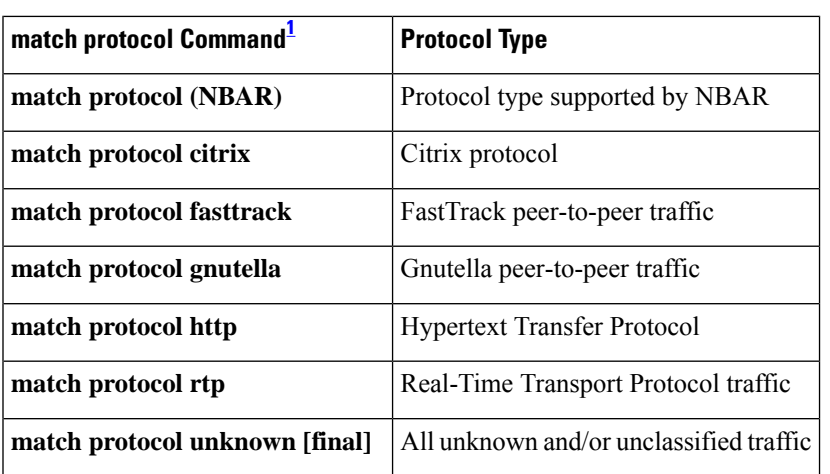

**Table 3: match protocol Commands and Corresponding Protocol or Traffic Type**

<span id="page-42-1"></span> $1$  Cisco IOS match protocol commands can vary by release. For more information, see the command documentation for the Cisco IOS release that you are using.

# <span id="page-42-0"></span>**How to Configure NBAR Using the MQC**

## **Configuring DSCP-Based Layer 3 Custom Applications**

## **SUMMARY STEPS**

- **1. enable**
- **2. configure terminal**
- **3. ip nbar custom** *name* **transport** {**tcp** | **udp** | **udp-tcp** }**id** *id*
- **4. dscp** *dscp-value*
- **5. exit**

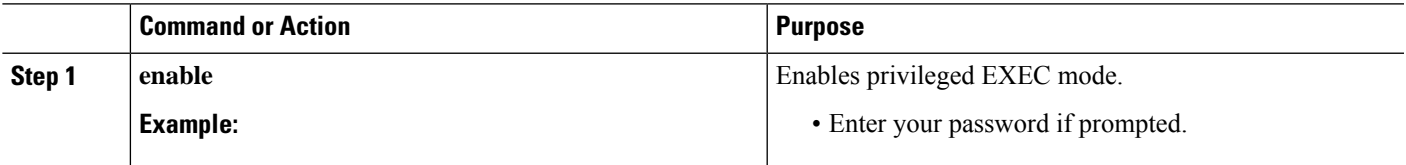

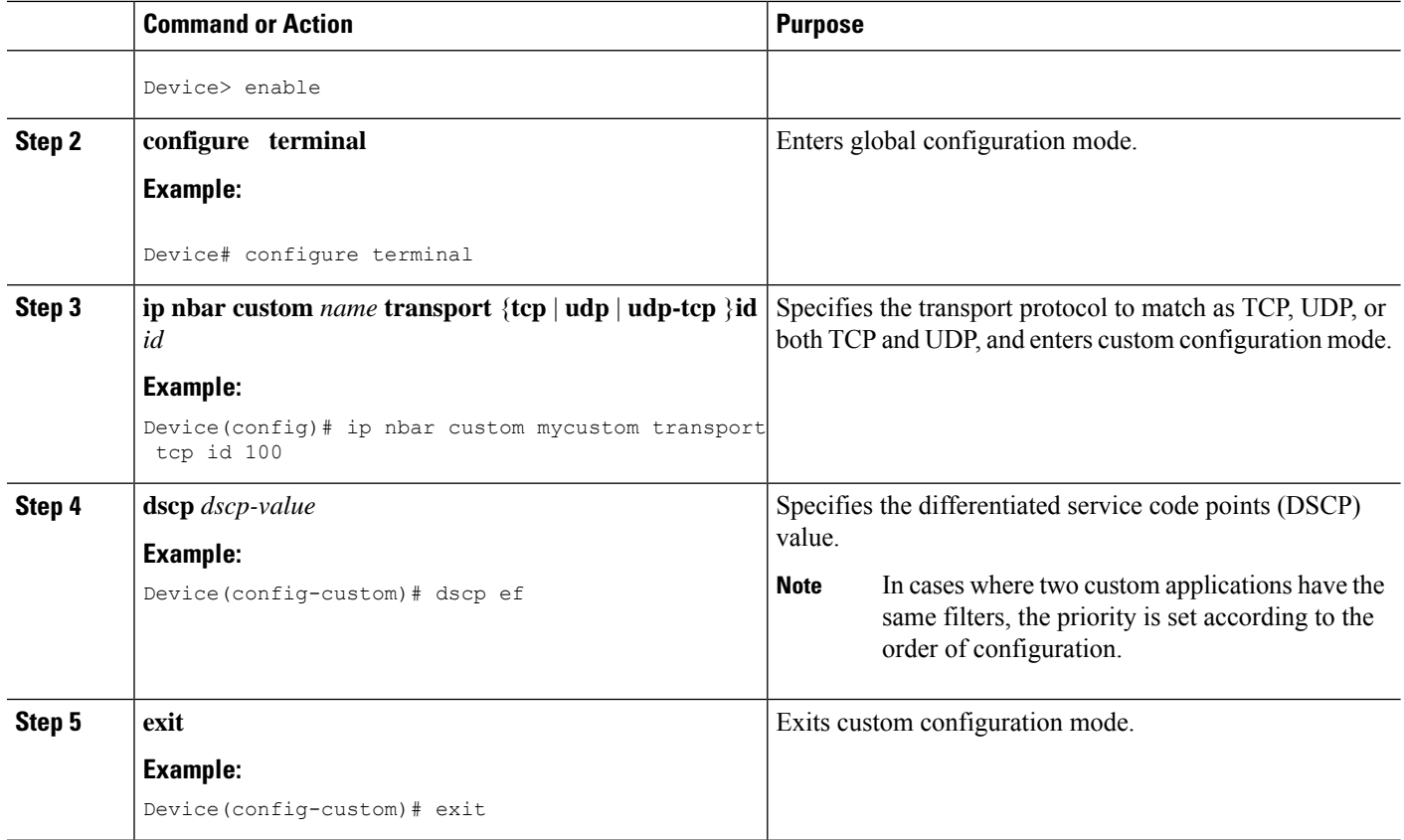

## **Managing Unclassified and Unknown Traffic**

Some protocols require the analysis of more than one packet for NBAR classification. So packets sent until such a classification occurs are considered **unknown**. **unknown final** excludes these temporarily classified packets, and includes only those packets that are determined as unknown after the NBAR classification process.

By default, all traffic not matched to the unknown, are matched to a default class, as is the case with MQC.

#### **Before you begin**

Ensure that NBAR is fully configured. If NBAR is configured to match only a partial set of protocols, then all inactivate protocols are considered as unclassified traffic and hence unknown.

#### **SUMMARY STEPS**

- **1. enable**
- **2. configure terminal**
- **3. class-map** [**match-all** | **match-any**] **unknown**
- **4. match protocol unknown [final]**
- **5. end**

## **DETAILED STEPS**

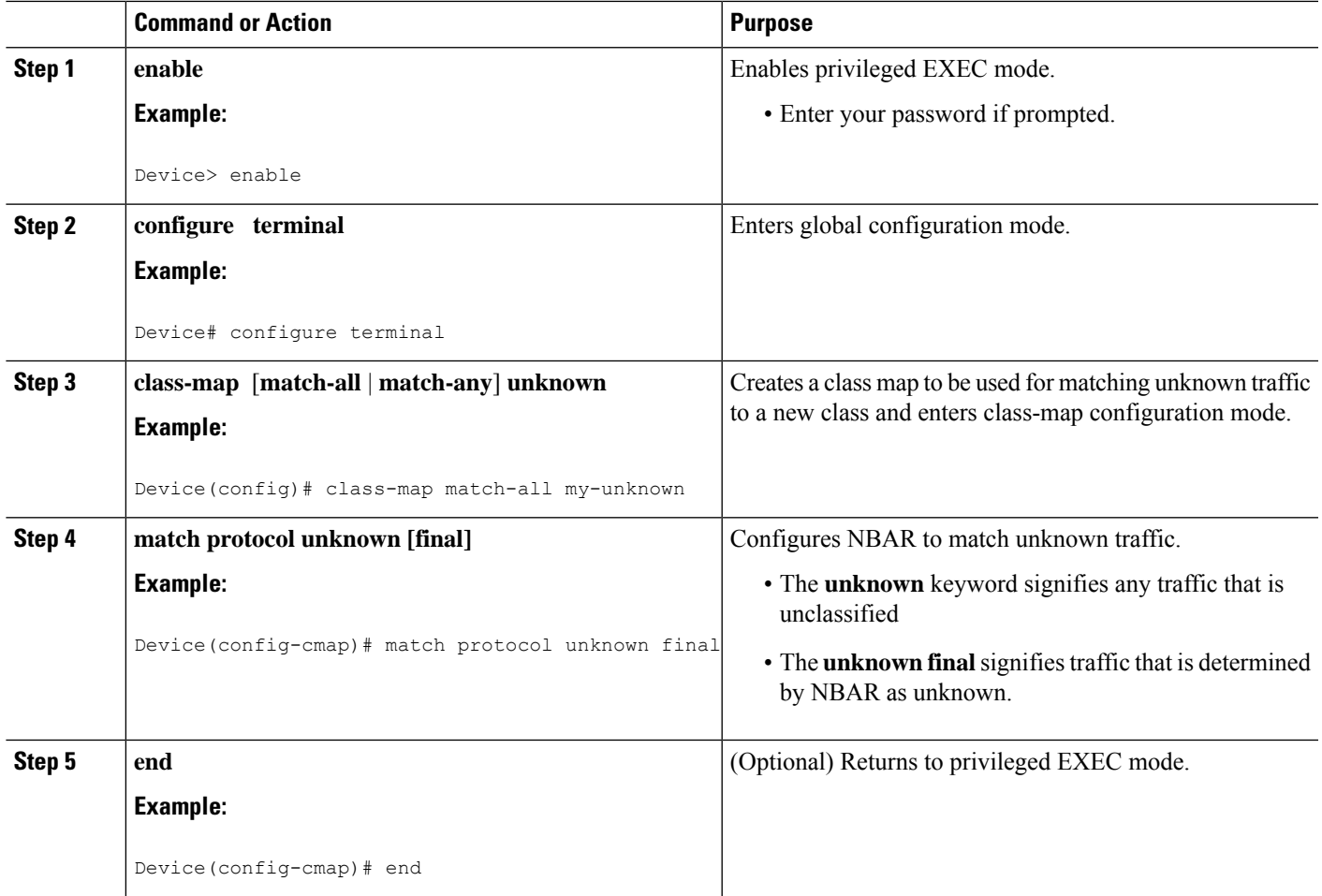

You can now configure the following tasks

- **1.** Configuring a Traffic Policy
- **2.** Attaching a Traffic Policy to an Interface or sub-interface

# **Configuring a Traffic Policy**

Traffic that matches a user-specified criterion can be organized into a specific class that can, in turn, receive specific user-defined QoS treatment when that class is included in a policy map.

To configure a traffic policy, perform the following steps.

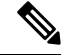

The**bandwidth**command isshown inStep 5. The**bandwidth**command configuresthe QoSfeature class-based weighted fair queuing (CBWFQ). CBWFQ is just an example of a QoS feature that can be configured. Use the appropriate command for the QoS feature that you want to use. As of Cisco IOS Release 12.2(18)ZY, CBWFQ is not supported on the Catalyst 6500 series switch that is equipped with a Supervisor 32/programmable intelligent services accelerator (PISA). **Note**

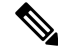

For Cisco IOS Release 12.2(18)ZY, an existing traffic policy (policy map) cannot be modified if the traffic policy is already attached to the interface. To remove the policy map from the interface, use the **no** form of the **service-policy** command. **Note**

## **SUMMARY STEPS**

**1. enable**

 $>$ 

- **2. configure terminal**
- **3. policy-map** *policy-map-name*
- **4. class** {*class-name* | **class-default**}
- **5. bandwidth** {*bandwidth-kbps*| **remaining percent** *percentage*| **percent** *percentage*}
- **6. end**

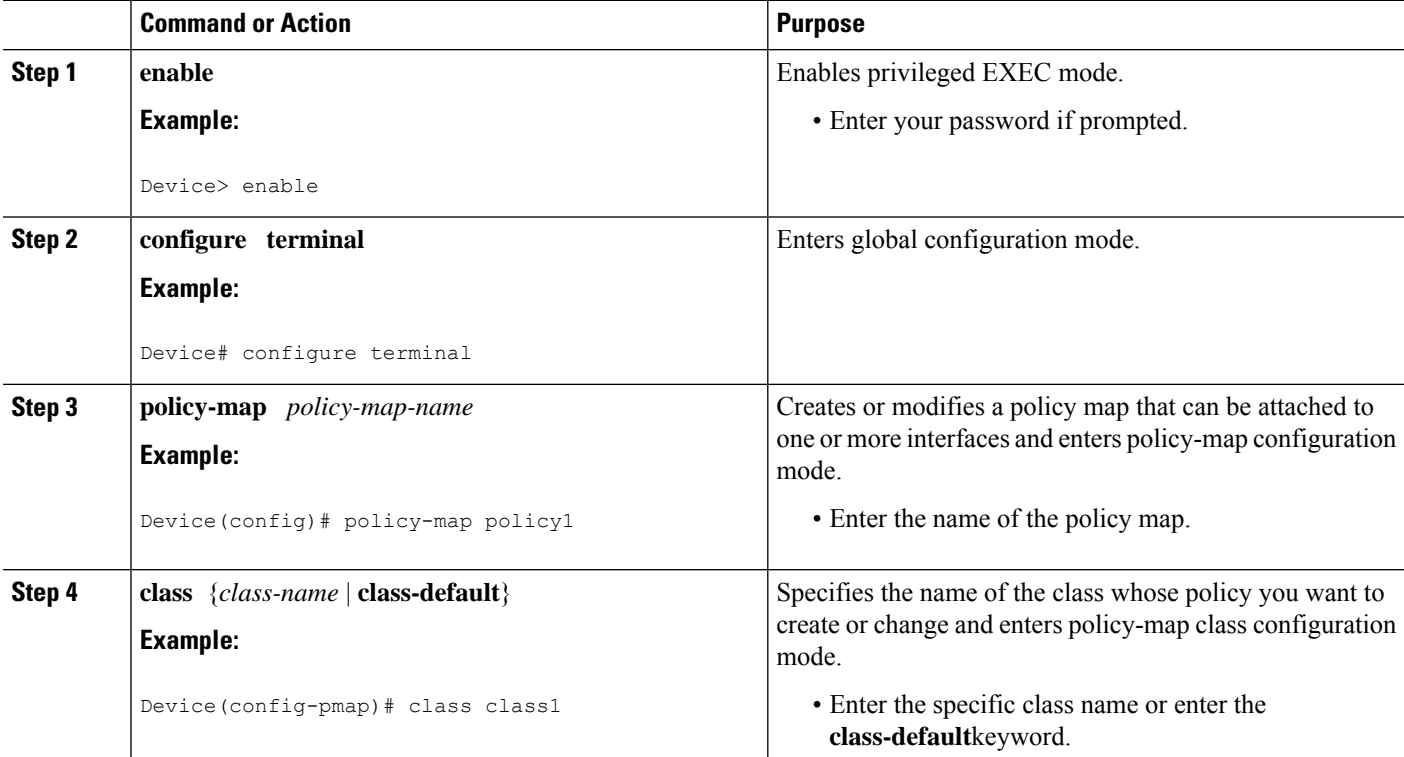

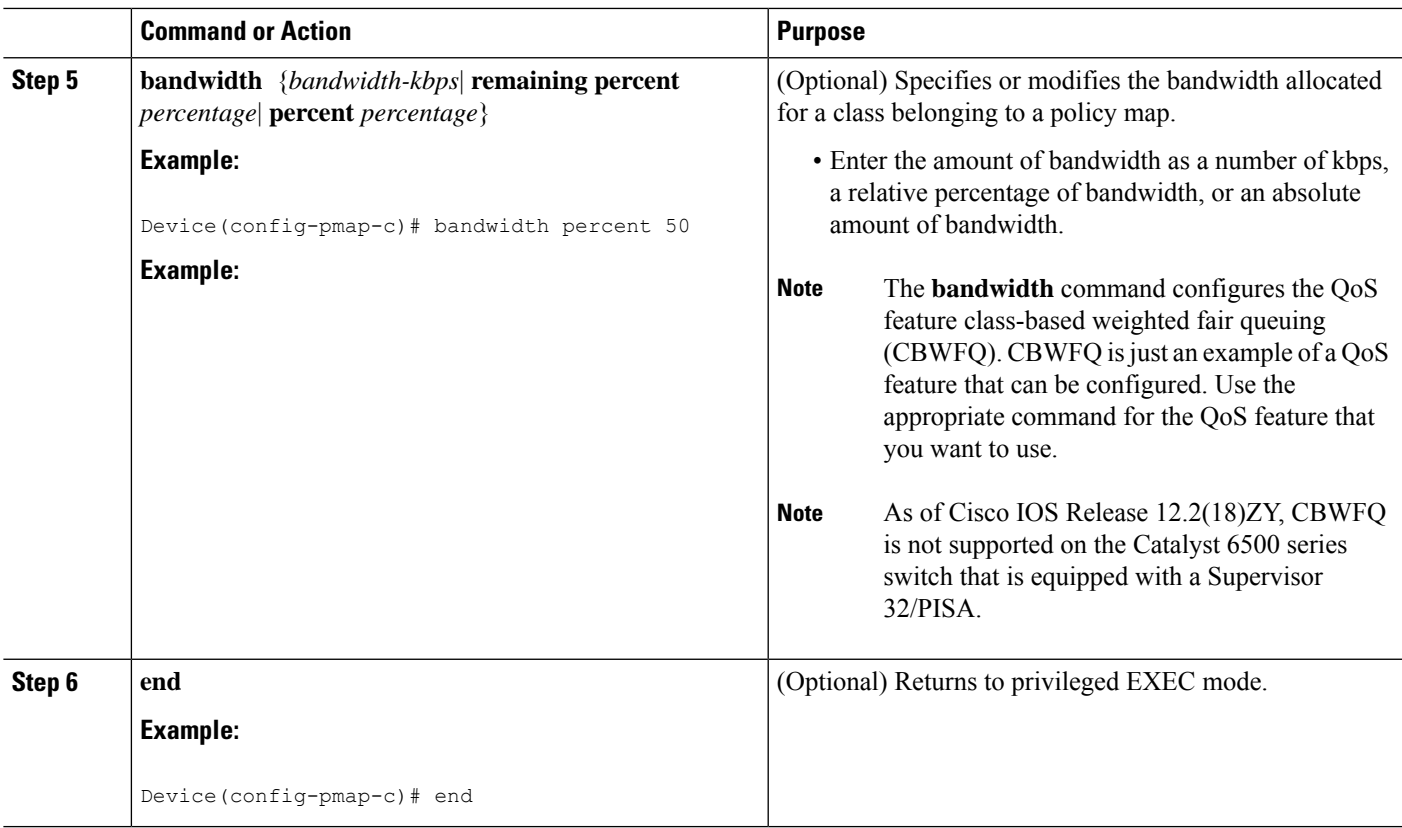

## **Attaching a Traffic Policy to an Interface or Subinterface**

After a policy map is created, the next step is to attach the traffic policy (sometimes called a policy map) to an interface or subinterface. Traffic policies can be attached to either the input or output direction of the interface or subinterface.

**Note**

Depending on the needs of your network, you may need to attach the traffic policy to an ATM PVC, a Frame Relay data-link connection identifier (DLCI), or other type of interface.

To attach a traffic policy (policy map) to an interface, perform the following steps.

## **SUMMARY STEPS**

- **1. enable**
- **2. configure terminal**
- **3. interface** *type number* [*name-tag*]
- **4. pvc** [*name*] *vpi* **/** *vci* [**ilmi**| **qsaal**| **smds**| **l2transport**]
- **5. exit**
- **6. service-policy** {**input** | **output**} *policy-map-name*
- **7. end**

I

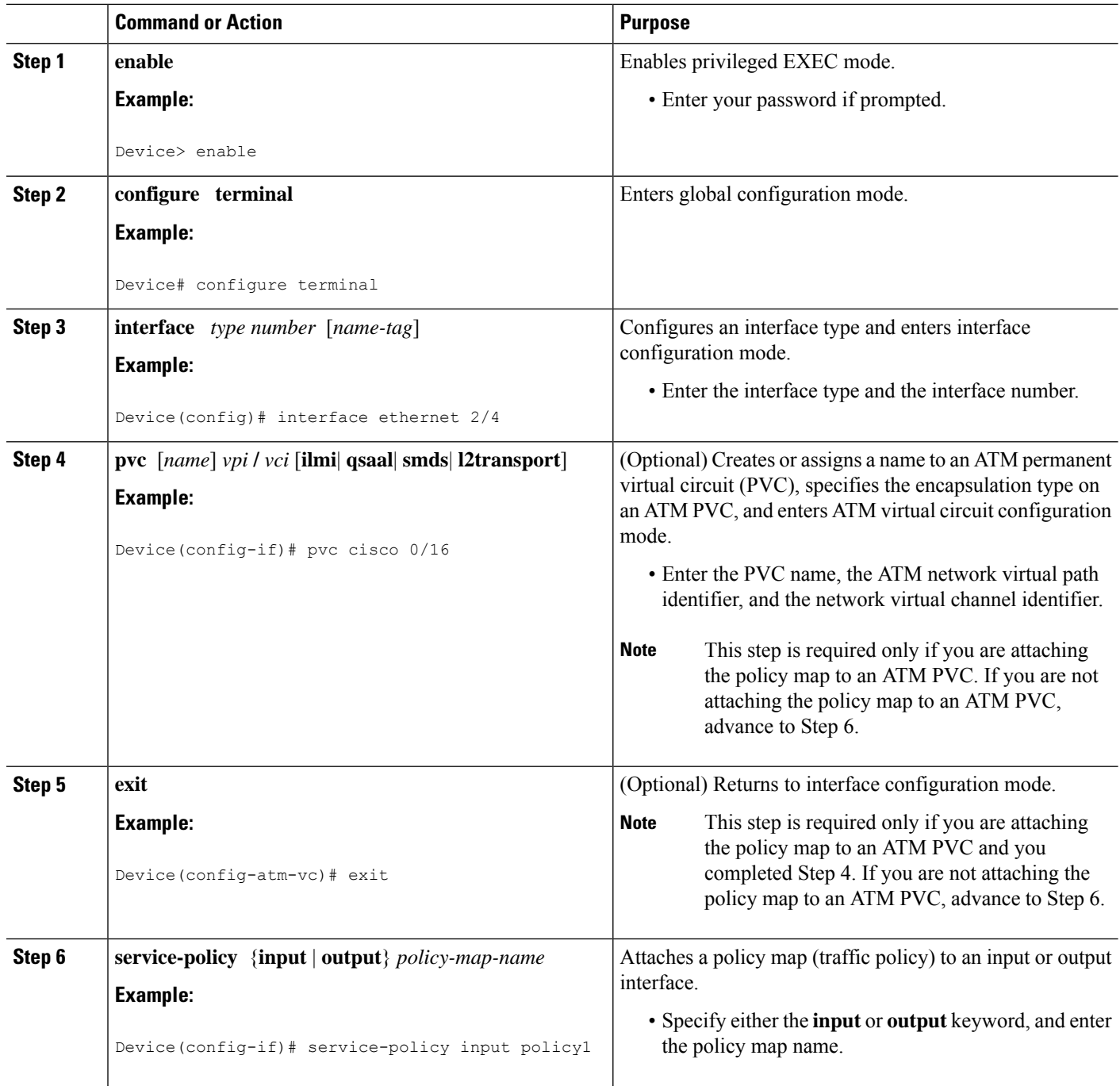

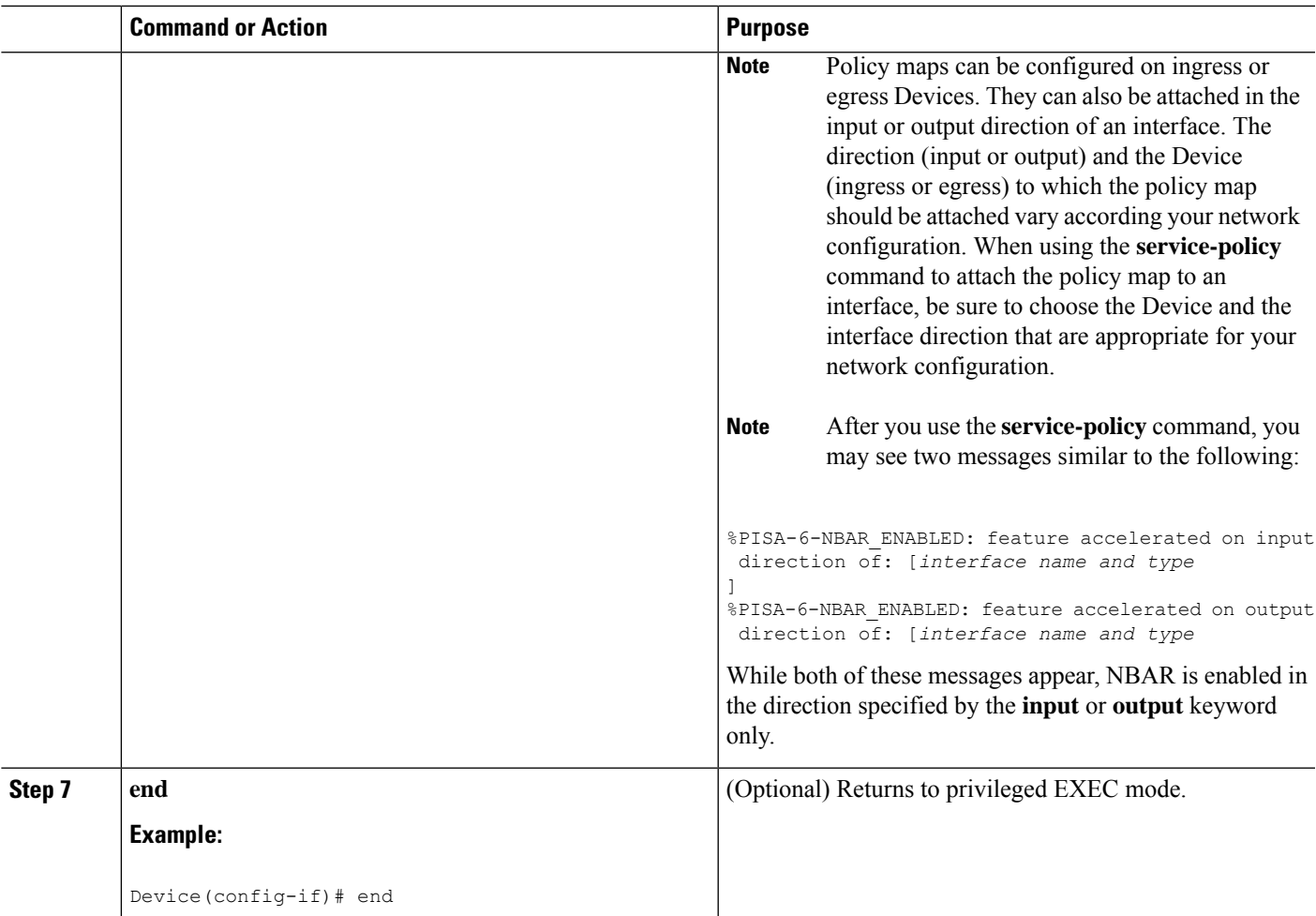

# **Verifying NBAR Using the MCQ**

After you create the traffic classes and traffic policies (policy maps), you may want to verify that the end result is the one you intended. That is, you may want to verify whether your traffic is being classified correctly and whether it is receiving the QoS treatment as intended. You may also want to verify that the protocol-to-port mappings are correct.

To verify the NBAR traffic classes, traffic policies, and protocol-to-port mappings, perform the following steps.

## **SUMMARY STEPS**

- **1. show class-map** [*class-map-name*]
- **2. show policy-map** [*policy-map*]
- **3. show policy-map interface** *type number*
- **4. show ip nbar port-map** [*protocol-name*]

## **DETAILED STEPS**

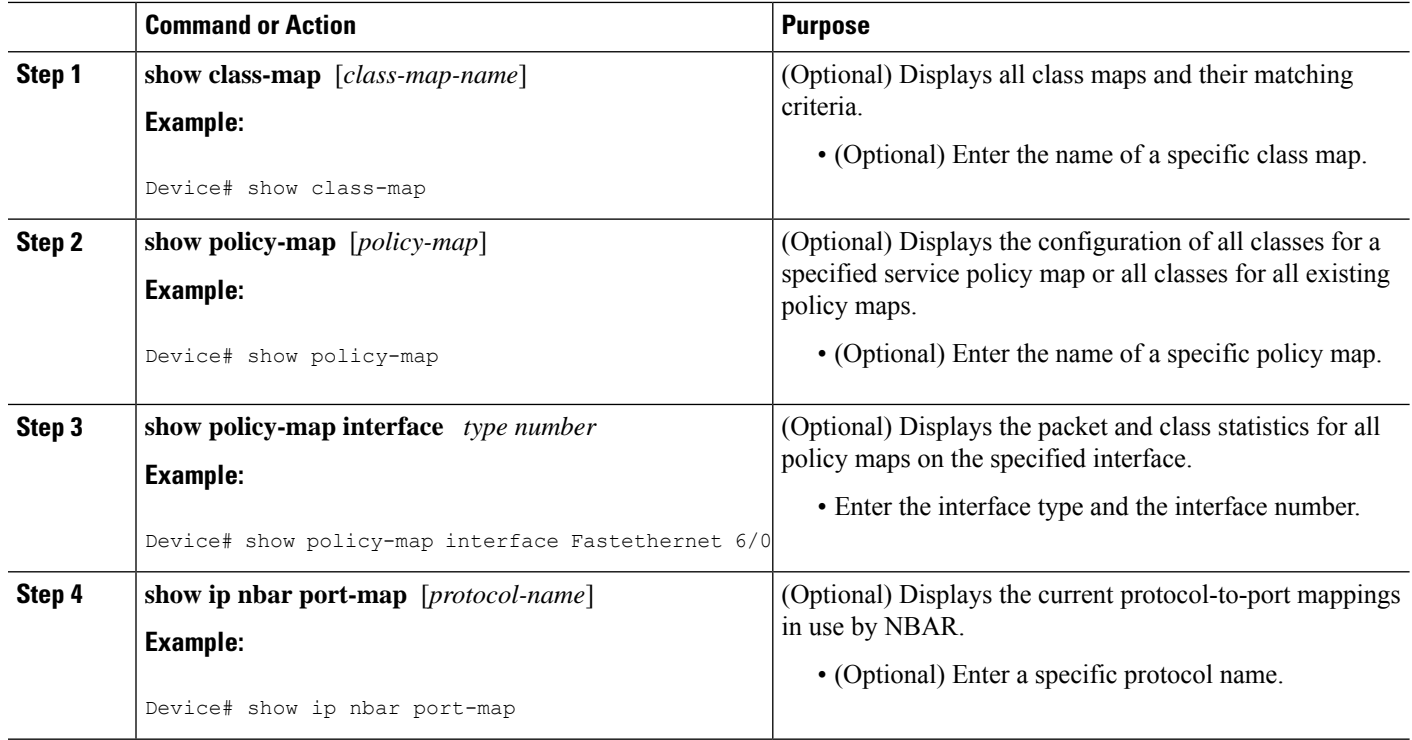

# **Verifying Unknown and Unclassified Traffic Management**

To verify the management of unknown and unclassified traffic, perform the following steps.

#### **SUMMARY STEPS**

- **1. show ip nbar protocol-id unknown**
- **2. show ip nbar link-age unknown**
- **3. show ip nbar protocol-attribute unknown**

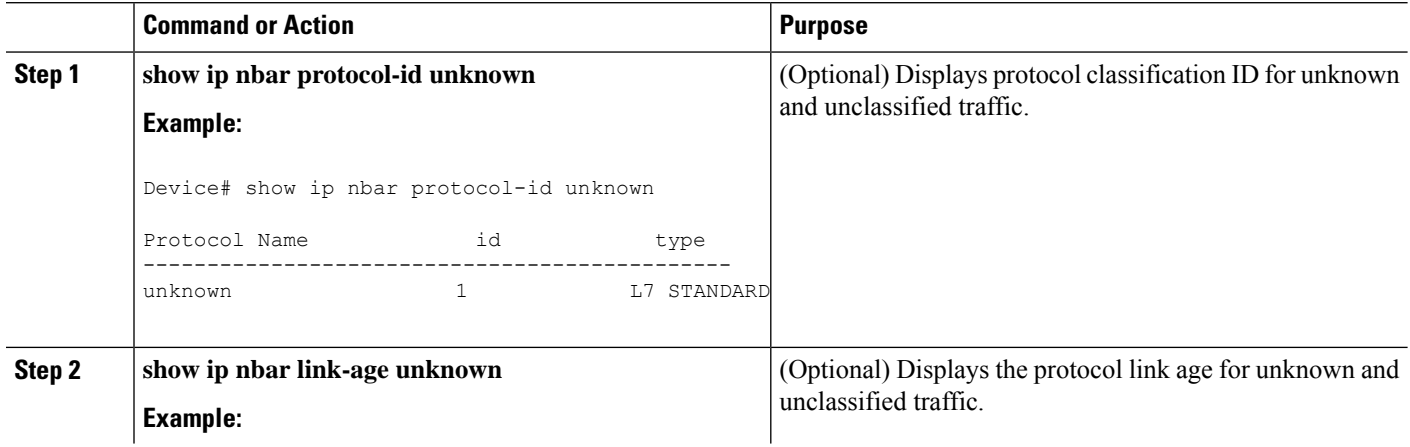

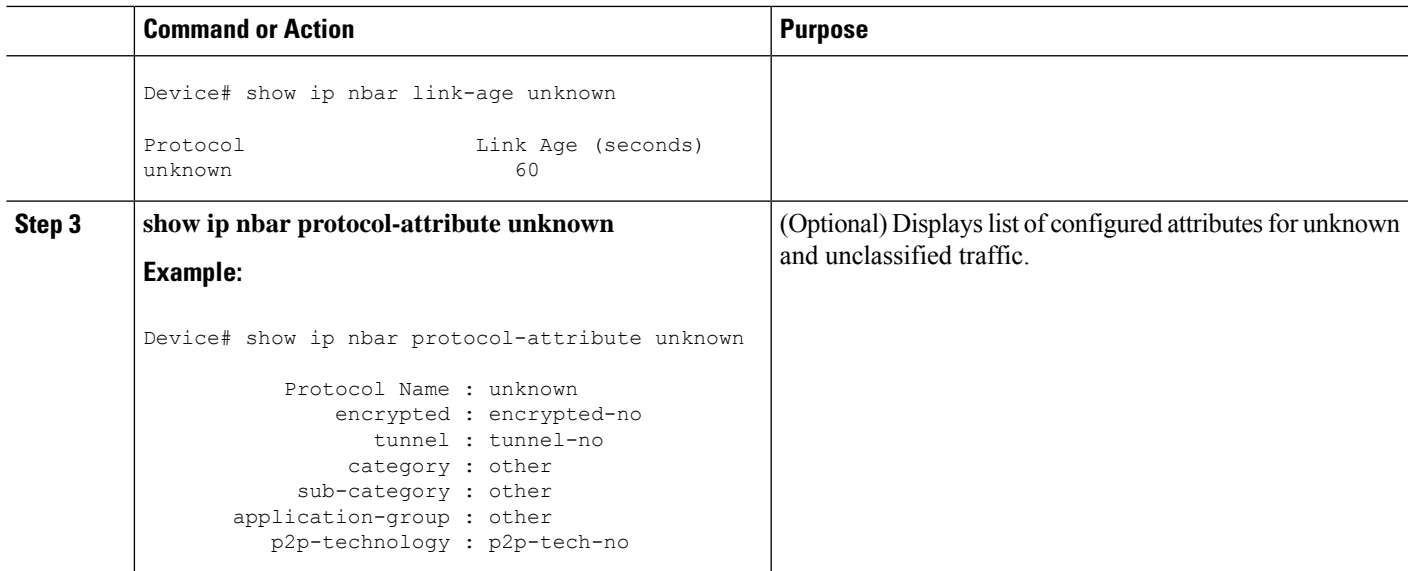

# <span id="page-50-0"></span>**Configuration Examples for Configuring DSCP-Based Layer 3 Custom Applications**

## **Example Configuring a Traffic Class**

In the following example, a class called cmap1 has been configured. All traffic that matches the citrix protocol will be placed in the cmap1 class.

Device> **enable**

Device# **configure terminal**

Device(config)# **class-map cmap1**

Device(config-cmap)# **match protocol citrix**

Device(config-cmap)# **end**

## **Example Configuring a Traffic Policy**

In the following example, a traffic policy (policy map) called policy1 has been configured. Policy1 contains a class called class1, within which CBWFQ has been enabled.

Device> **enable**

```
Device# configure terminal
```
Device(config)# **policy-map policy1** Device(config-pmap)# **class class1** Device(config-pmap-c)# **bandwidth percent 50** Device(config-pmap-c)# **end**

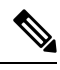

In the above example, the **bandwidth** command is used to enable Class-Based Weighted Fair Queuing (CBWFQ). CBWFQ is only an example of one QoS feature that can be applied in a policy map. Use the appropriate command for the QoSfeature that you want to use. As of Cisco IOS Release 12.2(18)ZY, CBWFQ is not supported on the Catalyst 6500 series switch that is equipped with a Supervisor 32/PISA. **Note**

## **Example Attaching a Traffic Policy to an Interface or Subinterface**

In the following example, the traffic policy (policy map) called policy1 has been attached to Ethernet interface 2/4 in the input direction of the interface.

```
Device> enable
Device# configure terminal
Device(config)# interface ethernet 2/4
Device(config-if)# service-policy input policy1
Device(config-if)# end
```
## **Example Verifying the NBAR Protocol-to-Port Mappings**

The following is sample output of the **show ip nbar port-map** command. This command displays the current protocol-to-port mappings in use by NBAR. Use the display to verify that these mappings are correct.

```
Device# show ip nbar port-map
port-map bgp udp 179
port-map bgp tcp 179
port-map cuseeme udp 7648 7649
port-map cuseeme tcp 7648 7649
port-map dhcp udp 67 68
port-map dhcp tcp 67 68
```
If the **ip nbar port-map** command has been used, the **show ip nbar port-map** command displays the ports assigned to the protocol.

If the **no ip nbar port-map**command has been used, the **show ip nbar port-map** command displays the default ports. To limit the display to a specific protocol, use the *protocol-name* argument of the **show ip nbar port-map** command.

## **Example: L3 Custom any IP Port**

```
Device> enable
Device# configuration terminal
Device (config)# ip nbar custom mycustom transport udp-tcp
Device(config-custom)# dscp ef
Device (config-custom)# exit
```
# <span id="page-52-0"></span>**Where to Go Next**

To add application recognition modules (also known as Packet Description Language Modules or PDLMs) to your network, see the "Adding Application Recognition Modules" module.

To classify network traffic on the basis of a custom protocol, see the "Creating a Custom Protocol" module.

# <span id="page-52-1"></span>**Additional References**

The following sections provide references related to configuring NBAR using the MQC.

#### **Related Documents**

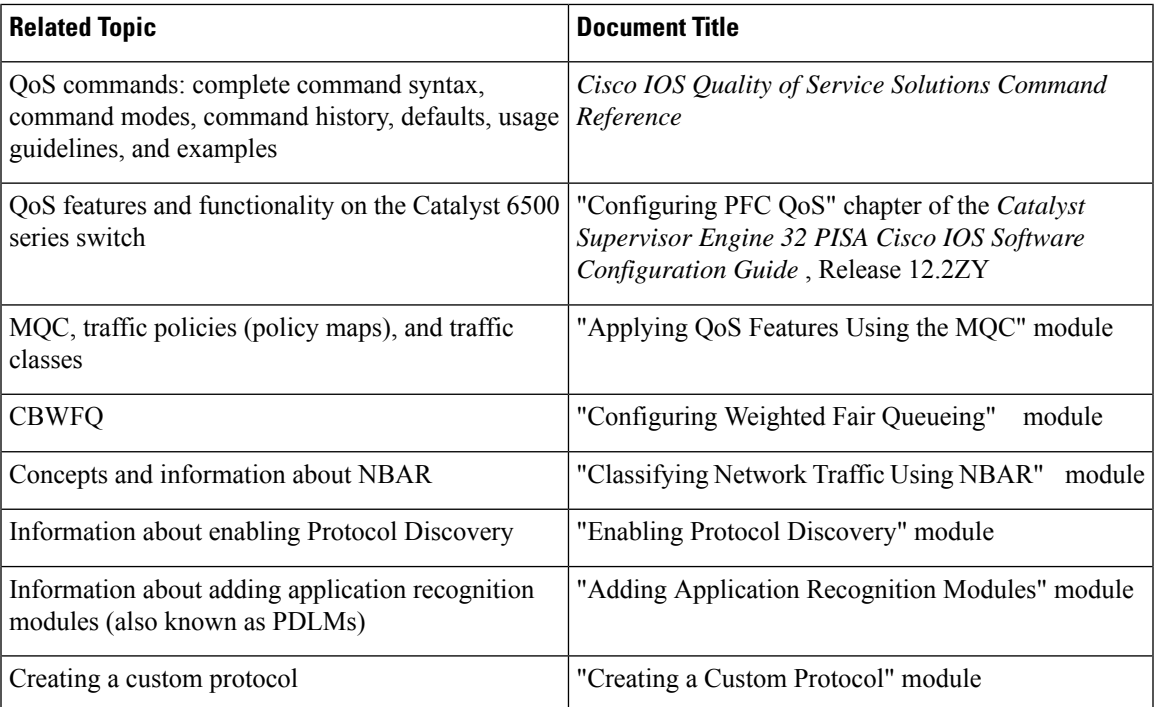

#### **Technical Assistance**

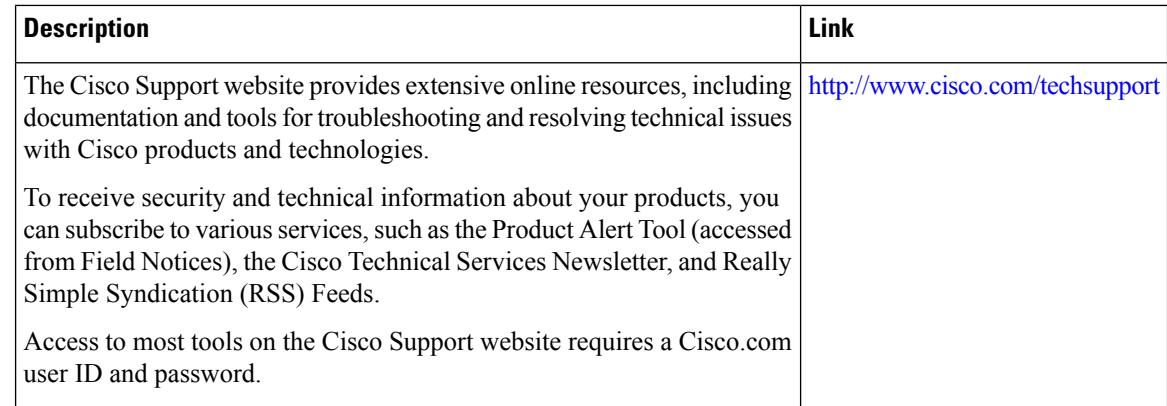

# <span id="page-53-0"></span>**Feature Information for Configuring NBAR Using the MQC**

The following table provides release information about the feature or features described in this module. This table lists only the software release that introduced support for a given feature in a given software release train. Unless noted otherwise, subsequent releases of that software release train also support that feature.

Use Cisco Feature Navigator to find information about platform support and Cisco software image support. To access Cisco Feature Navigator, go to [www.cisco.com/go/cfn.](http://www.cisco.com/go/cfn) An account on Cisco.com is not required.

| <b>Feature Name</b>                                              | <b>Releases</b>                                                     | <b>Feature Information</b>                                                                                                    |
|------------------------------------------------------------------|---------------------------------------------------------------------|----------------------------------------------------------------------------------------------------|
| NBAR MQC Support for<br>Pre-resolved and Unknown<br>Applications | <b>IOS</b> Release<br>$15.5(1)$ T<br><b>IOS XE</b><br>Release 3.14S | The NBAR MQC Support for Pre-resolved and Unknown<br>Applications feature provides support for matching all unknown<br>and unclassified traffic using MQC.                                       |
|                                                                  |                                                                     | The following commands were modified: class-map, match<br>protocol                                                                                                    |
| QoS: DirectConnect<br><b>PDLM</b>                                | $12.4(4)$ T                                                         | Provides support for the DirectConnect protocol and Packet<br>Description Language Module (PDLM). The DirectConnect<br>protocol can now be recognized when using the MQC to classify<br>traffic. |
|                                                                  |                                                                     | The following sections provide information about the QoS:<br>DirectConnect PDLM feature:                                                                                                    |
| QoS: Skype Classification $  12.4(4)$ T                          |                                                                     | Provides support for the Skype protocol. The Skype protocol<br>can now be recognized when using the MQC to classify traffic.                                                                     |
|                                                                  |                                                                     | Cisco currently supports Skype Version 1 only.<br><b>Note</b>                                                                                                    |
|                                                                  |                                                                     | The following sections provide information about the QoS:<br>Skype Classification feature:                                                                                                    |

**Table 4: Feature Information for Configuring NBAR Using the MQC**

 $\mathbf I$ 

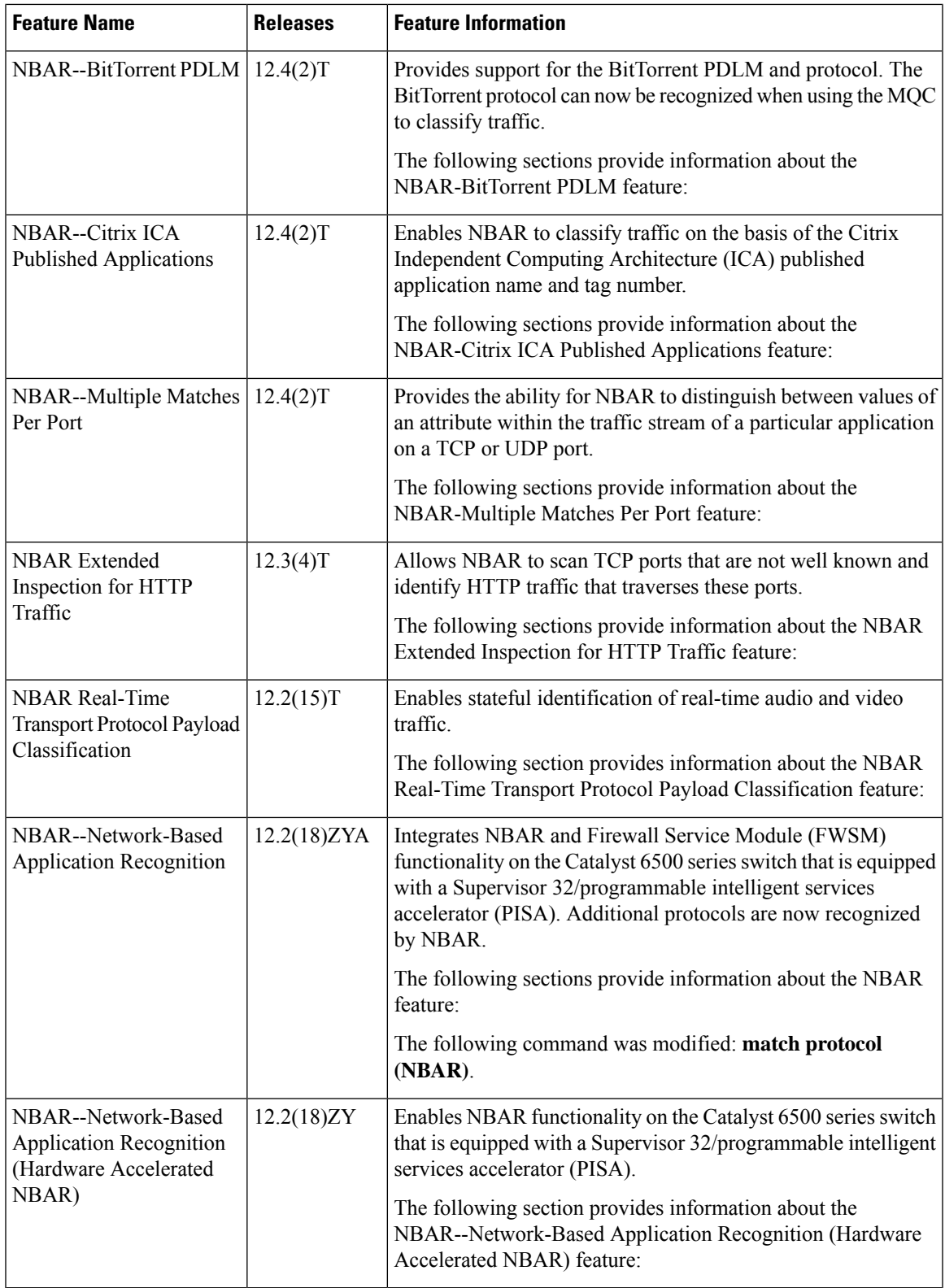

I

ı

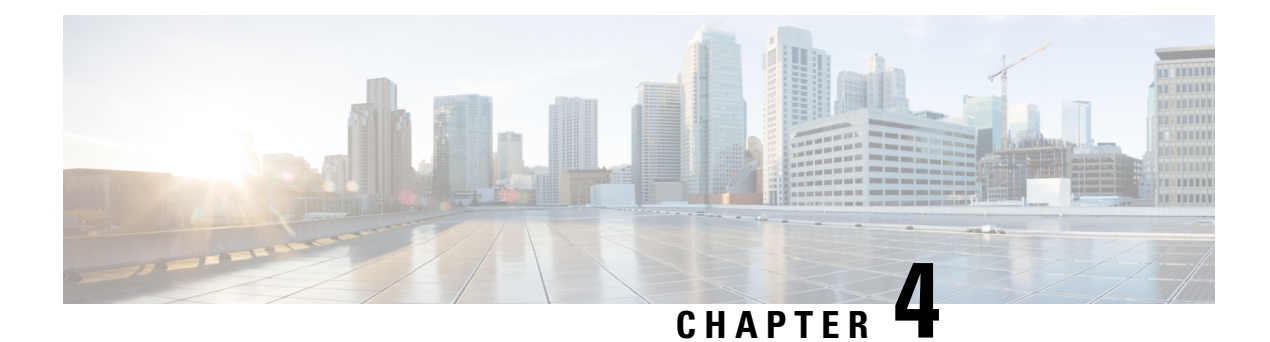

# **MQC Based on Transport Hierarchy**

The MQC Based on Transport Hierarchy(TPH) feature enables the use of TPH to apply policies according to a specific underlying protocol, instead of only according to the final classified protocol, for example, an email application over HTTP. A new MQC filter configured within a class-map matches all traffic which has this protocol in the hierarchy.

- Finding Feature [Information,](#page-56-0) on page 47
- [Restrictions](#page-56-1) for MQC Based on Transport Hierarchy, on page 47
- [Information](#page-57-0) About MQC Based on Transport Hierarchy, on page 48
- How to Configure MQC Based on Transport [Hierarchy,](#page-57-1) on page 48
- [Configuration](#page-59-0) Examples for MQC Based on Transport Hierarchy, on page 50
- Additional [References,](#page-60-0) on page 51
- Feature [Information](#page-61-0) for MQC Based on Transport Hierarchy, on page 52

# <span id="page-56-0"></span>**Finding Feature Information**

Your software release may not support all the features documented in this module. For the latest caveats and feature information, see Bug [Search](https://tools.cisco.com/bugsearch/search) Tool and the release notes for your platform and software release. To find information about the features documented in this module, and to see a list of the releases in which each feature is supported, see the feature information table.

Use Cisco Feature Navigator to find information about platform support and Cisco software image support. To access Cisco Feature Navigator, go to [https://cfnng.cisco.com/.](https://cfnng.cisco.com/) An account on Cisco.com is not required.

# <span id="page-56-1"></span>**Restrictions for MQC Based on Transport Hierarchy**

- The MQC Based on Transport Hierarchy feature is supported only for DNS, HTTP, RTP, and SSL.
- Does not allow adding the match of the protocol and in-app-hierarchy to the same class-map.
- Match protocol http in-app-hierarchy and match protocol rtp in-app-hierarchy are not supported while match protocol attribute tunnel is configured, even on a different class-map.

# <span id="page-57-0"></span>**Information About MQC Based on Transport Hierarchy**

## **MQC Based on Transport Hierarchy Overview**

The MQC based on transport hierarchy(TPH) feature enables NBAR to use TPH to apply policies according to a specific underlying protocol, instead of only according to the final classified protocol. The TPH of a particular application isthe stack of protocols on which the application is delivered.For example, an application is being transported over HTTP and HTTP runs over TCP.

Prior to the configuartion of the MQC based on transport hierarchy(TPH) feature, it is only possible to apply a class-map filter on the final classified protocol using the **match protocol** *protocol-id* class-map filter. However, to apply QoS policies on all the traffic of HTTP, then include all the protocols which run over HTTP into the class-map makes the configuration of such use-cases considerably difficult. A solution for this problem is an in-app-hierarchy class-map filter which uses TPH to apply policies according to a specific underlying protocol, instead of only according to the final classified protocol. For example, the rule **match protocol** *http* **in-app-hierarchy** matches if HTTP is present in the hierarchy.

# <span id="page-57-1"></span>**How to Configure MQC Based on Transport Hierarchy**

## **Configuring MQC Based on Transport Hierarchy**

#### **SUMMARY STEPS**

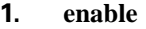

- **2. configure terminal**
- **3. class-map** [ **match-all** | **match-any** ] *class-map-name*
- **4. match protocol** *protocol-name* **in-app-hierarchy**
- **5. end**
- **6. configure terminal**
- **7. policy-map** *policy-map-name*
- **8. class** { *class-name* | **class-default** }
- **9. end**
- **10. configure terminal**
- **11. interface** *type number*
- **12. service-policy** { **input** | **output** } *policy-map-name*

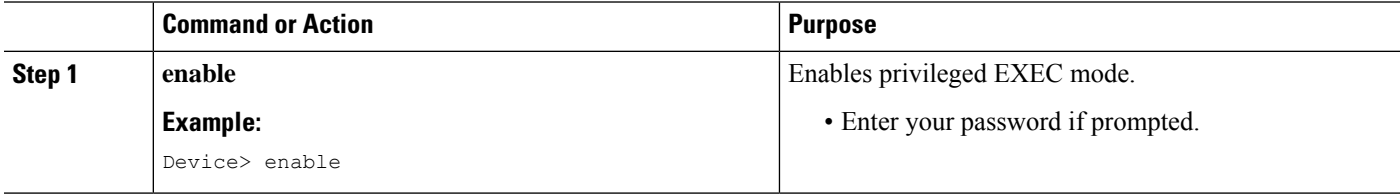

 $\mathbf I$ 

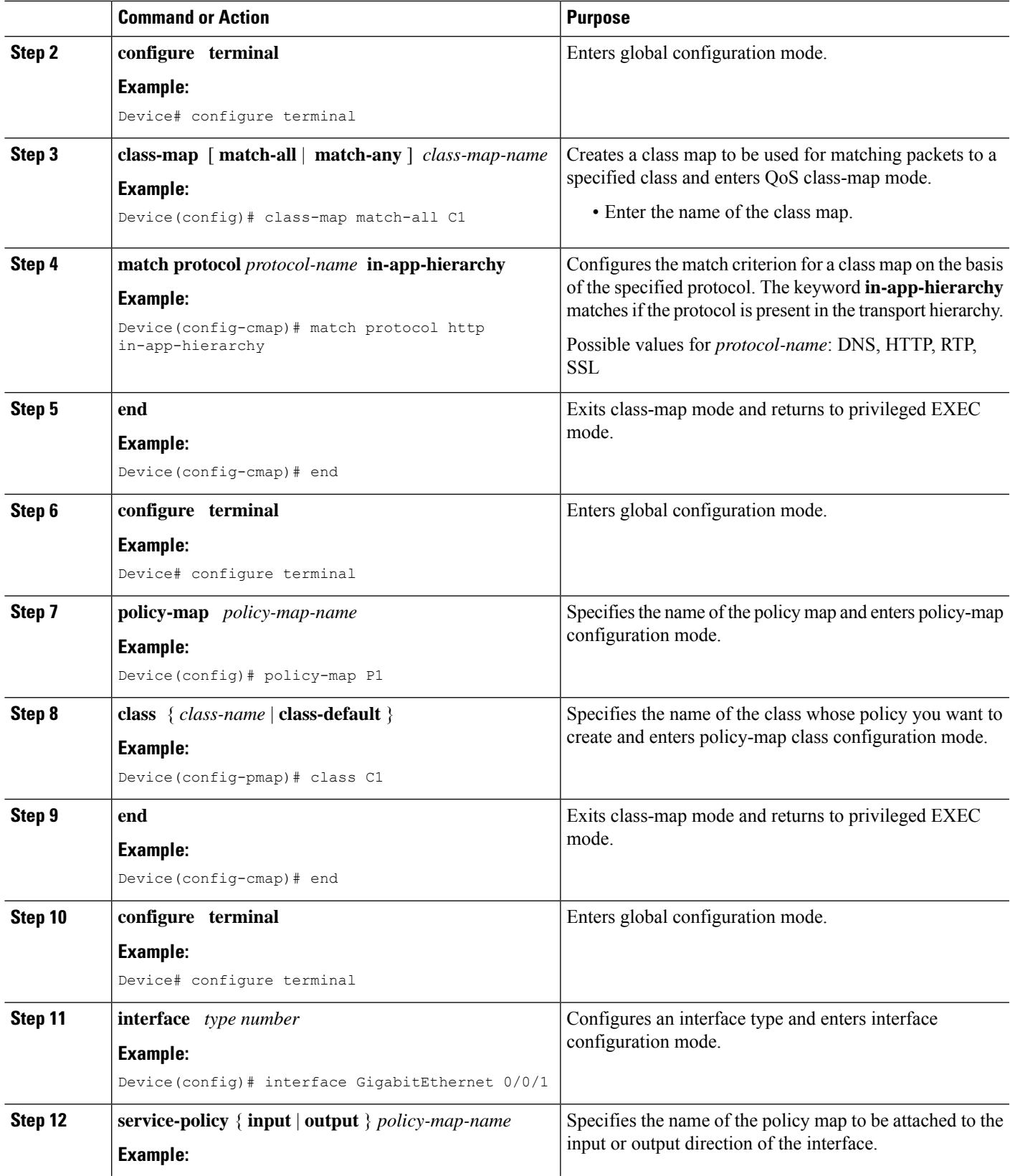

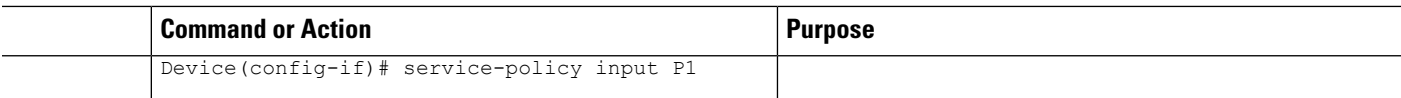

# **Verifying MQC Based on Transport Hierarchy**

To verify the MQC Based on Transport Hierarchy feature perform the following steps:

#### **SUMMARY STEPS**

- **1. enable**
- **2. show policy-map interface** *type number*
- **3. exit**

#### **DETAILED STEPS**

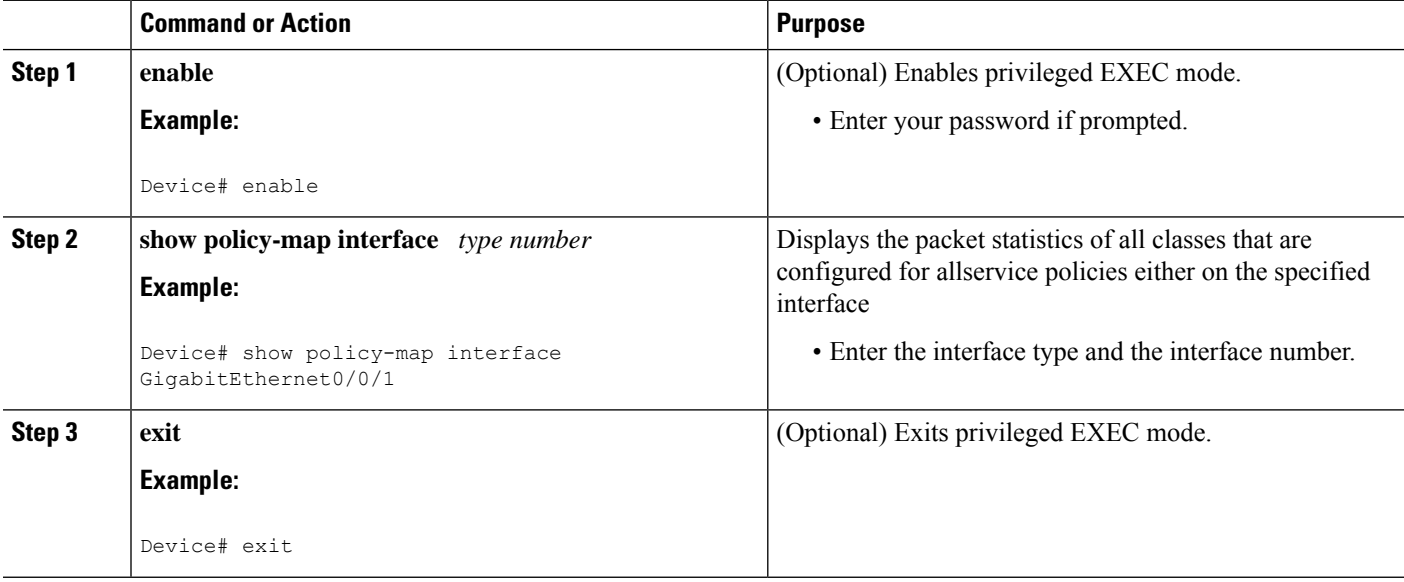

# <span id="page-59-0"></span>**Configuration Examples for MQC Based on Transport Hierarchy**

## **Example: Configuring MQC Based on Transport Hierarchy**

The following is an example of the configuring MQC based on Transport Hierarchy feature:

```
Device> enable
Device# configure terminal
Device(config)# class-map match-all C1
Device(config-cmap)# match protocol http in-app-hierarchy
Device(config-cmap)# match protocol youtube
Device(config-cmap)# end
Device# configure terminal
Device(config)# policy-map P1
Device(config-pmap)# class C1
```
Ш

```
Device(config-cmap)# end
Device# configure terminal
Device(config)# interface GigabitEthernet 0/0/1
Device(config-if)# service-policy input P1
```
A traffic policy called P1 is configured. P1 contains a class called C1 for which QoS bandwidth limitation is configured as an example. All traffic that has final classification of Youtube with HTTP as a transport will be placed in the C1 class. Other possible transports for Youtube, such as DNS, SSL or RTSP, will not be matched by this class-map

## **Example: Verifying the MQC Based on Transport Hierarchy configuration**

The following is a sample output from the **show policy-map interface** command:

```
Device# show policy-map interface GigabitEthernet0/0/1
GigabitEthernet0/0/1
 Service-policy input: P1
Class-map: C1 (match-all)
      17 packets, 0 bytes
      5 minute offered rate 0000 bps, drop rate 0000 bps
      Match: protocol http in-app-hierarchy
      Match: protocol youtube
    Class-map: class-default (match-any)
      3 packets, 0 bytes
      5 minute offered rate 0000 bps, drop rate 0000 bps
      Match: any
```
# <span id="page-60-0"></span>**Additional References**

#### **Related Documents**

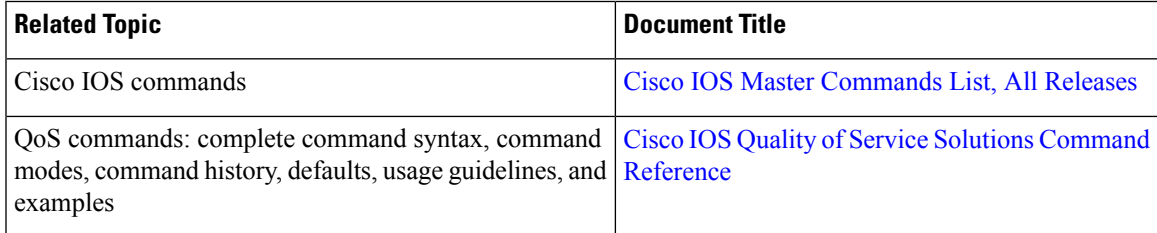

#### **Technical Assistance**

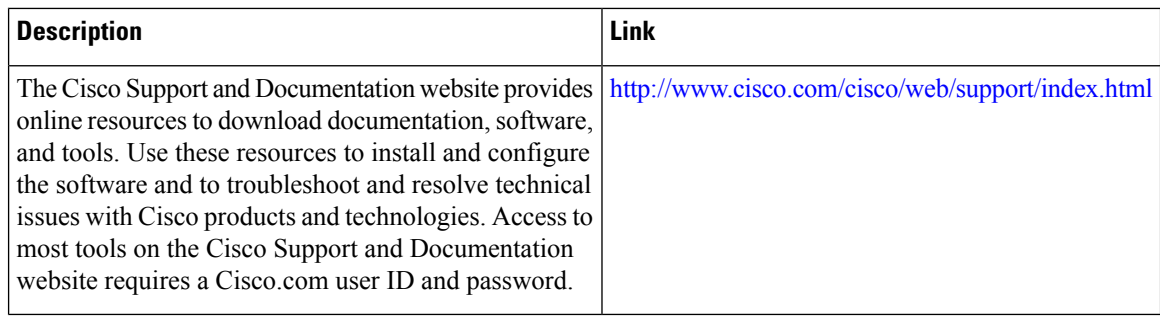

# <span id="page-61-0"></span>**Feature Information for MQC Based on Transport Hierarchy**

The following table provides release information about the feature or features described in this module. This table lists only the software release that introduced support for a given feature in a given software release train. Unless noted otherwise, subsequent releases of that software release train also support that feature.

Use Cisco Feature Navigator to find information about platform support and Cisco software image support. To access Cisco Feature Navigator, go to [www.cisco.com/go/cfn.](http://www.cisco.com/go/cfn) An account on Cisco.com is not required.

| <b>Feature Name</b>                           | <b>Releases</b>          | <b>Feature Information</b>                                                                                                    |
|-----------------------------------------------|--------------------------|----------------------------------------------------------------------------------------------------|
| MQC Based on Transport<br>Hierarchy           |                          | The MQC Based on Transport<br>Hierarchy feature enables the use<br>of Transport Hierarchy to apply<br>policies according to a specific<br>underlying protocol, instead of only<br>according to the final classified<br>protocol. A new MQC filter is<br>introduced which can be configured<br>within a class-map. |
|                                               |                          | The following command was<br>modified:<br>match protocol                                                                                                    |
|                                               |                          |                                                                                                    |
| Transport Hierarchy support for<br><b>DNS</b> | Cisco IOS XE Denali 16.3 | The <b>match protocol</b> CLI can match<br>according to the following protocol<br>types: DNS, HTTP, SSL, and RTP.<br>Example: match protocol dns<br>in-app-hierarchy                                                                                                    |

**Table 5: Feature Information for MQC Based on Transport Hierarchy**

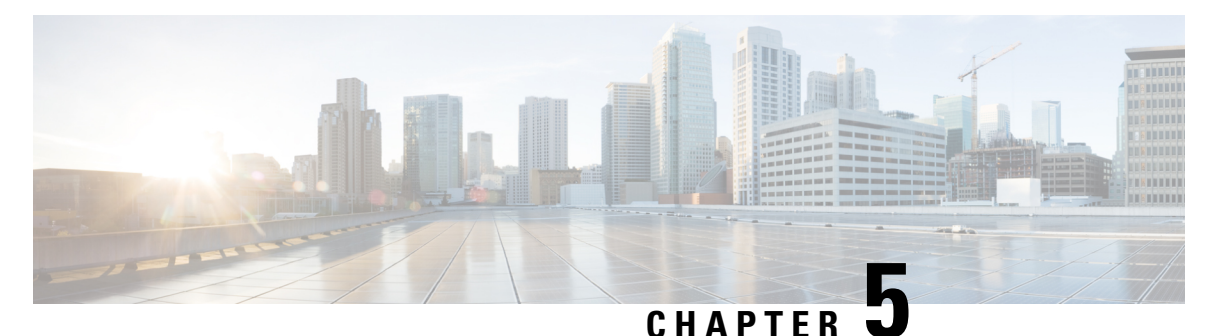

# **Adding Application Recognition Modules**

Adding application recognition modules (also known as Packet Description Language Modules [PDLMs]) is an optional process. However, adding PDLMs extends the functionality of Network-Based Application Recognition (NBAR) by enabling NBAR to recognize additional protocols on your network.

This module contains concepts and tasks for adding application recognition modules (or PDLMs) to your network.

- [Prerequisites](#page-62-0) for Adding Application Recognition Modules, on page 53
- Information About Adding Application [Recognition](#page-62-1) Modules, on page 53
- How to Add Application [Recognition](#page-64-0) Modules, on page 55
- [Configuration](#page-66-0) Examples for Adding Application Recognition Modules, on page 57
- [Where](#page-67-0) to Go Next, on page 58
- Additional [References,](#page-67-1) on page 58
- Feature Information for Adding Application [Recognition](#page-68-0) Modules, on page 59

# <span id="page-62-1"></span><span id="page-62-0"></span>**Prerequisites for Adding Application Recognition Modules**

Before adding application recognition modules (or PDLMs), read the information in the "Classifying Network Traffic Using NBAR" module.

# **Information About Adding Application Recognition Modules**

Before adding application recognition modules (or PDLMs), you should understand the following concepts:

## **PDLM Functionality**

A PDLM is a separate file available on Cisco.com. A PDLM is used to add support for a protocol that is currently not available as part of the Cisco IOS software.

A PDLM extends the list of protocols that NBAR can recognize. PDLMs also allow NBAR to recognize new protocols without requiring you to install a new Cisco IOS image or reconfigure your router.

New PDLMs are released by Cisco only and can be loaded from flash memory. Contact your local Cisco representative to request additions or changes to the set of protocols classified by NBAR.

To view a list of currently available PDLMs, go to the following URL:

<http://www.cisco.com/cgi-bin/tablebuild.pl/pdlm>

## **PDLM Versioning**

A PDLM adds new protocols to the list of protocols that NBAR supports. Before you download a new PDLM, you need to be aware of the following concepts.

#### **Native and Nonnative PDLMs**

A native PDLM is a PDLM that is embedded within the Cisco IOS software. You receive it automatically along with the Cisco IOS software.

A nonnative PDLM is not embedded within the Cisco IOS software. You can download it individually from Cisco.com.

#### **Separate Version Numbers**

There are separate version numbers associated with the NBAR software and the Cisco IOS software. These version numbers are used together to maintain the PDLM version.

- PDLM version--This is the version of the PDLM (either native or nonnative).
- Cisco IOS NBAR software version--This is the version of NBAR that resides with the Cisco IOS software.

**Note** Each nonnative PDLM also contains the Cisco IOS NBAR software version in which the PDLM was created.

#### **Internal Module Names**

Both the native and nonnative PDLMs contain internal module names. These internal module names are unique and independent. They are used to indicate the protocol that the PDLM module represents (for example, BitTorrent or DirectConnect), and they are used to control the module version number (for example, module version 3).

#### **Required Conditions**

In order for a PDLM (either native or nonnative) to be downloaded or overridden, both of the following conditions much be met:

• The module version of the PDLM being downloaded must be higher than the module version currently installed.

For example, if a PDLM called BitTorrent.pdlm (with the internal module name "bittorrent") is currently at version 3, the resident PDLM (either native or nonnative) with the same internal module name ("bittorrent) is overridden as long as the module version is either 1 or 2.

• The Cisco IOS NBAR software version of the PDLM must be less than or equal to the Cisco IOS NBAR software version of the Cisco IOS image.

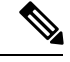

**Note**

To display the Cisco IOS NBAR software version (of the Cisco IOS image), use the **show ip nbar version** command. For more information about the **show ip nbar version** command, see the Cisco IOS Quality of Service Solutions Command Reference.

# <span id="page-64-0"></span>**How to Add Application Recognition Modules**

## **Downloading a PDLM**

A PDLM is used to add support for a protocol that is currently not available as part of the Cisco IOS software. A PDLM extends the functionality of NBAR by enabling NBAR to recognize additional protocols on the network.

To download (install) a PDLM, perform the following steps.

Each PDLM has specific Cisco IOS release requirements and specific restrictions that you need to consider before you download aPDLM. These requirements and restrictions, and other helpful information for installing a particular PDLM, are described in a series of PDLM readme files.

To view a list of currently available PDLMs, or to view the readme files for each PDLM, go to the following URL (Cisco login required):

<http://www.cisco.com/cgi-bin/tablebuild.pl/pdlm>

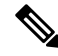

**Note** Use the PDLM readme files in conjunction with the information included in this module.

#### **Before you begin**

Protocols introduced when you download a PDLM are commonly added to subsequent Cisco IOS releases. Support for the protocol that you would like to add via a PDLM may already be in your Cisco IOS release. Therefore, before you load a PDLM, review the list of NBAR protocols currently supported by the Cisco IOS release that you are using. To check the list of NBAR protocols supported in your Cisco IOS release, enter the **match protocol ?** command and view the options that appear. The options correspond to the NBAR supported protocols.

#### **SUMMARY STEPS**

- **1. enable**
- **2. configure terminal**
- **3. ip nbar pdlm** *pdlm-name*
- **4. end**

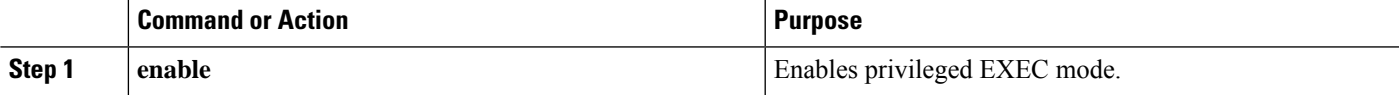

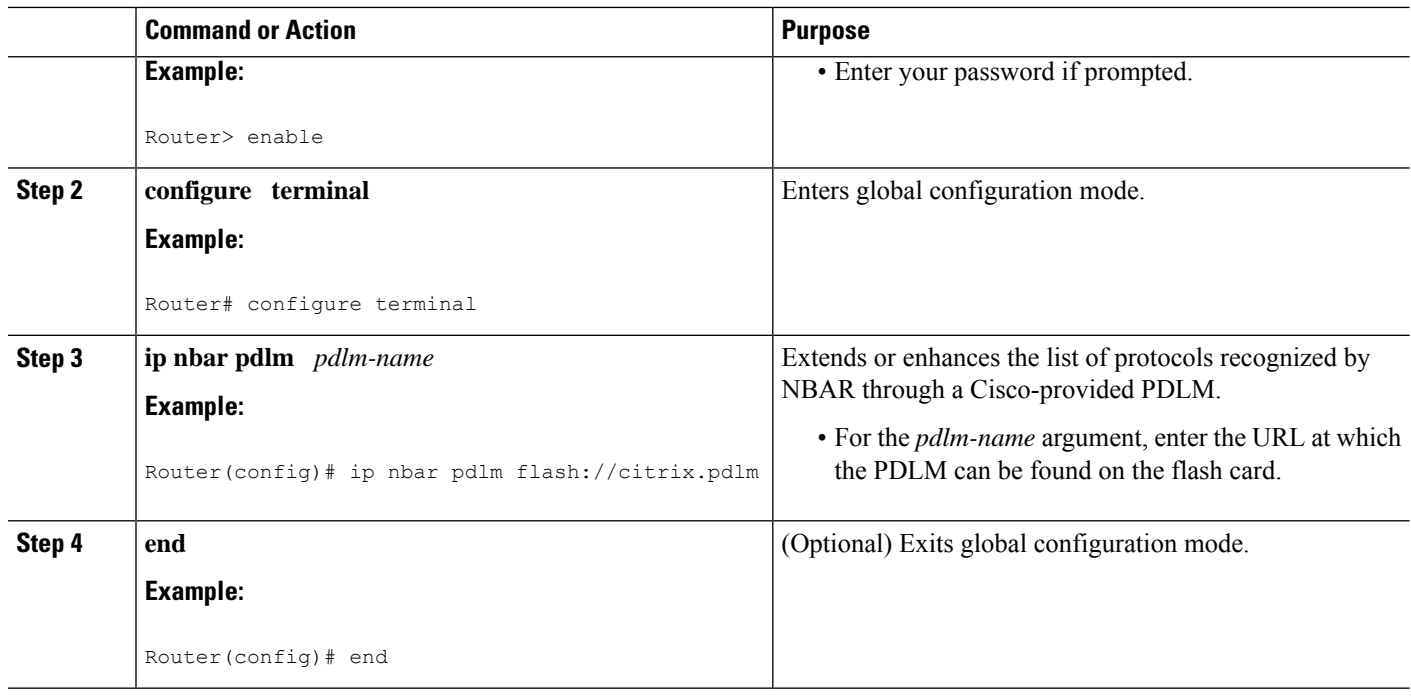

# **Verifying the Downloaded PDLMs**

After you download the PDLM, you may want to verify that the PDLM is now on your network. You may also want to check if there are earlier versions of the PDLM already on your network.

To display information about the downloaded PDLMs, perform the following steps.

### **SUMMARY STEPS**

- **1. enable**
- **2. show ip nbar pdlm**
- **3. show ip nbar version** [*pdlm-name*]
- **4. exit**

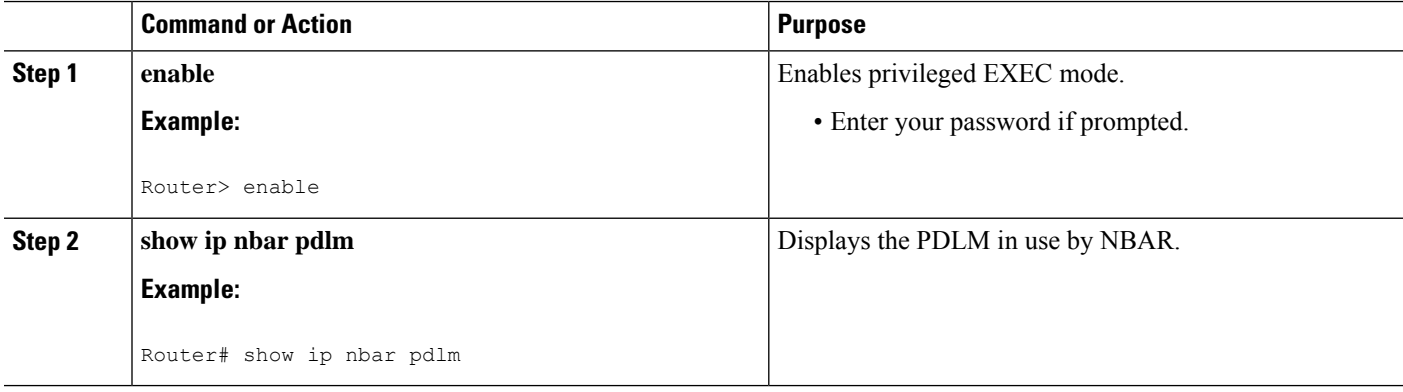

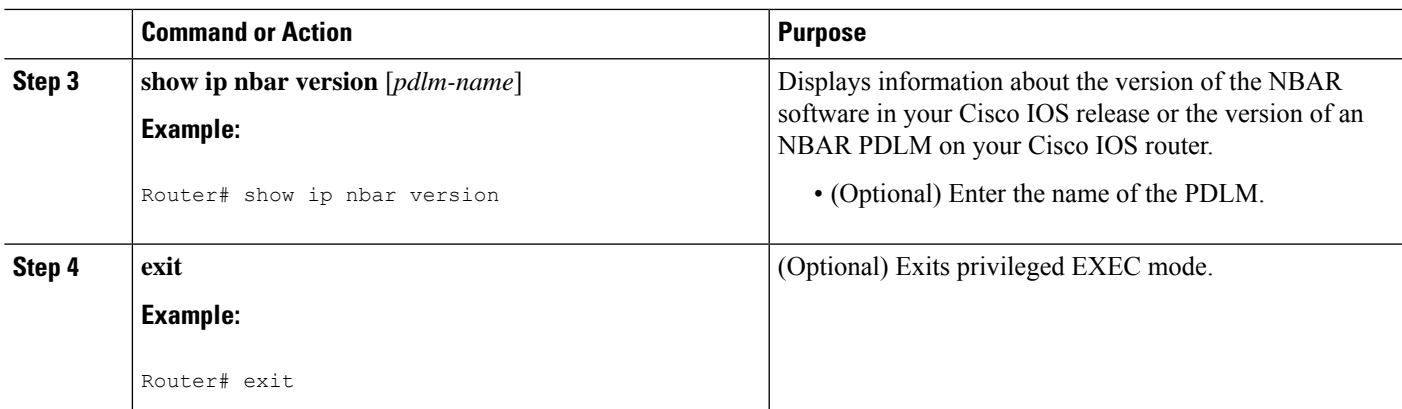

# <span id="page-66-0"></span>**Configuration Examples for Adding Application Recognition Modules**

## **Example Downloading a PDLM**

In the following example. the Citrix PDLM is downloaded to the router from flash memory:

Router> **enable** Router# **configure terminal** Router(config)# **ip nbar pdlm flash://citrix.pdlm** Router(config)# **end**

# **Example Verifying the Downloaded PDLMs**

You can use the output of the **show ip nbar pdlm** command and the **show ip nbar version**command to verify information about the downloaded PDLMs on your network.

#### **Sample show ip nbar pdlm Command Output**

In this example of the **show ip nbar pdlm** command, the Citrix PDLM has been loaded from flash memory:

Router# **show ip nbar pdlm**

The following PDLMs have been loaded: flash://citrix.pdlm

#### **Sample show ip nbar version Command Output**

The following is sample output from the **show ip nbar version**command:

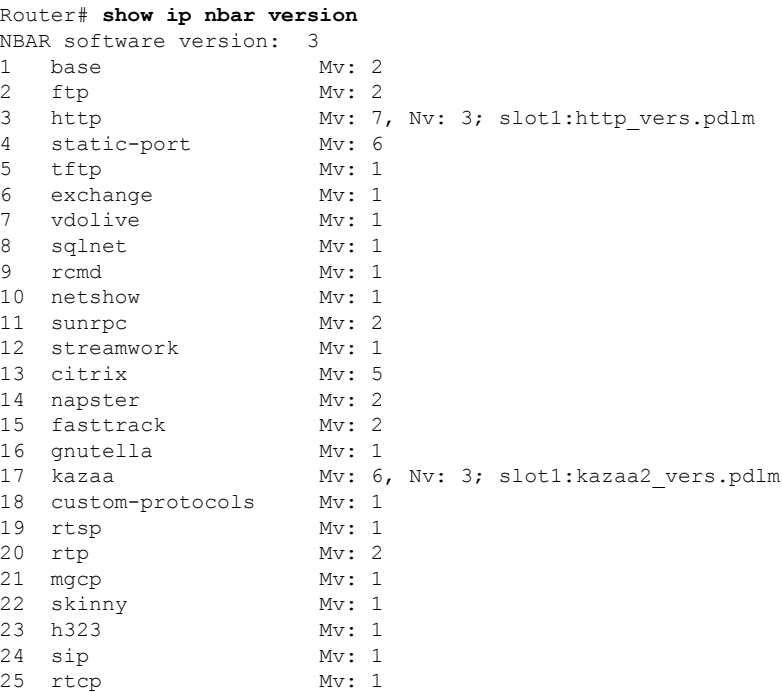

The table below describes the fields shown in the display.

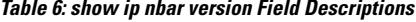

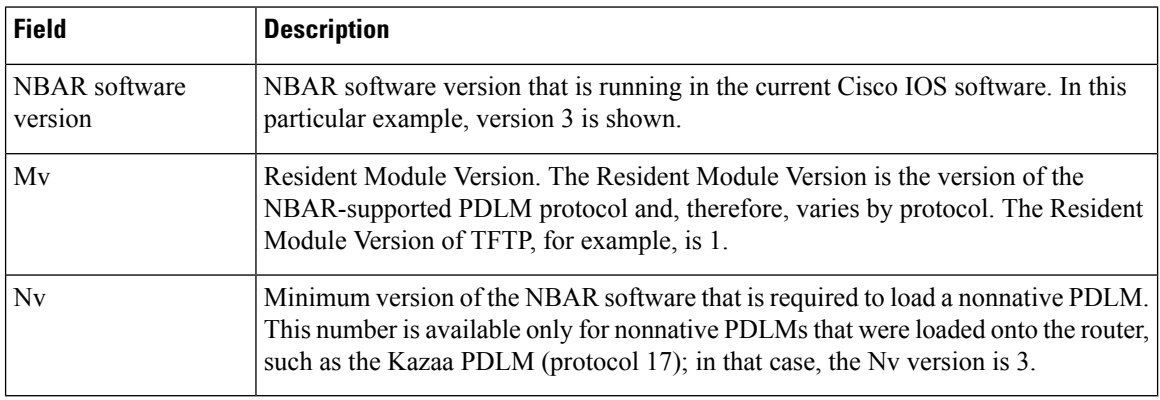

# <span id="page-67-1"></span><span id="page-67-0"></span>**Where to Go Next**

To classify network traffic on the basis of a custom protocol, see the "Creating a Custom Protocol" module.

# **Additional References**

The following sections provide references related to adding application recognition modules.

#### **Related Documents**

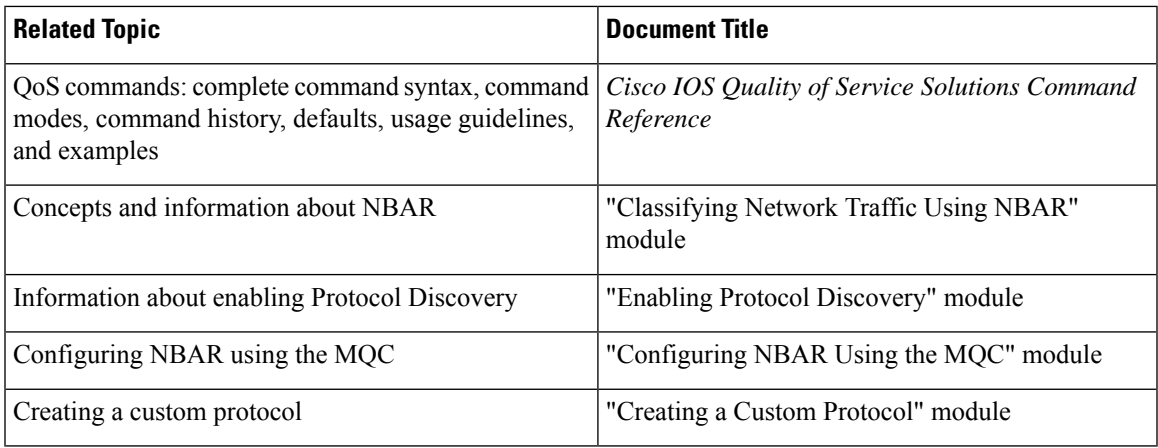

#### **Technical Assistance**

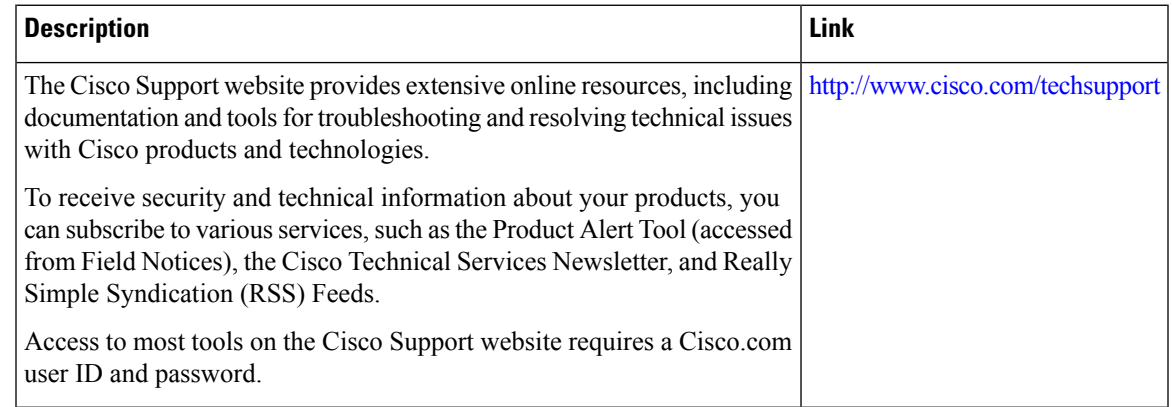

# <span id="page-68-0"></span>**FeatureInformationforAddingApplicationRecognitionModules**

The following table provides release information about the feature or features described in this module. This table lists only the software release that introduced support for a given feature in a given software release train. Unless noted otherwise, subsequent releases of that software release train also support that feature.

Use Cisco Feature Navigator to find information about platform support and Cisco software image support. To access Cisco Feature Navigator, go to [www.cisco.com/go/cfn.](http://www.cisco.com/go/cfn) An account on Cisco.com is not required.

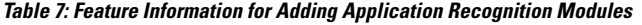

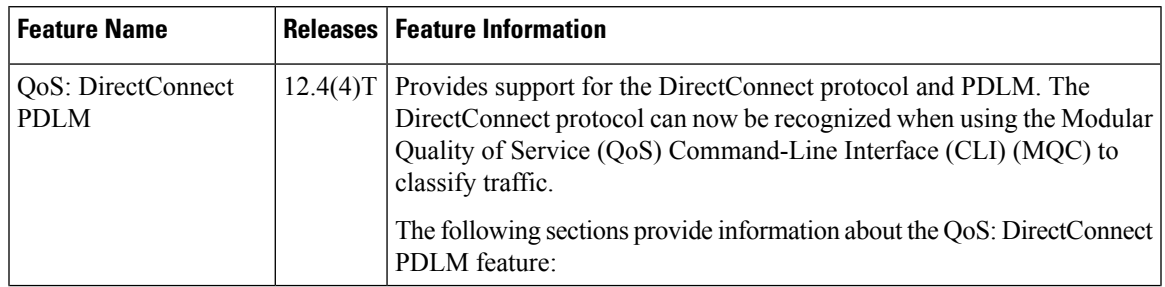

I

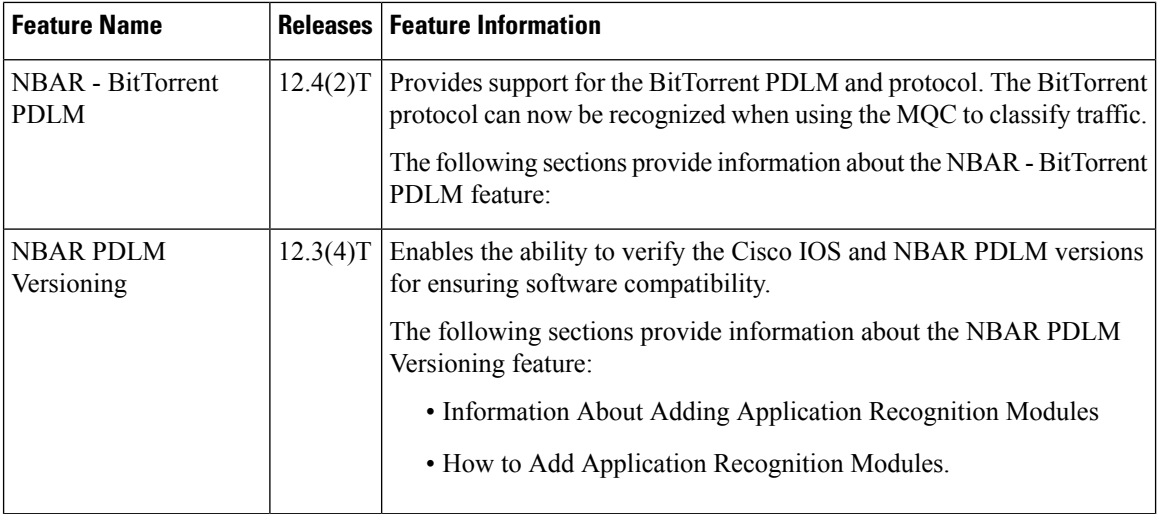

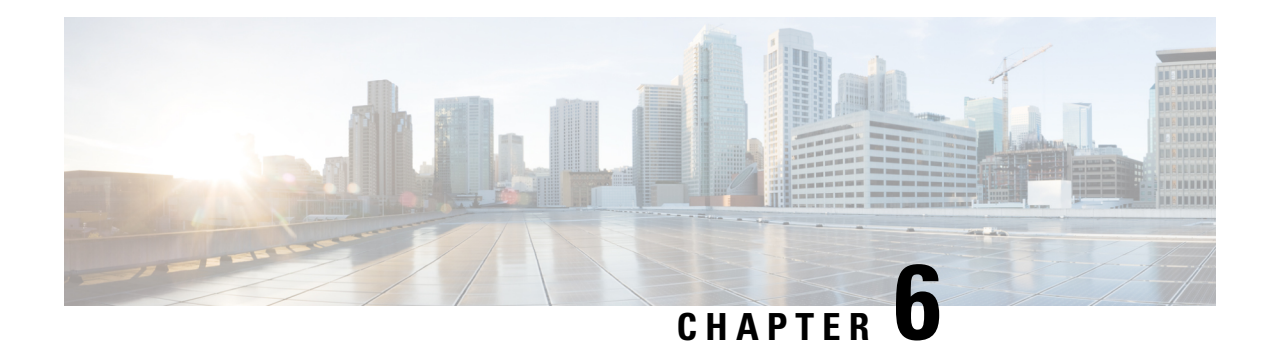

# **NBAR Protocol Pack**

The NBAR Protocol Pack feature provides an easy method to load a protocol pack, which is a single compressed file that contains multiple Protocol Description Language (PDL) files and a manifest file. Before this feature was introduced, PDLs had to be loaded separately. With the Network-Based Application Recognition (NBAR) protocol pack, a set of required protocols can be loaded on the device, helping NBAR recognize additional protocols for classification on your network.

The protocol pack manifest file contains a description of the protocol pack. Protocol Description Language Modules (PDLMs) are used to add support for a protocol that is currently not available as part of the Cisco software.

- [Prerequisites](#page-70-0) for the NBAR Protocol Pack, on page 61
- [Restrictions](#page-70-1) for the NBAR Protocol Pack, on page 61
- [Information](#page-71-0) About the NBAR Protocol Pack, on page 62
- How to Load the NBAR [Protocol](#page-72-0) Pack, on page 63
- [Configuration](#page-73-0) Examples for the NBAR2 Protocol Pack, on page 64
- Additional [References](#page-76-0) for NBAR2 Protocol Pack, on page 67
- Feature [Information](#page-77-0) for the NBAR Protocol Pack, on page 68

# <span id="page-70-0"></span>**Prerequisites for the NBAR Protocol Pack**

The protocol pack must be copied to your local disk to avoid any errors after rebooting.

It is strongly recommended to load the NBAR protocol pack that is the exact match for the NBAR engine, and also load the latest rebuild of Cisco software. **Note**

# <span id="page-70-1"></span>**Restrictions for the NBAR Protocol Pack**

Only one protocol pack is supported per device.

# <span id="page-71-0"></span>**Information About the NBAR Protocol Pack**

## **NBAR Protocol Pack Overview**

NBAR protocol packs are software packages that update the NBAR protocol support on a device without replacing the Cisco software on the device. An NBAR protocol pack contains a set of signatures that is supported by NBAR.

Protocol packs have the following characteristics:

- They are easy to load.
- They are easy to upgrade to a higher version protocol pack or revert to a lower version protocol pack.
- They provide only the required set of protocols.

Cisco provides users with two different protocol packs—the Standard Protocol Pack and the Advanced Protocol Pack—depending on whether they are using an unlicensed or licensed Cisco image.

Cisco provides a specific identity number for the organization (also known as the "publisher") that creates the protocol packs and uses Cisco tools and processes to create new protocol packs. The organization that creates the protocol pack owns the pack.

Cisco provides the Advanced Protocol Pack as the base protocol pack with a licensed Cisco image on a device. The Advanced Protocol Pack has the complete set of Protocol Description Language (PDL) files available for a release. On the Advanced Protocol Pack, only a PDLM with the NAME field as Advanced Protocol Pack can be loaded.

Cisco provides the Standard Protocol Pack as the base protocol pack with an unlicensed Cisco image on a device. The Standard Protocol Pack has limited features and functionality. Some of the features, such as Category and Attributes, Field Extraction, and Tunneled Classification, are not supported. On the Standard Protocol Pack, only a PDLM with the NAME field as Standard Protocol Pack can be loaded.

To view the list of protocols supported in a protocol pack, see NBAR [Protocol](http://www.cisco.com/en/US/docs/ios-xml/ios/qos_nbar/prot_lib/config_library/nbar-prot-pack-library.html) Library.

The NBAR taxonomy file contains the information such as common name, description, underlying protocol, for every protocol that is available in the protocol pack. Use the **show ipnbarprotocol-packactive taxonomy**, **show ip nbar protocol-pack inactive taxonomy** , and **show ip nbar protocol-pack loaded taxonomy** commands to view the taxonomy file for an active, inactive, and all loaded protocol-packs respectively.

The nbar taxonomy file generally contains the information for more than 1000 protocols, and the taxonomy file size is ~2 MB. It is recommended to redirect the output from the **show ip nbar protocol-pack** [**active** | **inactive** | **loaded**] taxonomy command to a file by using the redirect output modifier, for example, **show ip nbar protocol-pack active taxonomy** | **redirect harddisk:***nbar\_taxonomy.xml*.
# **How to Load the NBAR Protocol Pack**

# **Loading the NBAR2 Protocol Pack**

### **Before you begin**

Loading a new Protocol Pack requires an advanced license.

### **SUMMARY STEPS**

- **1. enable**
- **2. configure terminal**
- **3. ip nbar protocol-pack** *protocol-pack* [**force**]
- **4. exit**
- **5. show ip nbar protocol-pack** {protocol-pack | **active**} [**detail**]

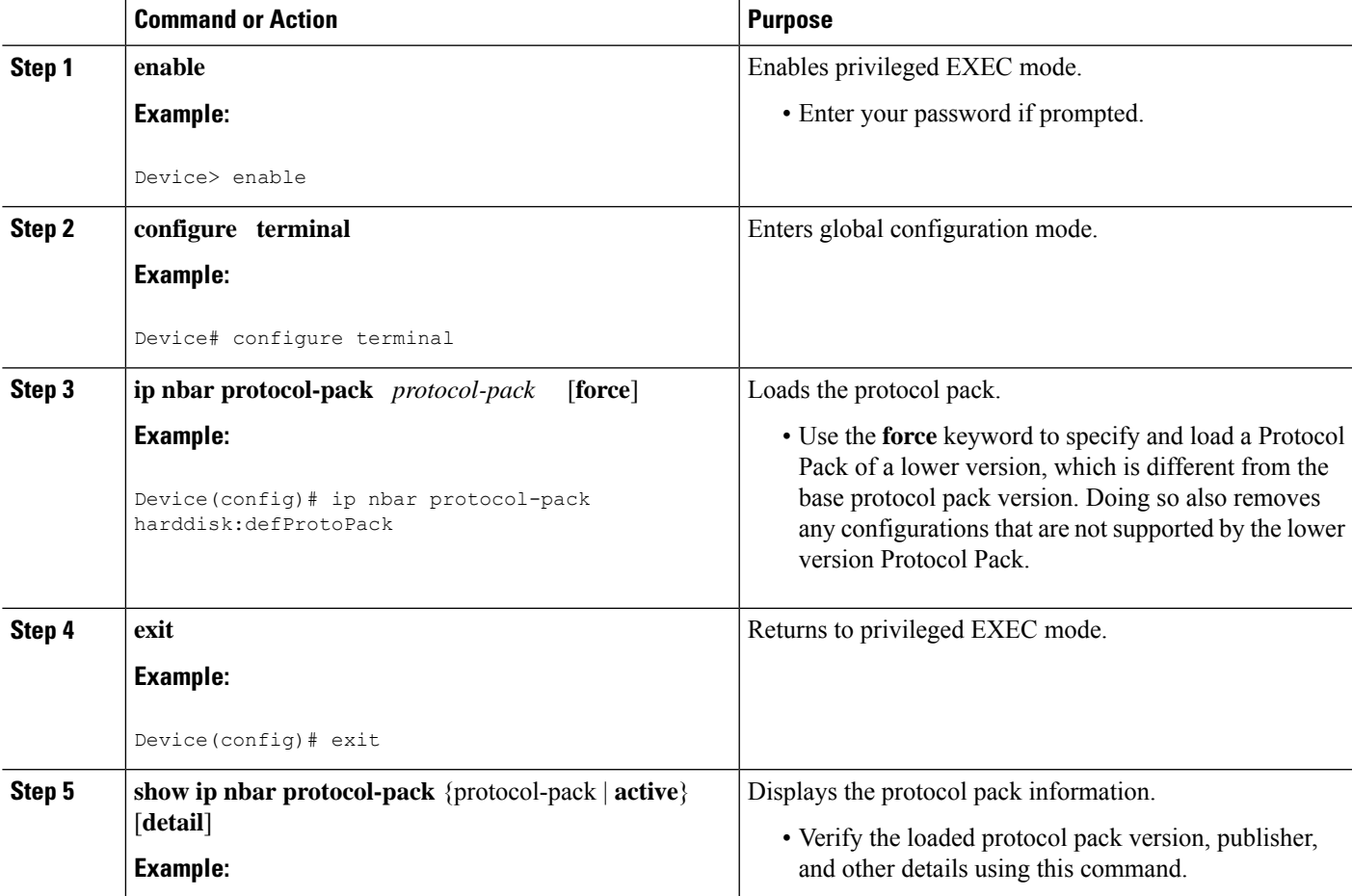

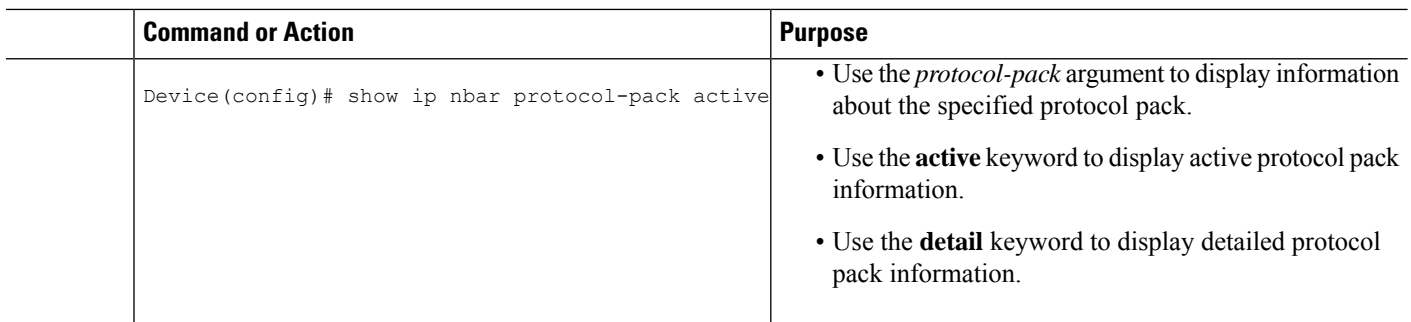

# **Configuration Examples for the NBAR2 Protocol Pack**

## **Examples: Loading the NBAR Protocol Pack**

The following example shows how to load an NBAR protocol pack named defProtoPack from the hard disk:

```
Device> enable
Device# configure terminal
Device(config)# ip nbar protocol-pack harddisk:defProtoPack
Device(config)# exit
```
The following example shows how to revert to the base image version of the NBAR protocol pack:

Device> **enable** Device# **configure terminal** Device(config)# **default ip nbar protocol-pack** Device(config)# **exit**

The following example shows how to use the **force** keyword to load a protocol pack of a lower version:

```
Device> enable
Device# configure terminal
Device(config)# ip nbar protocol-pack harddisk:olddefProtoPack force
Device(config)# exit
```
## **Examples: Verifying the Loaded NBAR Protocol Pack**

The following sample output from the **show ip nbar protocol-pack** command shows information about the active protocol pack with a licensed Cisco image on a device:

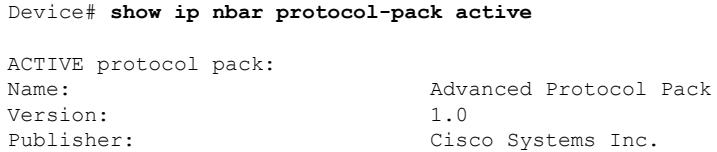

The following sample output from the **show ip nbar protocol-pack** command shows detailed information about the active protocol pack with a licensed Cisco image on a device:

Device# **show ip nbar protocol-pack active detail**

П

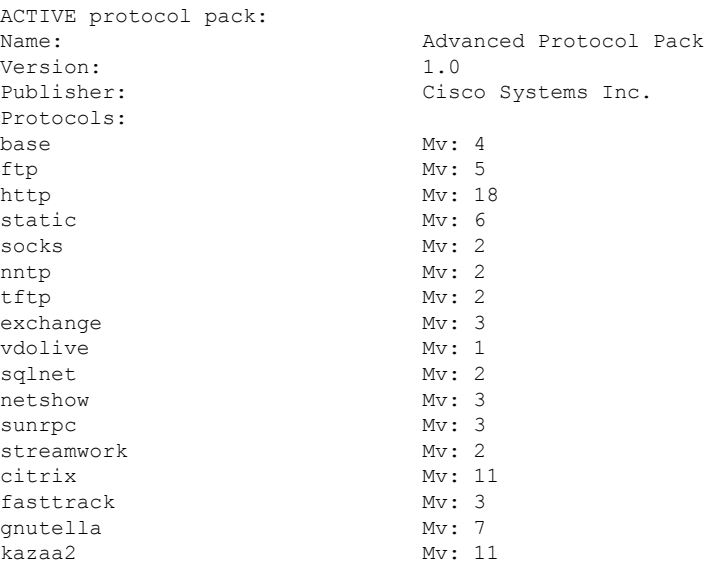

The following sample output from the **show ip nbar protocol-pack** command shows the protocol pack information of a licensed Cisco image present at the specified device location:

Device# **show ip nbar protocol-pack disk:0ppsmall\_higherversion**

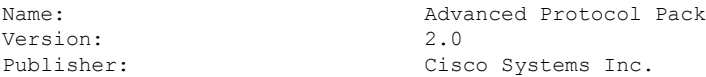

The following sample output from the **show ip nbar protocol-pack** command shows detailed protocol pack information of a licensed Cisco image present at the specified disk location on a device:

Device# **show ip nbar protocol-pack disk:0ppsmall\_higherversion detail**

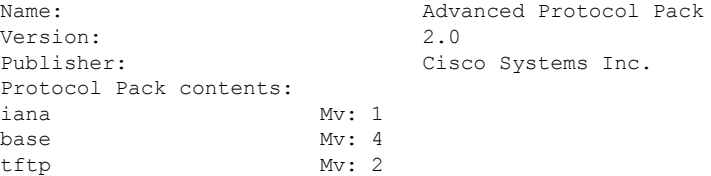

The following sample output from the **show ip nbar protocol-pack** command shows information about the active protocol pack with an unlicensed Cisco image on a device:

```
Device# show ip nbar protocol-pack active
ACTIVE protocol pack:
Name: Standard Protocol Pack
Version: 1.0
Publisher: Cisco Systems Inc.
```
## **Example: Viewing the NBAR2 Taxonomy Information**

The following sample output from the **show ip nbar protocol-pack active taxonomy** command shows the information about the protocols in the active Protocol Pack:

```
Device# show ip nbar protocol-pack active taxonomy
Protocol Pack Taxonomy for Advanced Protocol Pack:
<?xml version="1.0"?>
<NBAR2-Taxonomy>
  <protocol>
    <name>active-directory</name>
    <engine-id>7</engine-id>
    <enabled>true</enabled>
    <selector-id>473</selector-id>
    <help-string>Active Directory Traffic</help-string>
    <global-id>L7:473</global-id>
    <common-name>Active Directory</common-name>
    <static>false</static>
    <attributes>
      <category>net-admin</category>
      <application-group>other</application-group>
      <p2p-technology>false</p2p-technology>
      <tunnel>false</tunnel>
      <encrypted>false</encrypted>
      <sub-category>network-management</sub-category>
    </attributes>
    <ip-version>
      <ipv4>true</ipv4>
      <ipv6>true</ipv6>
    </ip-version>
```
<references>http://www.microsoft.com/en-us/server-cloud/windows-server/active-directory.aspx</references>

```
<id>1194</id>
    <underlying-protocols>cifs,ldap,ssl,ms-rpc</underlying-protocols>
    <long-description-is-final>true</long-description-is-final>
   <long-description>a directory service created by Microsoft for Windows domain networks,
responsible for authenticating and authorizing all users and computers within a network
of Windows domain type, assigning and enforcing security policies for all computers in a
network and installing or updating software on network computers</long-description>
    <pdl-version>1</pdl-version>
    <uses-bundling>false</uses-bundling>
  </protocol>
  <protocol>
    <name>activesync</name>
    <engine-id>7</engine-id>
    <enabled>true</enabled>
    <selector-id>490</selector-id>
    <help-string>Microsoft Activesync protocol </help-string>
    <global-id>L7:490</global-id>
    <common-name>ActiveSync</common-name>
    <static>false</static>
    <attributes>
      <category>business-and-productivity-tools</category>
      <application-group>other</application-group>
      <p2p-technology>false</p2p-technology>
      <tunnel>false</tunnel>
      <encrypted>true</encrypted>
      <sub-category>client-server</sub-category>
    </attributes>
    <ip-version>
      <ipv4>true</ipv4>
      <ipv6>true</ipv6>
    </ip-version>
   <references>http://msdn.microsoft.com/en-us/library/dd299446(v=exchg.80).aspx</references>
```

```
<id>1419</id>
```

```
<underlying-protocols>http</underlying-protocols>
    <long-description-is-final>true</long-description-is-final>
    <long-description>ActiveSync is a mobile data synchronization technology and protocol
based on HTTP, developed by Microsoft. There are two implementations of the technology: one
which synchronizes data and information with handheld devices with a specific desktop
computer, and another technology, commonly known as Exchange ActiveSync (or EAS), which
provides push synchronization of contacts, calendars, tasks, and email between
ActiveSync-enabled servers and devices.</long-description>
    <pdl-version>1</pdl-version>
    <uses-bundling>false</uses-bundling>
  </protocol>
  .
  .
  .
  .
```
# **Additional References for NBAR2 Protocol Pack**

### **Related Documents**

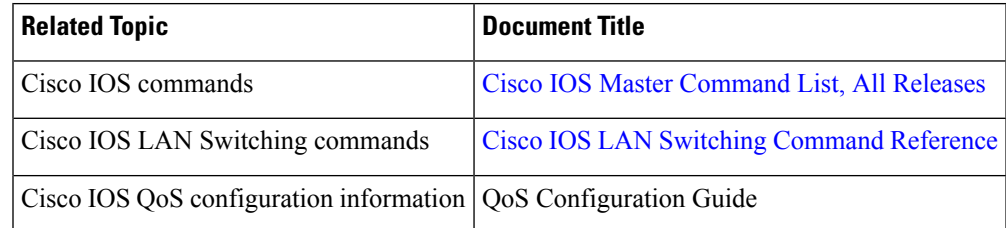

#### **Standards and RFCs**

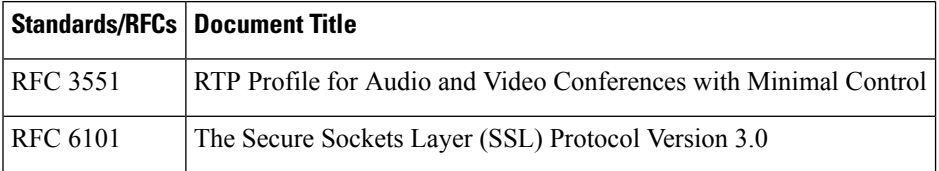

#### **Technical Assistance**

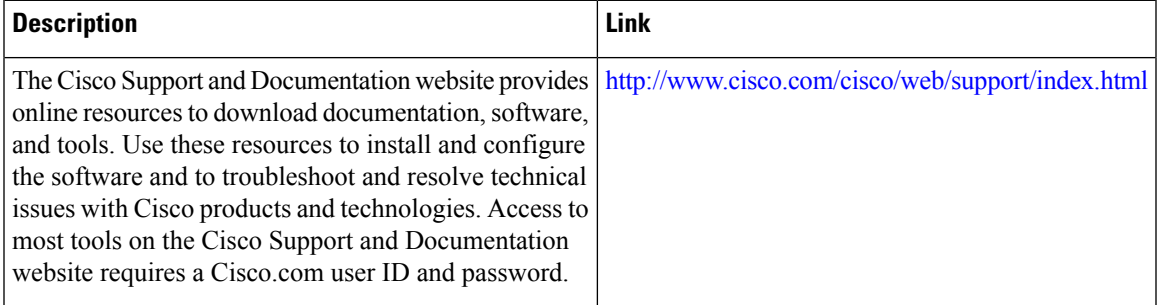

# **Feature Information for the NBAR Protocol Pack**

The following table provides release information about the feature or features described in this module. This table lists only the software release that introduced support for a given feature in a given software release train. Unless noted otherwise, subsequent releases of that software release train also support that feature.

Use Cisco Feature Navigator to find information about platform support and Cisco software image support. To access Cisco Feature Navigator, go to [www.cisco.com/go/cfn.](http://www.cisco.com/go/cfn) An account on Cisco.com is not required.

| <b>Feature Name</b>                               | <b>Releases</b> | <b>Feature Information</b>                                                                                                    |
|---------------------------------------------------|-----------------|----------------------------------------------------------------------------------------------------|
| <b>NBAR</b> Protocol Pack                         | $15.2(2)$ T     | The NBAR Protocol Pack feature<br>provides an easy method to<br>configure the protocol pack, which<br>is a set of protocols developed and<br>packed together.            |
|                                                   |                 | The following commands were<br>introduced or modified:                                                                                                    |
|                                                   |                 | default ip nbar protocol-pack, ip<br>nbar protocol-pack, and show ip<br>nbar protocol-pack.                                                                              |
| NBAR2: Integrate NBAR<br>Taxonomy into the Router | 15.4(1)T        | The NBAR taxonomy contains the<br>information such as common name,<br>description, underlying protocol,<br>for every protocol that is available<br>in the protocol pack. |
|                                                   |                 | The following section provides<br>information about this feature:<br><b>NBAR Protocol Pack Overview, on</b><br>page 62.                                                  |
|                                                   |                 | The following commands were<br>introduced or modified: show ip<br>nbar protocol-pack.                                                                                    |

**Table 8: Feature Information for the NBAR Protocol Pack**

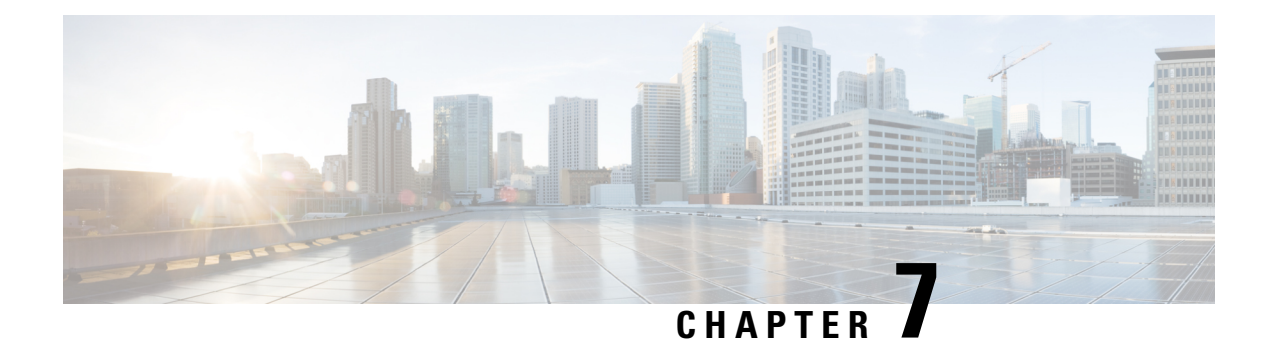

# **NBAR Protocol Pack Auto Update**

Cisco provides periodic updates of NBAR2 Protocol Packs for Cisco IOS releases designated as long-lived, to improve NBAR2 traffic recognition capabilities on an ongoing basis. The Protocol Pack Auto Update feature helps to automate the process of updating any number of participating routers with the latest compatible Protocol Pack.

### **Overview**

Protocol Pack Auto Update streamlines Protocol Pack administrative tasks. It enables network administrators to reduce the repetitive tasks in updating Protocol Packs across a large number of routers in a network.

Rather than operating on each router individually, administrators provide Protocol Pack updates through a centralized "Auto Update" server that stores downloaded Protocol Pack installation files for use by the various routers in the network, and controls the scheduling of updates. The process is controlled through a single configuration file on the server.

After the feature is set up, routers in the network that have Auto Update enabled check the server periodically. If a more up-to-date, compatible Protocol Pack is available, the router downloads the Protocol Pack file and installs it automatically.

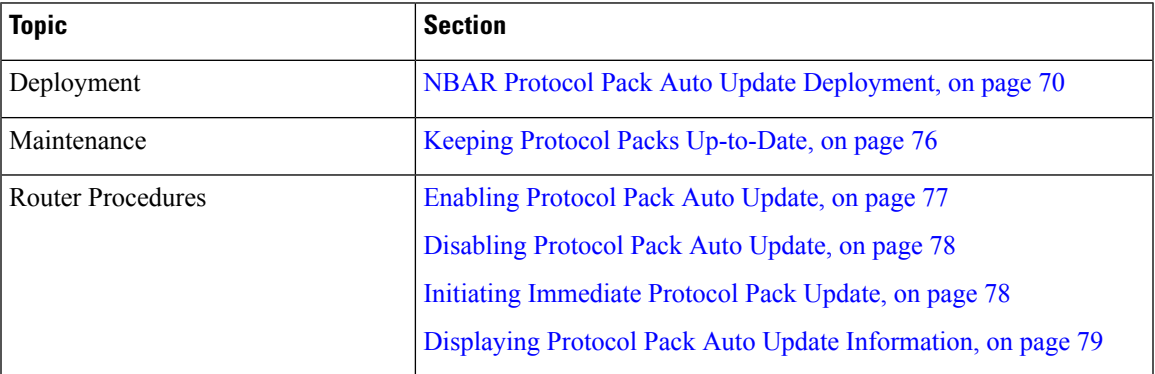

#### **Protocol Pack Auto Update – Major Topics**

• NBAR Protocol Pack Auto Update [Deployment,](#page-79-0) on page 70

- [Enabling](#page-86-0) Protocol Pack Auto Update, on page 77
- [Disabling](#page-87-0) Protocol Pack Auto Update, on page 78
- Initiating [Immediate](#page-87-1) Protocol Pack Update, on page 78
- Displaying Protocol Pack Auto Update [Information,](#page-88-0) on page 79

• [Configuring](#page-89-0) Local Protocol Pack Auto Update Settings on a Router, on page 80

# <span id="page-79-0"></span>**NBAR Protocol Pack Auto Update Deployment**

#### **Deployment Overview**

To deploy Protocol Pack Auto Update in a network, set up an Auto Update server, download the Protocol Pack files for your routers, and create a configuration file customized to your needs. Then simply enable Auto Update on any number of routers within your network as described below.

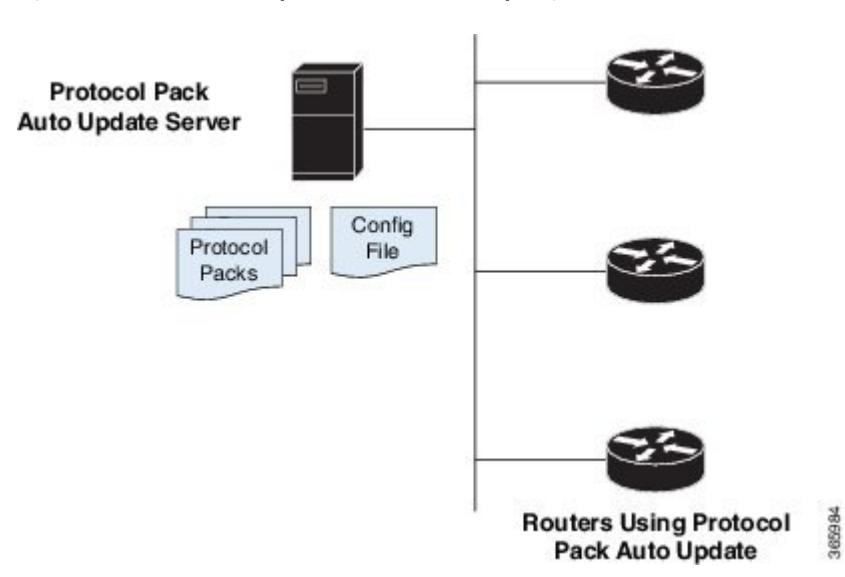

#### **Figure 1: Protocol Pack Auto Update – Server and Participating Routers**

#### **Elements of Protocol Pack Auto Update**

- **Protocol Pack Auto Update server**:
	- Downloaded Protocol Pack installation files for routers using Auto Update
	- Configuration file (NBAR\_PROTOCOL\_PACK\_DETAILS.json)
	- Protocol Pack Auto Update log files
- **Routers**: One or more routers with Protocol Pack Auto Update enabled.

See [Enabling](#page-86-0) Protocol Pack Auto Update, on page 77.

#### **Deployment Steps**

**1.** Set up a Protocol Pack Auto Update server in a location reachable by all routers using Auto Update. (Some CLI commands and output refer to this as the "source-server.")

See Setting Up a Server for [Protocol](#page-80-0) Pack Auto Update, on page 71.

**2.** On participating routers, enable Protocol Pack Auto Update.

See [Enabling](#page-86-0) Protocol Pack Auto Update, on page 77.

**QoS: NBAR Configuration Guide, Cisco IOS Release 15M&T**

#### Example:

```
Device#configure terminal
Device(config)#ip nbar protocol-pack-auto-update
Device(config-pp-auto-update)#source-server tftp://10.20.300.400/NbarAutoUpdate
Device(config-pp-auto-update)#exit
```
**3.** (Optional) By default, each router using Auto Update uses the settings provided in the configuration file on the Auto Update server. If required, use Protocol Pack Auto Update CLI commands on an individual router to override the default settings.

See [Configuring](#page-89-0) Local Protocol Pack Auto Update Settings on a Router, on page 80.

## <span id="page-80-0"></span>**Setting Up a Server for Protocol Pack Auto Update**

The Protocol Pack Auto Update server contains the configuration file that controls the feature functionality, and stores the Protocol Pack installation files. To set up the server, use the following procedure.

- **1.** Set up a server in a network location reachable by all participating routers. Make note of the server IP address, to include it in the configuration file.
- **2.** On the server, create the parent directory for storing the configuration file and Protocol Pack installation files.

/NbarAutoUpdate/pp\_server/

**3.** Within the parent directory, *(NbarAutoUpdate/pp\_server/, create the subdirectories for storing Protocol* Pack installation files, organized by platform type.

```
/NbarAutoUpdate/pp_server/asr
/NbarAutoUpdate/pp_server/csr
/NbarAutoUpdate/pp_server/isr
/NbarAutoUpdate/pp_server/isr4k
/NbarAutoUpdate/pp_server/other
```
- **4.** Download the latest Protocol Pack installation files that will be required for the routers using Auto Update. See NBAR2 [Protocol](http://www.cisco.com/c/en/us/td/docs/ios-xml/ios/qos_nbar/prot_lib/config_library/nbar-prot-pack-library.html) Pack Library for information about Protocol Packs, including supported platforms. Download the files using the [Download](https://software.cisco.com/download/navigator.html) Software tool.
- **5.** Store the Protocol Pack files on the server, in subdirectories of /NbarAutoUpdate/pp\_server/.
	- **ASR** directory Protocol Pack files for Cisco ASR Series devices.
	- **CSR** directory Protocol Pack files for Cisco CSR Cloud Services Routers.
	- **ISR** directory Protocol Pack files for Cisco ISR Generation 2 (ISRG2) devices operating with Cisco IOS 15.x releases (not IOS XE).
	- **ISR4K** directory Protocol Pack files for Cisco ISR4000 Series routers.
	- **OTHER** directory Protocol Pack files for devices not included in more specific categories.
- **6.** Create the Auto Update JSON-format configuration file, as described in [Protocol](#page-81-0) Pack Auto Update [Configuration](#page-81-0) File, on page 72 and store the file in the Auto Update parent directory:

/NbarAutoUpdate/pp\_server/NBAR\_PROTOCOL\_PACK\_DETAILS.json

#### **Multiple Servers Option**

It is strongly recommended to use a single server for the Auto Update configuration file and Protocol Pack installation files. However, it is possible to store the Protocol Pack files on a separate server. If doing this, specify the separate server location in the configuration file, where the path to Protocol Pack files is configured.

# <span id="page-81-0"></span>**Protocol Pack Auto Update Configuration File**

The Protocol Pack Auto Update configuration file is a JSON-format file, with the required filename NBAR\_PROTOCOL\_PACK\_DETAILS.json. It is stored on the Protocol Pack Auto Update server in the Auto Update parent directory:

/NbarAutoUpdate/pp\_server/NBAR\_PROTOCOL\_PACK\_DETAILS.json

The configuration file specifies:

- Server address
- Locations of the downloaded Protocol Pack files
- NBAR software version for each Protocol Pack file
- Schedule for routers using Auto Update to check the server for updates

#### **Protocol Pack File Locations**

The configuration file provides the path for each downloaded Protocol Pack file stored on the server. Routers using Auto Update download the Protocol Pack files from these locations and install them automatically.

The location of each Protocol Pack file is specified by combining the server address, base directory, and specific file path.

- The "protocol-pack-server" section of the configuration file provides the address and base directory.
- The "nbar pp files" section provides the paths to individual Protocol Pack installation files.

For example, if the address and base directory are:

```
tftp://10.20.200.1/NbarAutoUpdate/pp_server/
```
...and the Protocol Pack file location is:

asr/pp-adv-asr1k-155-3.S2-23-20.0.0.pack

...then the complete path to the file is:

tftp://10.20.200.1/NbarAutoUpdate/pp\_server/asr/pp-adv-asr1k-155-3.S2-23-20.0.0.pack

A router using Auto Update would use this complete path to download the file from the server.

#### **Organization of the Protocol Pack Locations**

The "nbar pp files" section of the configuration file lists the Protocol Pack files available on the server. Subsections correspond to the directories in which Protocol Packs are stored on the Protocol Pack Auto Update server. Typical subsections include.

- **ASR** Protocol Pack files for Cisco ASR Series devices.
- **CSR** Protocol Pack files for Cisco CSR Cloud Services Routers.
- **ISR** Protocol Pack files for Cisco ISR Generation 2 (ISRG2) devices operating with Cisco IOS 15.x releases (not IOS XE).
- **ISR4K** Protocol Pack files for Cisco ISR4000 Series routers.
- **OTHER** Protocol Pack files for devices not included in more specific categories.

Example of the nbar\_pp\_files section of a configuration file:

```
"nbar_pp_files": {
   "ASR": {
     "23":"asr/pp-adv-asr1k-155-3.S2-23-20.0.0.pack"
    },
    "ISR": {
     "23":"isr/pp-adv-isrg2-155-3.M2-23-19.1.0.pack"
    },
    "ISR4K": {
     "23":"pp-adv-isr4000-155-3.Sa4-23-32.1.0.pack",
     "27":"pp-adv-isr4000-163.2-27-35.0.0.pack",
     "31":"pp-adv-isr4000-166.2-31-35.0.0.pack"
    },
    "OTHER": {
      "23":"other/pp-adv-isr4000-155-3.Sa4-23-32.1.0.pack"
    }
}
```
#### **NBAR Software Version Specified for Each Protocol Pack File**

Each Protocol Pack installation file is compatible with a specific NBAR software version. The version number typically appears in the filename of the Protocol Pack installation file. For example, the following Protocol Pack 20.0.0 installation file works with NBAR version 23:

pp-adv-asr1k-155-3.S2-**23**-20.0.0.pack

In the configuration file, each line that specifies a Protocol Pack installation file location also indicates the matching NBAR software version. When adding Protocol Pack installation file locations, be sure to specifiy the correct NBAR software version for the file. Example:

"**23**":"asr/pp-adv-asr1k-155-3.S2-**23**-20.0.0.pack"

## $\boldsymbol{\varOmega}$

Use the **show ip nbar version** command on a router to display the current NBAR software version of the installed OS. **Tip**

```
Device#show ip nbar version
NBAR software version: 23
NBAR minimum backward compatible version: 21
...
```
### **Same Router Type, Different Versions of NBAR2**

Identical routers running different OS versions may have different versions of NBAR2 and therefore require different Protocol Pack versions—for example, two Cisco ISR 4451 routers, one operating with Cisco IOS XE 3.13 and the other with 3.16. Download the correct Protocol Pack files for both and store them on the Auto Update server.

#### **Configuration File Parameters**

The following configuration file parameters provide the default Protocol Pack Auto Update behavior. Individual routers using Auto Update may override these parameters using local CLI commands.

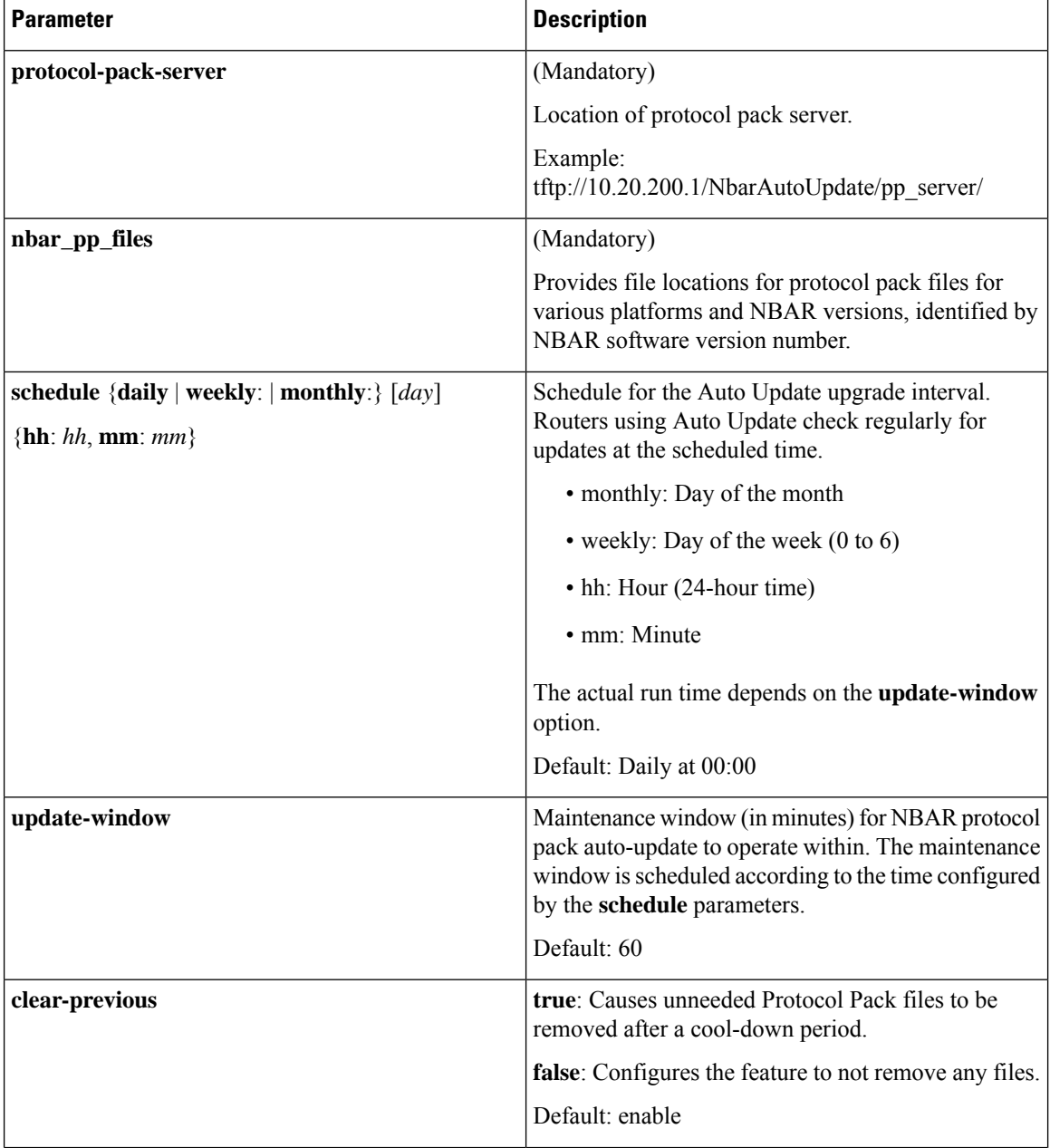

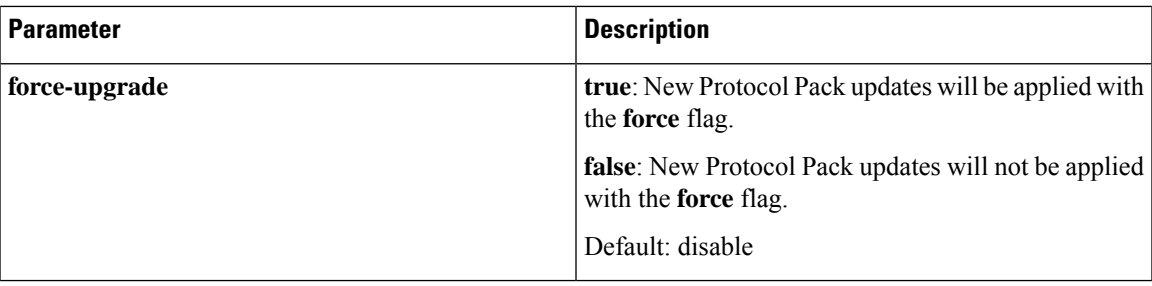

#### **Configuration File: Minimal Example**

This example of a minimal configuration file contains only the top-level nbar auto update config section, and mandatory fields.

Because no schedule is configured, routers use the default schedule of checking daily at 00:00. The example specifies one Protocol Pack file for each of four platform types.

```
{
"nbar auto update config": {
 "protocol-pack-server":"tftp://10.20.200.1/NbarAutoUpdate/pp_server/"
 },
 "nbar_pp_files":{
   "ASR":{"23":"asr/pp-adv-asr1k-155-3.S2-23-20.0.0.pack"},
    "CSR":{"23":"csr/pp-adv-csr1000v-155-3.S2-23-21.0.0.pack"},
    "ISR":{"23":"isr/pp-adv-isrg2-155-3.M2-23-19.1.0.pack"},
   "ISR4K":{"31":"pp-adv-isr4000-166.2-31-35.0.0.pack"}
 }
}
```
#### **Configuration Files: Typical Example**

This example of a typical configuration file contains the top-level nbar auto update config section, plus mandatory and optional fields.

- The Protocol Pack Auto Update server address is 10.20.200.1.
- The **schedule** section specifies the update schedule as weekly on Saturdays at 2:30 AM. Routers using Auto Update check at this scheduled time for any available updates.

Saturday is indicated by the **weekly** value of **6**. The numbering system for days of the week is 0-6, where 0=Sunday and 6=Saturday.

**hh** and **mm** specify an update time of 2:30 AM .

• In the **nbar\_pp\_files** section, the NBAR version number (for example, 23) at the beginning of a line must match the NBAR version number that appears in the Protocol Pack filename.

```
{
 "nbar auto_update_config": {
    "protocol-pack-server": "tftp://10.20.200.1/NbarAutoUpdate/pp_server/",
    "update-window":0,
    "force-upgrade":true,
    "clear-previous":true,
    "schedule": {
      "weekly": 6,
      "hh": 02,
      "mm": 30
    },
```

```
},
"nbar_pp_files": {
  "ASR": {
    "23":"asr/pp-adv-asr1k-155-3.S2-23-20.0.0.pack",
  },
  "CSR": {
   "23":"csr/pp-adv-csr1000v-155-3.S2-23-21.0.0.pack"
   },
  "ISR": {
    "23":"isr/pp-adv-isrg2-155-3.M2-23-18.0.0.pack",
    "23":"isr/pp-adv-isrg2-155-3.M2-23-19.1.0.pack"
  },
  "ISR4K":{
    "31":"pp-adv-isr4000-166.2-31-35.0.0.pack"
  }
}
```
## <span id="page-85-0"></span>**Keeping Protocol Packs Up-to-Date**

}

#### **New Protocol Pack Releases**

When new Protocol Pack releases become available:

- **1.** Download the new Protocol Pack installation files for the router models in the network using Auto Update.
- **2.** Store the Protocol Pack files in the correct directories on the server.
- **3.** Update the configuration file to include the new Protocol Pack files.

#### **When Upgrading a Router OS**

Protocol Pack installation files typically are compatible with a specific platform type running a specific Cisco IOS release.

After upgrading the OS of a router that is using Protocol Pack Auto Update:

**1.** Use the **show ipnbar version**command to display the NBAR software version. In the following example, the NBAR software version is 23.

```
Device#show ip nbar version
NBAR software version: 23
NBAR minimum backward compatible version: 21
Loaded Protocol Pack(s):
Name: Name: Advanced Protocol Pack
Version: 14.0<br>Publisher: Cisco
                          Cisco Systems Inc.
NBAR Engine Version: 23
State: Active
```
- **2.** If the NBAR software version has changed, check whether a more up-to-date compatible Protocol Pack is available for the release. (See the NBAR2 [Protocol](http://www.cisco.com/c/en/us/td/docs/ios-xml/ios/qos_nbar/prot_lib/config_library/nbar-prot-pack-library.html) Library page for information about Protocol Pack release compatibility.)
- **3.** If so, download the new Protocol Pack installation file to provide to routers using Auto Update.

Ш

- **4.** Store the Protocol Pack file in the correct directory on the server.
- **5.** Update the configuration file to include the new Protocol Pack file.

Ensure that the new line in the configuration file is in the correct location, and that the specified NBAR2 version number matches the version number in the Protocol Pack filename.

```
"23":"asr/pp-adv-asr1k-155-3.S2-23-20.0.0.pack"
```
# <span id="page-86-0"></span>**Enabling Protocol Pack Auto Update**

Enabling Protocol Pack Auto Update on a router requires:

- Enabling the feature
- Specifying the Protocol Pack Auto Update server to use, or ensuring that it has been specified already

### **SUMMARY STEPS**

- **1. configure terminal**
- **2. ip nbar protocol-pack-auto-update**
- **3. source-server** *protocol-pack-auto-update-server*
- **4. exit**

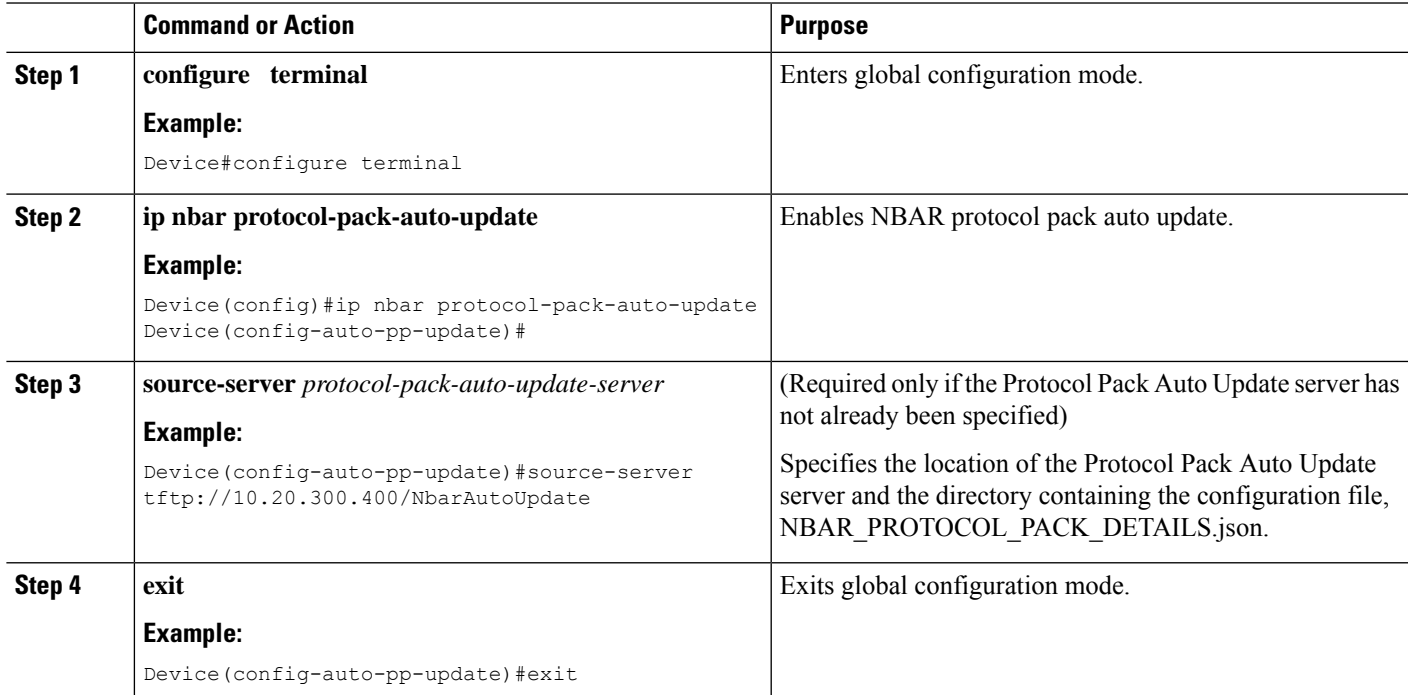

# <span id="page-87-0"></span>**Disabling Protocol Pack Auto Update**

Disables Protocol Pack Auto Update on a router.

## **SUMMARY STEPS**

- **1. configure terminal**
- **2. no ip protocol-pack-auto-update**
- **3. exit**

## **DETAILED STEPS**

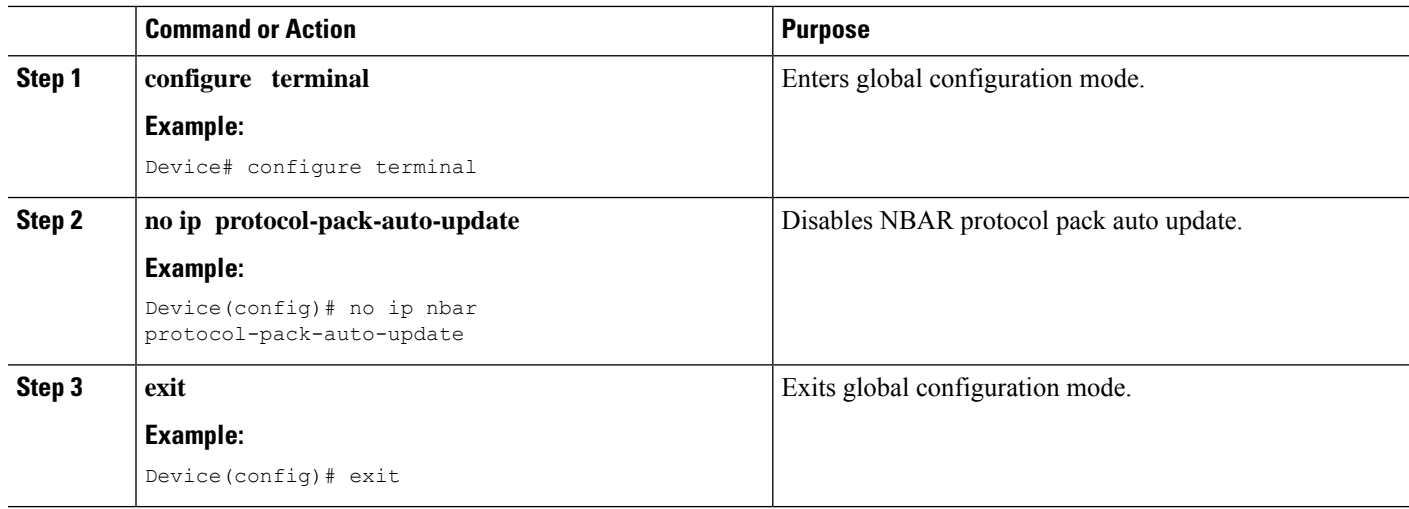

# <span id="page-87-1"></span>**Initiating Immediate Protocol Pack Update**

Initiates an immediate Protocol Pack update using the Protocol Pack Auto Update mechanism.

### **SUMMARY STEPS**

- **1. configure terminal**
- **2. ip nbar protocol-pack-auto-update now**
- **3. exit**

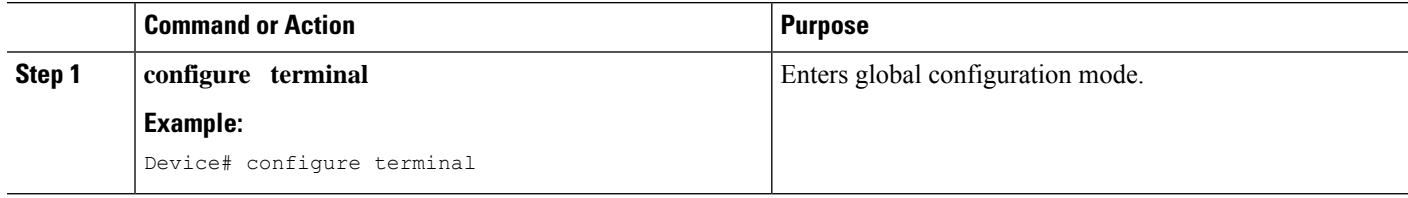

П

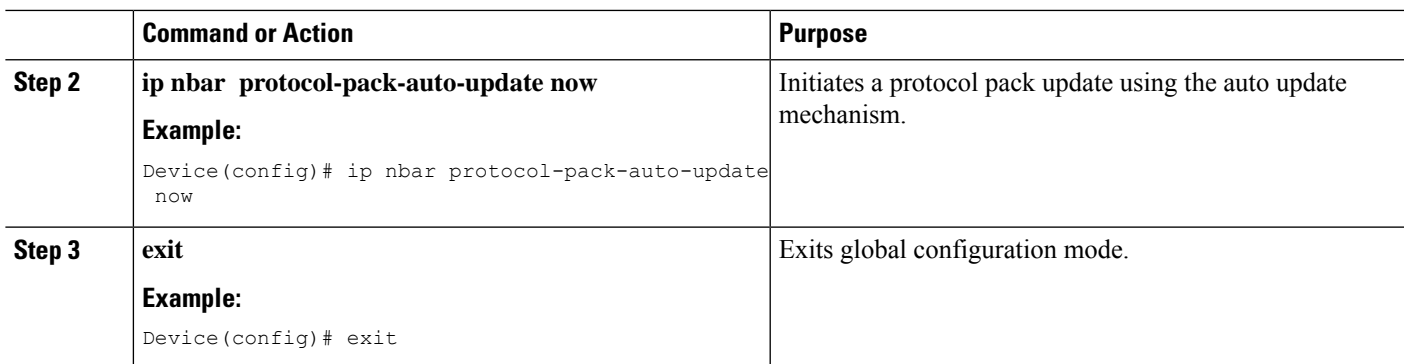

# <span id="page-88-0"></span>**Displaying Protocol Pack Auto Update Information**

Displays the Protocol Pack Auto Update configuration, copied files, and statistics for an individual router using Protocol Pack Auto Update.

### **SUMMARY STEPS**

#### **1. show ip nbar protocol-pack auto-update**

### **DETAILED STEPS**

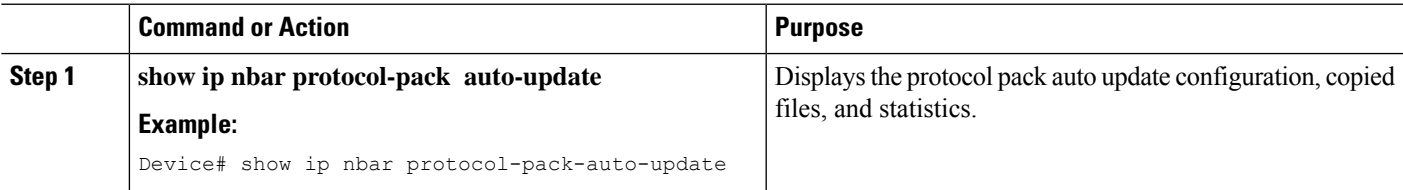

The following example shows the information provided in the output of this command.

```
Device# show ip nbar protocol-pack-auto-update
```

```
NBAR Auto-Update:
=================
Configuration:
=============
force-upgrade : (Default) Enabled
clear-previous : (Default) Enabled
update-window : (Default) 30
source-server : tftp://10.20.200.1/NbarAutoUpdate/
protocol-pack-directory : (Default) harddisk:
schedule : (Default) 03:22
Copied files:
===========<br>File
             : harddisk:/NbarAutoUpdate/AsrNbarPP
Copied : *11:29:11.000 UTC Mon Jan 5 2015
Last run result: SUCCESS<br>Last auto-update run
                                    : *11:29:12.000 UTC Mon Jan 5 2015
```
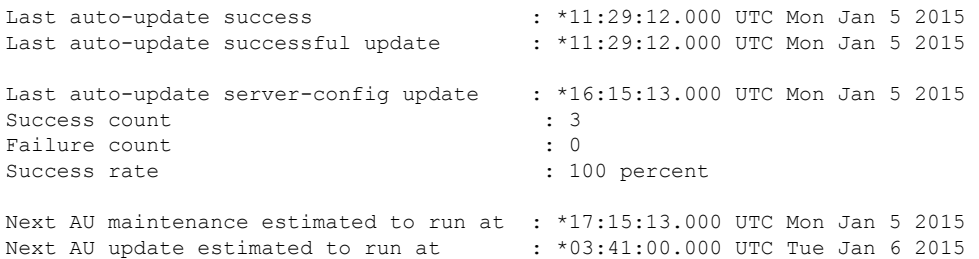

# <span id="page-89-0"></span>**Configuring Local Protocol Pack Auto Update Settings on a Router**

To configure local Protocol Pack Auto Update settings on a router, use the command sub-mode described here. Configuring local settings on the router overrides any settings specified in the Protocol Pack Auto Update [Configuration](#page-81-0) File.

### **SUMMARY STEPS**

- **1. configure terminal**
- **2. ip nbar protocol-pack-auto-update**
- **3.** Use one or more of the Protocol Pack Auto Update sub-mode commands to configure local settings on the router.
- **4. exit**

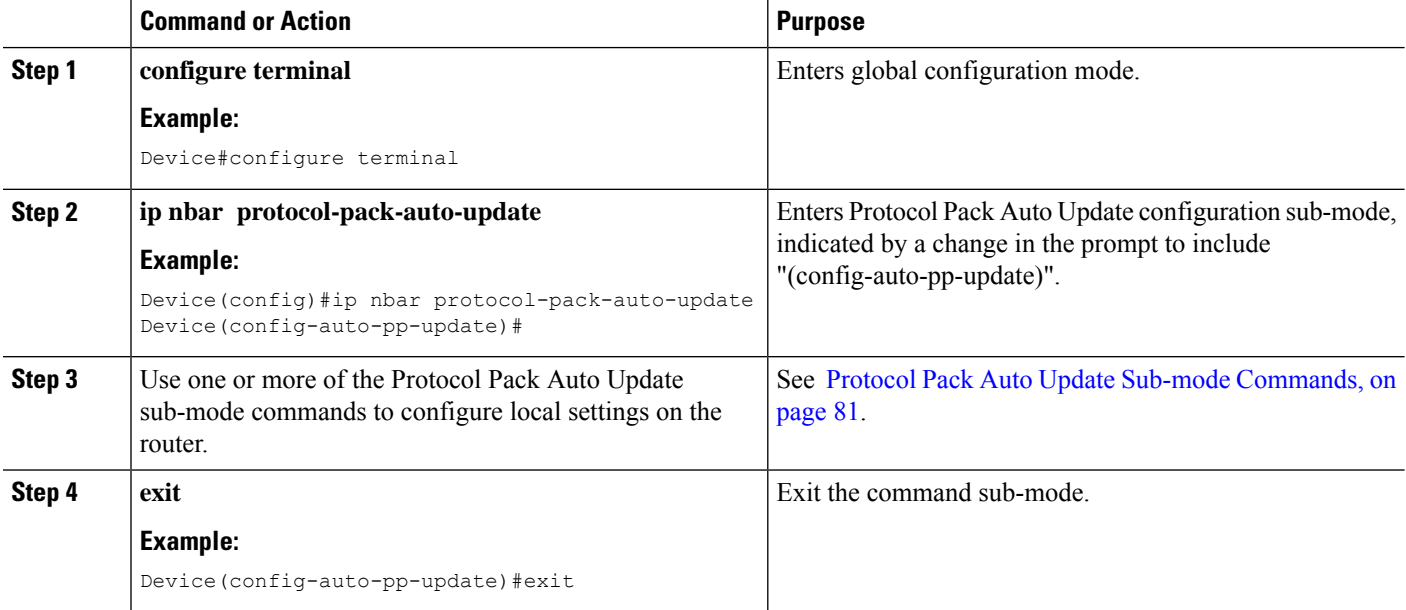

## <span id="page-90-0"></span>**Protocol Pack Auto Update Sub-mode Commands**

Protocol Pack Auto Update sub-mode commands configure local Auto Update settings on a router. For information on entering the command sub-mode, see [Configuring](#page-89-0) Local Protocol Pack Auto Update Settings on a [Router,](#page-89-0) on page 80.

Use **exit** when finished to exit the command sub-mode.

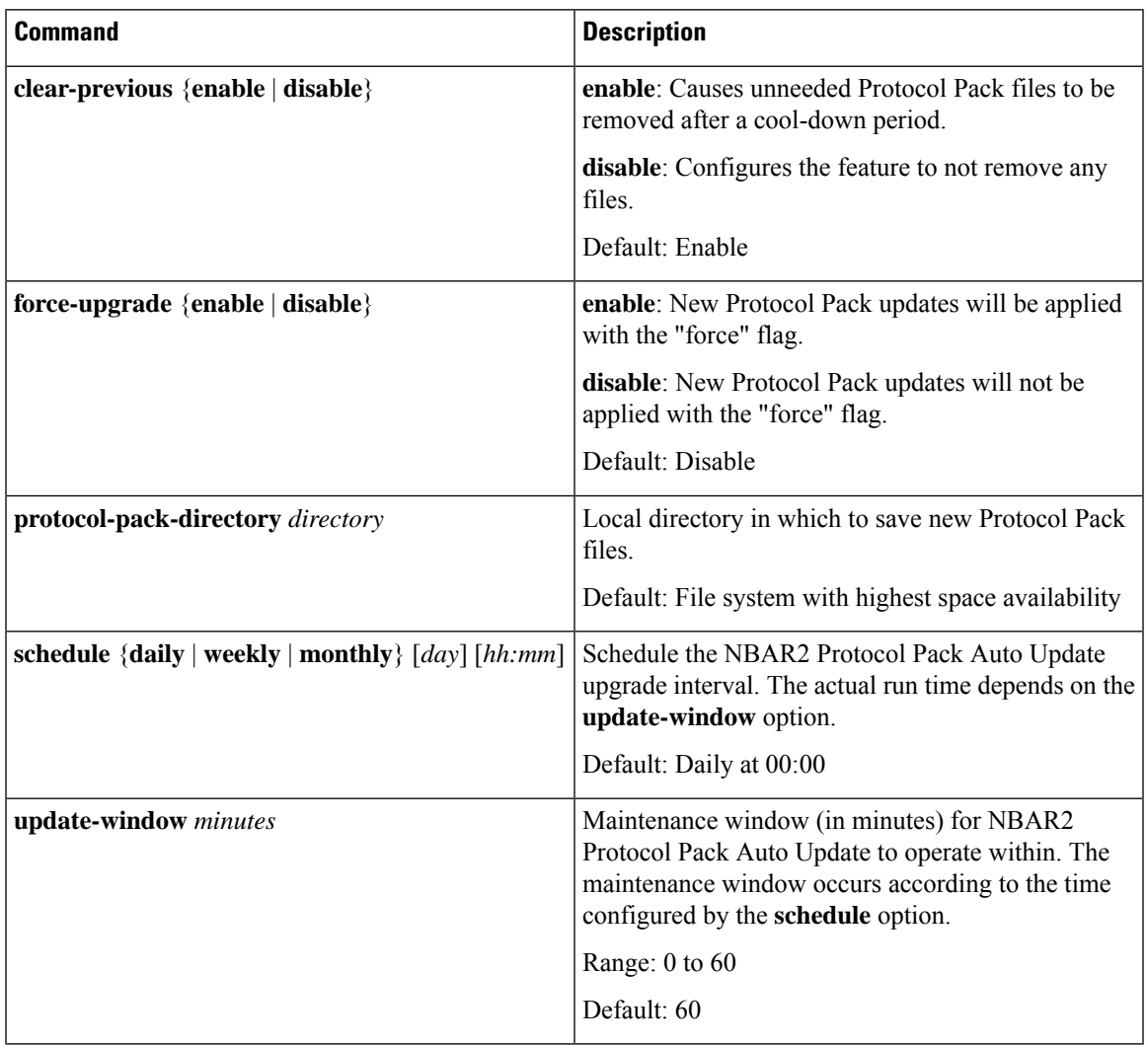

#### **Example: Overriding Update Window**

The following command sets the update window to 10 minutes, overriding the setting specified in the Protocol Pack Auto Update configuration file.

```
Device# configure terminal
Device(config)# ip nbar protocol-pack-auto-update
Device(config-auto-pp-update)# update-window 10
```
I

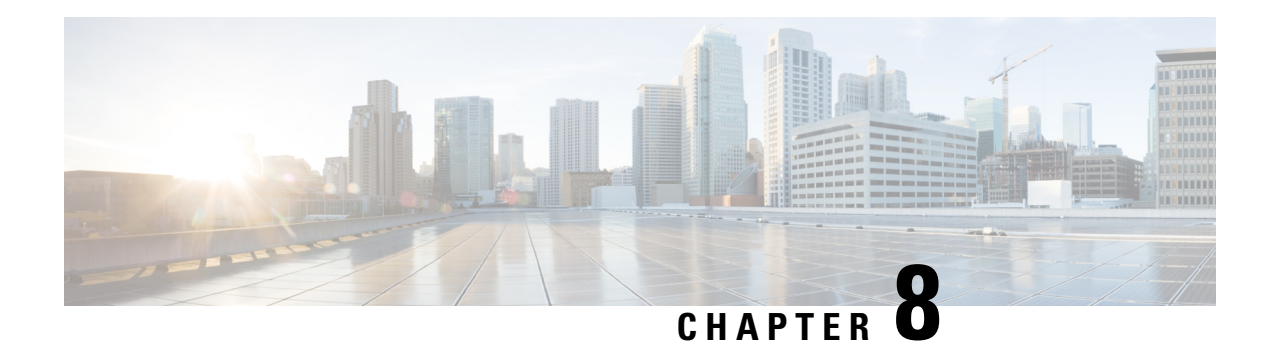

# **Creating a Custom Protocol**

Network-Based Application Recognition (NBAR) recognizes and classifies network traffic on the basis of a set of protocols and application types. You can add to the set of protocols and application types that NBAR recognizes by creating custom protocols.

Creating custom protocols is an optional process. However, custom protocols extend the capability of NBAR to classify and monitor additional static port applications and allow NBAR to classify nonsupported static port traffic.

This module contains concepts and tasks for creating a custom protocol.

- [Prerequisites](#page-92-0) for Creating a Custom Protocol, on page 83
- [Information](#page-92-1) About Creating a Custom Protocol, on page 83
- How to Create a Custom [Protocol,](#page-94-0) on page 85
- [Configuration](#page-102-0) Examples for Creating a Custom Protocol, on page 93
- Additional [References,](#page-104-0) on page 95
- Feature [Information](#page-105-0) for Creating a Custom Protocol, on page 96

# <span id="page-92-1"></span><span id="page-92-0"></span>**Prerequisites for Creating a Custom Protocol**

Before creating a custom protocol, read the information in the "Classifying Network Traffic Using NBAR" module.

# **Information About Creating a Custom Protocol**

# **NBAR and Custom Protocols**

NBAR supports the use of custom protocols to identify custom applications. Custom protocols support static port-based protocols and applications that NBAR does not currently support.

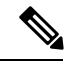

**Note** For a list of NBAR-supported protocols, see the "Classifying Network Traffic Using NBAR" module.

With NBAR supporting the use of custom protocols, NBAR can map static TCP and UDP port numbers to the custom protocols.

Initially, NBAR included the following features related to custom protocols and applications:

- Custom protocols had to be named custom-xx, with xx being a number.
- Ten custom applications can be assigned using NBAR, and each custom application can have up to 16 TCP and 16 UDP ports each mapped to the individual custom protocol. The real-time statistics of each custom protocol can be monitored using Protocol Discovery.

NBAR includes the following characteristics related to user-defined custom protocols and applications:

- The ability to inspect the payload for certain matching string patterns at a specific offset.
- The ability to allow users to define the names of their custom protocol applications. The user-named protocol can then be used by Protocol Discovery, the Protocol Discovery MIB, the **match protocol** command, and the **ip nbar port-map** command as an NBAR-supported protocol.
- The ability of NBAR to inspect the custom protocols specified by traffic direction (that is, traffic heading toward a source or a destination rather than traffic in both directions).
- CLI support that allows a user configuring a custom application to specify a range of ports rather than specify each port individually.
- The **http**/**dns**/**ssl** keyword group that lets you add custom host and URL signatures.

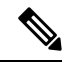

**Note**

Defining a user-defined custom protocol restarts the NBAR feature, whereas defining predefined custom protocol does not restart the NBAR feature.

## **MQC and NBAR Custom Protocols**

NBAR recognizes and classifies network traffic by protocol or application. You can extend the set of protocols and applicationsthat NBAR recognizes by creating a custom protocol. Custom protocols extend the capability of NBAR Protocol Discovery to classify and monitor additional static port applications and allow NBAR to classify nonsupported static port traffic. You define a custom protocol by using the keywords and arguments of the **ip nbar custom** command. However, after you define the custom protocol, you must create a traffic class and configure a traffic policy (policy map) to use the custom protocol when NBAR classifies traffic. To create traffic classes and configure traffic polices, use the functionality of the Modular Quality of Service (QoS) Command-Line Interface (CLI) (MQC). The MQC is a command-line interface that allows you to define traffic classes, create and configure traffic policies (policy maps), and then attach these traffic policies to interfaces. For more information about NBAR and the functionality of the MQC, see the "Configuring NBAR Using the MQC" module.

## **Limitations of Custom Protocols**

The following limitations apply to custom protocols:

- NBAR supports a maximum of 120 custom protocols. All custom protocols are included in this maximum, including single-signature and composite protocols.
- Cannot define two custom protocols for the same target regular expression.

Ш

For example, after configuring **ip nbar custom 1abcd http url www.abcdef.com**, cannot then configure:

**ip nbar custom 2abcd http url www.abcdef.com**

Attempting to do so results in an error.

• Maximum length for the regular expression that defines the custom protocol: 30 characters

# <span id="page-94-0"></span>**How to Create a Custom Protocol**

## **Defining a Custom NBAR Protocol Based on a Single Network Protocol**

Custom protocols extend the capability of NBAR Protocol Discovery to classify and monitor additional static port applications and allow NBAR to classify non-supported static port traffic.

This procedure creates a custom NBAR protocol based on a single network protocol (HTTP, SSL, and so on).

**Note**

NBAR supports a maximum of 120 custom protocols. All custom protocols are included in this maximum, including single-signature and composite protocols.

To define a custom protocol, perform the following steps.

### **SUMMARY STEPS**

- **1. enable**
- **2. configure terminal**
- **3. ip nbar custom** *protocol-name* [*offset* [*format value*]] [**variable** *field-name field-length*] [*source* | *destination*] [**tcp** | **udp**] [**range** *start end* | *port-number*]
- **4. end**

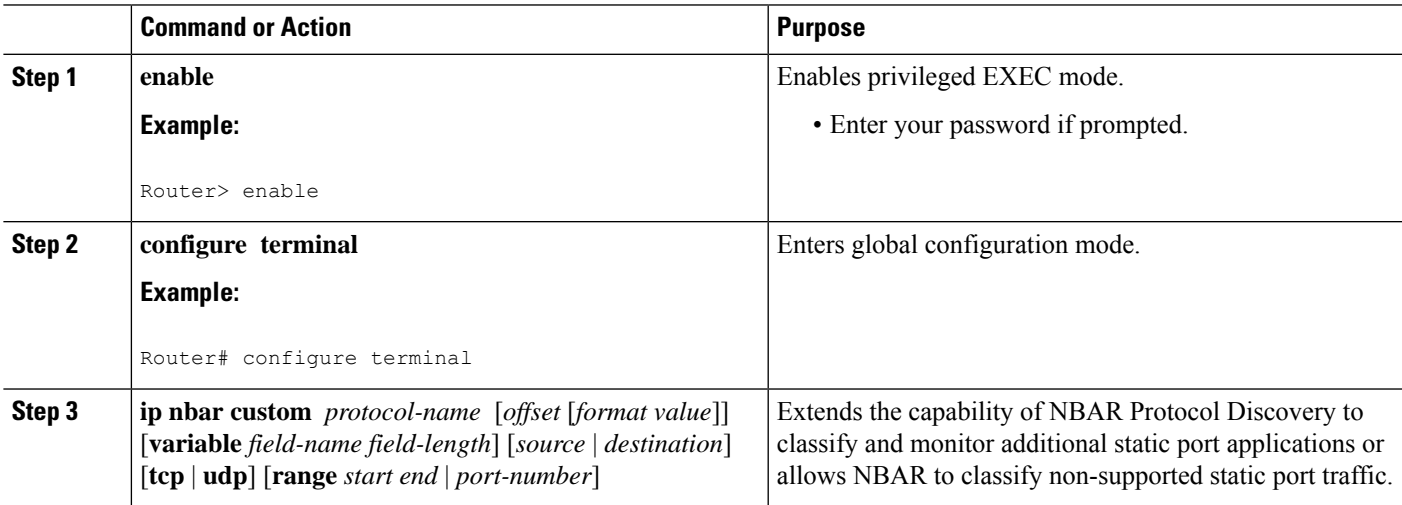

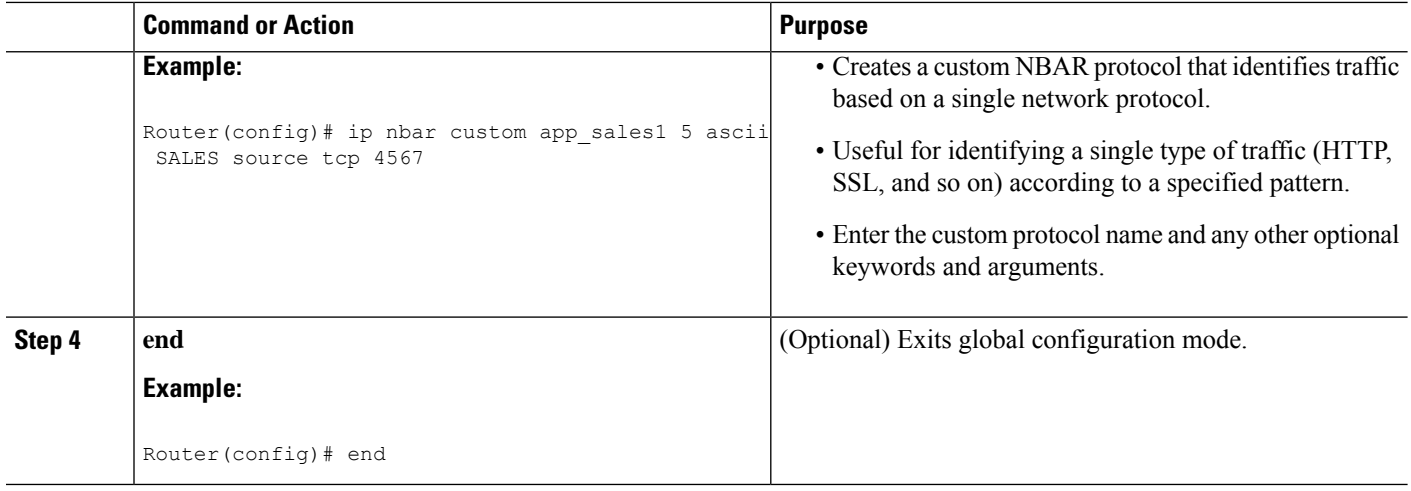

## **Examples**

In the following example, the custom protocol LAYER4CUSTOM will look for TCP packets that have a destination or source port of 6700:

Device# **configure terminal** Device(config)# **ip nbar custom LAYER4CUSTOM transport tcp id 14** Device(config-custom)# **port 6700**

To display other options besides port:

```
Device# configure terminal
Device(config)# ip nbar custom LAYER4CUSTOM transport tcp id 14
Device(config-custom)# ?
Custom protocol commands:
 direction Flow direction
 dscp DSCP in IPv4 and IPv6 packets
 exit Exit from custom configuration mode
 ip ip address
 ipv6 ipv6 address
 no Negate a command or set its defaults
 port ports
```
## **Defining a Custom NBAR Protocol Based on Multiple Network Protocols**

Custom protocols extend the capability of NBAR Protocol Discovery to classify and monitor additional static port applications and allow NBAR to classify non-supported static port traffic.

This procedure creates a custom NBAR protocol based on multiple network protocols.

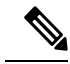

In this description, the term "protocol" is used in two ways: as an NBAR protocol used for identifying traffic, and as a network protocol (HTTP, SSL, and so on). **Note**

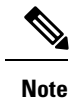

NBAR supports a maximum of 120 custom protocols. All custom protocols are included in this maximum, including single-signature and composite protocols.

To define a composite-signature custom protocol, perform the following steps.

## **SUMMARY STEPS**

- **1. enable**
- **2. configure terminal**
- **3. ip nbar custom** *protocol-name* **composite server-name** *server-name*
- **4. end**

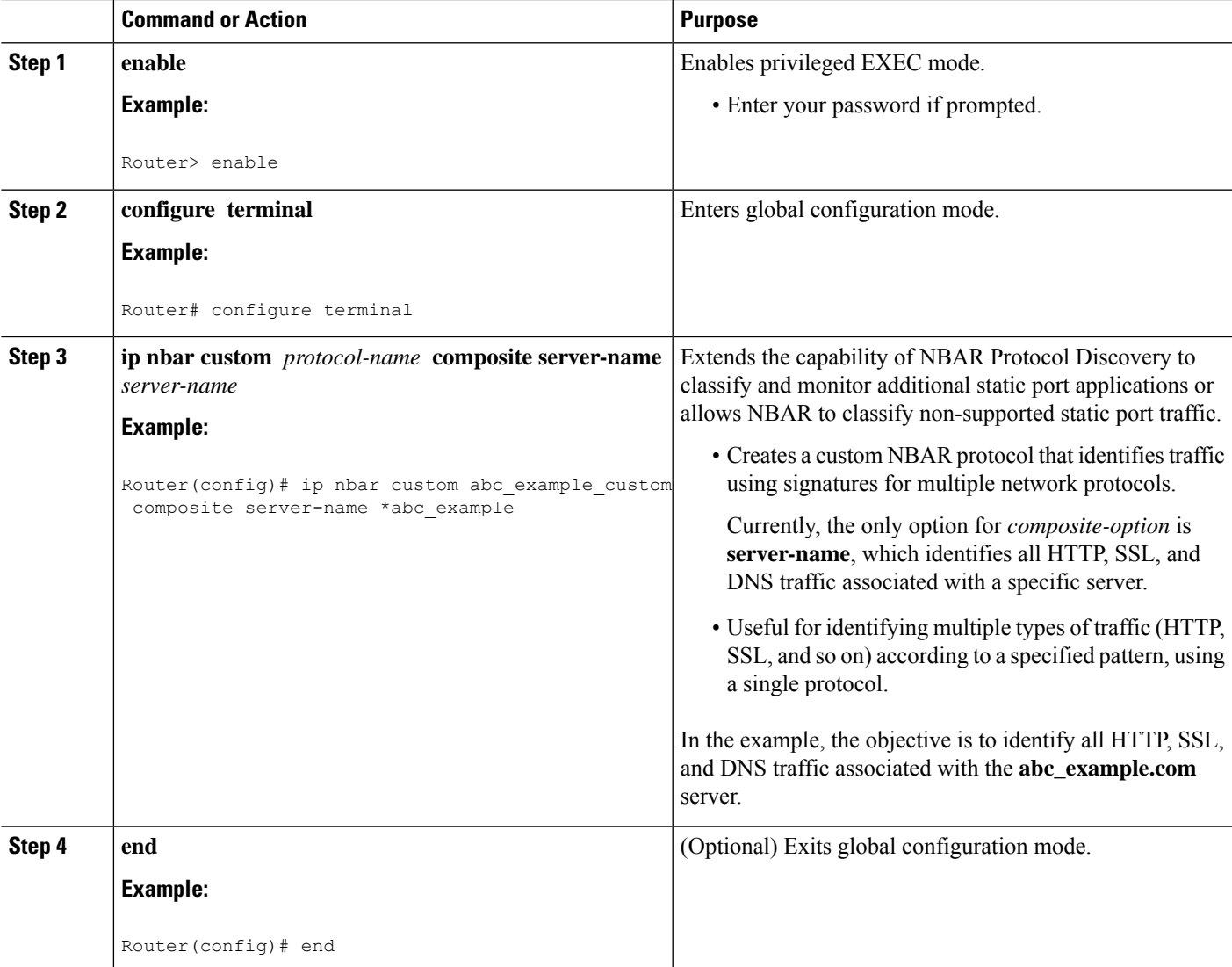

## **Configuring a Traffic Class to Use the Custom Protocol**

Traffic classes can be used to organize packets into groups on the basis of a user-specified criterion. For example, traffic classes can be configured to match packets on the basis of the protocol type or application recognized by NBAR. In this case, the traffic class is configured to match on the basis of the custom protocol.

To configure a traffic class to use the custom protocol, perform the following steps.

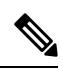

**Note**

The **match protocol**command is shown at Step 4. For the *protocol-name* argument, enter the protocol name used as the match criteria. For a custom protocol, use the protocol specified by the *name* argument of the **ip nbar custom**command. (See Step 3 of the Defining a Custom Protocol task.)

### **SUMMARY STEPS**

- **1. enable**
- **2. configure terminal**
- **3. class-map** [**match-all** | **match-any**] *class-map-name*
- **4. match protocol** *protocol-name*
- **5. end**

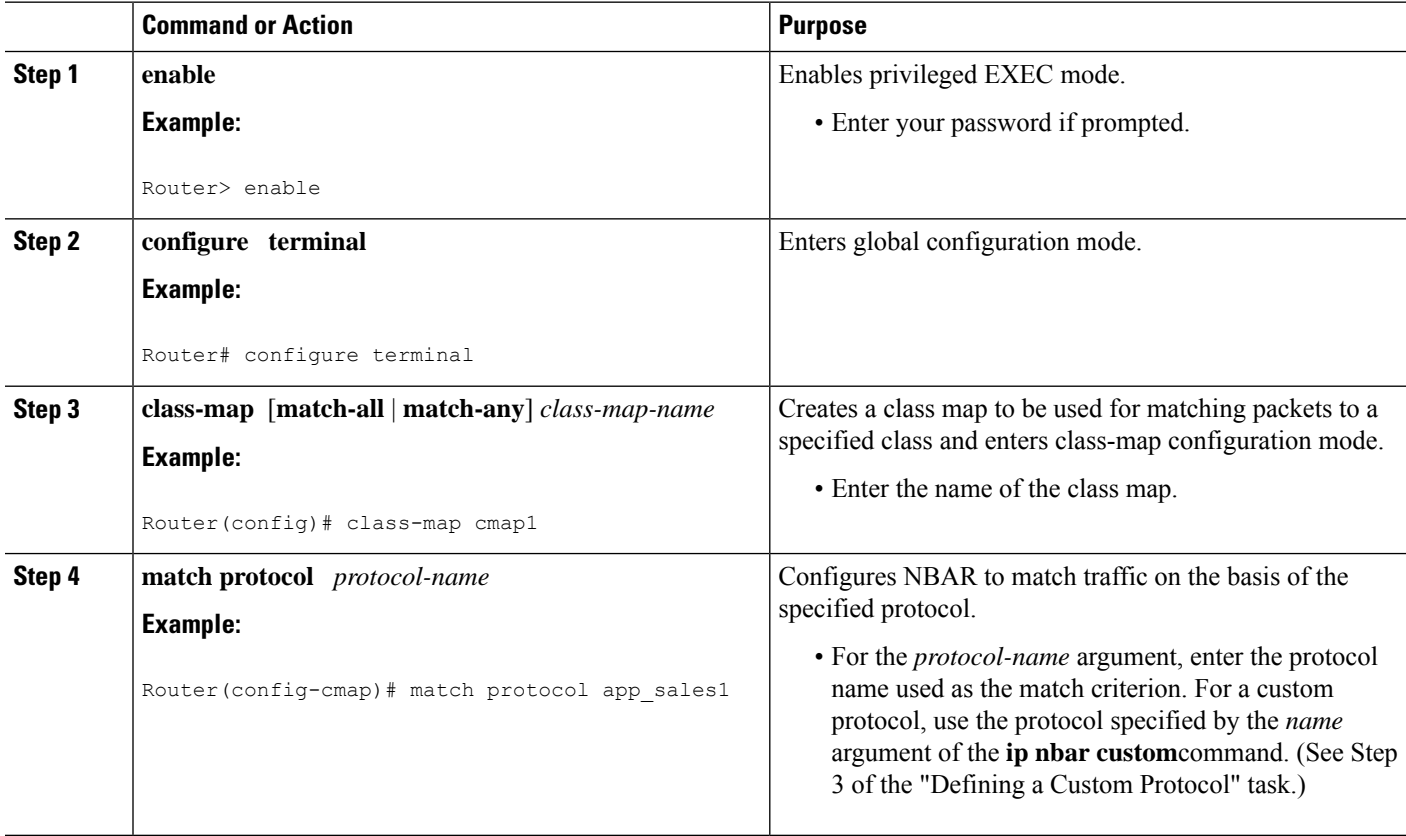

Ш

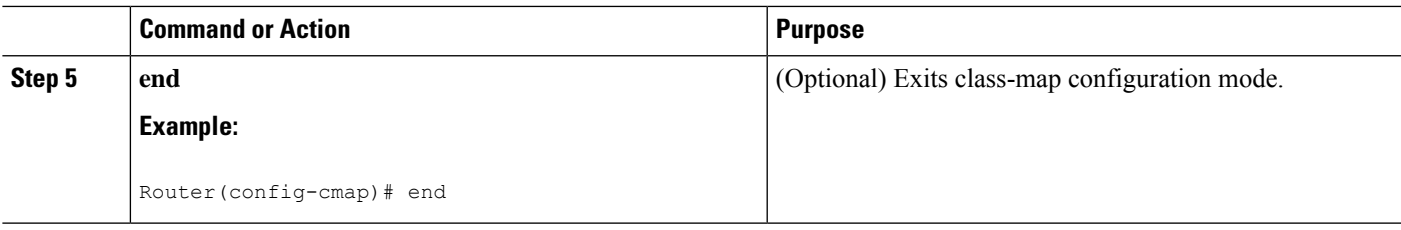

### **Examples**

In the following example, the **variable** keyword is used while creating a custom protocol, and class maps are configured to classify different values within the variable field into different traffic classes. Specifically, in the example below, variable scid values 0x15, 0x21, and 0x27 will be classified into class map active-craft, while scid values  $0x11$ ,  $0x22$ , and  $0x25$  will be classified into class map passive-craft.

```
Router(config)#
ip nbar custom ftdd 23 variable scid 1 tcp range 5001 5005
Router(config)#
class-map active-craft
Router(config-cmap)# match protocol ftdd scid 0x15
Router(config-cmap)# match protocol ftdd scid 0x21
Router(config-cmap)# match protocol ftdd scid 0x27
Router(config)#
class-map passive-craft
Router(config-cmap)# match protocol ftdd scid 0x11
Router(config-cmap)# match protocol ftdd scid 0x22
Router(config-cmap)# match protocol ftdd scid 0x25
```
# **Configuring a Traffic Policy**

Traffic that matches a user-specified criterion can be organized into specific classes. The traffic in those classes can, in turn, receive specific QoS treatment when that class is included in a policy map.

To configure a traffic policy, perform the following steps.

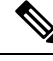

The**bandwidth**command isshown atStep 5. The**bandwidth**command configuresthe QoSfeature class-based weighted fair queuing (CBWFQ). CBWFQ is just an example of a QoS feature that can be configured. Use the appropriate command for the QoS feature that you want to use. **Note**

### **SUMMARY STEPS**

- **1. enable**
- **2. configure terminal**
- **3. policy-map** *policy-map-name*
- **4. class** {*class-name* | **class-default**}
- **5. bandwidth** {*bandwidth-kbps*| **remaining percent** *percentage*| **percent** *percentage*}
- **6. end**

### **DETAILED STEPS**

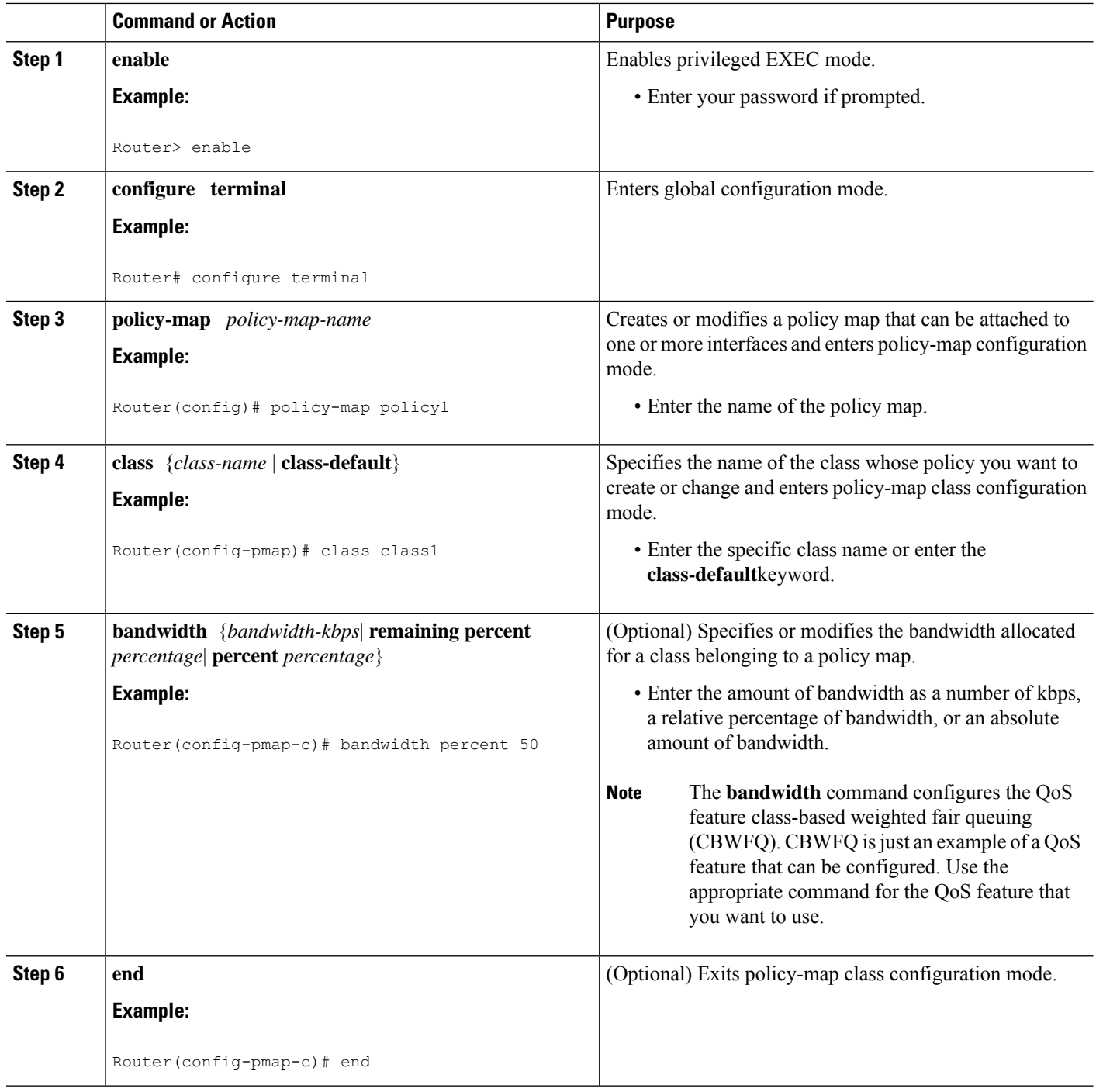

# **Attaching the Traffic Policy to an Interface**

After a traffic policy (policy map) is created, the next step is to attach the policy map to an interface. Policy maps can be attached to either the input or output direction of the interface.

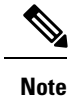

Depending on the needs of your network, you may need to attach the policy map to a subinterface, an ATM PVC, a Frame Relay DLCI, or other type of interface.

To attach the traffic policy to an interface, perform the following steps.

### **SUMMARY STEPS**

- **1. enable**
- **2. configure terminal**
- **3. interface** *type number* [*name-tag*]
- **4. pvc** [*name*] *vpi* **/** *vci* [**ilmi**| **qsaal**| **smds**| **l2transport**]
- **5. exit**
- **6. service-policy** {**input** | **output**} *policy-map-name*
- **7. end**

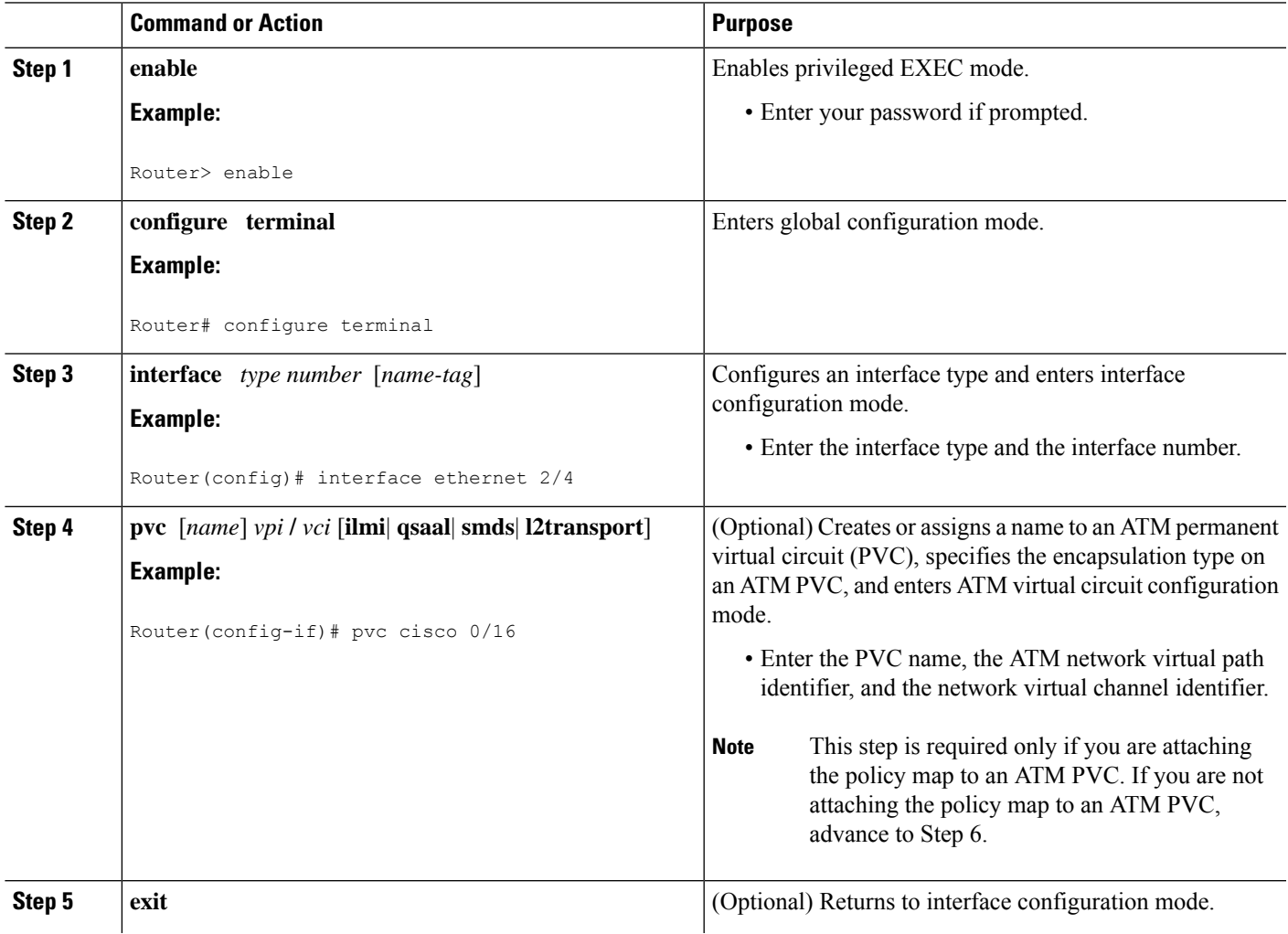

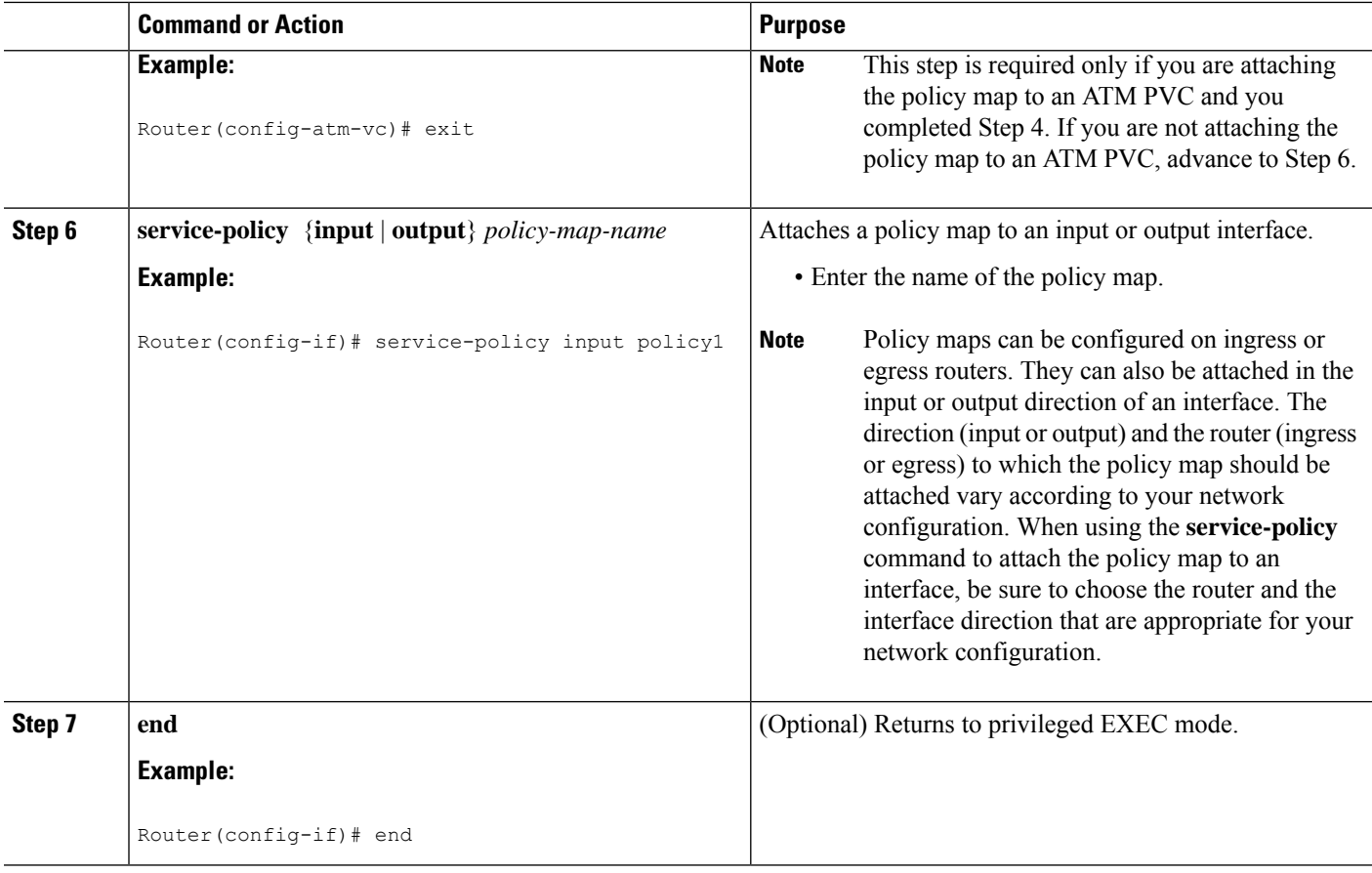

# **Displaying Custom Protocol Information**

After you create a custom protocol and match traffic on the basis of that custom protocol, you can use the **show ip nbar port-map** command to display information about that custom protocol.

To display custom protocol information, complete the following steps.

### **SUMMARY STEPS**

- **1. enable**
- **2. show ip nbar port-map** [*protocol-name*]
- **3. exit**

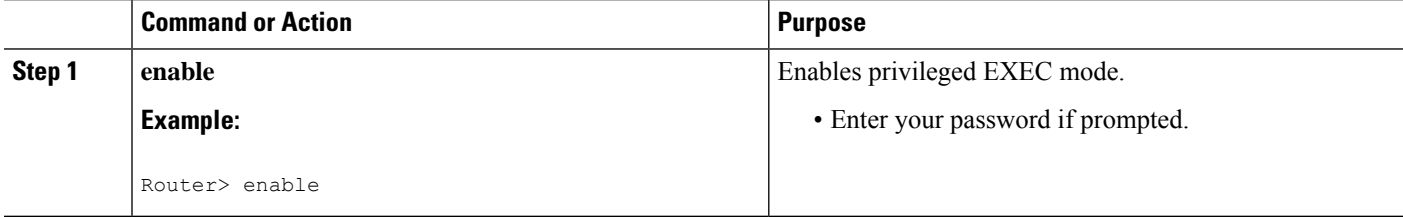

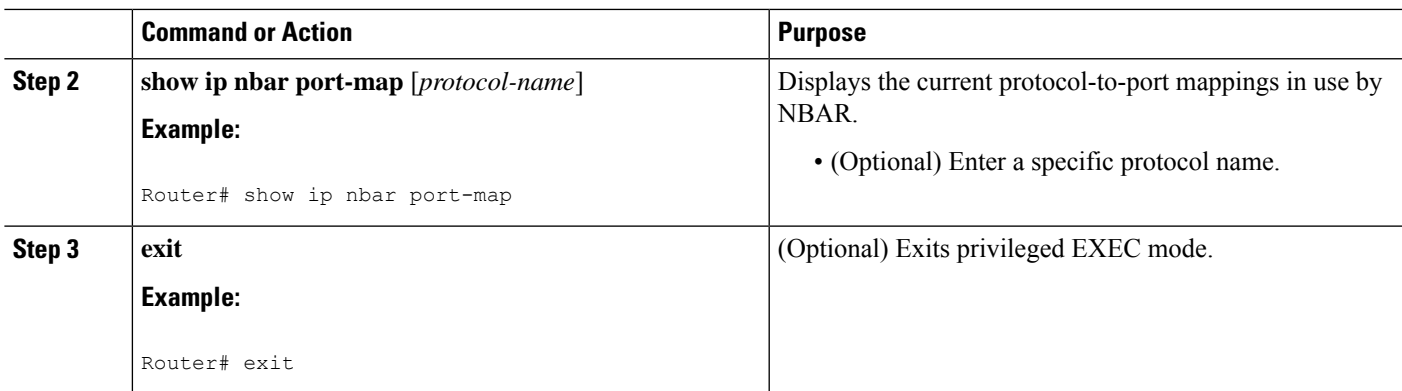

# <span id="page-102-0"></span>**Configuration Examples for Creating a Custom Protocol**

## **Example Creating a Custom Protocol**

In the following example, the custom protocol called app\_sales1 identifies TCP packets that have a source port of 4567 and that contain the term SALES in the first payload packet:

Router> **enable**

Router# **configure terminal**

Router(config)# **ip nbar custom app\_sales1 5 ascii SALES source tcp 4567**

Router(config)# **end**

## **Example Configuring a Traffic Class to Use the Custom Protocol**

In the following example, a class called cmap1 has been configured. All traffic that matches the custom app sales1 protocol will be placed in the cmap1 class.

Router> **enable** Router# **configure terminal** Router(config)# **class-map cmap1** Router(config-cmap)# **match protocol app\_sales1** Router(config-cmap)# **end**

## **Example Configuring a Traffic Policy**

In the following example, a traffic policy (policy map) called policy1 has been configured. Policy1 contains a class called class1, within which CBWFQ has been enabled.

```
Router> enable
Router# configure terminal
Router(config)# policy-map policy1
Router(config-pmap)# class class1
Router(config-pmap-c)# bandwidth percent 50
Router(config-pmap-c)# end
```

```
Note
```
In the above example, the **bandwidth** command is used to enable Class-Based Weighted Fair Queuing (CBWFQ). CBWFQ is only an example of one QoS feature that can be applied in a traffic policy (policy map). Use the appropriate command for the QoS feature that you want to use.

## **Example Attaching the Traffic Policy to an Interface**

In the following example, the traffic policy (policy map) called policy1 has been attached to ethernet interface 2/4 in the input direction of the interface.

```
Router> enable
```
Router# **configure terminal**

Router(config)# **interface ethernet 2/4**

Router(config-if)# **service-policy input policy1**

Router(config-if)# **end**

## **Example Displaying Custom Protocol Information**

The following is sample output of the **show ip nbar port-map** command. This command displays the current protocol-to-port mappings in use by NBAR. Use the display to verify that these mappings are correct.

Router# **show ip nbar port-map** port-map bgp udp 179<br>port-map bgp tcp 179 port-map bqp port-map cuseeme udp 7648 7649 port-map cuseeme tcp 7648 7649 port-map dhcp udp 67 68<br>port-map dhcp tcp 67 68 port-map dhcp

If the **ip nbar port-map** command has been used, the **show ip nbar port-map** command displays the ports assigned to the protocol.

If the **no ip nbar port-map**command has been used, the **show ip nbar port-map** command displays the default ports. To limit the display to a specific protocol, use the *protocol-name* argument of the **show ip nbar port-map** command.

# <span id="page-104-0"></span>**Additional References**

The following sections provide references related to creating a custom protocol.

#### **Related Documents**

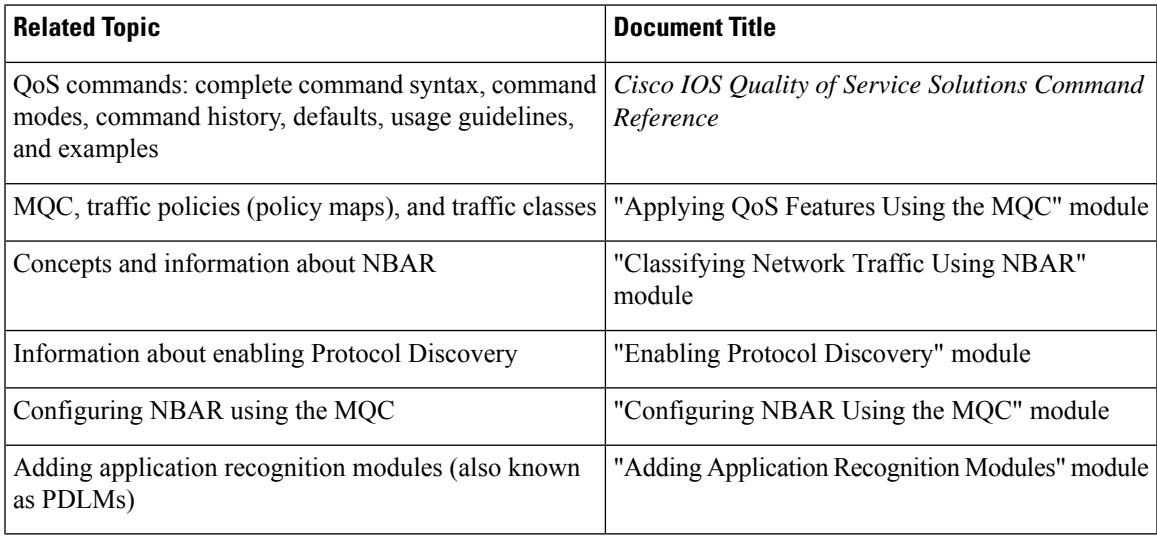

### **Technical Assistance**

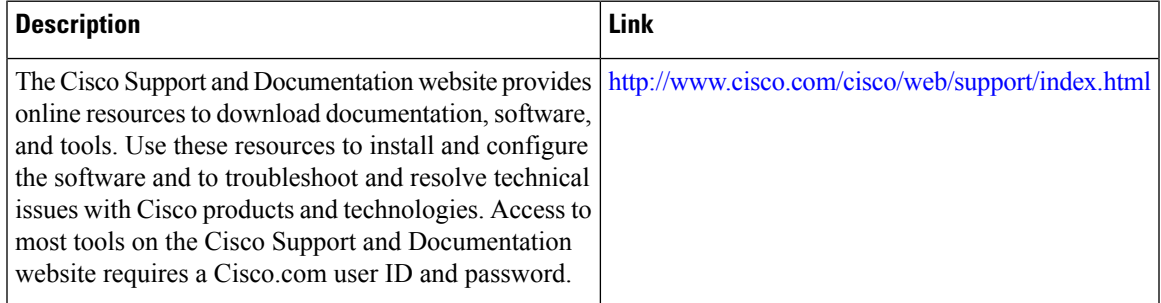

# <span id="page-105-0"></span>**Feature Information for Creating a Custom Protocol**

The following table provides release information about the feature or features described in this module. This table lists only the software release that introduced support for a given feature in a given software release train. Unless noted otherwise, subsequent releases of that software release train also support that feature.

Use Cisco Feature Navigator to find information about platform support and Cisco software image support. To access Cisco Feature Navigator, go to [www.cisco.com/go/cfn.](http://www.cisco.com/go/cfn) An account on Cisco.com is not required.

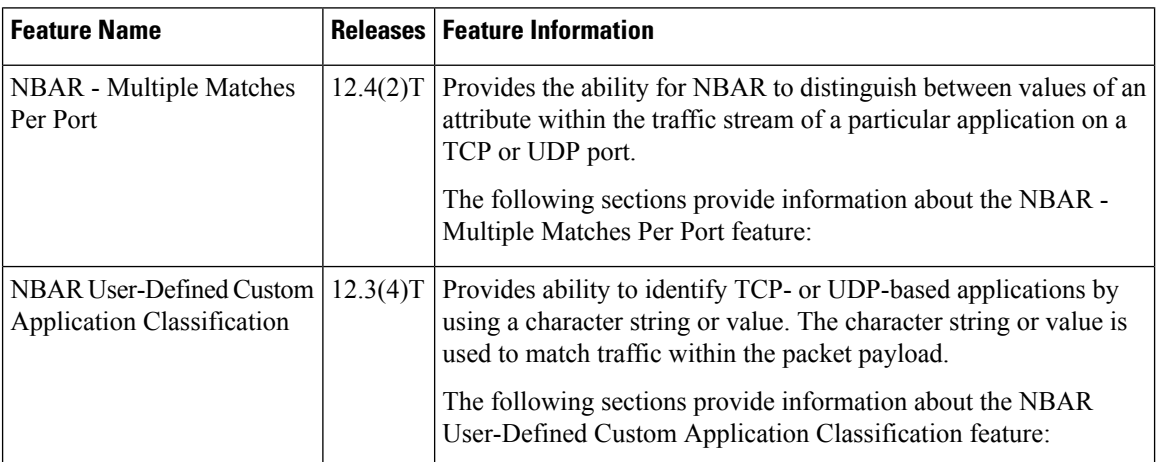

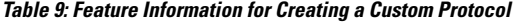

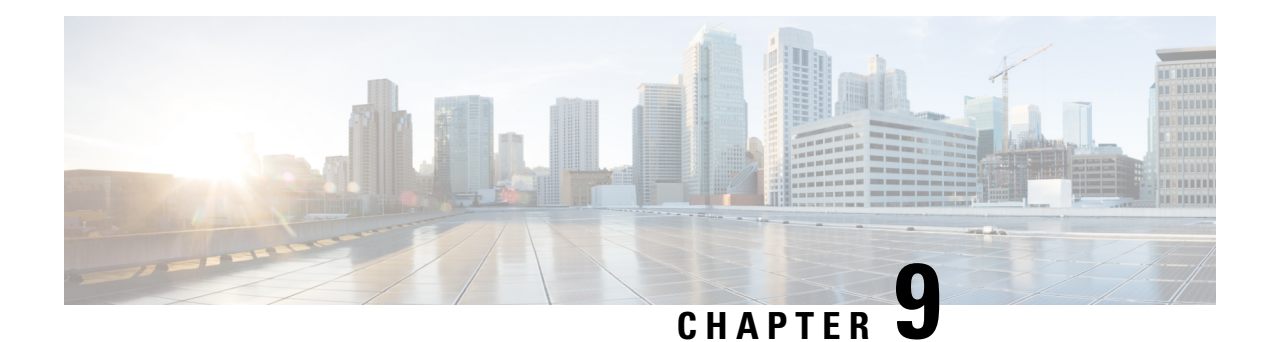

# **NBAR2 Custom Protocol**

Network-Based Application Recognition (NBAR) supports the use of custom protocols to identify custom applications. Custom protocols support static port-based protocols and applications that NBAR does not support.

- [Prerequisites](#page-106-0) for NBAR2 Custom Protocol, on page 97
- [Information](#page-106-1) About NBAR2 Custom Protocol, on page 97
- How to [Configure](#page-107-0) NBAR2 Custom Protocol, on page 98
- [Configuration](#page-108-0) Examples for NBAR2 Custom Protocol, on page 99
- Additional [References](#page-109-0) for NBAR2 Custom Protocol, on page 100
- Feature [Information](#page-109-1) for NBAR2 Custom Protocol, on page 100

# <span id="page-106-1"></span><span id="page-106-0"></span>**Prerequisites for NBAR2 Custom Protocol**

Protocol pack licensing must be enabled to configure custom protocols.

# **Information About NBAR2 Custom Protocol**

## **Overview of NBAR2 Custom Protocol**

Network-Based Application Recognition (NBAR) supports the use of custom protocols to identify custom applications. Custom protocols support static port-based protocols and applications that NBAR does not support.

For more information about custom protocols, refer to "Creating a Custom Protocol" module.

## **IP Address and Port-based Custom Protocol**

IP address and port-based custom protocol includes supporting an IP subnet or a list of IP addresses with a specific TCP or UDP transport. This enables Network-Based Application Recognition (NBAR) to recognize traffic based on IP addresses and to associate an application ID to traffic from and to specified IP addresses. You define a custom protocol transport by using the keywords and arguments of the **ipnbar custom transport** command.

To support the IP address and port-based custom protocol option, the custom configuration mode (config-custom) is introduced with the **ip nbar custom transport** command. This mode supports options to specify a maximum of eight individual IP addresses, subnet IP addresses, and subnet mask length. You can also specify a list of eight ports or a start port range and an end port range.

# <span id="page-107-0"></span>**How to Configure NBAR2 Custom Protocol**

## **Configuring IP Address and Port-based Custom Protocol**

### **SUMMARY STEPS**

- **1. enable**
- **2. configure terminal**
- **3. ip nbar custom** *name* **transport {tcp | udp} {id** *id* **} {ip address** *ip-address* **| subnet** *subnet-ip subnet-mask***}| ipv6 address {***ipv6-address* **| subnet** *subnet-ipv6 ipv6-prefix***} | port {***port-number* **| range** *start-range end-range***} | direction {any | destination | source}**
- **4. ip nbar custom** *name* **transport {tcp | udp} {id** *id***}**
- **5. end**

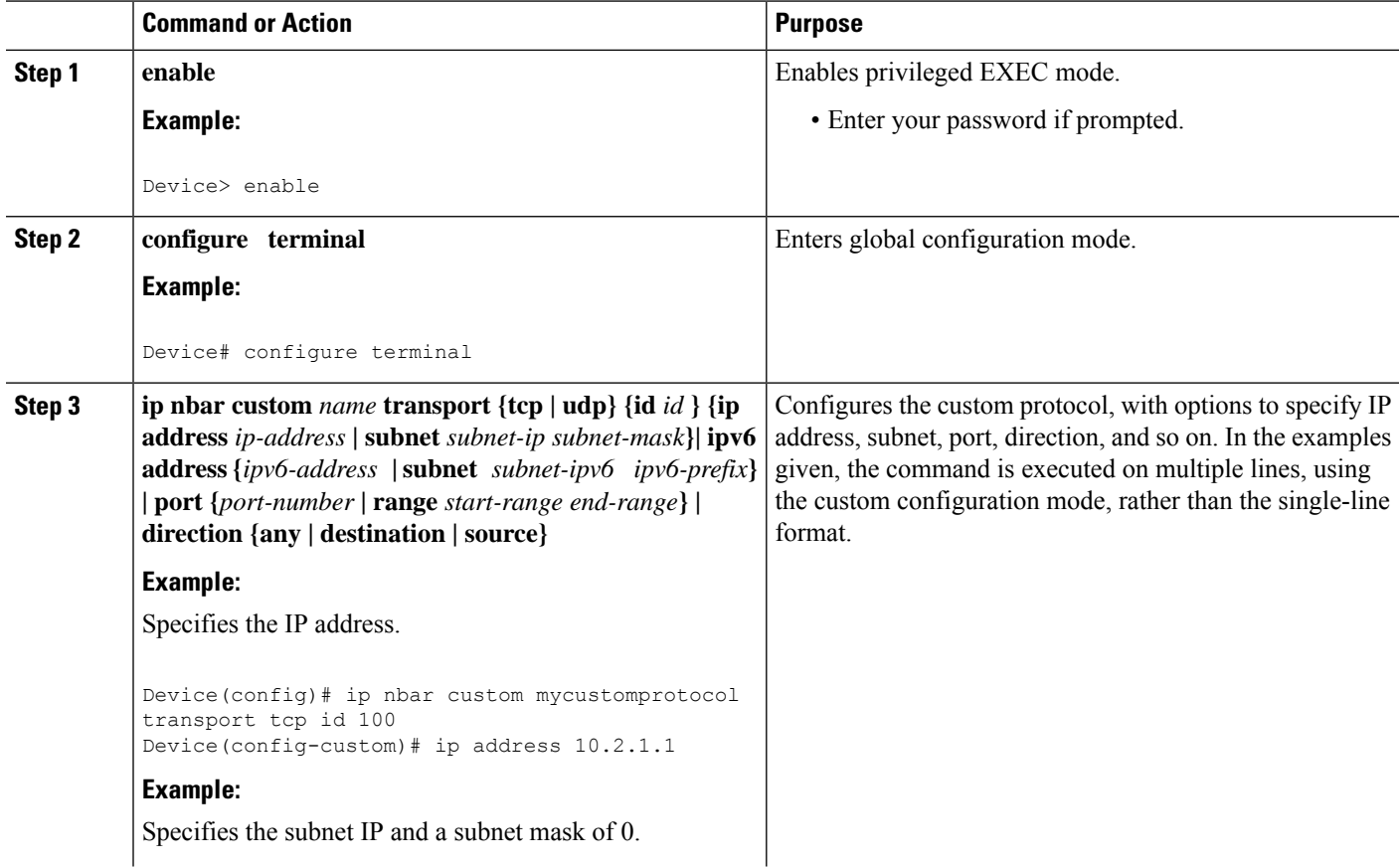
Ш

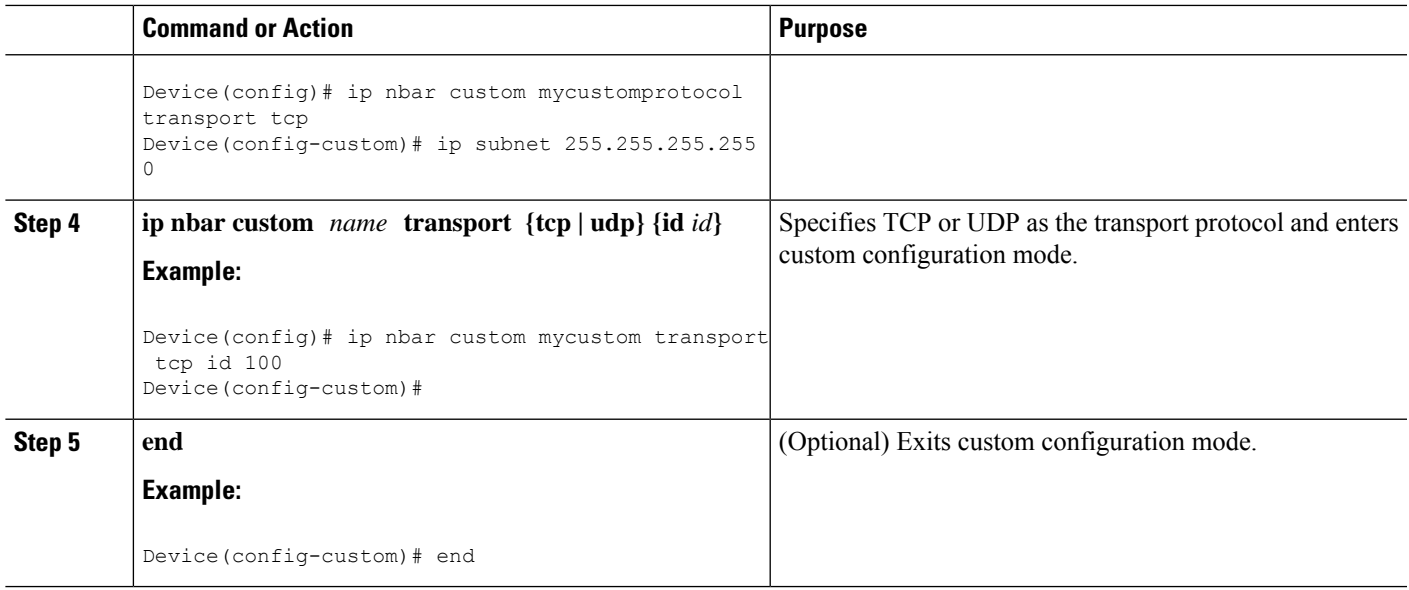

## **Configuration Examples for NBAR2 Custom Protocol**

### **Example: Configuring IP Address and Port-based Custom Protocol**

The following example shows how to enter custom configuration mode from global configuration mode and configure a subnet IP address and its mask length:

```
Device(config)# ip nbar custom mycustomprotocol transport tcp id 100
Device(config-custom)# ip subnet 10.1.2.3 22
```
The following example configures two custom protocols, one for TCP and one for UDP traffic. In each, the subnet, subnet mask, DSCP value, and direction are configured.

```
Device(config)# ip nbar custom mycustomprotocol_tcp transport tcp
Device(config-custom)# ip subnet 255.255.255.255 0
Device(config-custom)# dscp 18
Device(config-custom)# direction any
Device(config-custom)# end
Device(config)# ip nbar custom mycustomprotocol_udp transport udp
Device(config-custom)# ip subnet 255.255.255.255 0
Device(config-custom)# dscp 18
Device(config-custom)# direction any
```
## **Additional References for NBAR2 Custom Protocol**

#### **Related Documents**

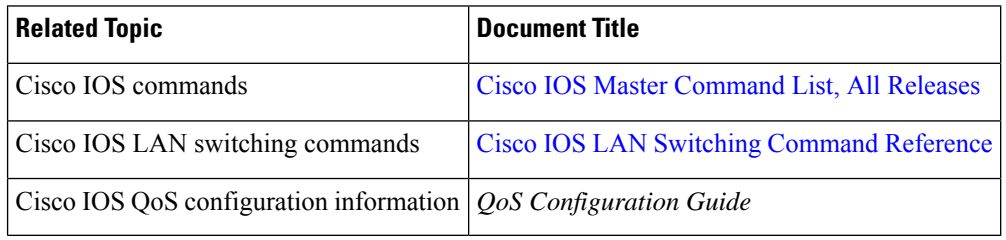

### **Technical Assistance**

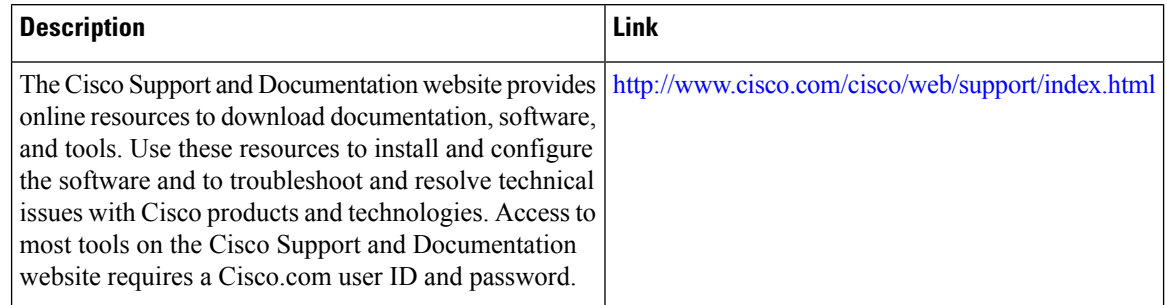

## **Feature Information for NBAR2 Custom Protocol**

The following table provides release information about the feature or features described in this module. This table lists only the software release that introduced support for a given feature in a given software release train. Unless noted otherwise, subsequent releases of that software release train also support that feature.

Use Cisco Feature Navigator to find information about platform support and Cisco software image support. To access Cisco Feature Navigator, go to [www.cisco.com/go/cfn.](http://www.cisco.com/go/cfn) An account on Cisco.com is not required.

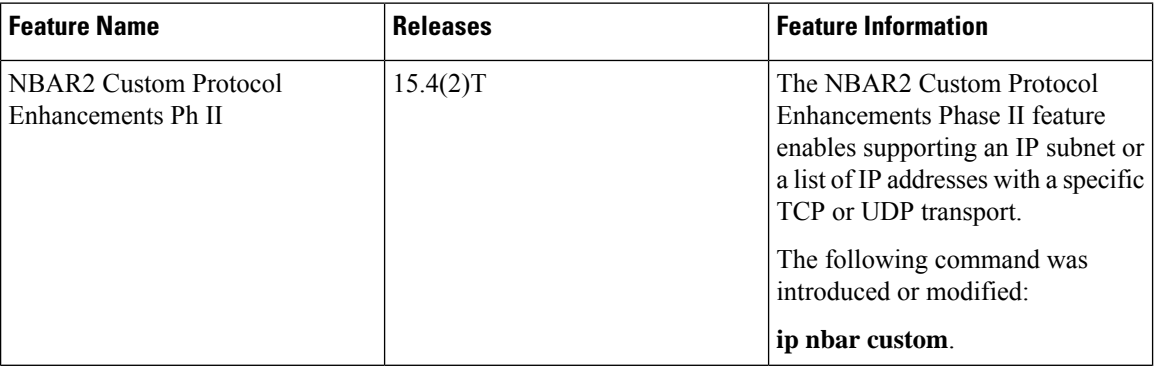

#### **Table 10: Feature Information for NBAR2 Custom Protocol**

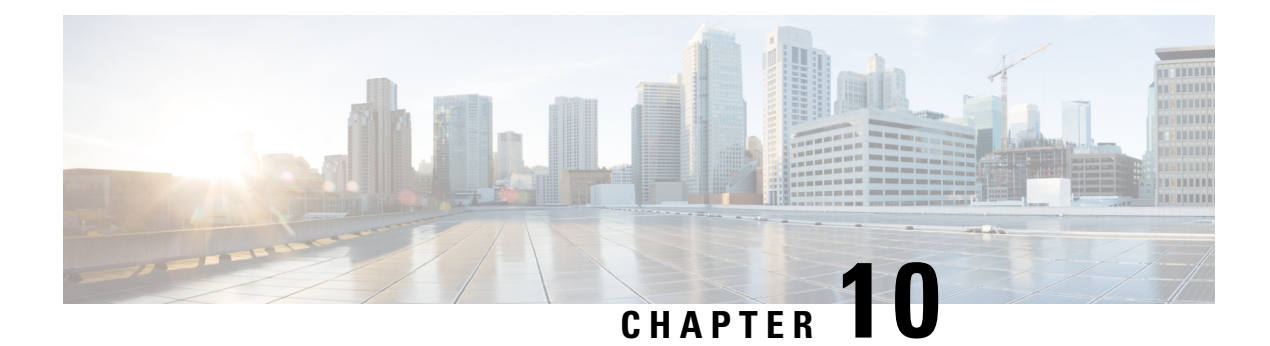

# **NBAR Web-based Custom Protocols**

The NBAR Web-based Custom Protocols feature provides the mechanism to define custom protocols to match based on HTTP URL and/or host name.

- [Restrictions](#page-110-0) for NBAR Web-based Custom Protocols, on page 101
- [Information](#page-110-1) About NBAR Web-based Custom Protocols , on page 101
- How to Define NBAR [Web-based](#page-111-0) Custom Protocols Match, on page 102
- [Configuration](#page-112-0) Examples for NBAR Web-based Custom Protocols, on page 103
- Additional [References](#page-112-1) for NBAR Web-based Custom Protocols, on page 103
- Feature [Information](#page-112-2) for NBAR Web-based Custom Protocols, on page 103

## <span id="page-110-1"></span><span id="page-110-0"></span>**Restrictions for NBAR Web-based Custom Protocols**

The HTTP URL and the Host name defined for custom protocol match should be unique. The length of the protocol name should be at least 4 characters long and the prefix of the protocol name should be different from the prefixes of any other protocol name.

# **Information About NBAR Web-based Custom Protocols**

### **Overview of NBAR Web-based Custom Protocols**

The NBAR Web-based Custom Protocols feature provides the mechanism to define custom protocols to match the traffic based on HTTP URL and/or host name.

All 120 custom protocols can be defined to match based on HTTP URL and/or host name. While matching web-based custom protocols, the custom protocol that has both HTTP URL and the host name defined has the highest priority, followed by HTTP URL as the second priority, and then followed by Host name as the last priority. Matching a web-based sub-protocol has higher priority than matching any type of web-based custom protocol, for example the **match protocol** *http url http-url* command has a higher priority than a custom priority with the same URL configuration.

## <span id="page-111-0"></span>**How to Define NBAR Web-based Custom Protocols Match**

### **Defining a Web-based Custom Protocol Match**

### **SUMMARY STEPS**

- **1. enable**
- **2. configure terminal**
- **3. ipnbar custom** *custom-protocol-name* **http** {**host** *host-name* | **url** *http-url* [ **host** *host-name*]} [**id** *selector-id*]
- **4. end**

### **DETAILED STEPS**

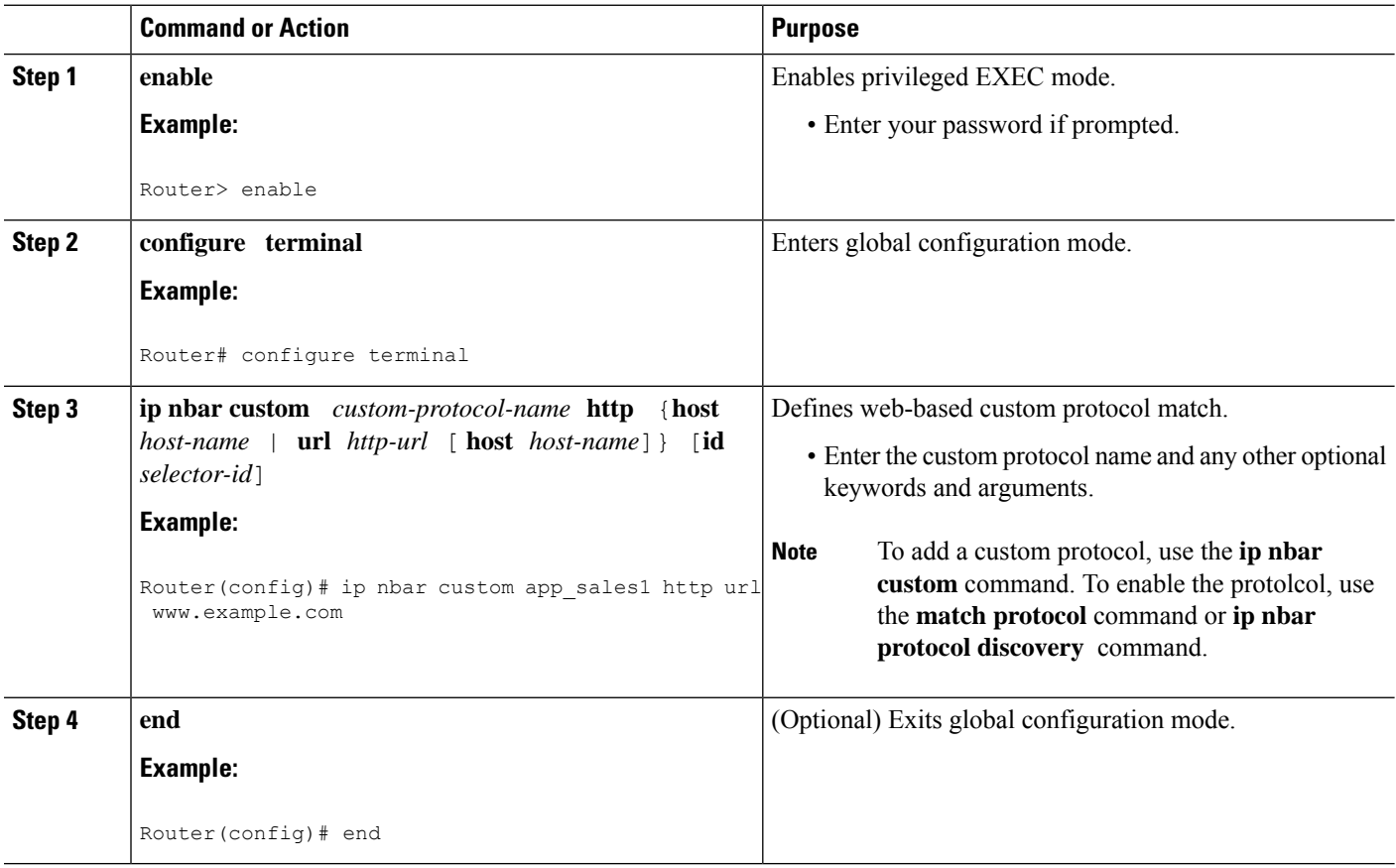

## <span id="page-112-0"></span>**ConfigurationExamplesforNBARWeb-basedCustomProtocols**

### **Examples: Defining Web-based Custom Protocol Match**

The following example displays how to match a custom protocol based on http url:

Router> **enable** Router# **configure terminal** Router(config)# **ip nbar custom app\_sales1 http url www.example.com**

The following example displays how to match a custom protocol that contains the string 'example' as a part of host name:

```
Router> enable
Router# configure terminal
Router(config)# ip nbar custom app_sales1 http host *example*
```
## <span id="page-112-1"></span>**Additional References for NBAR Web-based Custom Protocols**

#### **Related Documents**

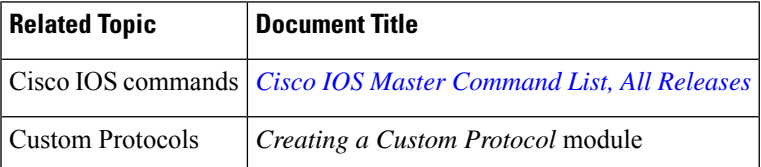

#### **Technical Assistance**

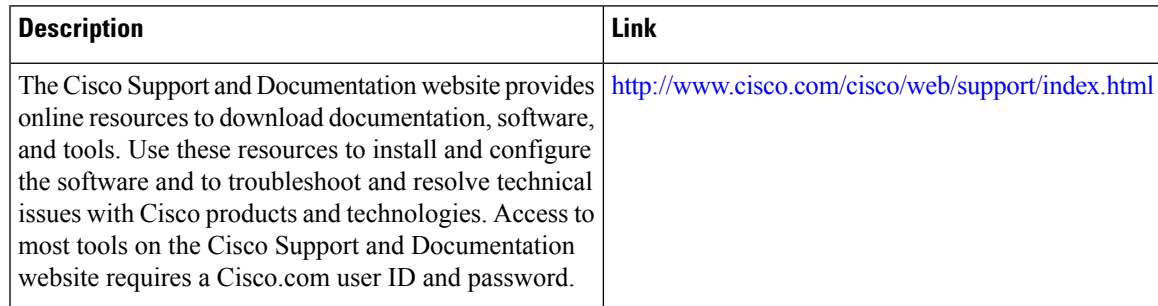

## <span id="page-112-2"></span>**Feature Information for NBAR Web-based Custom Protocols**

The following table provides release information about the feature or features described in this module. This table lists only the software release that introduced support for a given feature in a given software release train. Unless noted otherwise, subsequent releases of that software release train also support that feature.

Use Cisco Feature Navigator to find information about platform support and Cisco software image support. To access Cisco Feature Navigator, go to [www.cisco.com/go/cfn.](http://www.cisco.com/go/cfn) An account on Cisco.com is not required.

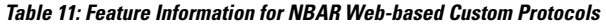

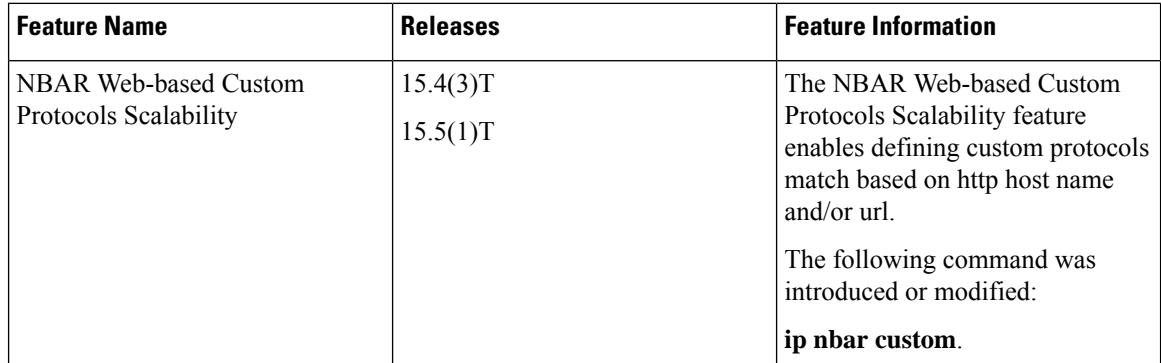

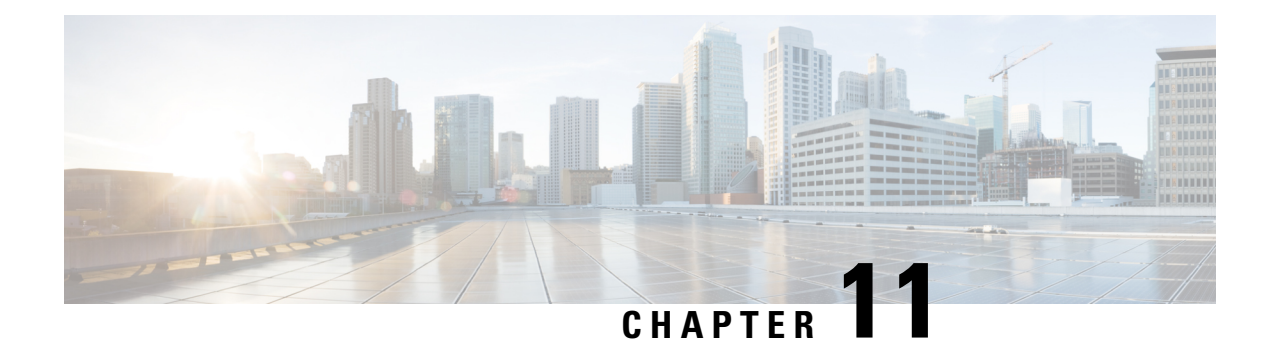

# **NBAR2 HTTP-Based Visibility Dashboard**

The NBAR2 HTTP-based Visibility Dashboard provides a web interface displaying network traffic data and related information. The information is presented in an intuitive, interactive graphical format.

- Finding Feature [Information,](#page-114-0) on page 105
- Overview of NBAR2 [HTTP-based](#page-114-1) Visibility Dashboard, on page 105
- Configuring NBAR2 [HTTP-Based](#page-116-0) Visibility Dashboard, on page 107
- Example: NBAR2 [HTTP-Based](#page-117-0) Visibility Dashboard, on page 108
- Accessing the Visibility [Dashboard,](#page-117-1) on page 108
- Additional References for NBAR2 [HTTP-Based](#page-118-0) Visibility Dashboard, on page 109
- Feature Information for NBAR2 [HTTP-Based](#page-118-1) Visibility Dashboard, on page 109

### <span id="page-114-0"></span>**Finding Feature Information**

Your software release may not support all the features documented in this module. For the latest caveats and feature information, see Bug [Search](https://tools.cisco.com/bugsearch/search) Tool and the release notes for your platform and software release. To find information about the features documented in this module, and to see a list of the releases in which each feature is supported, see the feature information table.

Use Cisco Feature Navigator to find information about platform support and Cisco software image support. To access Cisco Feature Navigator, go to [https://cfnng.cisco.com/.](https://cfnng.cisco.com/) An account on Cisco.com is not required.

### <span id="page-114-1"></span>**Overview of NBAR2 HTTP-based Visibility Dashboard**

The NBAR2 HTTP-based Visibility Dashboard provides a graphical display of network information, such as network traffic details and bandwidth utilization. The Visibility Dashboard includes interactive charts and a graph of bandwidth usage.

The basic workflow for using the Visibility Dashboard is:

- **1.** Using the procedure described in Configuring NBAR2 [HTTP-Based](#page-116-0) Visibility Dashboard, on page 107, configure the router to provide information for the Visibility Dashboard. This includes:
	- Enabling an HTTP server.
	- Setting up the router service that collects and stores traffic data.
	- Specifying an interface to monitor.
- Enabling protocol discovery.
- **2.** In a browser, connect to the Visibility Dashboard web interface to display traffic information for the monitored interface(s), using the router IP address or hostname, and appending **/flash/nbar2/home.html**.

Example: **10.56.1.1/flash/nbar2/home.html**

See Accessing the Visibility [Dashboard,](#page-117-1) on page 108.

- **3.** The HTTP server that operates with the Visibility Dashboard requires HTTP command access to the router to collect traffic data to present in the dashboard. Specifically, the HTTP server executes **show ip nbar** CLI commands on the router to collect the data. Access is provided to the Visibility Dashboard HTTP server by one of the following methods:
	- Providing "privilege 15" general access to the router.

Use the **iphttp authenticationenable** CLI command on the router to set a password. When logging into the Visibility Dashboard web interface, use the specified password. No username is required.

• Setting a local username and password for the router.

Use the **ip http authentication local** command to set a local username/password providing HTTP command access. When logging into the Visibility Dashboard web interface, enter the specified username and password.

Example configuration:

```
Device(config)#ip http authentication enable
Device(config)#ip http authentication local
Device(config)#username cisco
Device(config)#password n449rbpsvq
```
• Using an Authentication, Authorization, and Accounting (AAA) server.

The AAA server manages accounts, including username/password credentials. When logging into the Visibility Dashboard web interface, enter the username and password for an account managed by the AAA server.

**Note**: The account must include authorization to execute **show ip nbar** commands on the router. If the account does not provide this authorization, a user could log in and pass authentication, but no traffic data would be available from the router. The Visibility Dashboard would appear in the browser, but showing no information.

П

#### **Figure 2: Visibility Dashboard**

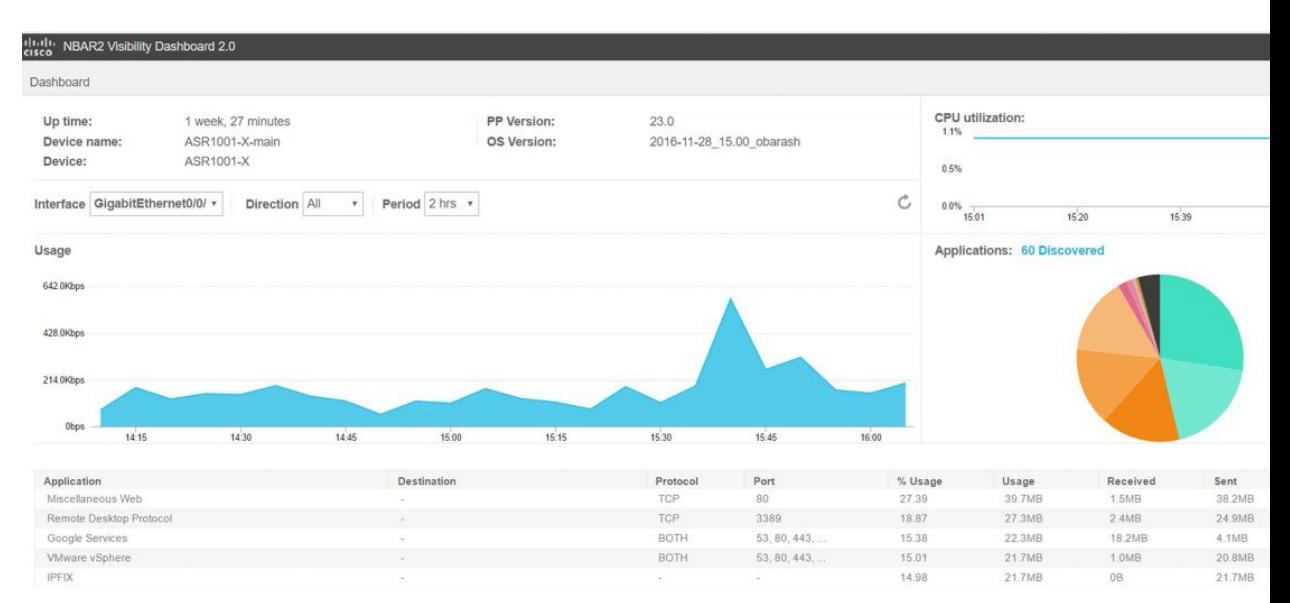

# <span id="page-116-0"></span>**Configuring NBAR2 HTTP-Based Visibility Dashboard**

#### **Before you begin**

The HTTP-based Visibility Dashboard uses the Protocol Discovery feature.

### **SUMMARY STEPS**

- **1. enable**
- **2. configure terminal**
- **3. ip http server**
- **4. ip nbar http-services**
- **5. interface gigabitethernet** *interface*
- **6. ip nbar protocol-discovery**

### **DETAILED STEPS**

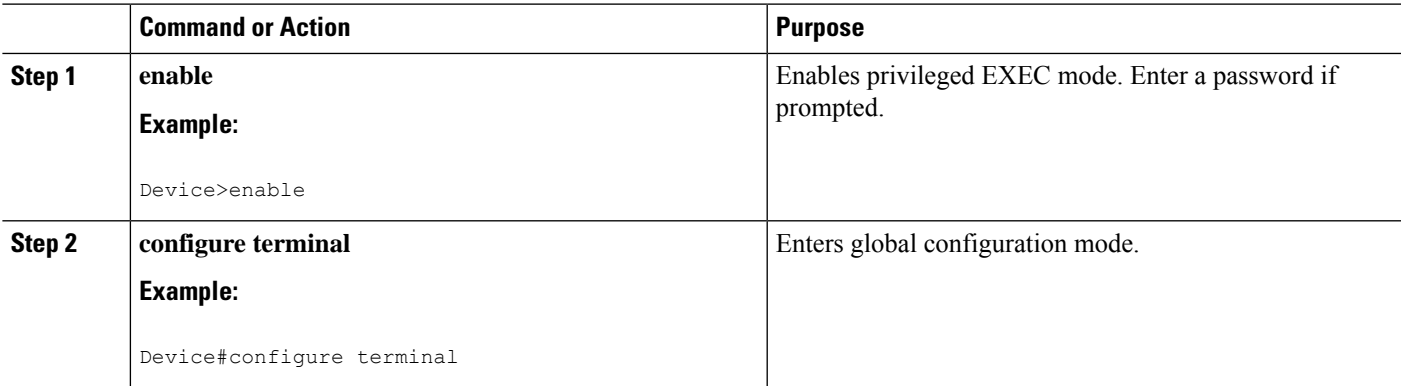

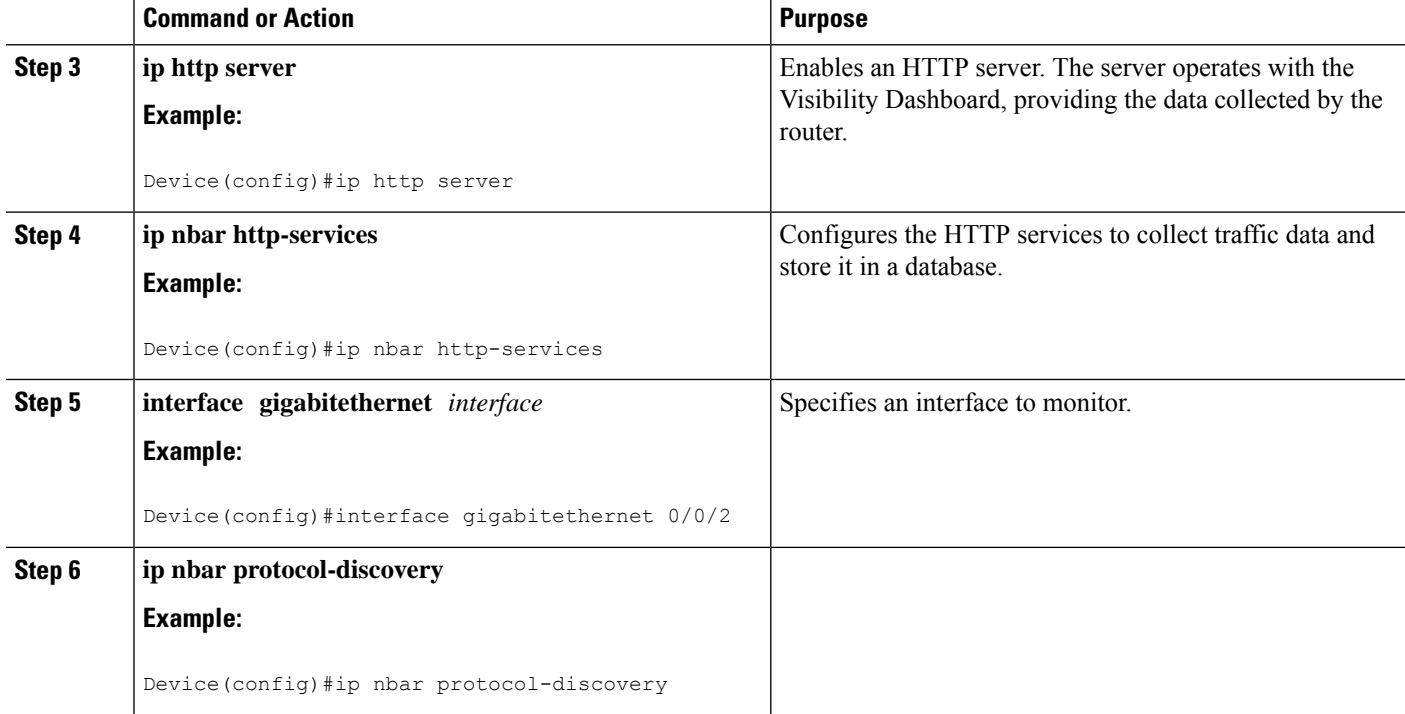

## <span id="page-117-0"></span>**Example: NBAR2 HTTP-Based Visibility Dashboard**

**Example: Enabling NBAR2 HTTP-Services**

```
Device> enable
Device# configure terminal
Device(config)# ip nbar http-services
Device(config)# end
```
### <span id="page-117-1"></span>**Accessing the Visibility Dashboard**

In a browser with access to the router, connect to the Visibility Dashboard web interface to display traffic information for the monitored interface(s), using the router IP address or hostname, and appending **/flash/nbar2/home.html**. This string is shown in the CLI help for **ip nbar http-services** by typing: **ip nbar ?**

**Options**:

- **http://<router-IP-address>/flash/nbar2/home.html**
- **http://<router-hostname>/flash/nbar2/home.html**

#### **Example**:

```
http://10.56.1.1/flash/nbar2/home.html
```
Ш

# <span id="page-118-0"></span>**Additional References for NBAR2 HTTP-Based Visibility Dashboard**

#### **Related Documents**

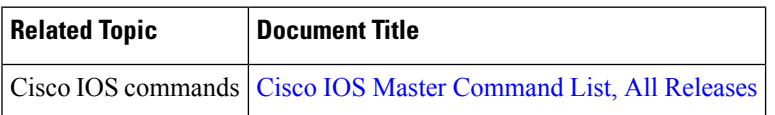

### **Technical Assistance**

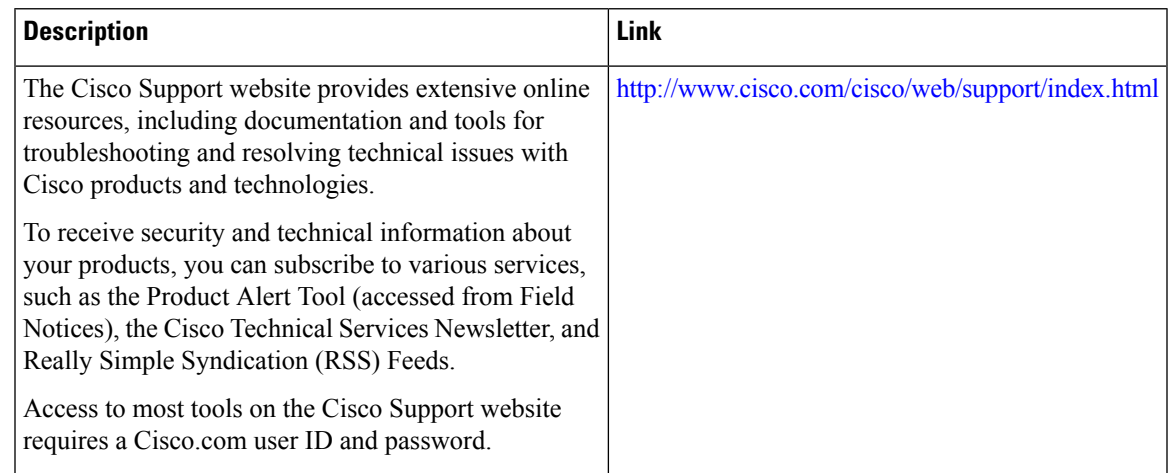

# <span id="page-118-1"></span>**FeatureInformationforNBAR2HTTP-BasedVisibilityDashboard**

The following table provides release information about the feature or features described in this module. This table lists only the software release that introduced support for a given feature in a given software release train. Unless noted otherwise, subsequent releases of that software release train also support that feature.

Use Cisco Feature Navigator to find information about platform support and Cisco software image support. To access Cisco Feature Navigator, go to [www.cisco.com/go/cfn.](http://www.cisco.com/go/cfn) An account on Cisco.com is not required.

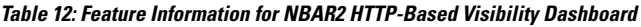

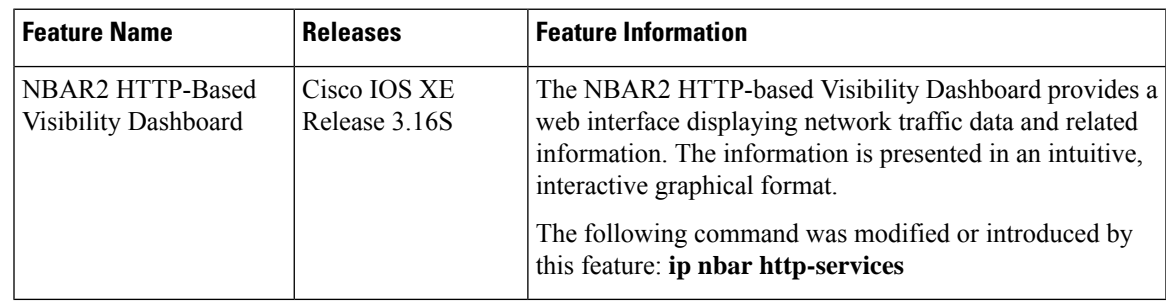

I

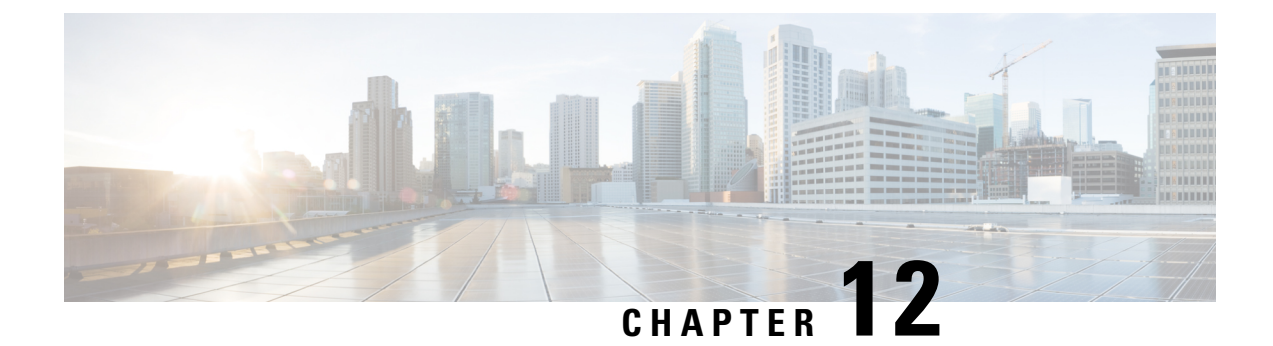

# **NBAR Coarse-Grain Classification**

- Information About NBAR Coarse-Grain [Classification,](#page-120-0) on page 111
- Additional References for NBAR Coarse-Grain [Classification,](#page-121-0) on page 112
- Feature Information for NBAR Coarse-Grain [Classification,](#page-122-0) on page 113

## <span id="page-120-0"></span>**Information About NBAR Coarse-Grain Classification**

### **Overview of NBAR Coarse-Grain Classification**

NBAR provides two levels of application recognition-coarse-grain and fine-grain. By default NBAR operates in the coarse-grain mode.

By minimizing deep packet inspection, coarse-grain mode offers a performance advantage and reduces memory resource demands. This mode is useful in scenarios where the full power of fine-grain classification is not required.

### **Simplified Classification**

Coarse-grain mode employs a simplified mode of classification, minimizing deep packet inspection. NBAR caches classification decisions made for earlier packets, then classifies later packets from the same server similarly.

### **Limitations of Coarse-Grain Mode**

Coarse-grain mode has the following limitations in metric reporting detail:

- Granularity: Caching may result in some reduction in the granularity.For example, NBAR might classify some traffic as **ms-office-365** instead of as the more specific **ms-office-web-apps**.
- Evasive applications: Classification of evasive applications, such as BitTorrent, eMule, and Skype, may be less effective than in fine-grain mode. Consequently, blocking or throttling may not work as well for these applications.

### **Comparison of Fine-grain and Coarse-grain Modes**

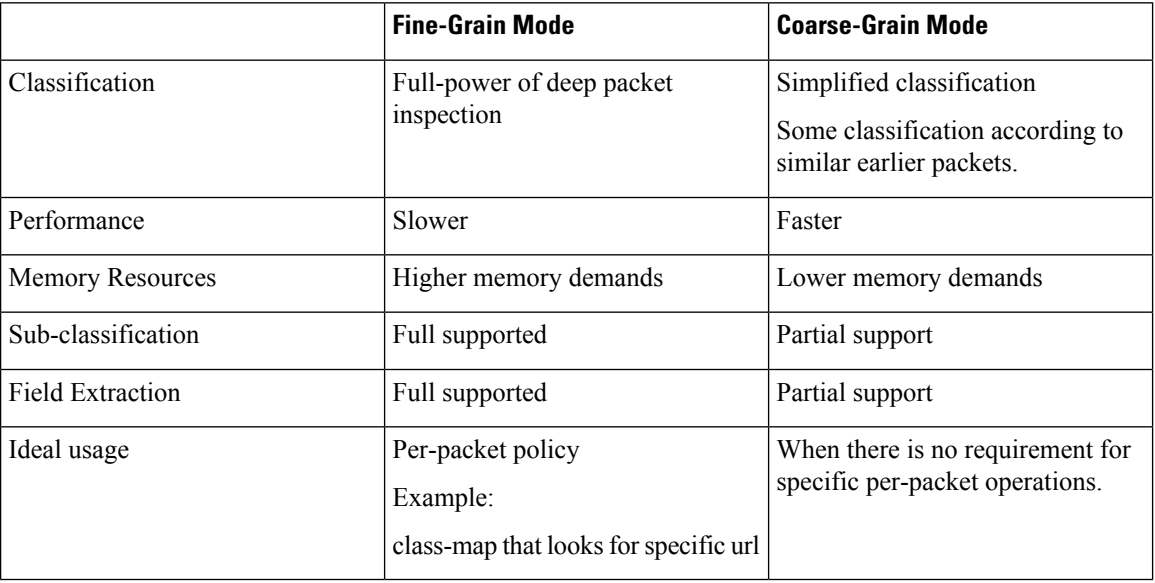

Coarse-grain mode has the following limitations in metric reporting detail:

# <span id="page-121-0"></span>**Additional References for NBAR Coarse-Grain Classification**

#### **Related Documents**

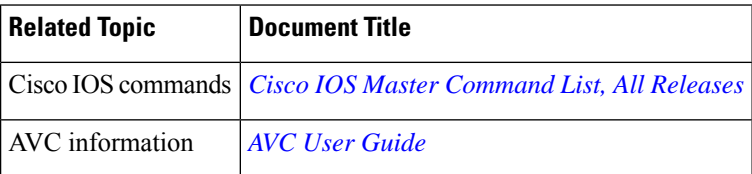

### **Technical Assistance**

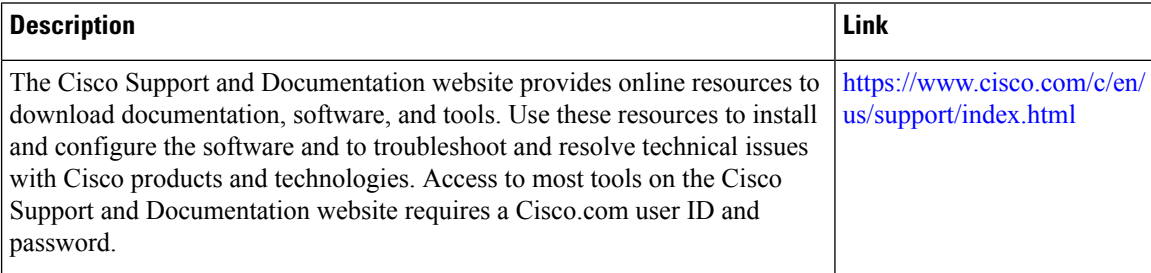

## <span id="page-122-0"></span>**Feature Information for NBAR Coarse-Grain Classification**

The following table provides release information about the feature or features described in this module. This table lists only the software release that introduced support for a given feature in a given software release train. Unless noted otherwise, subsequent releases of that software release train also support that feature.

Use Cisco Feature Navigator to find information about platform support and Cisco software image support. To access Cisco Feature Navigator, go to [www.cisco.com/go/cfn.](http://www.cisco.com/go/cfn) An account on Cisco.com is not required.

| <b>Feature Name</b>                                           | <b>Releases</b>            | <b>Feature Information</b>                                                                                                    |
|---------------------------------------------------------------|----------------------------|----------------------------------------------------------------------------------------------------|
| <b>NBAR Coarse-Grain Classification</b>                       |                            | <b>Network Based Application</b><br>Recognition (NBAR) provides two<br>levels of application<br>recognition-coarse-grain and<br>fine-grain. By default NBAR<br>operates in the fine-grain mode,<br>offering NBAR's full application<br>recognition capabilities. By<br>minimizing deep packet inspection,<br>coarse-grain mode offers a<br>performance advantage and reduces<br>memory resource demands.<br>The following command was<br>introduced or modified:<br>ip nbar classification granularity<br>and show ip nbar classification<br>granularity. |
| NBAR Coarse-Grain Classification   Cisco IOS XE Release 3.16S | Cisco IOS XE 16.x releases | Default mode changed to<br>coarse-grain.                                                                                                    |

**Table 13: Feature Information for NBAR Coarse-Grain Classification**

I

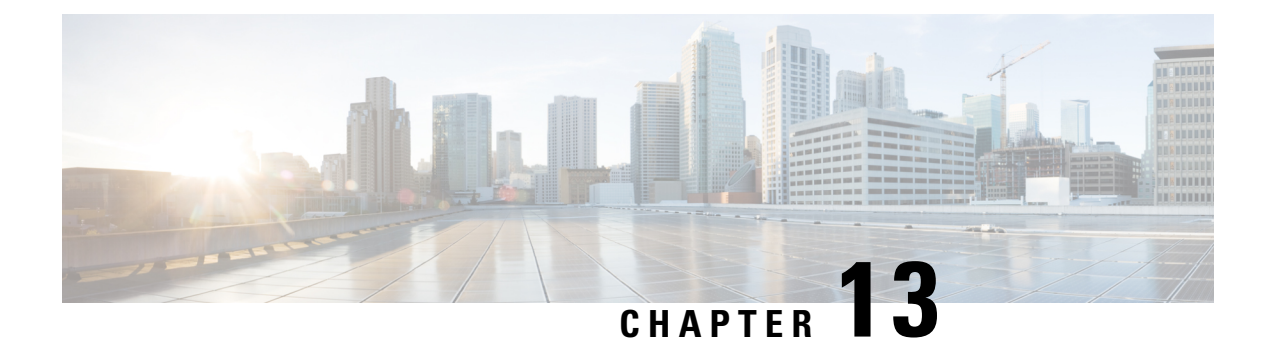

# **Fine-Grain NBAR for Select Applications**

NBAR provides two levels of application recognition: coarse-grain and fine-grain modes. Coarse-grain mode optimizes performance. Fine-grain mode provides NBAR's full application recognition capabilities, but with a higher performance cost. By default, NBAR operates in coarse-grain mode.

- Information About Fine-Grain NBAR for Selective [Applications,](#page-124-0) on page 115
- How to Configure Fine-Grain NBAR for Selective [Applications,](#page-125-0) on page 116
- [Configuration](#page-126-0) Examples for Fine-Grained NBAR for Selective Applications, on page 117
- Additional [References,](#page-127-0) on page 118
- Feature Information for Fine-Grain NBAR for Selective [Applications,](#page-127-1) on page 118

## <span id="page-124-0"></span>**Information About Fine-Grain NBAR for Selective Applications**

### **Fine-Grain NBAR for Selective Applications**

#### **Overview**

NBAR provides two levels of application recognition: coarse-grain and fine-grain modes. Coarse-grain mode optimizes performance. Fine-grain mode provides NBAR's full application recognition capabilities, but with a higher performance cost.

By default, NBAR operates in coarse-grain mode. NBAR automatically changes to fine-grain mode when required, based on the configuration and traffic patterns. Typically, it is not necessary to change NBAR's automatic behavior, but you can configure fine-grain mode manually, using the procedure described below.

Forcing fine-grain mode for specific applications may be useful for monitoring a subset of applications, without adversely affecting performance, while other applications continue in coarse-grain mode.

#### **How to Configure Fine-Grain NBAR for Specific Applications**

To override NBAR's automatic behavior and force fine-grain mode, use the following procedure. The procedure enables specifying applications individually by name or specifying applications that match a specific attribute value, such as "business-relevance = business-relevant".

### Configure fine-grain mode:

```
enable
configure terminal
ip nbar classification granularity fine-grain { [protocol protocol-name] | [attribute
```

```
attribute-type attribute-value] }
exit
```
Display the currently configured NBAR classification mode:

```
show ip nbar classification granularity { [protocol protocol-name] | [attribute attribute-type
attribute-value] }
```
#### **Example**

This example configures fine-grain mode for the application protocol, **cisco-media-audio**, then verifies with the **show** command.

```
Device#enable
Device#configuration terminal
Device(config)#ip nbar classification granularity fine-grain protocol cisco-media-audio
Device(config)#exit
Device#show ip nbar classification granularity protocol cisco-media-audio
Protocol Force mode
```

```
-------------------------------------
cisco-media-audio fine-grain
```
## <span id="page-125-0"></span>**How to Configure Fine-Grain NBAR for Selective Applications**

### **Configuring Fine-Grain NBAR for Selective Applications**

#### **SUMMARY STEPS**

- **1. enable**
- **2. configure terminal**
- **3. ip nbar classification granularity fine-grain protocol** *protocol-name*
- **4. exit**
- **5. show ip nbar classification granularity protocol** *protocol-name*

#### **DETAILED STEPS**

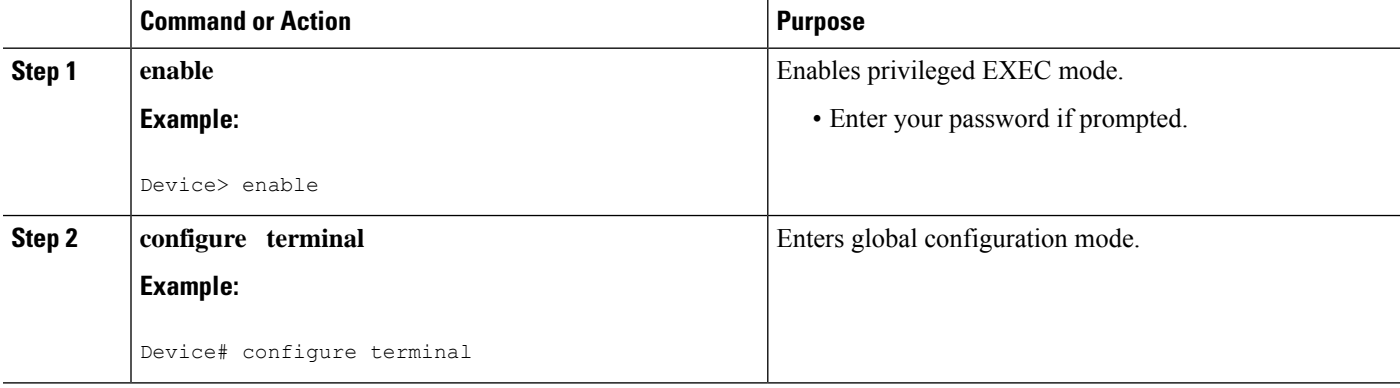

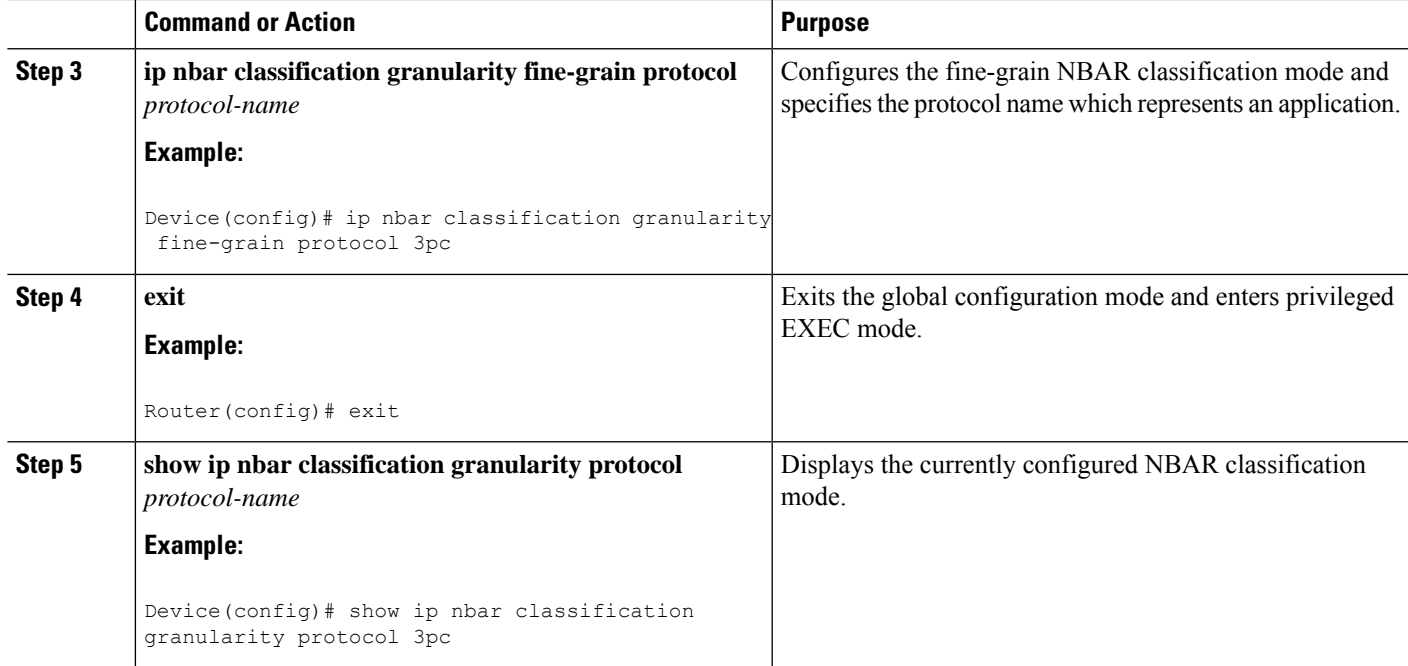

# <span id="page-126-0"></span>**Configuration Examples for Fine-Grained NBAR for Selective Applications**

### **Example: Fine-Grain NBAR for Selective Applications**

The following example shows how to configure the fine-grain classification mode of NBAR and select a protocol name that represents an application:

```
Device> enable
Device# configuration terminal
Device(config)# ip nbar classification granularity fine-grain protocol 3cp
Device(config)# exit
```
### **Example: Verifying the Fine-Grain NBAR for Selective Applications**

The following example shows how to verify the classification granularity of the currently configured protocol:

Device # **show ip nbar classification granularity protocol 3pc**

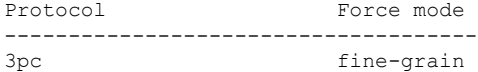

## <span id="page-127-0"></span>**Additional References**

#### **Related Documents**

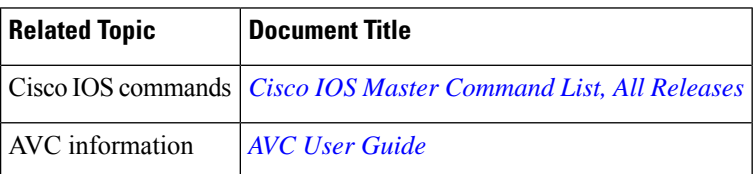

#### **Technical Assistance**

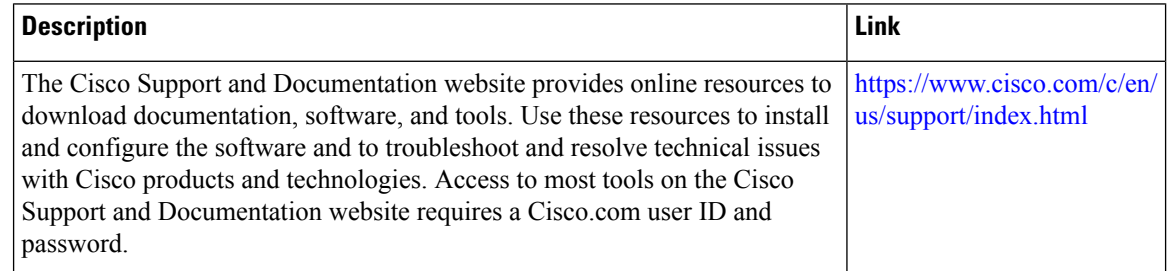

# <span id="page-127-1"></span>**Feature Information for Fine-Grain NBAR for Selective Applications**

The following table provides release information about the feature or features described in this module. This table lists only the software release that introduced support for a given feature in a given software release train. Unless noted otherwise, subsequent releases of that software release train also support that feature.

Use Cisco Feature Navigator to find information about platform support and Cisco software image support. To access Cisco Feature Navigator, go to [www.cisco.com/go/cfn.](http://www.cisco.com/go/cfn) An account on Cisco.com is not required.

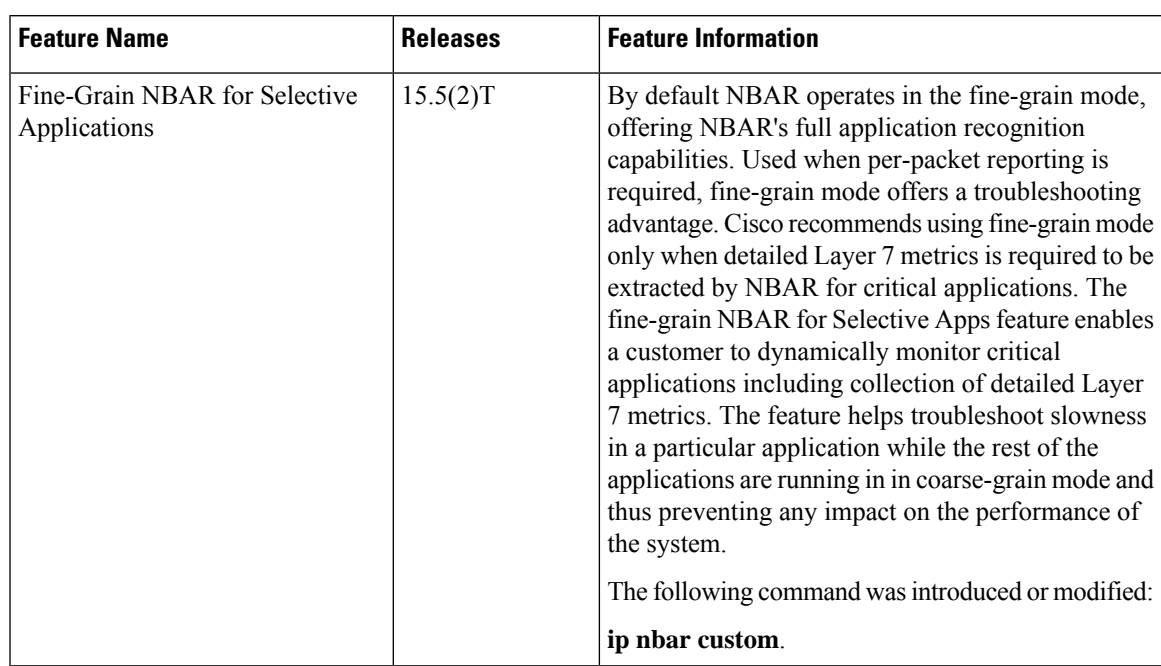

### **Table 14: Feature Information for Fine-Grain NBAR for Selective Application**

I

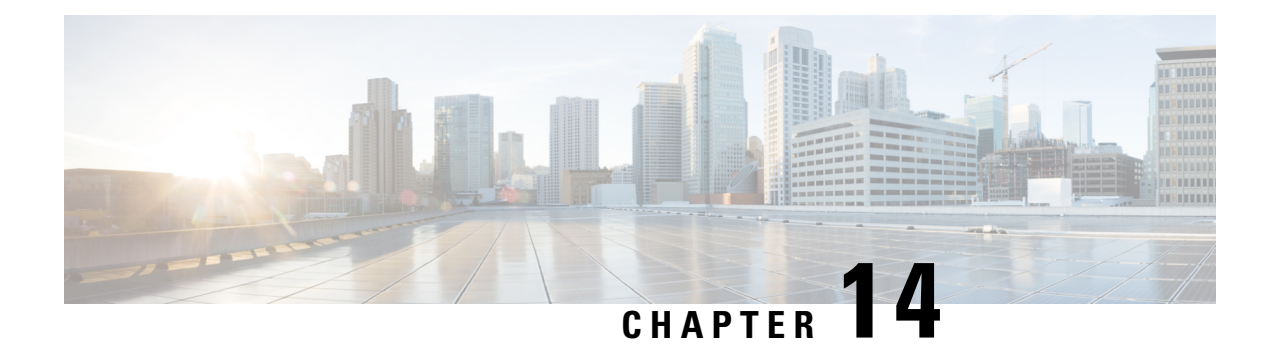

# **NBAR Custom Applications Based on DNS Name**

NBAR Custom Applications based on DNS Name feature provides the mechanism to customize applications based on the Domain Name System (DNS) hostnames.

- [Prerequisites](#page-130-0) for NBAR Custom Applications Based on DNS Name, on page 121
- Restrictions for NBAR Custom [Applications](#page-130-1) Based on DNS Name , on page 121
- Information About NBAR Custom [Applications](#page-131-0) Based on DNS Name, on page 122
- How to Configure NBAR Custom [Applications](#page-131-1) Based on DNS Name, on page 122
- [Configuration](#page-132-0) Examples for NBAR Custom Applications Based on DNS Name, on page 123
- Additional References for NBAR Custom [Applications](#page-132-1) Based on DNS Name, on page 123
- Feature Information for NBAR Custom [Applications](#page-133-0) Based on DNS Name , on page 124

## <span id="page-130-1"></span><span id="page-130-0"></span>**Prerequisites for NBAR Custom Applications Based on DNS Name**

You must have basic knowledge of domain names.

## **RestrictionsforNBARCustomApplicationsBasedonDNSName**

To use Domain Name System (DNS), you must have a DNS name server on your network.

DNS permits reading of UDP type messages only and considers only those response packets which have a source port of 53.

# <span id="page-131-0"></span>**Information About NBAR Custom Applications Based on DNS Name**

### **Overview of NBAR Custom Applications Based on DNS Name**

Network-Based Application Recognition (NBAR) recognizes and classifies network traffic on the basis of a set of protocols and application types. The user adds to the set of protocols and application types that NBAR recognizes by creating custom protocols.

The user provides the DNS hostname signatures using the**ip nbar custom** *custom1 dns domain-name regular-expression id* command in the form of a simplified regular expression, which the DNS server pushes to the DNS templates. The DNS-based classification functions only when the IP addresses derived as direct responses are added to the look up table (LUT) for future classification lookups.

The following types of domains are supported:

- A
- AAAA
- CNAME

When you define the **ip nbar custom myDns dns domain-name** *\*example* command, the DNS traffic for a domain name that matches the expression "example" reaches the device. NBAR stores the corresponding IP address A.B.C.D of domain that matches the domain name with the expression "example" in its tables. When any TCP or UDP traffic with IP address A.B.C.D arrives, it is classified as myDns protocol.

# <span id="page-131-1"></span>**How to Configure NBAR Custom Applications Based on DNS Name**

### **Configuring the NBAR Custom Applications Based on DNS Name**

#### **SUMMARY STEPS**

- **1. enable**
- **2. configure terminal**
- **3. ip nbar custom** *custom-name* **dns** *domain-name regular-expression* **id** *1*
- **4. exit**

#### **DETAILED STEPS**

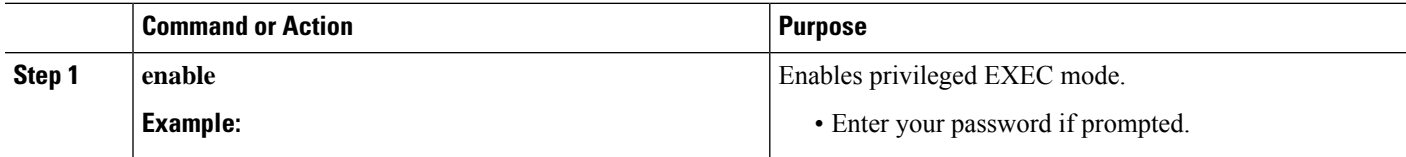

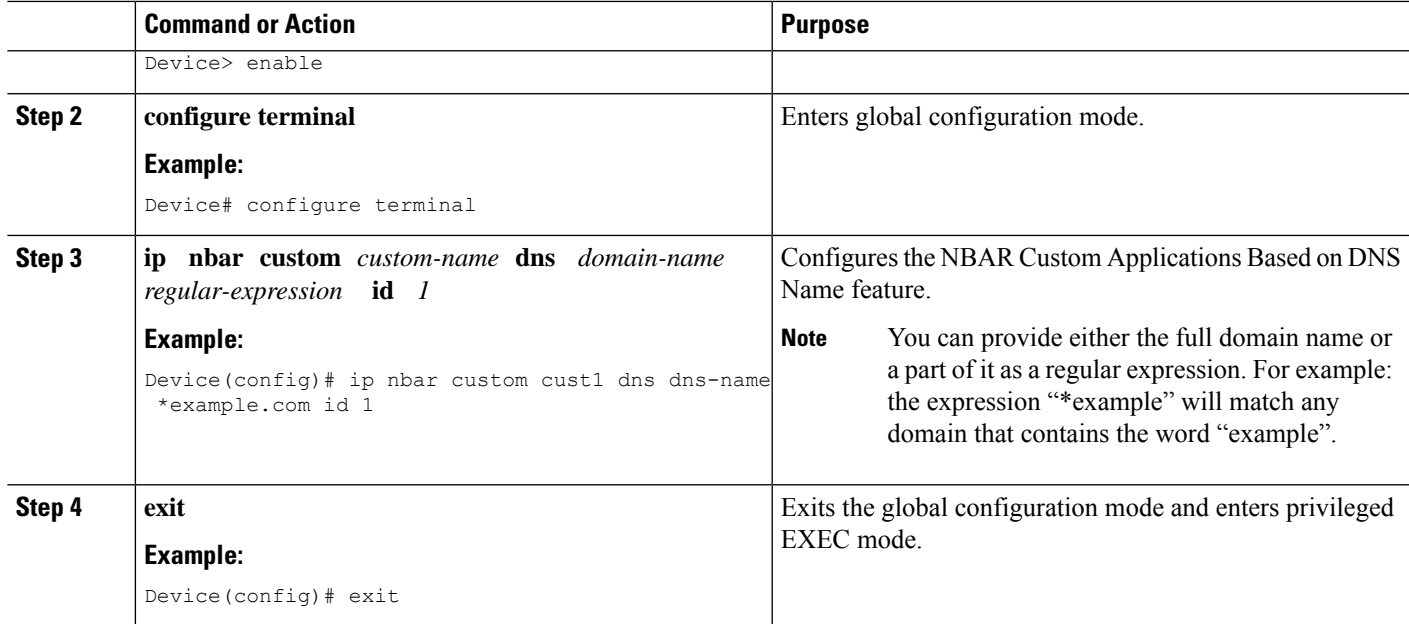

# <span id="page-132-0"></span>**Configuration Examples for NBAR Custom Applications Based on DNS Name**

### <span id="page-132-1"></span>**Example: Configuring NBAR Custom Applications Based on DNS Name**

Device> **enable** Device# **configure terminal** Device(config)# **ip nbar custom custom1 dns domain-name \*example id 11** Device(config)# **exit**

# **Additional References for NBAR Custom Applications Based on DNS Name**

### **Related Documents**

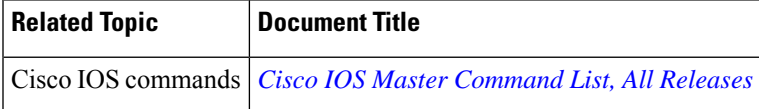

### **Technical Assistance**

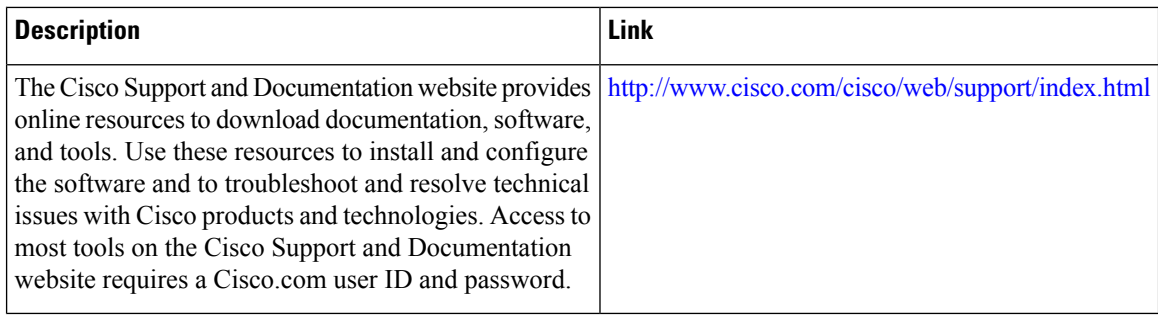

# <span id="page-133-0"></span>**Feature Information for NBAR Custom Applications Based on DNS Name**

The following table provides release information about the feature or features described in this module. This table lists only the software release that introduced support for a given feature in a given software release train. Unless noted otherwise, subsequent releases of that software release train also support that feature.

Use Cisco Feature Navigator to find information about platform support and Cisco software image support. To access Cisco Feature Navigator, go to [www.cisco.com/go/cfn.](http://www.cisco.com/go/cfn) An account on Cisco.com is not required.

| <b>Feature Name</b>                                      | <b>Releases</b> | <b>Feature Information</b>                                                                                                    |
|----------------------------------------------------------|-----------------|----------------------------------------------------------------------------------------------------|
| NBAR Custom Applications Based   15.5(2)T<br>on DNS Name |                 | NBAR custom applications based on<br>Domain Name Service (DNS) Name feature<br>provides the mechanism to customize<br>applications based on the DNS hostnames.<br>The following command was introduced or<br>modified:<br>ip nbar custom. |

**Table 15: Feature Information for NBAR Custom Applications Based on DNS Name**

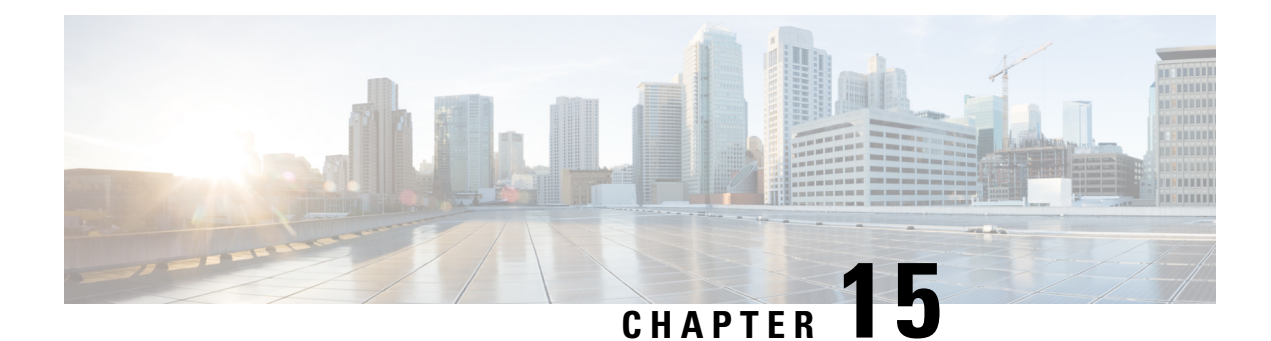

# **DSCP-Based Layer 3 Custom Applications**

Network-Based Application Recognition (NBAR) supports the use of custom protocols to identify customer-specific applications and applications that NBAR does not support. IP address and port-based custom protocol includes supporting an IP subnet or a list of IP addresses with a specific TCP or UDP transport. DSCP-Based Layer 3 Custom Applications feature is an enhancement that enables the customer to identify traffic that belongs to Layer 3 or Layer 4 custom applications by using Differentiated Services Code Point (DSCP) values in the traffic.

- Finding Feature [Information,](#page-134-0) on page 125
- Restriction of DSCP-Based Layer 3 Custom [Applications,](#page-134-1) on page 125
- [DSCP-Based](#page-135-0) Layer 3 Custom Applications Overview, on page 126
- How to Configure NBAR2 [Auto-learn,](#page-135-1) on page 126
- [Configuration](#page-136-0) Examples for Configuring DSCP-Based Layer 3 Custom Applications, on page 127
- Additional References for DSCP-Based Layer 3 Custom [Applications,](#page-136-1) on page 127
- Feature Information for DSCP-based Layer 3 Custom [Applications,](#page-137-0) on page 128

### <span id="page-134-0"></span>**Finding Feature Information**

Your software release may not support all the features documented in this module. For the latest caveats and feature information, see Bug [Search](https://tools.cisco.com/bugsearch/search) Tool and the release notes for your platform and software release. To find information about the features documented in this module, and to see a list of the releases in which each feature is supported, see the feature information table.

Use Cisco Feature Navigator to find information about platform support and Cisco software image support. To access Cisco Feature Navigator, go to [https://cfnng.cisco.com/.](https://cfnng.cisco.com/) An account on Cisco.com is not required.

## <span id="page-134-1"></span>**Restriction of DSCP-Based Layer 3 Custom Applications**

DSCP-Based Layer 3 Custom Applications feature treats the Differentiated Services Code Point (DSCP) classification as a property of the flow and checks only the DSCP value of the first packet in the flow. To identify different packets in the flow and apply policies on them, use the **match dscp** command.

## <span id="page-135-0"></span>**DSCP-Based Layer 3 Custom Applications Overview**

Network-Based Application Recognition (NBAR) supports the use of custom protocols to identify customer specific applications and applications that NBAR does not support. IP address and port-based custom protocol includes supporting an IP subnet or a list of IP addresses with a specific TCP or UDP transport. DSCP-based Layer 3 Custom Application feature is an enhancement that enables the customer to identify traffic that belongs to Layer 3 or Layer 4 custom applications by using Differentiated Services Code Point (DSCP) values in the traffic. You define a custom protocol transport by using the keywords and arguments of the **ip nbar custom transport** command.

## <span id="page-135-1"></span>**How to Configure NBAR2 Auto-learn**

### **Configuring DSCP-Based Layer 3 Custom Applications**

### **SUMMARY STEPS**

- **1. enable**
- **2. configure terminal**
- **3. ip nbar custom** *name* **transport** {**tcp** | **udp** | **udp-tcp** }**id** *id*
- **4. dscp** *dscp-value*
- **5. exit**

### **DETAILED STEPS**

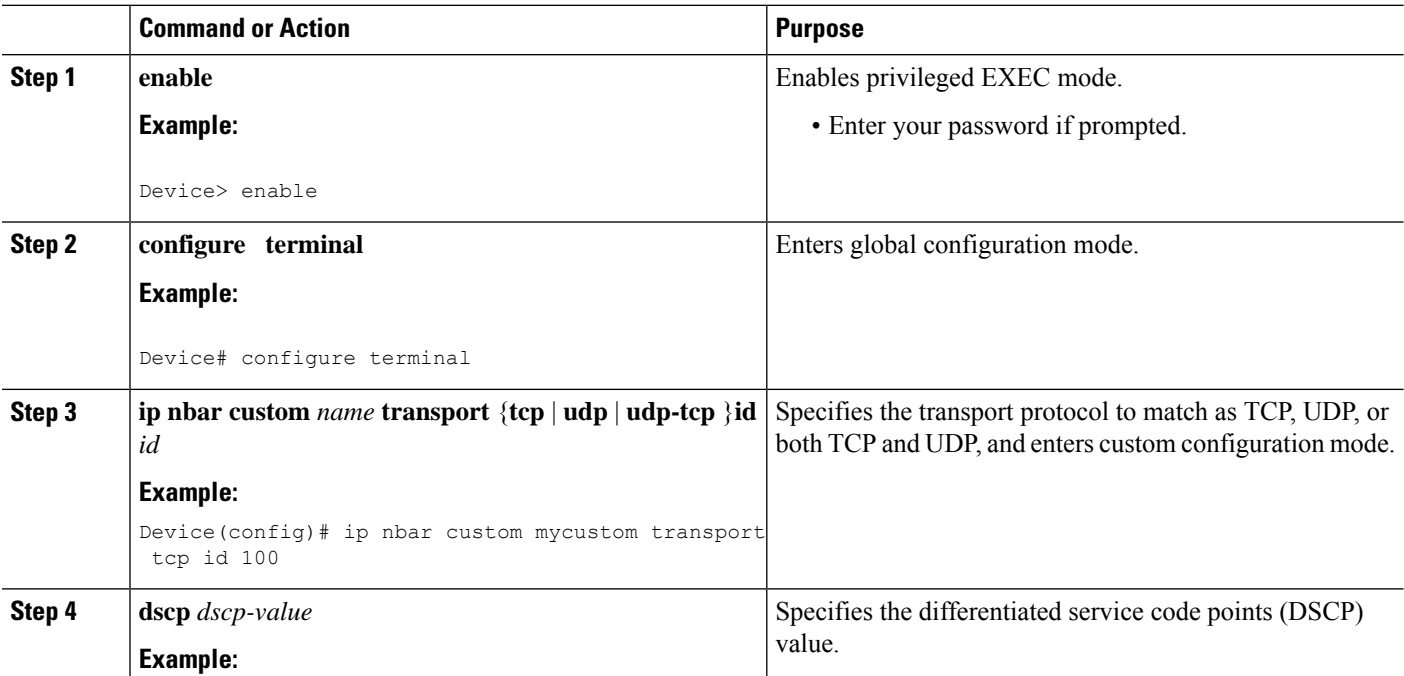

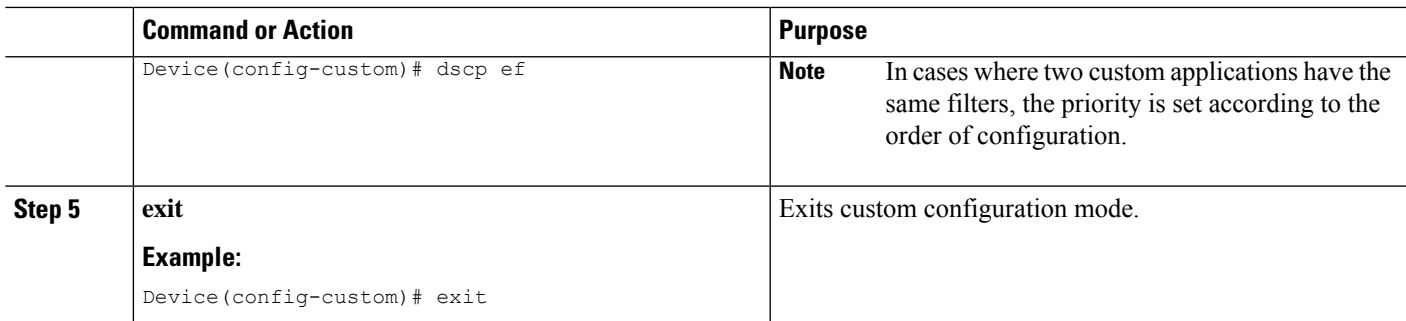

# <span id="page-136-0"></span>**Configuration Examples for Configuring DSCP-Based Layer 3 Custom Applications**

### **Example: DSCP-Based Layer 3 Custom Applications**

Device> **enable** Device# **configuration terminal** Device (config)# **ip nbar custom mycustom transport tcp id 100** Device(config-custom)# **dscp ef** Device (config-custom)# **exit**

### **Example: L3 Custom any IP Port**

Device> **enable** Device# **configuration terminal** Device (config)# **ip nbar custom mycustom transport udp-tcp** Device(config-custom)# **dscp ef** Device (config-custom)# **exit**

# <span id="page-136-1"></span>**Additional References for DSCP-Based Layer 3 Custom Applications**

### **Related Documents**

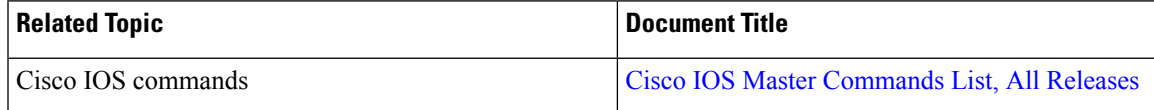

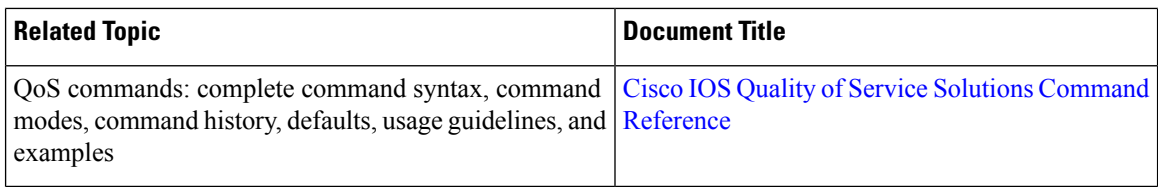

#### **Technical Assistance**

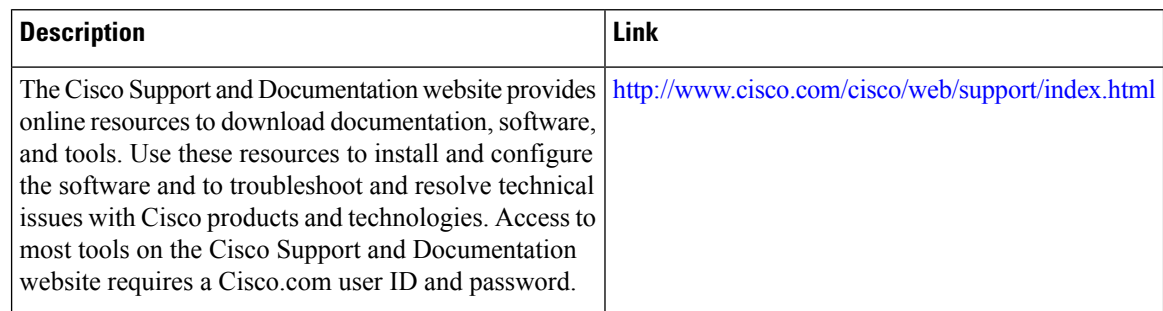

# <span id="page-137-0"></span>**Feature Information for DSCP-based Layer 3 Custom Applications**

The following table provides release information about the feature or features described in this module. This table lists only the software release that introduced support for a given feature in a given software release train. Unless noted otherwise, subsequent releases of that software release train also support that feature.

Use Cisco Feature Navigator to find information about platform support and Cisco software image support. To access Cisco Feature Navigator, go to [www.cisco.com/go/cfn.](http://www.cisco.com/go/cfn) An account on Cisco.com is not required.

#### **Table 16:**

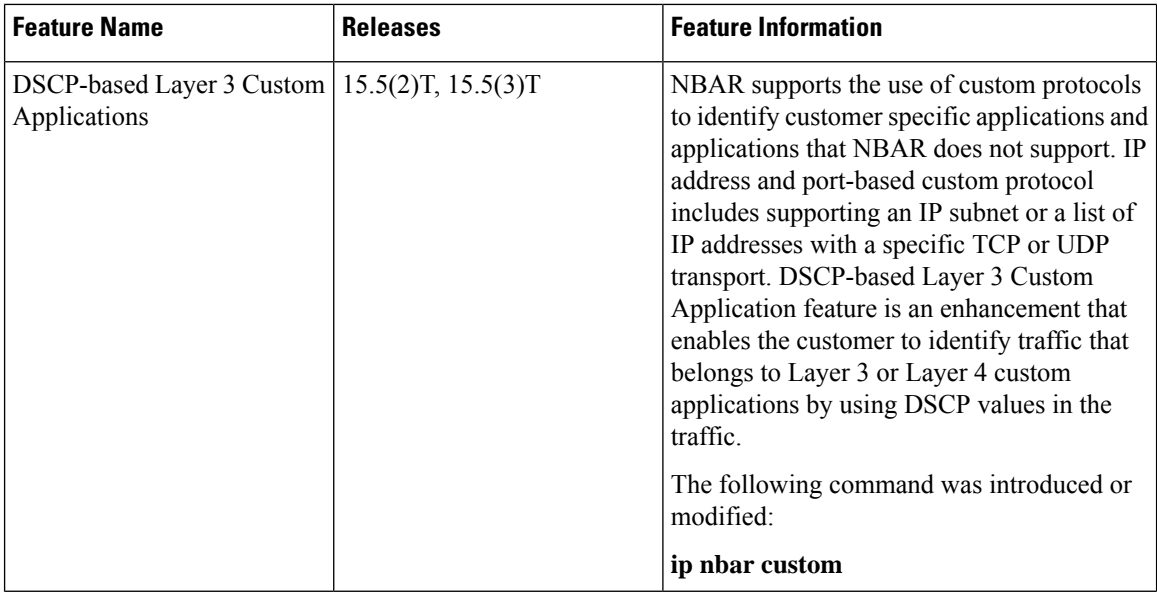

I

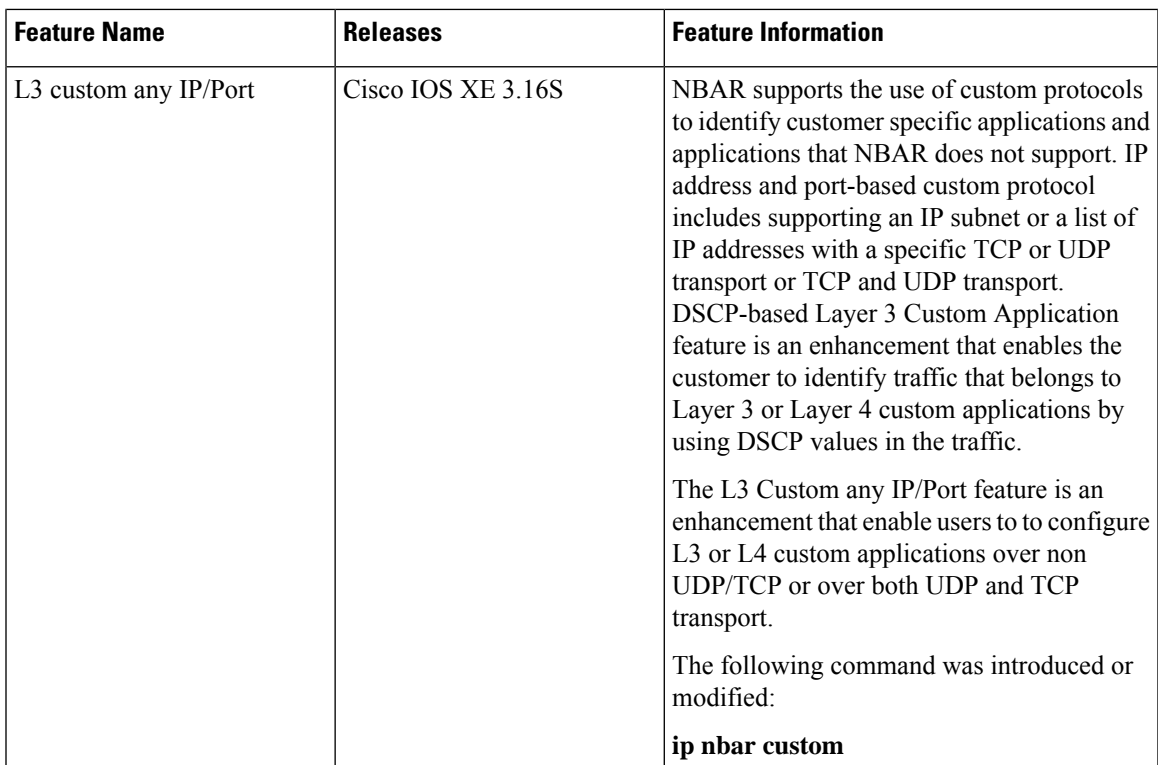

L

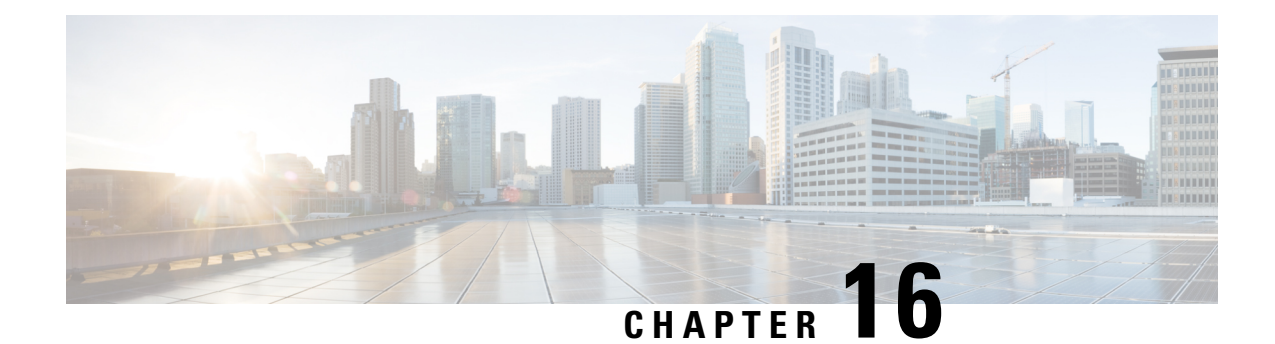

## **NBAR2 Auto-learn**

G

**Important**

Beginning with Cisco IOS XE Fuji 16.9.1, this feature has been deprecated. The functionality has moved to Cisco Software-Defined AVC (SD-AVC).

NBAR2 Auto-learn improves classification of traffic not otherwise recognized by NBAR2 protocols. For generic HTTP or SSL traffic, NBAR2 can identify the hostname from packet header fields. For unknown traffic, it can track top-occurring server-side ports and sockets. These mechanisms facilitate creating custom protocols to better classify the otherwise generic or unknown traffic.

**Note** NBAR2 Auto-learn was previously called "NBAR Customized Assistance Based on SSL or HTTP."

- Finding Feature [Information,](#page-140-0) on page 131
- NBAR2 [Auto-learn](#page-141-0) Overview, on page 132
- How to Configure NBAR2 [Auto-learn,](#page-141-1) on page 132
- [Configuration](#page-145-0) Examples for NBAR2 Auto-learn , on page 136
- Additional [References](#page-146-0) for NBAR2 Auto-learn , on page 137
- Feature [Information](#page-147-0) for NBAR2 Auto-learn, on page 138

## <span id="page-140-0"></span>**Finding Feature Information**

Your software release may not support all the features documented in this module. For the latest caveats and feature information, see Bug [Search](https://tools.cisco.com/bugsearch/search) Tool and the release notes for your platform and software release. To find information about the features documented in this module, and to see a list of the releases in which each feature is supported, see the feature information table.

Use Cisco Feature Navigator to find information about platform support and Cisco software image support. To access Cisco Feature Navigator, go to [https://cfnng.cisco.com/.](https://cfnng.cisco.com/) An account on Cisco.com is not required.

### <span id="page-141-0"></span>**NBAR2 Auto-learn Overview**

A portion of network traffic may be difficult for NBAR2 mechanisms to identify specifically. Such traffic may be classified either as **generic** HTTPorSSL, or as**unknown**. This provides very little useful information about the traffic.

NBAR2 Auto-learn analyzes traffic classified as generic HTTP/SSL or unknown.

- For generic HTTP/SSL traffic, it derives hostnames from packet header fields in the traffic and tracks the "top hosts" that occur in generic traffic. This refers to the hosts with the highest traffic volume. The list of top hosts is arranged in order of traffic volume; hosts with the highest traffic volume are at the top of the list.
- For unknown traffic, it identifies server-side ports and tracks the "top ports" and "top sockets" that occur in unknown traffic. This refers to the ports and sockets with the highest traffic volume. The lists of top ports and sockets are arranged in order of traffic volume; ports and sockets with the highest traffic volume are at the top of the lists.

The lists of "top hosts" for generic and "top ports"/"top sockets" for unknown traffic can then be used to assist the custom protocol mechanism in creating protocols to better identify and classify the traffic. For example, top hosts provide "candidate" hosts to use in creating custom protocols.

#### **Mechanism Details**

NBAR supports the creation of custom protocols to identify traffic that built-in NBAR2 protocols do not recognize.

- For **generic** HTTP or SSL traffic, the NBAR2 Auto-learn can derive the relevant hostname from one of the following:
	- Server Name field in the Client Hello extensions
	- Common Name field in the digital certificate that a client sends to a server
- For **unknown** traffic, it can derive the server-side port number.

#### **Example**

For example, if NBAR2 is unable to classify traffic of an enterprise mailserver, the traffic may be be classified only as SSL. This feature can assist in creating a custom protocol to identify the traffic more definitively, improving reporting of the mail server traffic.

## <span id="page-141-2"></span><span id="page-141-1"></span>**How to Configure NBAR2 Auto-learn**

### **Configuring NBAR2 Auto-learn**

• For generic HTTP or SSL traffic, NBAR2 Auto-learn collects a list of the most often occurring hosts ("top hosts"). For unknown traffic, the feature collects a list of most often occurring server-side ports ("top ports") and sockets ("top sockets"). This information may be fed into the auto-custom mechanism to facilitate creating custom protocols.

Ш

- To optimize performance, the system does not track all flows of generic and unknown traffic. It samples flows using a specific sample rate. By default, for analyzing top hosts, NBAR2 sets the sample rate dynamically based on traffic. For information on configuring the sample rate, see [Configuring](#page-141-2) NBAR2 [Auto-learn,](#page-141-2) on page 132.
- By default, tracking top hosts is enabled; tracking top ports and top sockets is disabled.
- Auto-learn for "top sockets" is automatically enabled or disabled when "top ports" is enabled or disabled.

#### **SUMMARY STEPS**

- **1. enable**
- **2. configure terminal**
- **3. ip nbar classification auto-learn** { **top-hosts** | **top-ports** }
- **4. ip nbar classification auto-learn** { **top-hosts** | **top-ports** } **sample-rate** *rate*
- **5. exit**

#### **DETAILED STEPS**

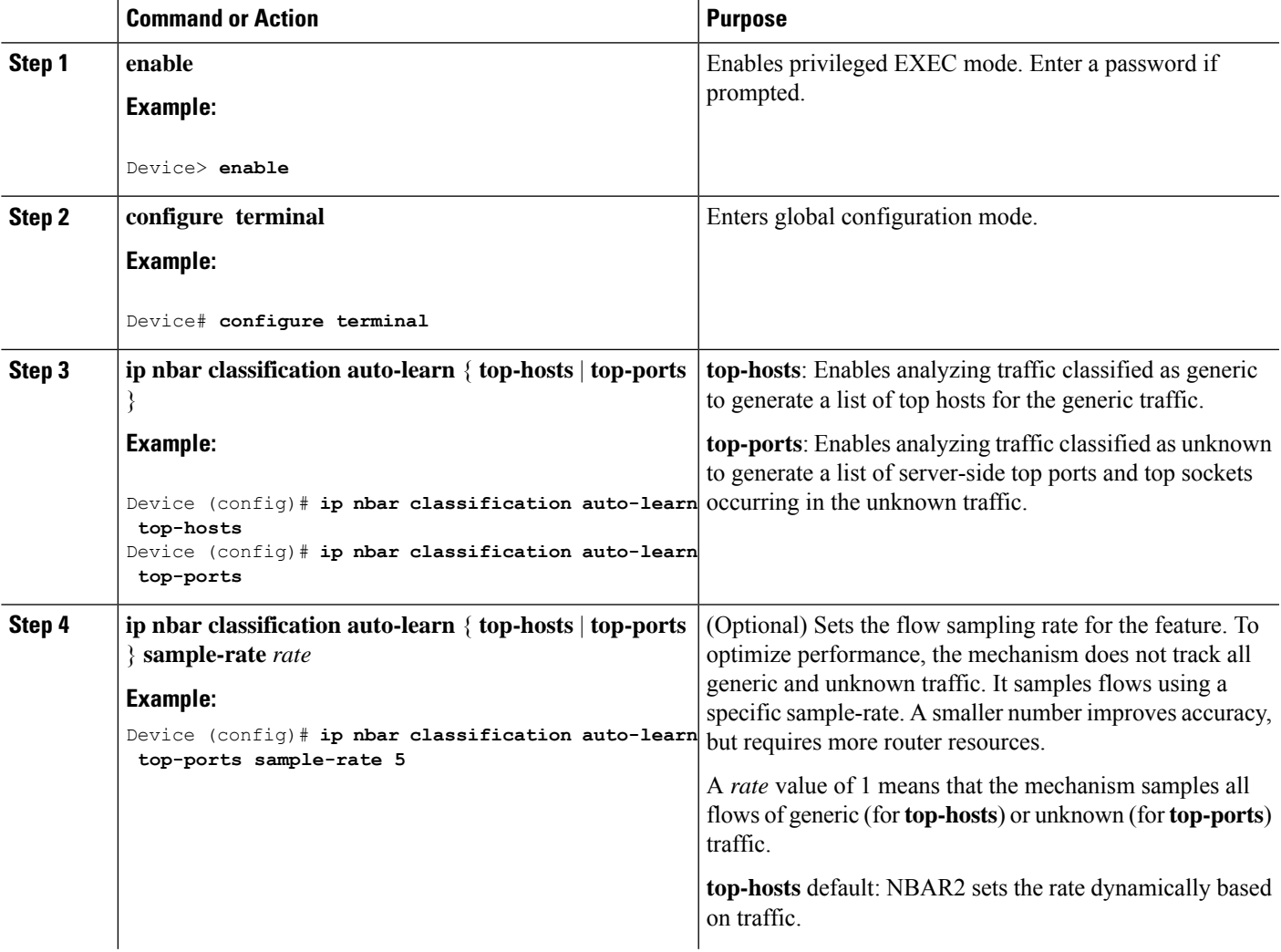

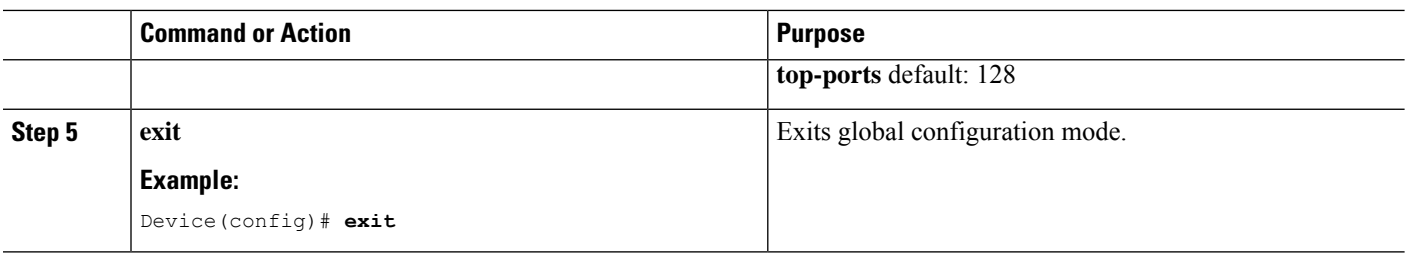

### **Displaying Auto-learn Top Hosts or Ports**

### **SUMMARY STEPS**

**1. show ip nbar classification auto-learn** { **top-hosts** | **top-ports** } *number\_of\_entries* [ **detailed** ]

#### **DETAILED STEPS**

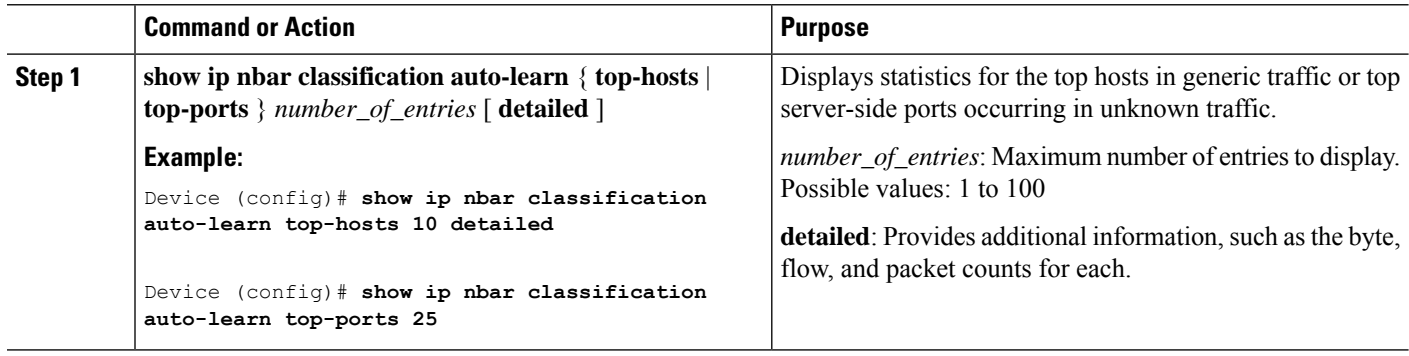

### **Displaying Auto-learn Top Sockets**

In the context of auto-learn, sockets refer to server-side socket addresses (IP address and port).

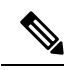

**Note**

The auto-learn top-sockets functionality is enabled or disabled automatically when top-ports is enabled or disabled.

### **SUMMARY STEPS**

**1. show ip nbar classification auto-learn top-sockets** *number\_of\_entries* [ **detailed** ]

#### **DETAILED STEPS**

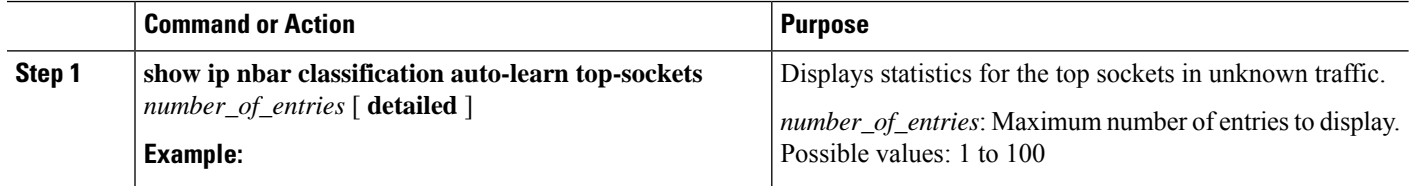
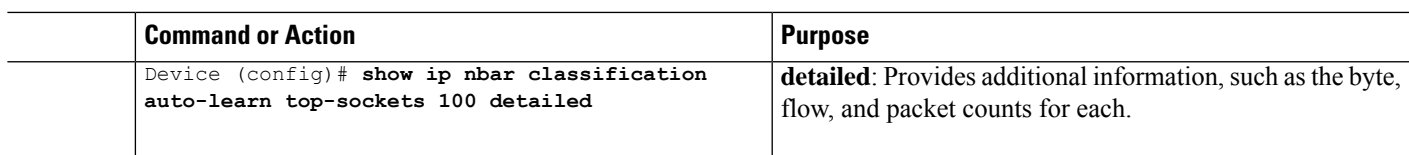

### **Clearing Host/Port Statistics for NBAR2 Auto-learn**

This procedure operates on the list of hosts, ports, and sockets that the NBAR2 Auto-learn feature creates for traffic classified as generic or unknown.

This command clears the statistical data (bytes, packets, flows, and so on) collected for the hosts (**top-hosts** option) or ports and sockets (**top-ports** option), but does not clear old hosts/ports/sockets for which no recent traffic has been detected. Compare this with **clear ipnbar classificationauto-learntop-hosts restart**, which clears the statistics and also clears old hosts/ports/sockets.

#### **SUMMARY STEPS**

**1. clear ip nbar classification auto-learn** { **top-hosts** | **top-ports** } **statistics**

#### **DETAILED STEPS**

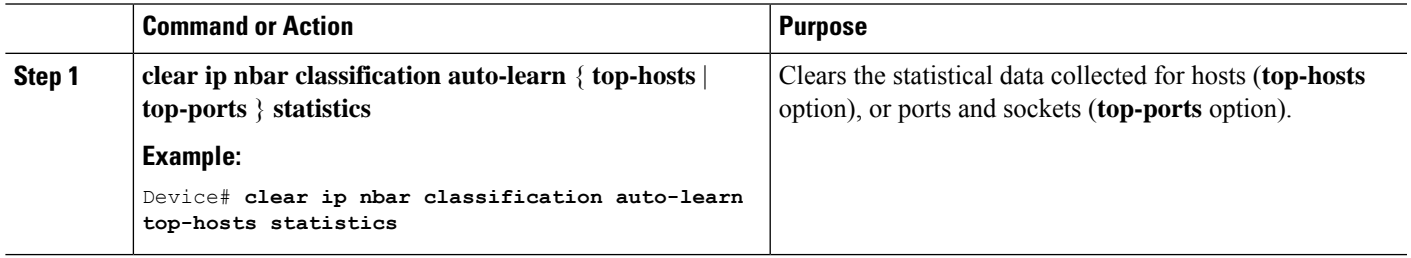

### **Clearing Host/Port Statistics and Inactive Hosts/Ports for NBAR2 Auto-learn**

This procedure operates on the list of hosts, ports, and sockets that the NBAR2 Auto-learn feature creates for traffic classified as generic or unknown.

The procedure clears the statistical data (bytes, packets, flows, and so on) collected for the hosts (**top-hosts** option), or ports and sockets (**top-ports** option), and also clears the old hosts/ports/sockets for which no recent traffic has been detected. Compare this with **clear ip nbar classification auto-learn top-hosts statistics**, which clears the statistics, but does not clear old hosts/ports/sockets.

#### **SUMMARY STEPS**

**1. clear ip nbar classification auto-learn** { **top-hosts** | **top-ports** } **restart**

#### **DETAILED STEPS**

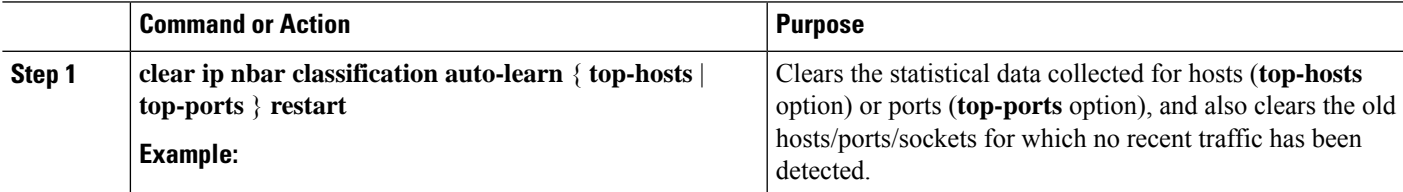

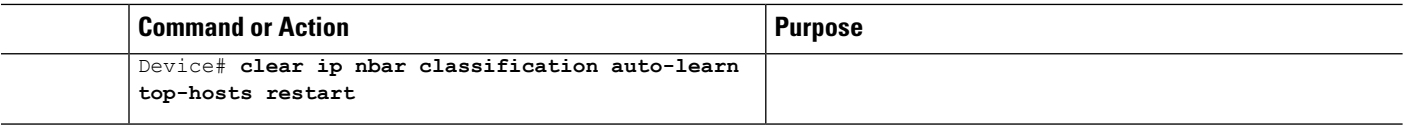

### **Configuration Examples for NBAR2 Auto-learn**

### **Example: Configuring Auto-learn for Hosts**

```
Device> enable
Device# configuration terminal
Device (config)# ip nbar classification auto-learn top-hosts
Device (config)# exit
```
### **Example: Displaying Auto-learn Data**

#### **Top Hosts**

Output of **show ip nbar classification auto-learn top-hosts** command without **detailed** option:

Device#**show ip nbar classification auto-learn top-hosts 10**

```
Total bytes: 23.236 M
Total packets: 31.816 K<br>Total flows: 229
Total flows:
Sample rate last: 1
Sample rate average: 1
Sample rate min: 1
Sample rate max: 1
---------------------------------------------------------------------------------
 #|Host |Byte%|Flow%|Pkt% |Type |Field
---------------------------------------------------------------------------------
 1|images1.xyz.com | 37% | 34% | 38% |http |host
 2|res.cloudinary.com | 34% | 3% | 25% |http |host
 3|mail.cisco.com | 27% | 62% | 35% |ssl |host
 4|10.210.20.19 | <1% | <1% | <1% |http |host
```
#### **Top Hosts - Detailed**

Output of **show ip nbar classification auto-learn top-hosts** command with **detailed** option:

```
Device# show ip nbar classification auto-learn top-hosts 10 detailed
Total bytes: 23.236 M
Total packets: 31.816 K
Total flows: 229
Sample rate last: 1
Sample rate average: 1
Sample rate min: 1
Sample rate max: 1
--------------------------------------------------------------------------------------------
 #|Host |Byte count |Byte%|Flow count |Flow%|Pkt count |Pkt% |Type |Field
--------------------------------------------------------------------------------------------
```
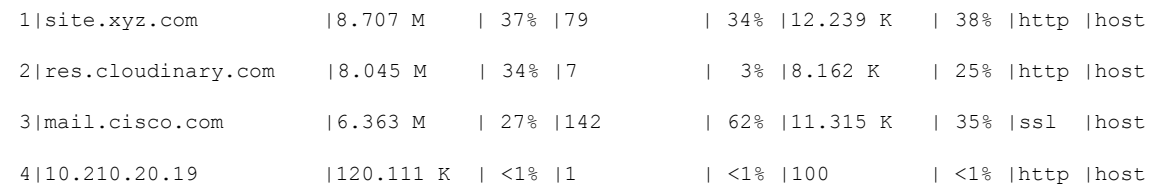

#### **Top Sockets**

In the context of auto-learn, sockets refer to server-side socket addresses (IP address and port).

**Note**

The auto-learn top-sockets functionality is enabled or disabled automatically when top-ports is enabled or disabled.

Output of **show ip nbar classification auto-learn top-sockets** command (modified to fit more clearly):

Device#**show ip nbar classification auto-learn top-sockets 100 detailed**

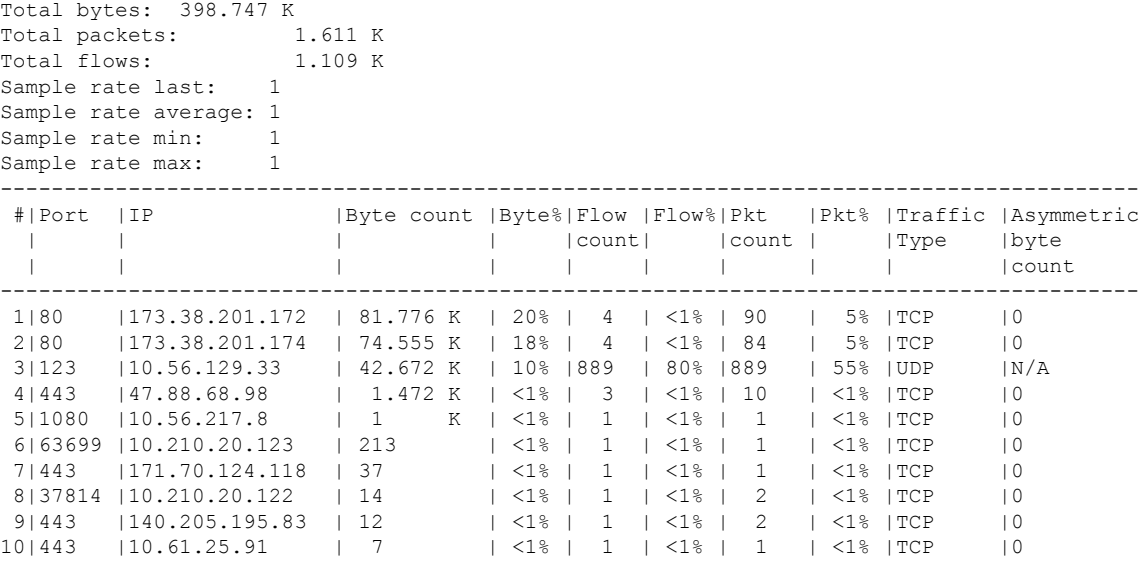

## **Additional References for NBAR2 Auto-learn**

#### **Related Documents**

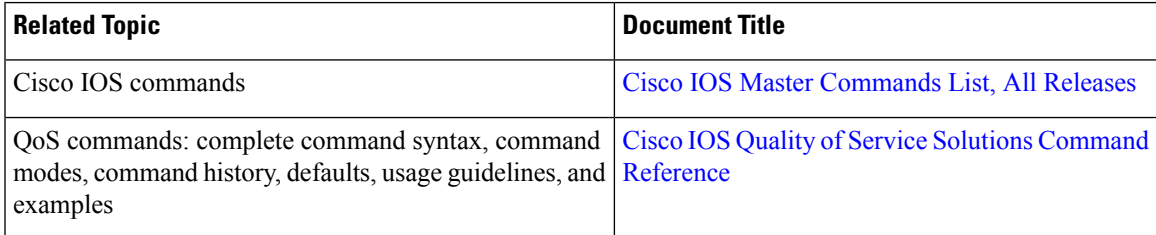

#### **Technical Assistance**

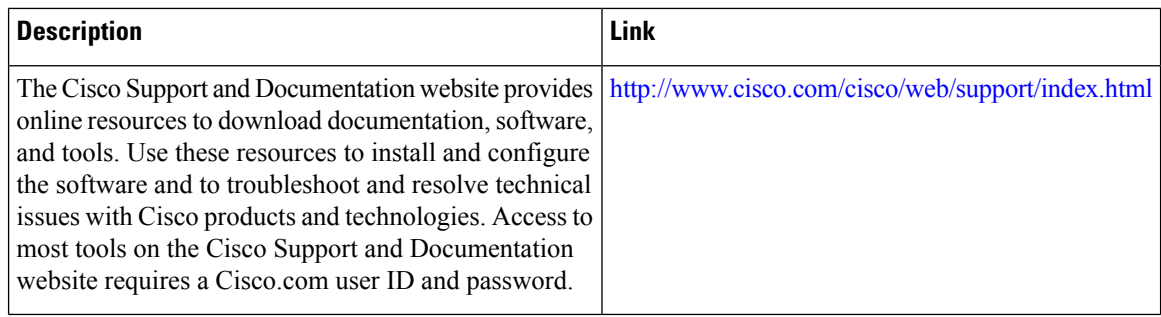

## **Feature Information for NBAR2 Auto-learn**

The following table provides release information about the feature or features described in this module. This table lists only the software release that introduced support for a given feature in a given software release train. Unless noted otherwise, subsequent releases of that software release train also support that feature

Use Cisco Feature Navigator to find information about platform support and Cisco software image support. To access Cisco Feature Navigator, go to [www.cisco.com/go/cfn.](http://www.cisco.com/go/cfn) An account on Cisco.com is not required.

| <b>Feature Name</b>                                                                                       | <b>Releases</b>                                                        | <b>Feature Information</b>                                                                                                    |
|----------------------------------------------------------------------------------------------------|------------------------------------------------------------------------|----------------------------------------------------------------------------------------------------|
| NBAR2 Auto-learn<br>(previously called "NBAR<br><b>Customization Assistance</b><br>based on SSL or HTTP") | Cisco IOS XE<br>Release 3.16S, Cisco<br><b>IOS</b> Release<br>15.5(3)T | Assists in creating custom protocols to improve<br>classification of generic or unknown traffic.<br>The following commands were introduced or modified:<br>ip nbar classification auto-learn top-hosts, ip nbar<br>classification auto-learn top-ports, ip nbar<br>classification auto-learn top-ports sample-rate, show<br>ip nbar classification auto-learn top-hosts, show ip<br>nbar classification auto-learn top-ports, clear ip nbar<br>classification auto-learn top-ports restart, clear ip<br>nbar classification auto-learn top-hosts, clear ip<br>nbar classification auto-learn top-ports statistics |

**Table 17: Feature Information for NBAR Customization Assistance Based on SSL or HTTP**

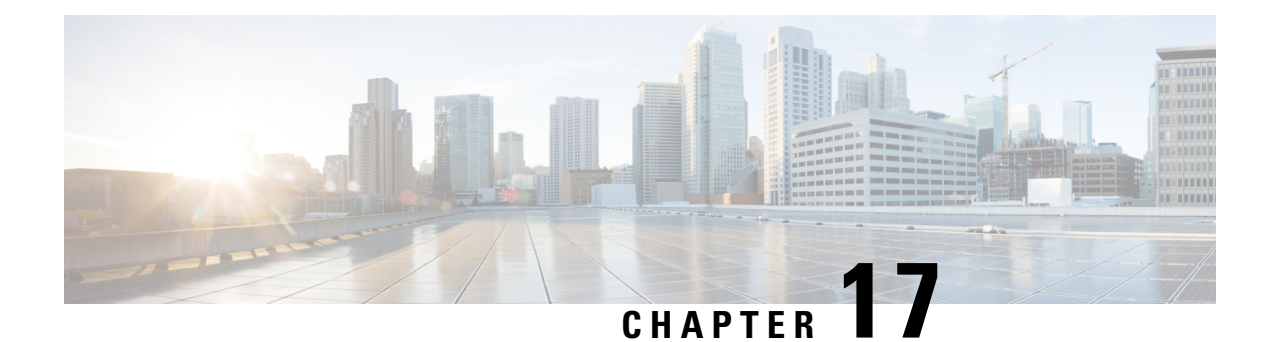

# **Auto Traffic Analysis and Protocol Generation**

NBAR includes an **auto-learn** feature that analyzes generic and unknown network traffic to determine the most frequently used hosts and ports. Using this data, the **auto-custom** feature can automatically generate NBAR protocols provisionally to improve identification of traffic.

- Prerequisites for [auto-custom,](#page-148-0) on page 139
- Limitations of [auto-custom,](#page-148-1) on page 139
- [Background:](#page-149-0) Auto Traffic Analysis Using NBAR2 Auto-learn, on page 140
- Auto Generation of Custom Protocols Using [auto-custom,](#page-149-1) on page 140
- Enabling and Disabling [auto-custom,](#page-150-0) on page 141
- Configuring the Maximum Number of [Auto-generated](#page-151-0) NBAR Protocols to Create, on page 142
- Configuring the Time Interval for [Re-generating](#page-151-1) the auto-custom Protocols, on page 142
- Clearing [auto-custom](#page-152-0) Data, on page 143
- Displaying [Auto-generated](#page-153-0) NBAR Protocols Created by auto-custom, on page 144
- Displaying NBAR Protocol Discovery Information for [auto-custom](#page-154-0) Protocols, on page 145

### <span id="page-148-1"></span><span id="page-148-0"></span>**Prerequisites for auto-custom**

The auto-custom feature requires auto-learn to be active.

See NBAR2 [auto-learn.](http://www.cisco.com/c/en/us/td/docs/ios-xml/ios/qos_nbar/configuration/xe-16/qos-nbar-xe-16-book/nbar-cust-assist-ssl.html)

### **Limitations of auto-custom**

#### **Default**

The auto-custom feature is disabled by default.

#### **Environments Supported**

The auto-custom feature supports the following environments:

- A single router with a single collector, or
- A single router with no collector

The feature does not support environments with multiple routers operating with a single collector.

### <span id="page-149-0"></span>**Background: Auto Traffic Analysis Using NBAR2 Auto-learn**

The NBAR2 **auto-learn**(see NBAR2 [Auto-learn](http://www.cisco.com/c/en/us/td/docs/ios-xml/ios/qos_nbar/configuration/xe-16/qos-nbar-xe-16-book/nbar-cust-assist-ssl.html)) and **auto-custom** features work together. NBAR2 Auto-learn analyzes traffic classified as generic HTTP/SSL or unknown. For generic HTTP/SSL traffic, it derives hostnames from packet header fields in the traffic and tracks the "top hosts" that occur in generic traffic. For unknown traffic, it identifies server-side ports and tracks the "top ports" and "top sockets" that occur in unknown traffic.

The results produced by **auto-learn** can be used by the **auto-custom** feature to automatically create custom NBAR protocols that improve classification of the traffic to improve application visibility for this difficult-to-classify traffic. For example, top hosts provide "candidate" hosts to use in creating custom protocols.

### <span id="page-149-1"></span>**Auto Generation of Custom Protocols Using auto-custom**

The **auto-custom** feature uses the results of **auto-learn** to improve NBAR classification of generic and unknown network traffic, automatically generating custom NBAR protocols.

#### **Format for Reporting of Traffic Classified by Auto-generated NBAR Protocols**

Auto-generated NBAR protocols report traffic according to hostname or port number:

• For **generic** traffic, protocols are generated for the most frequently occurring **hosts**, and are named according to the hostname. For traffic that contains only a host address and not a hostname, where possible, NBAR uses DNS lookup to provide the corresponding hostname.

Examples: abcd.com, efgh.net

• For **unknown** traffic, protocols are generated for the most frequently occurring ports, and are named according to the **port number or socket** (server-side IP + port), and the traffic type: TCP or UDP.

Examples for port: Port\_80\_TCP, Port\_443\_UDP

Example for socket: 72.163.4.162:256\_TCP

#### **Auto-generation Is Based on Sampling of Traffic Flows**

The **auto-learn** mechanism collects data about generic and unknown traffic by sampling traffic flows for analysis. Not every flow is analyzed. Using sampling rather than analyzing each flow is necessary due to the constraints of hardware resources. The availability of hardware resources for auto-learn analysis depends mostly on the network traffic volume that a device is handling.

For **generic** traffic, the sampling rate is dynamic, adjusting automatically according to system load. For **unknown** traffic, the default sampling rate is 128, meaning that the mechanism samples 1 flow for every 128 of unknown traffic. This value can be configured manually.

Because the **auto-custom** feature relies on data collected by **auto-learn**, the flow sampling performed by auto-learn can influence the automatic generation of protocols by auto-custom. In most use cases, however, sampling accurately reflects the makeup of network traffic.

Ш

#### **Use of Auto-generated NBAR Protocols By Other Features**

The NBAR application protocols auto-generated by auto-custom improve network traffic reporting, improving application visibility. However, the auto-generated protocols present at any given time are determined by the makeup of recent network traffic, making them inherently dynamic and impermanent.

Because of this dynamic nature, auto-custom protocols are applicable to some features, but not to others. In general, auto-custom protocols improve application **visibility**, but do not affect **security** (firewall) or **QoS** policies.

Features affected by auto-custom protocols:

- NBAR protocol discovery
- Application visibility (FNF, performance-monitor, ezPM, MACE, ...)

Features not affected by auto-custom protocols:

- MQC/QoS
- WAAS
- Performance Routing (PfR)
- NAT

## <span id="page-150-0"></span>**Enabling and Disabling auto-custom**

Enables or disables one or both of the auto-custom modes:

- top-hosts
- top-ports

#### **SUMMARY STEPS**

- **1. configure terminal**
- **2.** [**no**] **ip nbar auto-custom** {**top-ports** | **top-hosts**}
- **3. exit**

#### **DETAILED STEPS**

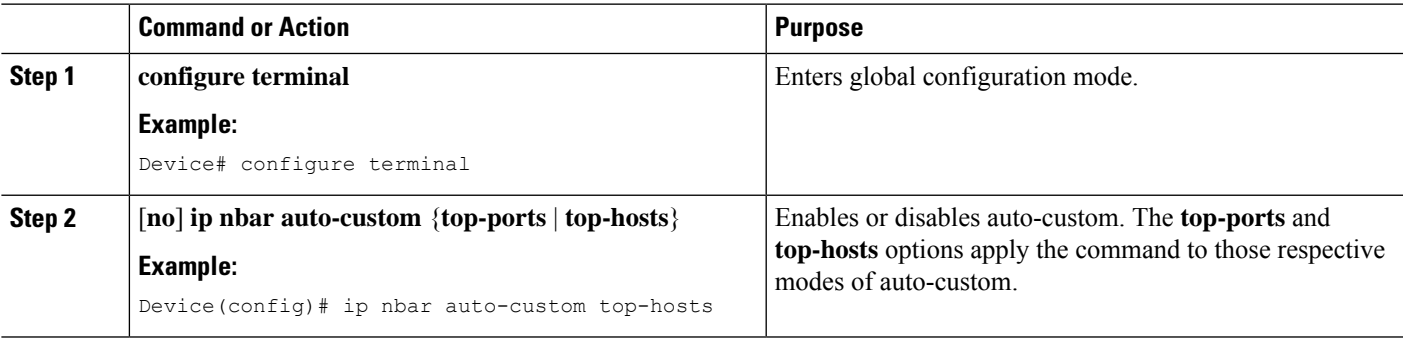

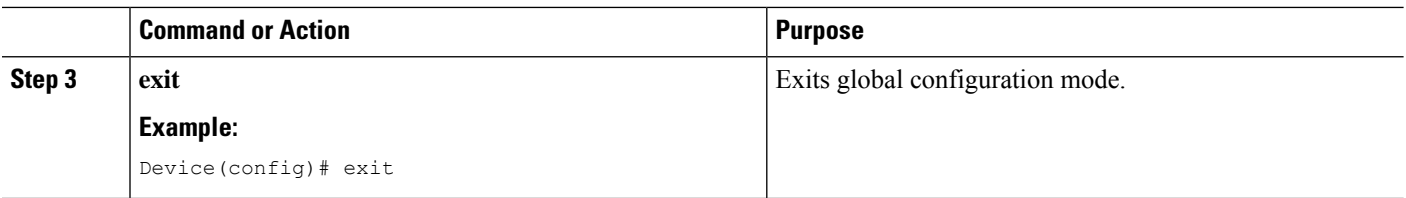

# <span id="page-151-0"></span>**Configuring the Maximum Number of Auto-generated NBAR Protocols to Create**

Configures the maximum number of protocols automatically generated by **auto-custom**. The auto-generated protocols present at any given time are determined by the makeup of recent network traffic, making them inherently dynamic and impermanent.

#### **SUMMARY STEPS**

- **1. configure terminal**
- **2. ip nbar auto-custom** {**top-hosts** | **top-ports**} **max-protocols** *number*
- **3. exit**

#### **DETAILED STEPS**

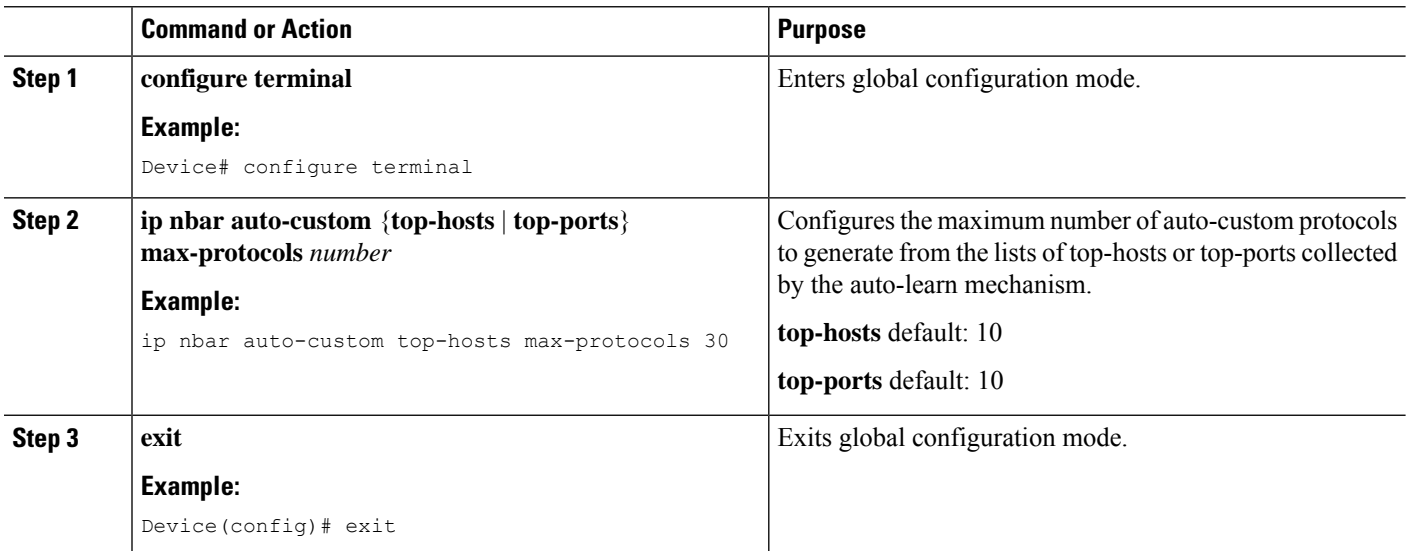

## <span id="page-151-1"></span>**ConfiguringtheTimeIntervalforRe-generatingtheauto-custom Protocols**

Configures the time interval at which auto-custom reloads the lists of "top-hosts" for generic traffic and "top-ports" for unknown data. The lists are provided by the **auto-learn** mechanism. After reloading the lists, the **auto-custom** mechanism generates a new set of custom protocols based on the data, which reflects the

most recent network traffic. Because of this mechanism, the list of auto-custom protocolsis dynamic, changing with the makeup of generic and unknown network traffic.

#### **SUMMARY STEPS**

- **1. configure terminal**
- **2. ip nbar auto-custom** {**top-hosts** | **top-ports**} **time-interval** *minutes*
- **3. exit**

#### **DETAILED STEPS**

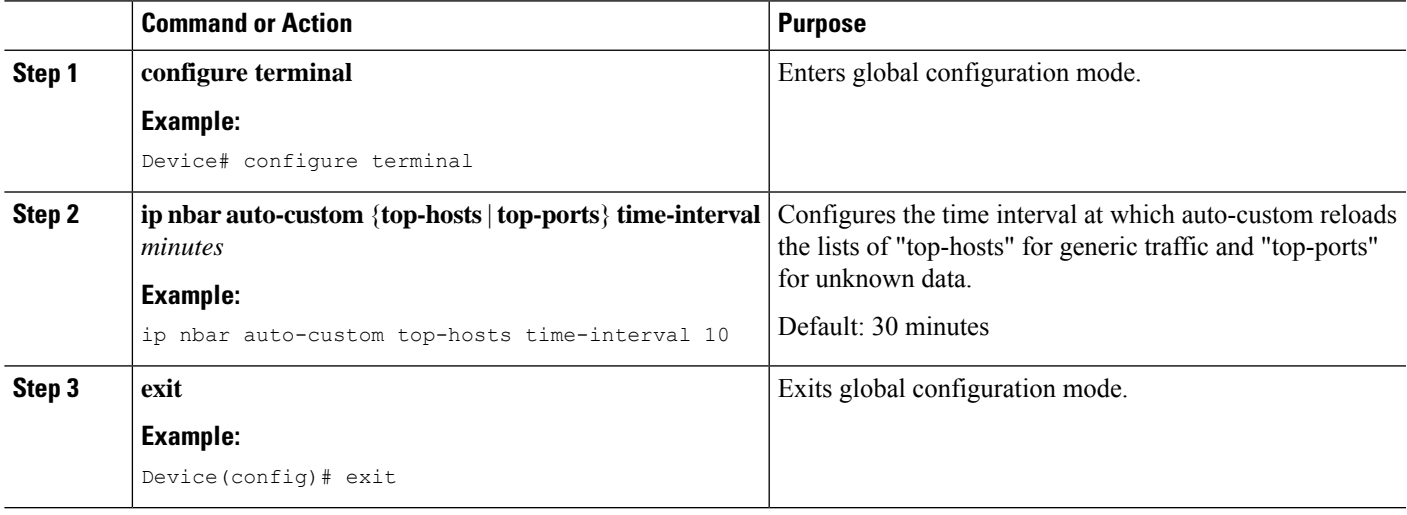

# <span id="page-152-0"></span>**Clearing auto-custom Data**

#### **SUMMARY STEPS**

- **1. configure terminal**
- **2. clear ip nbar auto-custom** {**top-hosts** | **top-ports**} {**stats** | **restart**}
- **3. exit**

#### **DETAILED STEPS**

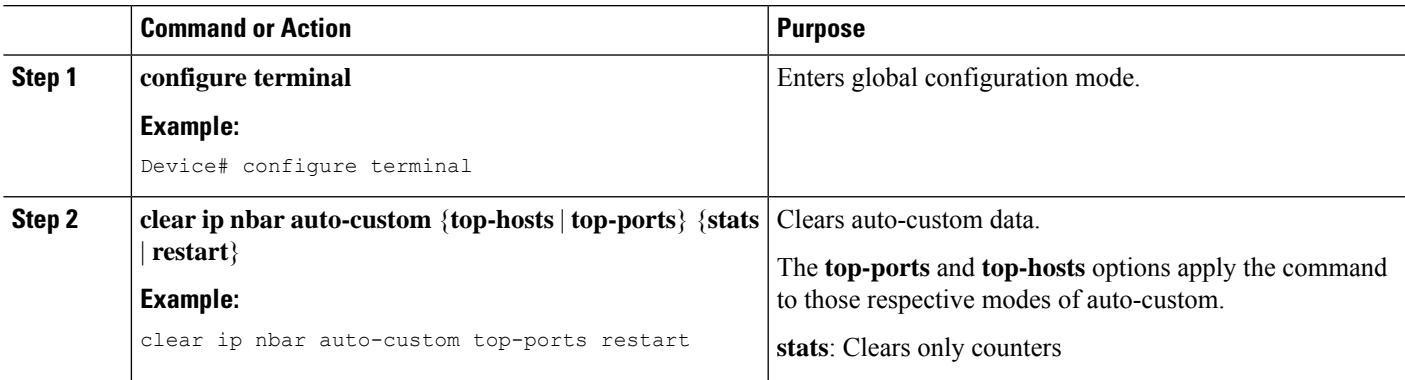

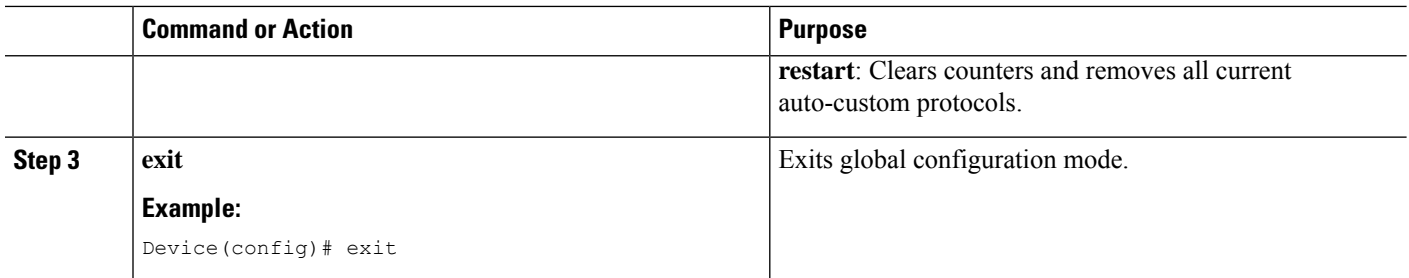

# <span id="page-153-0"></span>**Displaying Auto-generated NBAR Protocols Created by auto-custom**

#### **SUMMARY STEPS**

**1. show ip nbar auto-custom** [**top-hosts** | **top-ports**]

#### **DETAILED STEPS**

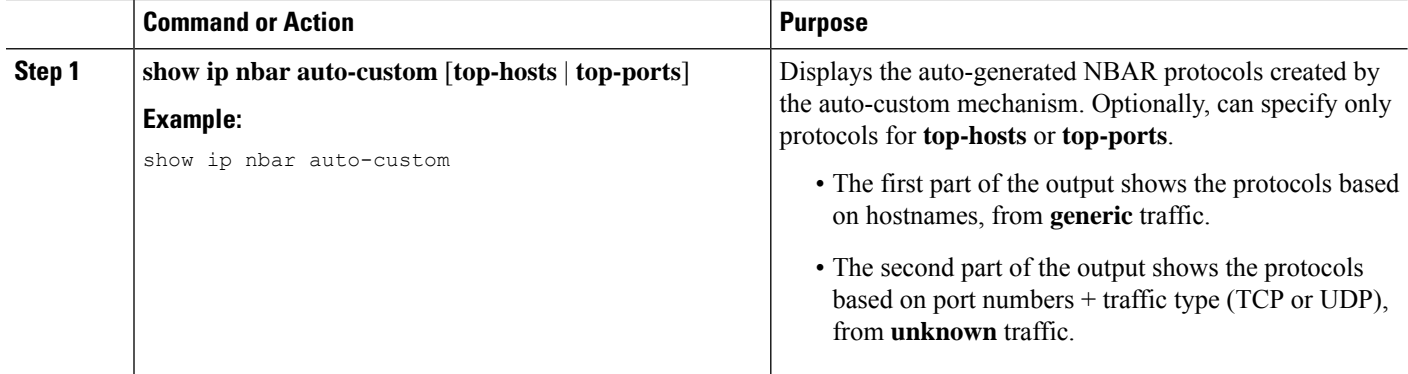

#### **Example**

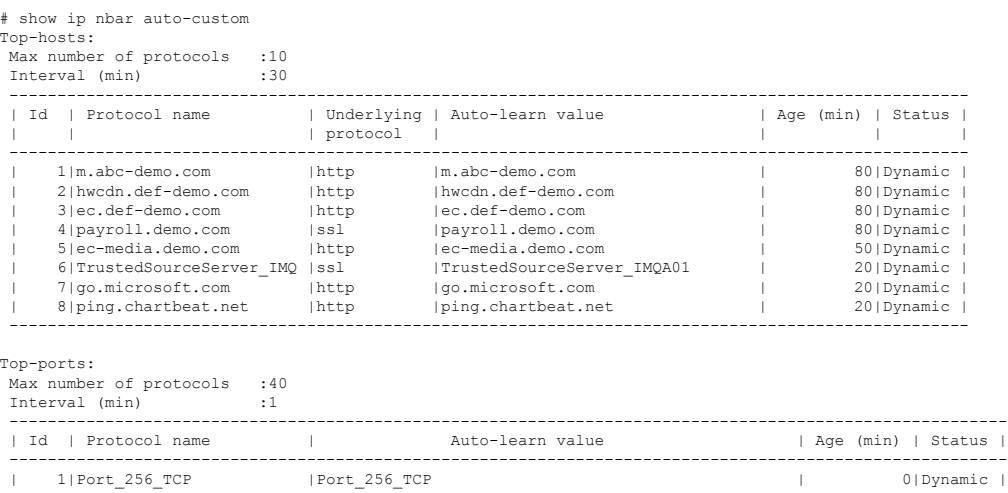

| 2|72.163.4.162:256\_TCP |72.163.4.162:256\_TCP | 0|Dynamic | ----------------------------------------------------------------------------------------------------

# <span id="page-154-0"></span>**Displaying NBAR Protocol Discovery Information for auto-custom Protocols**

**SUMMARY STEPS**

**1. show ip nbar protocol-discovery stat auto-custom**

#### **DETAILED STEPS**

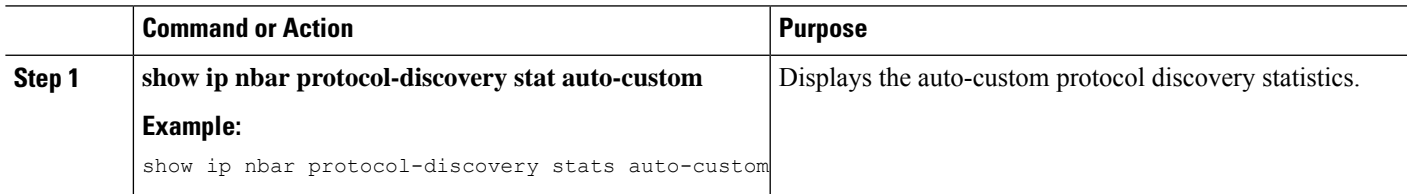

#### **Example**

# show ip nbar protocol-discovery stats auto-custom

Ethernet0/0

Last clearing of "show ip nbar protocol-discovery" counters 1d05h

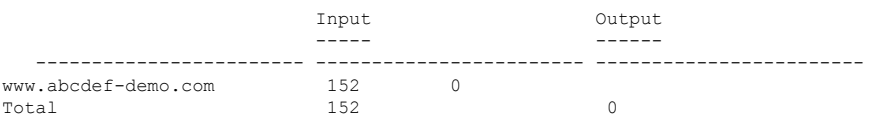

L